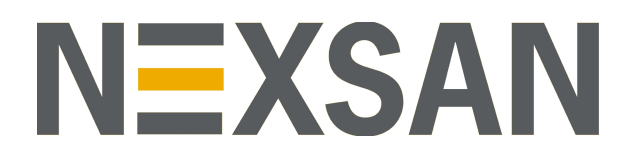

# HYPER-UNIFIED STORAGE

nxcmd Command Line Interface Reference Guide

Copyright © 2010—2019 Nexsan Technologies, Inc. Allrights reserved.

#### **Trademarks**

Nexsan® is a trademark or registered trademark of Nexsan Technologies, Inc. The Nexsan logo is a registered trademark of Nexsan Technologies, Inc. All other trademarks and registered trademarks are the property of their respective owners.

#### **Patents**

This product is protected by one or more of the following patents, and other pending patent applications worldwide:

United States patents US8,191,841, US8,120,922;

United Kingdom patentsGB2466535B, GB2467622B, GB2467404B, GB2296798B, GB2297636B

#### **About this document**

Unauthorized use, duplication, or modification of this document in whole or in part without the written consent of Nexsan Technologies, Inc. is strictly prohibited.

Nexsan Technologies, Inc. reserves the right to make changes to this manual, as well as the equipment and software described in this manual, at any time without notice. This manual may contain links to Web sites that were current at the time of publication, but have since been moved or become inactive. It may also contain links to sites owned and operated by third parties. Nexsan is not responsible for the content of any such third-party site.

# **Contents**

<span id="page-2-0"></span>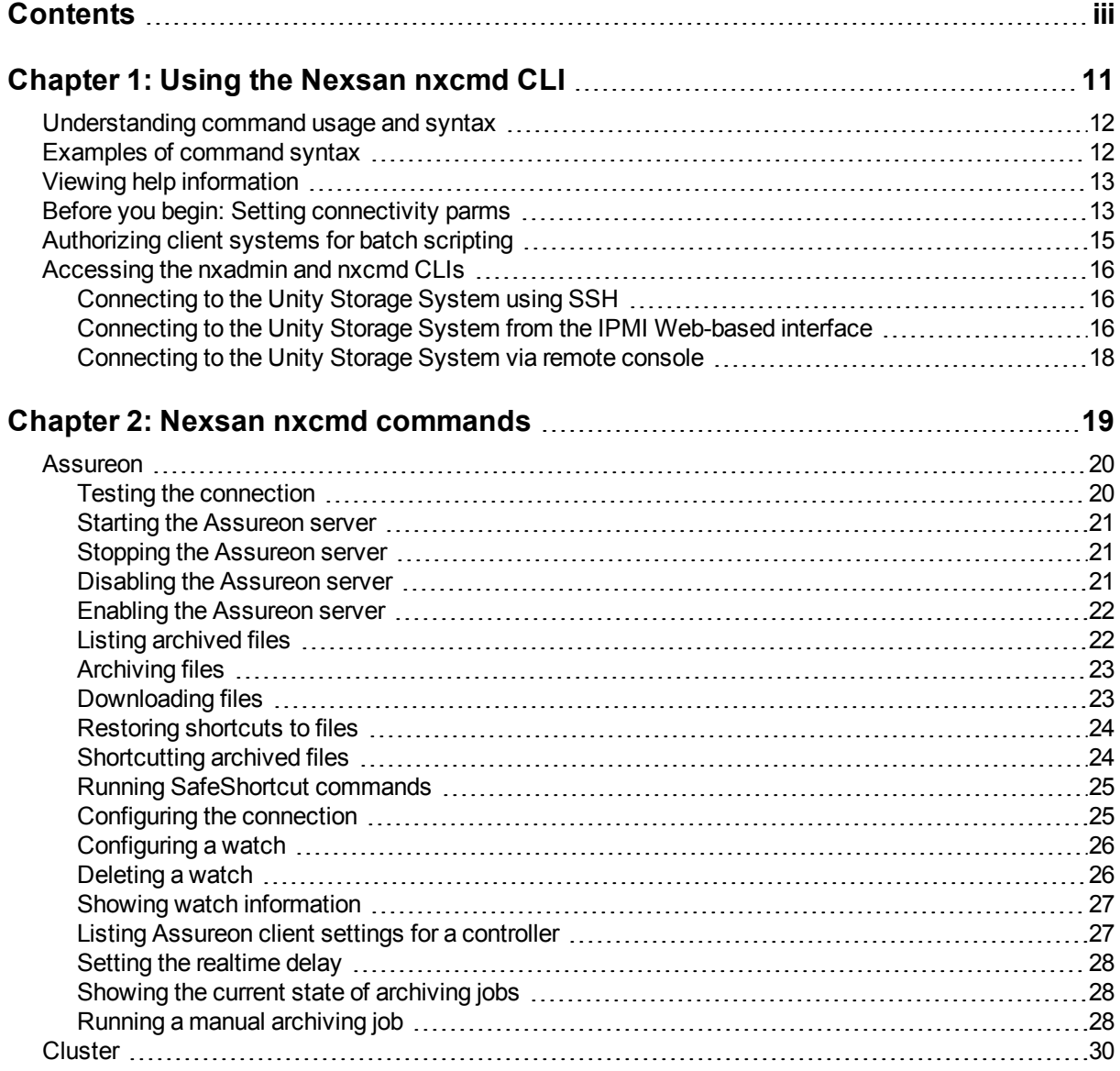

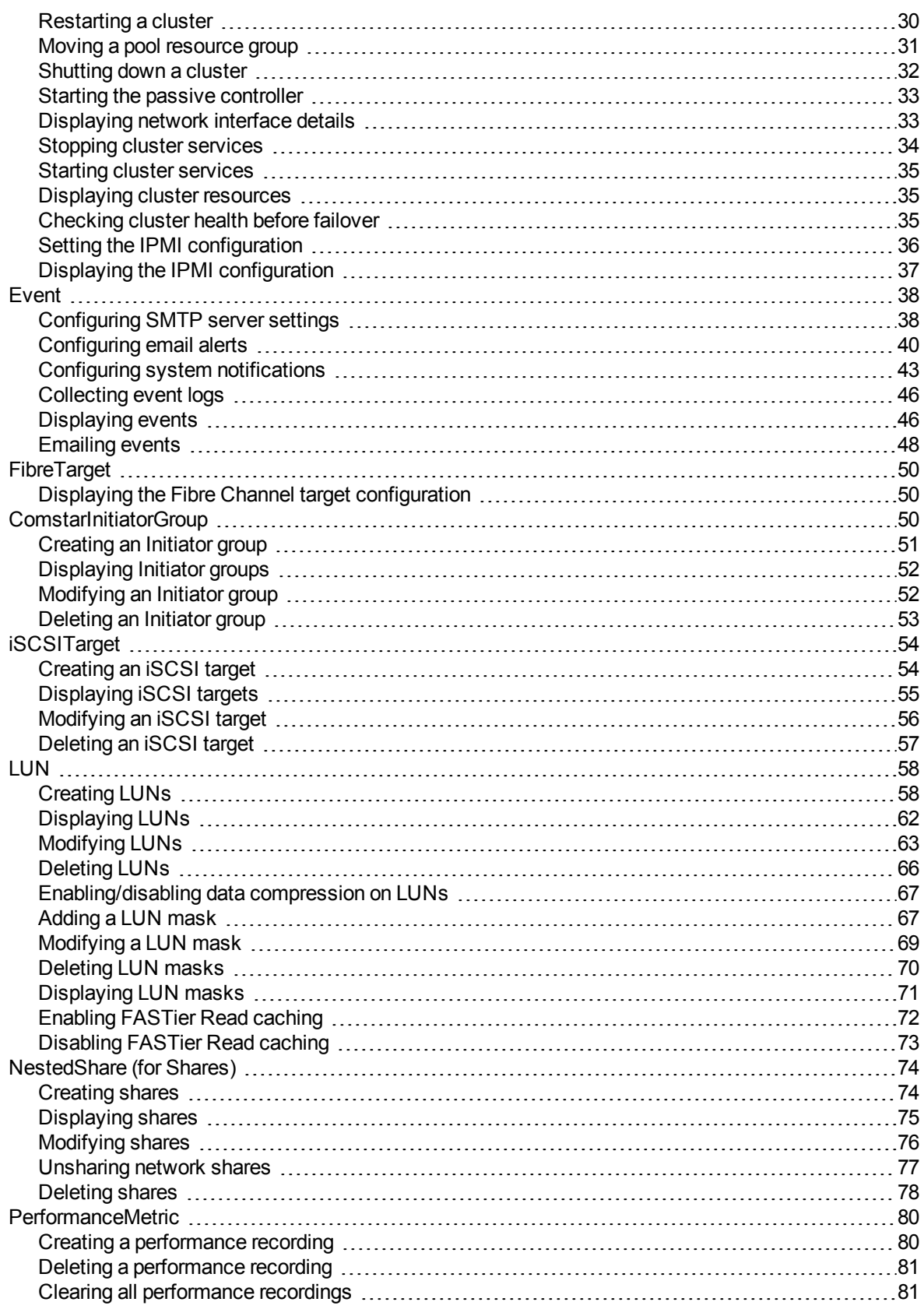

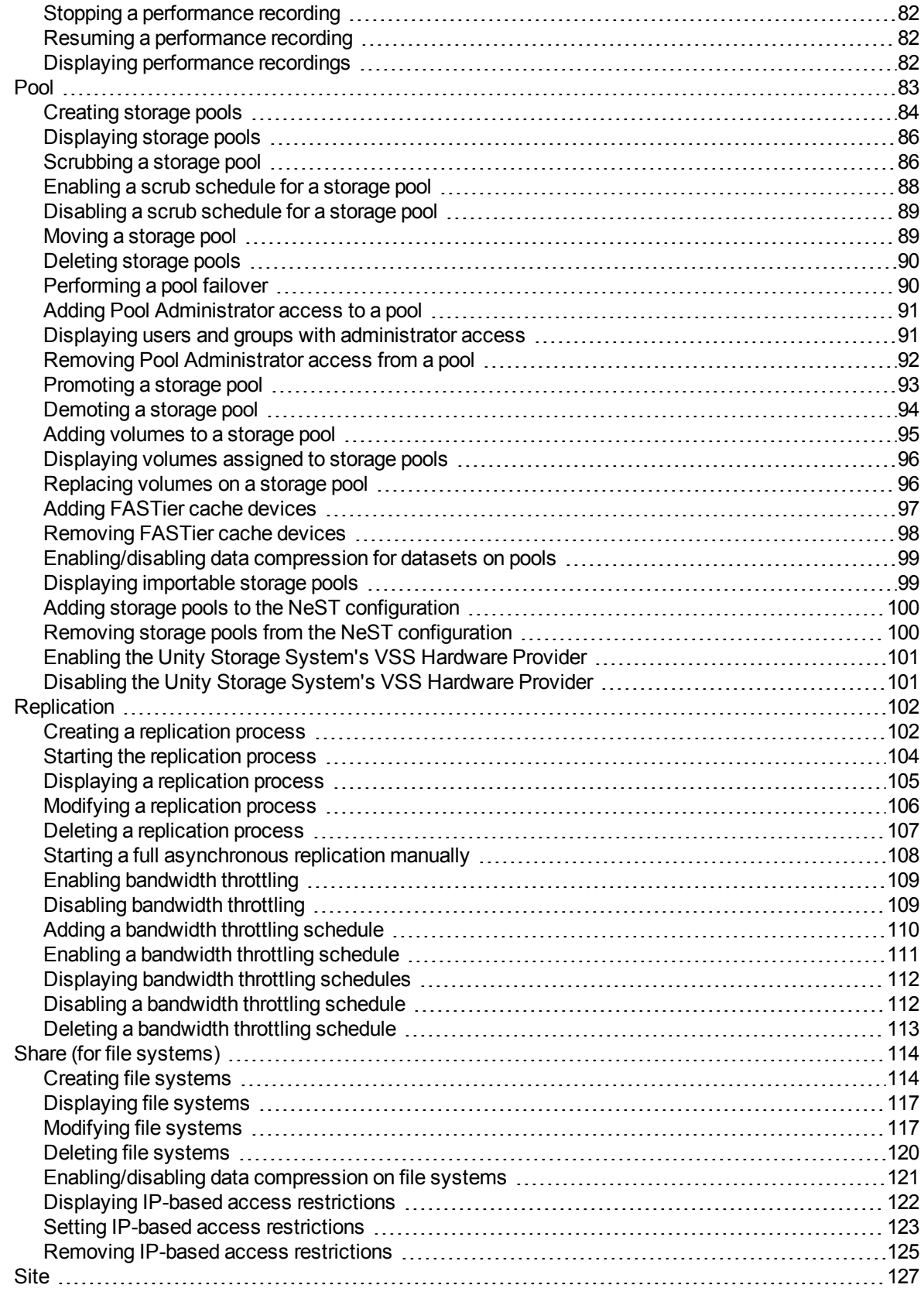

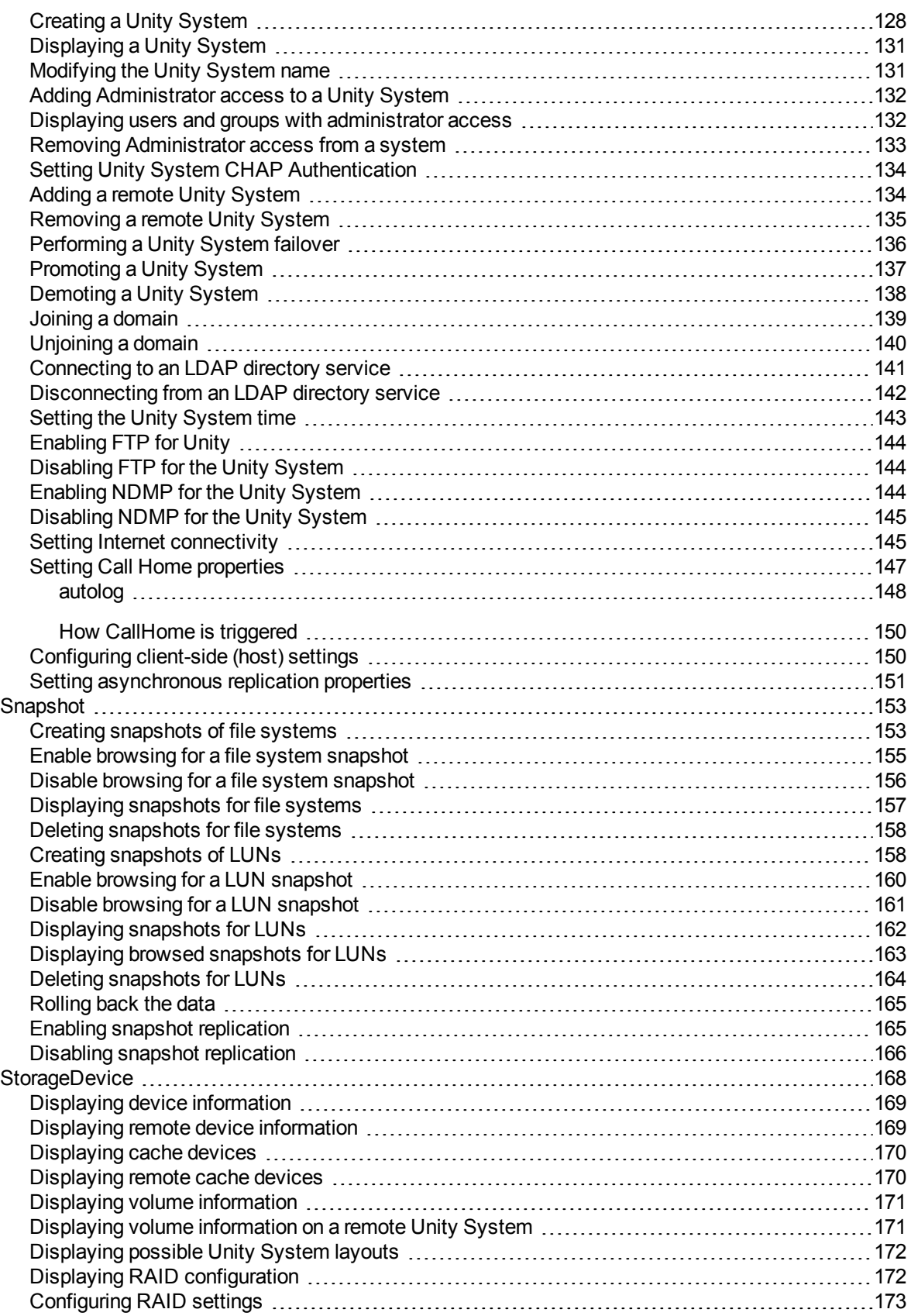

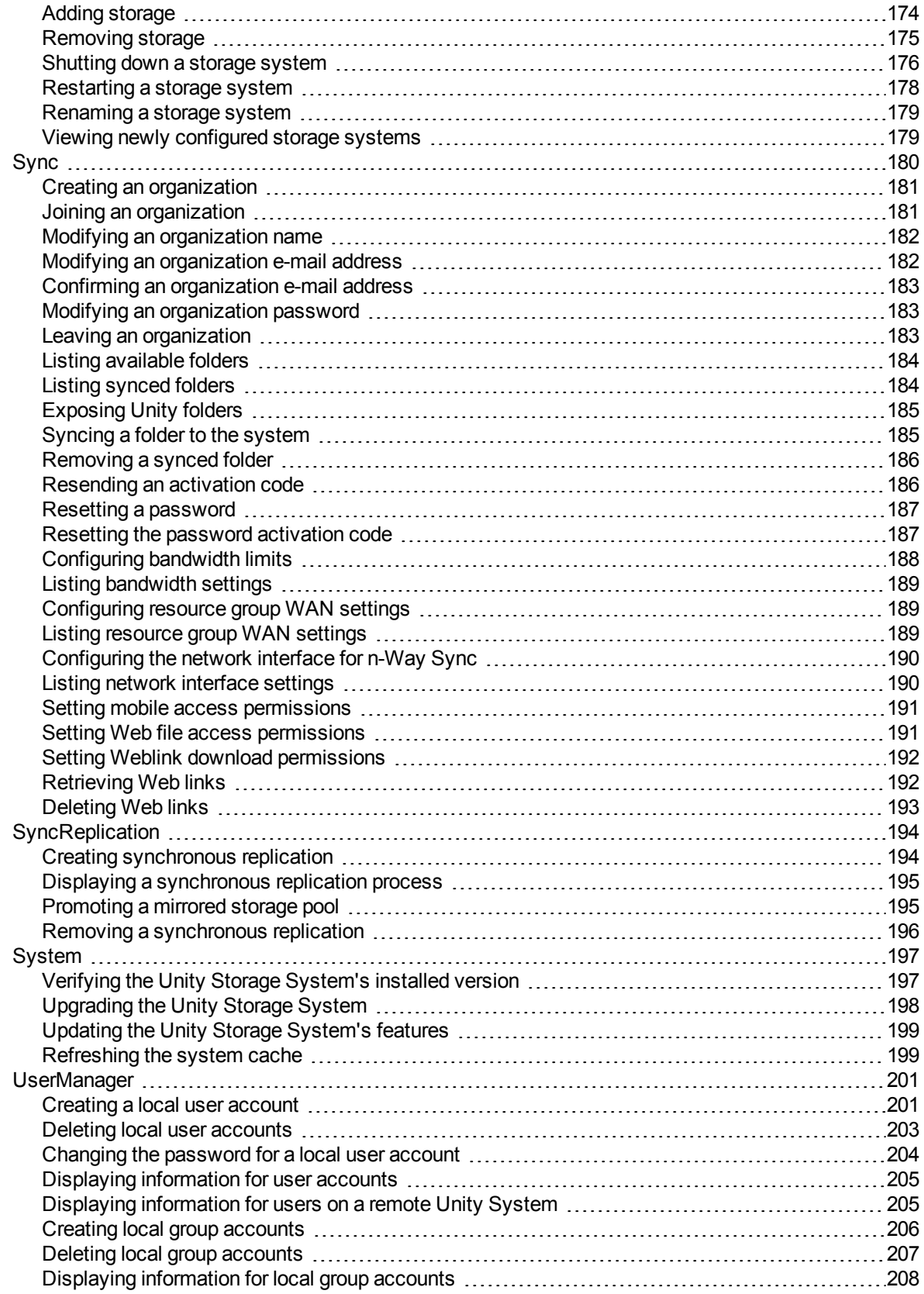

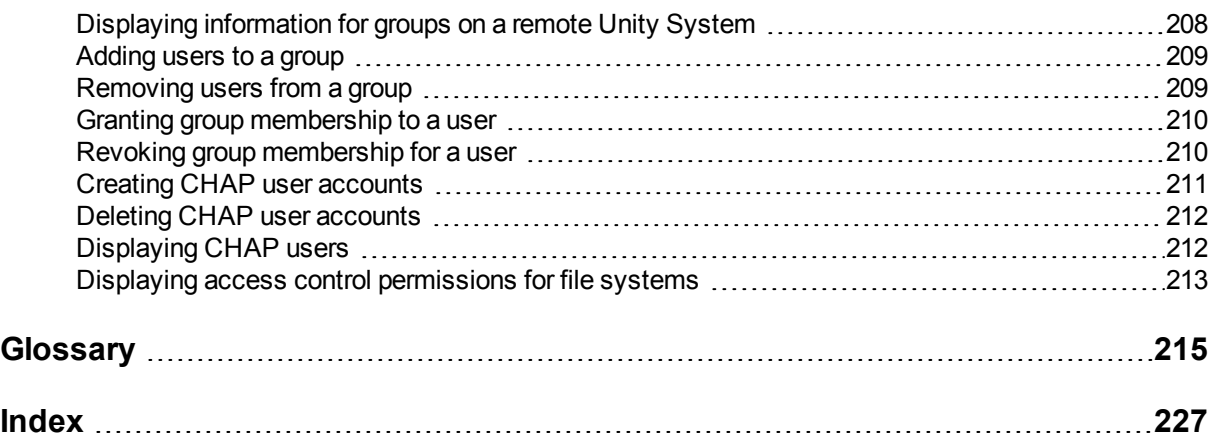

# About this document

The *nxcmd Command Line interface Reference Guide* documents the nxcmd CLI, which enables you to create Nexsan storage pools, file systems, and LUNs issuing specific commands from within the NestOS command shell. You access the NestOS CLI from any client computer with network access to the Unity Storage System, or from a console connected directly via KVM.

## Audience

This guide has been prepared for the following audience:

- **IT system administrators**
- Engineers
- Technicians
- Any qualified NST/Unity administrator.

# **Conventions**

Here is a list of text conventions used in this document:

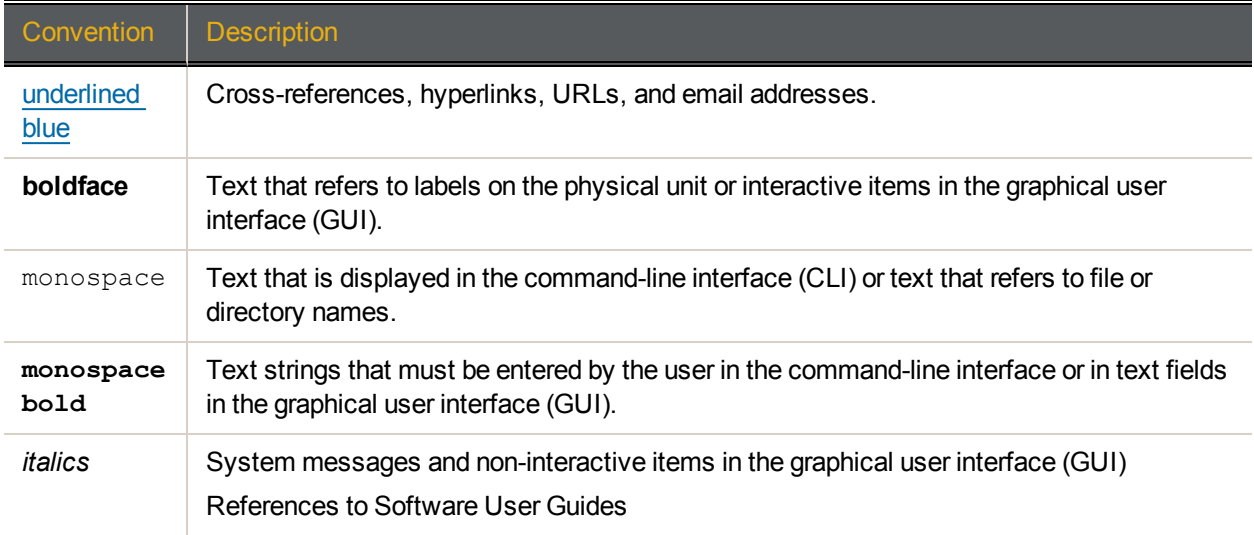

### *Notes, Tips, Cautions, and Warnings*

**Note** Notes contain important information, present alternative procedures, or call attention to certain items.

**Tip** Tips contain handy information for end-users, such as other ways to perform an action.

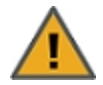

**CAUTION:** In hardware manuals, cautions alert the user to items or situations which may cause damage to the unit or result in mild injury to the user, or both. In software manuals, cautions alert the user to situations which may cause data corruption or data loss.

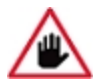

**WARNING: Warnings alert the user to items or situations which may result in severe injury or death to the user.**

# Contacting Nexsan

For questions about Nexsan products, please visit the [Nexsan](https://helper.nexsansupport.com/support) support Web page, and the Nexsan Unity [Documents](https://helper.nexsansupport.com/unt_downloads.html) & Online Help page. If you are unable to find the answer to your question there, please see our contact information below.

### *Service and support*

Nexsan's Technical Services Group provides worldwide assistance with installation, configuration, software support, warranty, and repair for all Nexsan products. A variety of service and support programs are available to provide you with the level of coverage and availability your operation requires.

Nexsan Unity Documentation & Online Help page: [https://helper.nexsansupport.com/unt\\_](https://helper.nexsansupport.com/unt_downloads.html) [downloads.html](https://helper.nexsansupport.com/unt_downloads.html)

Unity Online Help page: [https://helper.nexsansupport.com/unt\\_](https://helper.nexsansupport.com/unt_onlinehelp.html) [onlinehelp.html](https://helper.nexsansupport.com/unt_onlinehelp.html)

Contact Nexsan Unity support: [https://helper.nexsansupport.com/unt\\_support](https://helper.nexsansupport.com/unt_support)

Worldwide Web site: [www.nexsan.com](http://www.nexsan.com/)

# Related documentation

The following Nexsan product manuals contain related information:

- Nexsan Unity Online Help
- *Nexsan Unity Hardware Reference Guide*
- *Nexsan Unity Hardware Maintenance Guide, Unity Next Generation*
- *Nexsan Unity Software User Guide*
- *Nexsan Unity nxadmin Command-line Interface Reference Guide*
- *Nexsan Unity nxcmd Command-line Interface Reference Guide*
- *Nexsan Unity Snapshots and Replication Guide*
- *Nexsan Unity Storage Expansion Reference Guide*
- *Nexsan Unity VMware Best Practices Guide*
- *Nexsan Unity NFS Interoperability*
- *Nexsan Unity Networking Best Practices Guide*
- *Nexsan Unity Performance Best Practices Guide*
- *Nexsan Unity Microsoft Best Practices Guide*

# Chapter 1

# <span id="page-10-0"></span>Using the Nexsan nxcmd CLI

The Unity Storage System includes the Nexsan nxcmd command line interface (CLI), which comprises a series of scriptable commands for managing your the Unity Storage System infrastructure

The Nexsan nxcmd CLI provides nearly the same functionality available in Nexsan Unity, with the main difference being that you can integrate the Nexsan nxcmd CLI commands in scripts to facilitate specific management tasks on the system. For example, if your the Unity Storage System infrastructure requires hundreds of file systems, you can easily write a script—using the corresponding command in the Nexsan nxcmd CLI—to concurrently create and configure all the file systems for you in one step, instead of manually adding each file system in Unity.

This section includes these topics:

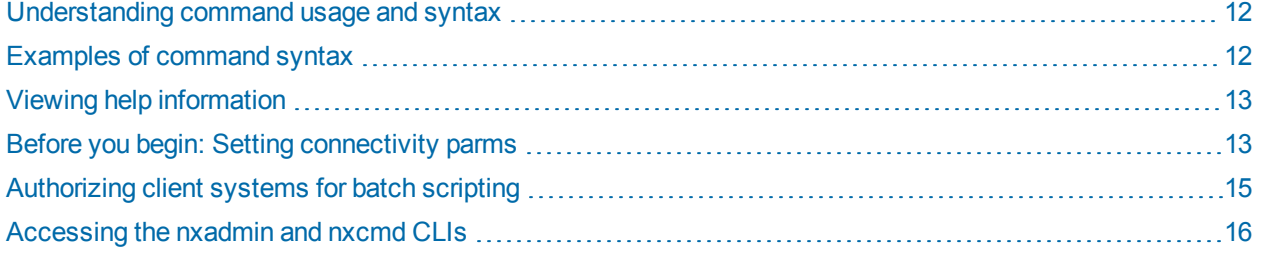

# <span id="page-11-0"></span>Understanding command usage and syntax

The Nexsan nxcmd CLI requires that you script commands using a specific format. In addition, each command must be preceded with nxcmd; for example:

nxcmd <option> <action> </parameter:> <parameter configuration setting> [optional parameter]

- $\bullet$  <option> refers to the main operation to perform on the system; for example, you can manage file systems using the share option.
- $\bullet$   $\leq$   $\alpha$   $\leq$  refers to the specific command to perform for the selected option; for example, to create a file system, you use the create action. Other actions for the Share option include Delete, List, and Scrub.
- $\bullet$  </parameter: > refers to the configuration parameter(s) to set for the specified action. For example, when creating a file system you need to specify the storage pool in which to create the file system (with the /pool: parameter, the name of the file system (with the /name: parameter), and so on.

**Note** Depending on the action specified, some parameters are optional.

 $\bullet$  <parameter configuration setting> refers to the configuration setting that you must set for each parameter specified. For example, to expose a file system using the CIFS protocol, you must specify CIFS (parameter configuration setting) for the /protocol: parameter.

<span id="page-11-1"></span>All nxcmd commands are case-insensitive. Options, actions, and parameters are expressed in title case for easier reading.

## Examples of command syntax

#### **► Adding a storage pool:**

In this example, we create a storage pool, FinancePool1, allocate 2 volumes to it, and assign the storage pool to Pool Resource Group 1:

nxcmd Pool Create /name:FinancePool1 /resourceGroup:one /numberOfVolumes:2

The resourceGroup and numberOfVolumes parameters are optional. If you do not specify a Pool Resource Group, the nxcmd CLI assigns the storage pool to Pool Resource Group 1, by default. If you do not specify the number of volumes, the Nexsan nxcmd CLI allocates **all** available volumes to the storage pool. Whether or not you specify the number of volumes, if there are multiple storage systems attached to the Unity Storage System, the nxcmd CLI allocates volumes from the first storage system in logical sequence provided the system has volumes available. If volumes are not available on the first storage system, the nxcmd CLI proceeds sequentially to the next system.

#### **► Adding a file system:**

In this example, we create 3 file systems, PayRollData0, PayRollData1, and PayRollData2, in FinancePool1; give the user Bob Read/Write access and the user Admin Full access to each file system; disable anonymous accessibility for the file systems; and expose the file systems on the network using the CIFS and NFS protocols:

nxcmd Share Create /Pool:FinancePool1 /Name:PayRollData /Protocol:CIFS,NFS /anonymousAccess:None /Permissions:Bob:rw,Admin:f NumToCreateNumberOfShares:3

The pool and name parameters are required, while the other parameters are optional.

# <span id="page-12-0"></span>Viewing help information

The nxcmd CLI provides help information, including syntax and examples, for options, actions, and parameters.

#### **► To display the list of available options:**

- 1. Access the nxadmin CLI—see "Accessing the nxadmin CLI" in the *Nexsan nxadmin Command Line Interface Guide* on the Nexsan [Documentation](https://helper.nexsansupport.com/unt_downloads.html) & Online Help Web page.
- 2. At the prompt, type:

nxcmd

3. Press Enter.

#### **► To display the list of available actions for an option:**

- 1. Access the nxadmin CLI.
- 2. At the prompt, type:

nxcmd <option>

Where  $\langle$ option> refers to operation that you want to display help information for. For example: nxcmd Pool.

- 3. Press Enter.
- **► To display the list of available parameters for an action:**
- 1. Access the nxadmin CLI.
- 2. At the prompt, type:

nxcmd <option> <action>

Where  $\langle$ option> and  $\langle$ action> refer to the action and its corresponding parameter that you want to display help information for. For example: nxcmd Pool Create.

3. Press Enter.

#### **► To display the entire help contents for a specific option (verbose mode):**

- 1. Access the nxadmin CLI.
- 2. At the prompt, type:

```
nxcmd <option> help -v
```
Where  $\langle$ option> refers to operation that you want to display help information for. For example: nxcmd Site help -v.

<span id="page-12-1"></span>3. Press Enter.

## Before you begin: Setting connectivity parms

Before you use a command in the nxcmd CLI, you must specify a set of parameters that enable you to connect to the relevant the Unity Storage System (using its corresponding Management Virtual IP address), log on to the Unity System—as a Site or Pool Administrator or as the nxadmin account, and then perform the specified action.

You specify the connectivity parameters when you first use a command in the nxcmd CLI. During this initial usage, the nxcmd CLI gives you the option of saving the connectivity parameters to a configuration file on the Unity Storage System—so that you do not have to specify the parameters each time you run an initial command. If you prefer—for security reasons—you have the option to NOT save the connectivity parameters to the configuration file; but you will need to specify the parameters each time you run an initial command on the system.

- **► To set the connectivity parameters for the Unity Storage System:**
- 1. Access the nxadmin CLI—see "Accessing the nxadmin CLI" in the *Nexsan nxadmin Command Line Interface Guide* on the Nexsan [Documentation](https://helper.nexsansupport.com/unt_downloads.html) & Online Help Web page.
- 2. Type any command and specify the connectivity parameters to use for the system.
- 3. Press Enter.

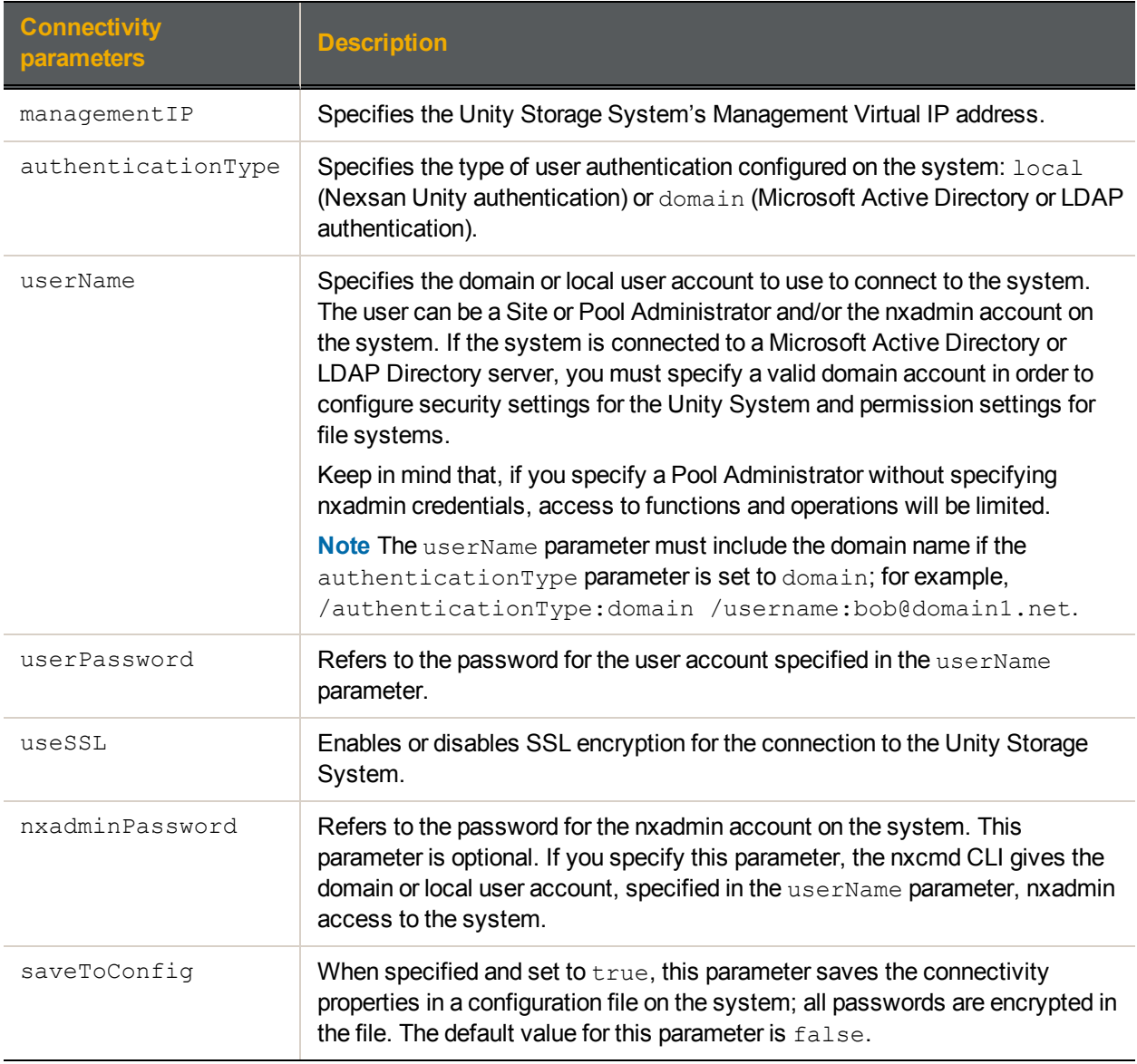

#### **► Example:**

In this example, we set the connectivity parameters for the Unity Storage System at the same time as we create a storage pool on the system:

**nxcmd Pool Create /name:FinancePool1 /resourceGroup:one /numberOfVolumes:2 /managementIP:XXX.XXX.XXX.XXX /authenticationType:domain**

<span id="page-14-0"></span>**/userName:bob@domain.net /userPassword:PASSWORD /useSSL:true /nxadminPassword:PASSWORD /saveToConfig:true**

# Authorizing client systems for batch scripting

If you intend to run scripts from a UNIX/Linux client that automatically executes nxcmd commands on the Unity Storage System via SSH, you will need to add the UNIX/Linux client's public key to the list of authorized keys on the Unity Storage System. This will allow the scripts to execute without being prompted for a password.

#### **► To authorize client systems:**

1. Obtain the public/private key on your UNIX/Linux client and copy it to your clipboard.

**Note** Be cautious to copy the line without additional spaces or cuts.

Example of key (all in one line):

```
ssh-rsa
AAAAB3NzaC1yc2EAAAABIwAAAQEA4s7zeqx7MBvl3fHK/0Q+QKSlDCsQjy3YlvTrfoNt90Coj3
1LIGnpRpB1lKbmQ9ix5d/WIRpO45UA/mGwH5fMiZpApLA+7z5ctgDn05KF780j0Pvhma6QfcdE
4wvn2QPtry+77x3mm5XXl+7nLD8R5Lpltt8MaO+OoSgDkztNFpzIl7wiZx9U2jRhZAx+DQb178
SZPwxIMZ3qpp4fYZinwWehO3aDHzhlti/46tcijUE8fLe9DWjV0cMo5LJSq0fyTjlSbElfGI6Y
gY1iwMmR6jF4llLPkQVwqv9Hyf1Hi+M4srGG/yZPv45DjDfiWbEl5aEAN8Jv79AmH6B81cJhiQ
== root@localhost.localdomain
```
- 2. Log on to the Unity Storage System nxadmin CLI using an SSH connection as **nxadmin**.
- 3. Navigate to the /etc folder:

**cd /etc**

4. Edit the file where the authorized keys are stored:

**edit authorized\_keys**

- 5. Copy the line from your clipboard.
- 6. Press Ctrl X and then type **Y** to save the changes.
- 7. Perform the connection test on your UNIX/Linux client:

```
ssh nxadmin@<IP address of resource group 1 or 2>
```
**Note** Depending on your client's ssh configuration, you may be prompted to add the Nexsan ssh key to the list of known hosts. If so, click **Yes**.

You should be logged on to the Nexsan nxadmin CLI without being prompted for a password.

# <span id="page-15-0"></span>Accessing the nxadmin and nxcmd CLIs

The Unity Storage System provides the nxadmin and nxcmd command-line interface (CLI), which enable you to perform specific configuration and management functions from within the native NestOS command shell. You access the nxadmin CLI from any client machine with network access to the Unity Storage System, or from a console connected directly via KVM.

The nxadmin CLI includes

- a menu-driven format, as well as a command-based shell for more advanced users.
- the nxcmd command line interface, which enables you to create Nexsan storage pools, file systems, and LUNs issuing specific commands from within the NestOS command shell.
- **► To access the nxadmin and nxcmd CLIs, see:**
- [Connecting](#page-15-1) to the Unity Storage System using SSH below
- Connecting to the Unity Storage System from the IPMI [Web-based](#page-15-2) interface below
- <span id="page-15-1"></span>• [Connecting](#page-17-0) to the Unity Storage System via remote console on page 18

#### *Connecting to the Unity Storage System using SSH*

the Unity Storage System supports Secure Shell (SSH) connections to its operating system command shell.

To access the nxadmin CLI, you can open an SSH session to the Unity Storage System using an SSH client—for example, *Putty*—running on a client machine with network connectivity to the Unity Storage System.

#### *Prerequisites*

- Download and install an SSH client of your choice on a client machine that has network connectivity to the Unity Storage System. You can use *Putty*, which is a (free) open source telnet and SSH client, available for download at this URL: <http://www.chiark.greenend.org.uk/~sgtatham/putty/download.html>
- **► To access the nxadmin CLI using an SSH client:**
- 1. Launch an SSH client and enter the management virtual IP address (on the management or nx99 interface) for the Unity Storage System.
- 2. When the login prompt displays, type  $n \times a$  dmin, and press Enter.
- 3. When you are prompted for the password, type the nxadmin (Nexsan Unity Administrator) password configured on the Unity Storage System, and press Enter. This displays the nxadmin CLI prompt.
- 4. Type menu to access the menu-driven nxadmin CLI (NestOS Admin Menu), or type help to display the list of available commands.

**Note** If you are connecting to a system that has not yet been configured using the Nexsan Unity System Configuration wizard—that is, an uninitialized the Unity Storage System—you must type the default password for the nxadmin (Nexsan Unity Administrator) account: **PASSWORD** (all upper-case).

#### <span id="page-15-2"></span>*Connecting to the Unity Storage System from the IPMI Web-based interface*

Use this method if you want to open a remote session to the Unity Storage System from the IPMI Web-based interface. The recommended method is using SSH or a remote console. Please see ["Connecting](#page-15-1) to the Unity [Storage](#page-15-1) System using SSH" (page 16)

#### *Prerequisites*

- To perform this task, you must first configure IPMI network settings for the Unity Storage System. See "Setting up the Unity System" in *Nexsan Unity Software User Guide* on the Nexsan [Documentation](https://helper.nexsansupport.com/unt_downloads.html) & [Online](https://helper.nexsansupport.com/unt_downloads.html) Help Web page.
- **► To open a remote session to IPMI:**
- 1. Open a Web browser on a system that is installed on the same network (and subnet) as the Unity Storage System.
- 2. In the Web browser's address bar, type the IPMI IP address on the Unity Storage System.
- 3. Once you enter the Unity Storage System's IPMI IP address in Web browser's address bar, press Enter; this launches the Unity Storage System's IPMI Web-based interface, and displays the log on dialog.
- 4. In the **Username** field, type **ADMIN** (all upper case).
- 5. Type the IMPI password in the **Password** field (the default password is **ADMIN**—all upper case). This displays the IPMI Web-based interface's main screen.

Figure 1-1: Opening an SSH session from the Unity Storage System's IPMI Web-based interface

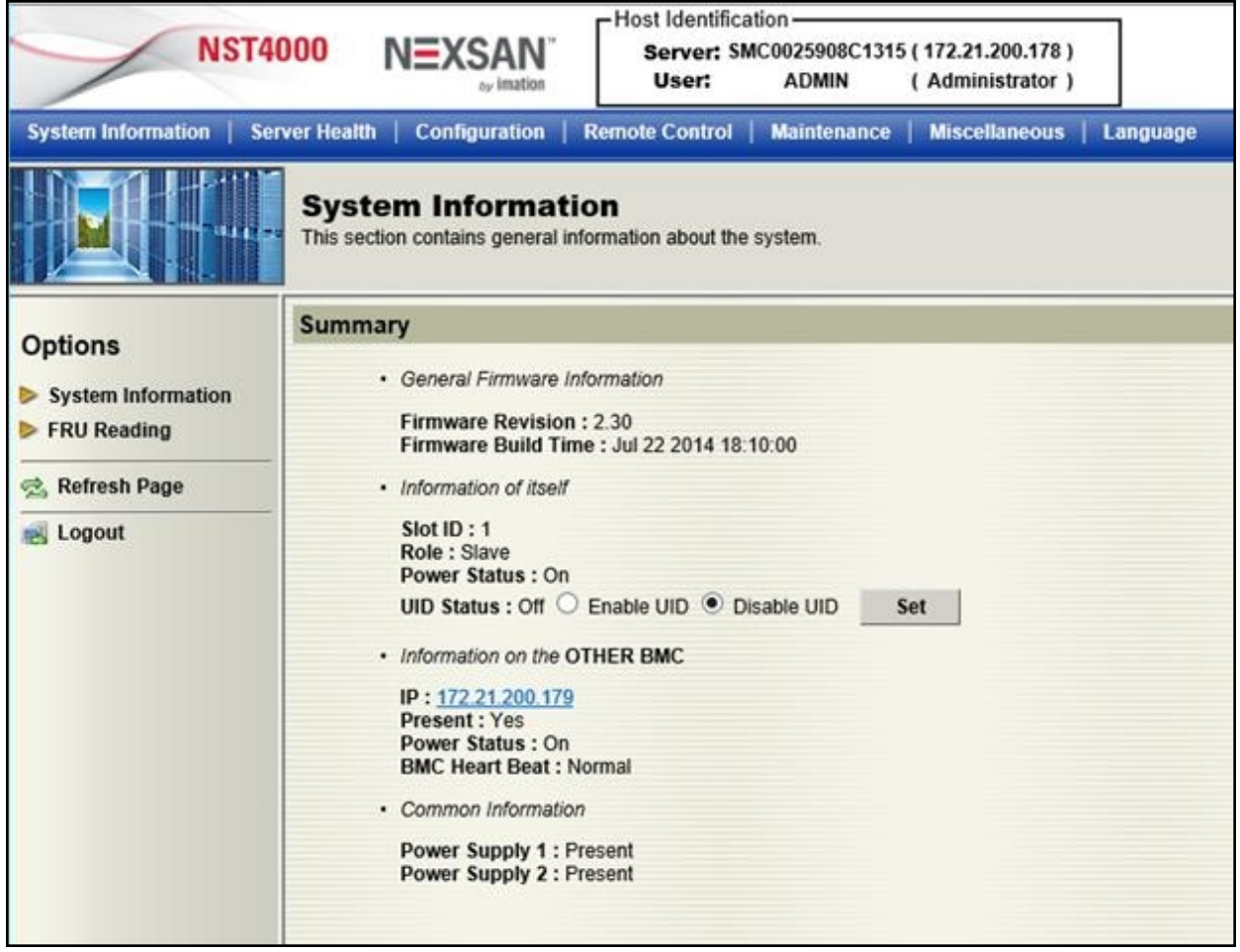

- 6. To launch a remote session to the Unity Storage System, click the **Remote Control**button at the top of the IPMI Web-based interface's main screen. This opens the Remote Control page.
- 7. Click the **Launch Console** button on the Remote Control page.
- 8. The Unity Storage System's IPMI Web-based interface launches a remote session to the Unity Storage System using a Java™ viewer. If you do not have the Java™ Web launcher installed on your system, you are prompted to download and install it. Or, if you have the Java™ Web launcher installed, you are prompted to open the viewer. Install the Java™ Web launcher, or click **Yes** to continue when prompted.
- 9. When the remote session to the Unity Storage System opens, press Enter to display the login prompt.

#### **► Login as to the nxadmin command shell:**

- 1. At the login prompt, type nxadmin, and press Enter.
- 2. When you are prompted for the password, type the nxadmin (Nexsan Unity Administrator) password configured on the Unity Storage System, and press Enter. This displays the nxadmin CLI prompt.
- 3. Type menu to access the menu-driven nxadmin CLI (NestOS Admin Menu), or type help to display the list of available commands.

**Note** If you are connecting to a system that has not yet been configured using the Nexsan Unity System Configuration wizard—that is, an uninitialized the Unity Storage System—you must type the default password for the nxadmin (Nexsan Unity Administrator) account: **PASSWORD** (all upper-case).

#### <span id="page-17-0"></span>*Connecting to the Unity Storage System via remote console*

The Unity Storage System provides two KVM ports (one on each controller node), which provide USB, VGA and Serial connections to the Unity Storage System. You can use these connections for a console access to the Unity Storage System.

#### **► To connect to the Unity Storage System using KVM:**

- 1. Plug a KVM device's cable into the KVM ports on the back of the Unity Storage System's chassis.
- 2. Open a remote session via KVM to the *active* node on the Unity Storage System. To determine which node is *active* on a clustered Unity Storage System (Unity versions 1.x through 2.x):
	- a. Start Nexsan Unity.
	- b. In Nexsan Unity's tree view, click the Unity System node to display its child nodes.
	- c. Click the Clusters node to display its child nodes.
	- d. Click the node representing the Unity Storage System, and then open its Properties panel.
	- e. Select the **Cluster Resources** tab. The Cluster Resources tab indicates the controller node where cluster resources are currently hosted: the *active* controller node will have the System Management component assigned to it.
- 3. When the remote session to the Unity Storage System opens, press Enter to display the login prompt.
- 4. At the login prompt, type nxadmin, and press Enter.
- 5. When you are prompted for the password, type the nxadmin (Nexsan Unity Administrator) password configured on the Unity Storage System, and press Enter. This displays the nxadmin CLI prompt.
- 6. Type menu to access the menu-driven nxadmin CLI (NestOS Admin Menu), or type help to display the list of available commands.

**Note** If you are connecting to a system that has not yet been configured using the Nexsan Unity System Configuration wizard—that is, an uninitialized the Unity Storage System —you must type the default password for the nxadmin (Nexsan Unity Administrator) account: **PASSWORD** (all upper-case).

# Chapter 2

# <span id="page-18-0"></span>Nexsan nxcmd commands

This section provides the list and comprehensive details on the Unity Storage System's nxcmd commands. It includes these topics:

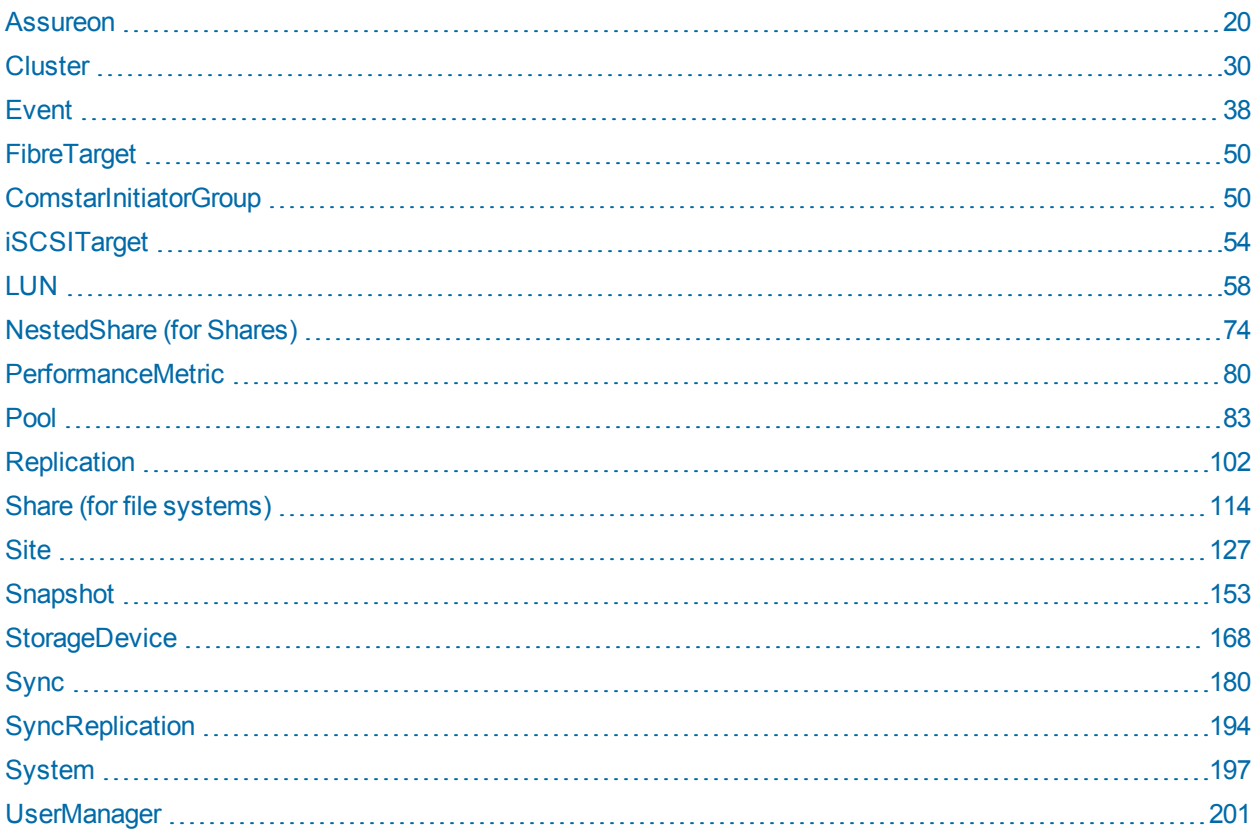

# <span id="page-19-0"></span>Assureon

This section explains how to use the Assureon nxcmd option with Unity Storage Systems. Before you set up the Unity System using the nxcmd CLI, you must make sure that all network settings are configured on the system.

**Note** If this is the first time you are using the nxcmd CLI, you must specify connectivity parameters for the system as you run these commands. For more information, see "Accessing the nxadmin CLI" in the *Nexsan nxadmin Command Line Interface Guide* on the Nexsan [Documentation](https://helper.nexsansupport.com/unt_downloads.html) & Online Help page.

You can perform these actions with the Assureon option:

- **[Test](#page-19-1) tests the connectivity with the Assureon server.**
- **•** [Start](#page-20-1) starts the archiving scheduler.
- [Stop](#page-20-1) stops the archiving scheduler.
- [Disable](#page-20-2) disables the connection to the Assureon server.
- [Enable](#page-21-0) enables the connection to the Assureon server.
- [List](#page-21-1) lists files archived on the Assureon server.
- [Archive](#page-22-0) archives files to the Assureon server.
- [Download](#page-22-0) downloads files from the Assureon server.
- [RestoreShortcuts](#page-23-0) restores shortcuts of files archived on the Assureon server.
- [ShortcutFiles](#page-23-1) shortcuts files archived on the Assureon server.
- [RunSafeShortcut](#page-24-0) runs the safe shortcut job on all watches and folders.  $\bullet$
- [Configure](#page-24-1) configures the connection to Assureon server.
- [ConfigureWatch](#page-25-0) configures a watch for a file system.
- [DeleteWatch](#page-25-1) deletes a watch for a file system.
- [ShowWatch](#page-26-0) shows a watch for a file system.
- [ListSettings](#page-26-1) lists Assureon client settings on this controller.
- [SetRealtimeDelay](#page-27-0) configures realtime schedule delay in minutes.
- [ShowJobs](#page-27-1) shows the current state of all the archiving jobs.
- <span id="page-19-1"></span> $\bullet$  [RunJob](#page-27-2) runs a specific manual archiving job.

#### *Testing the connection*

The nxcmd Assureon Test command tests the connection to the Assureon server.

- **► To run this command:**
- 1. Access the CLI command shell—see [Accessing](#page-15-0) the nxadmin and nxcmd CLIs on page 16.
- 2. Type the command using the syntax provided in this topic.
- 3. Press Enter.

nxcmd Assureon Test

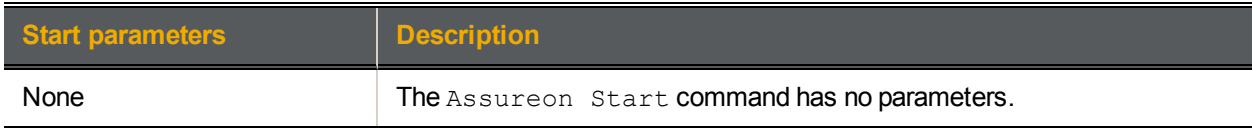

nxcmd Assureon Test

<span id="page-20-0"></span>~Success. The command completed successfully.

#### *Starting the Assureon server*

The nxcmd Assureon Start command starts the Assureon server.

#### **► To run this command:**

- 1. Access the CLI command shell—see [Accessing](#page-15-0) the nxadmin and nxcmd CLIs on page 16.
- 2. Type the command using the syntax provided in this topic.
- 3. Press Enter.

nxcmd Assureon Start

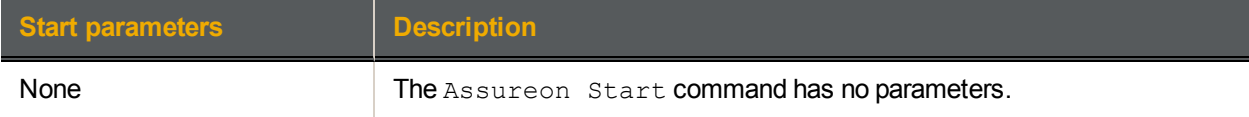

#### Example

nxcmd Assureon Start

<span id="page-20-1"></span>~Success. The command completed successfully.

#### *Stopping the Assureon server*

The nxcmd Assureon Stop command stops the Assureon server.

#### **► To run this command:**

- 1. Access the CLI command shell—see [Accessing](#page-15-0) the nxadmin and nxcmd CLIs on page 16.
- 2. Type the command using the syntax provided in this topic.
- 3. Press Enter.

```
nxcmd Assureon Stop
```
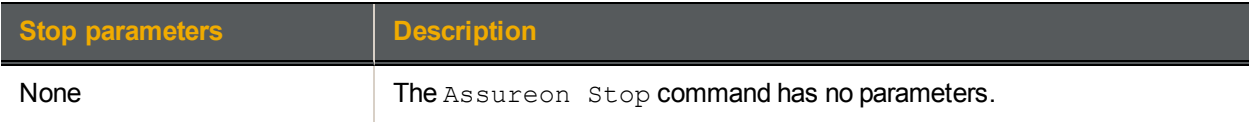

#### Example

nxcmd Assureon Stop

<span id="page-20-2"></span>~Success. The command completed successfully.

#### *Disabling the Assureon server*

The nxcmd Assureon Disable command disables the Assureon server.

- **► To run this command:**
- 1. Access the CLI command shell—see [Accessing](#page-15-0) the nxadmin and nxcmd CLIs on page 16.
- 2. Type the command using the syntax provided in this topic.
- 3. Press Enter.

#### nxcmd Assureon Disable

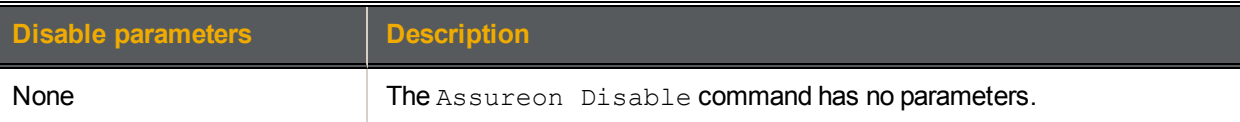

#### Example

nxcmd Assureon Disable

<span id="page-21-0"></span>~Success. The command completed successfully.

#### *Enabling the Assureon server*

The nxcmd Assureon Enable command enables the Assureon server.

#### **► To run this command:**

- 1. Access the CLI command shell—see [Accessing](#page-15-0) the nxadmin and nxcmd CLIs on page 16.
- 2. Type the command using the syntax provided in this topic.
- 3. Press Enter.

nxcmd Assureon Enable

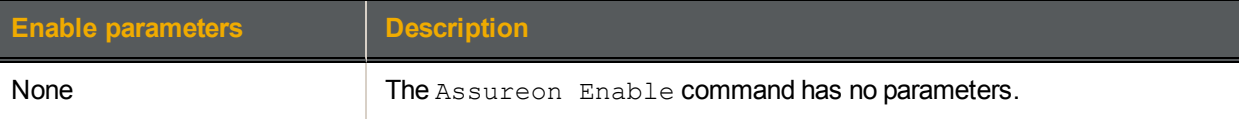

#### Example

nxcmd Assureon Enable

```
~Success. The command completed successfully.
```
#### *Listing archived files*

The nxcmd Assureon List command lists files archived on the Assureon server.

- **► To run this command:**
- 1. Access the CLI command shell—see [Accessing](#page-15-0) the nxadmin and nxcmd CLIs on page 16.
- 2. Type the command using the syntax provided in this topic.
- 3. Press Enter.

nxcmd Assureon List /Organization:<Org> /Path:<MyPath>

[/Recursive:<Yes, No(default)>]

```
[/Client:<client name>]
```
[/AllVersions:<Yes, No(default)>]

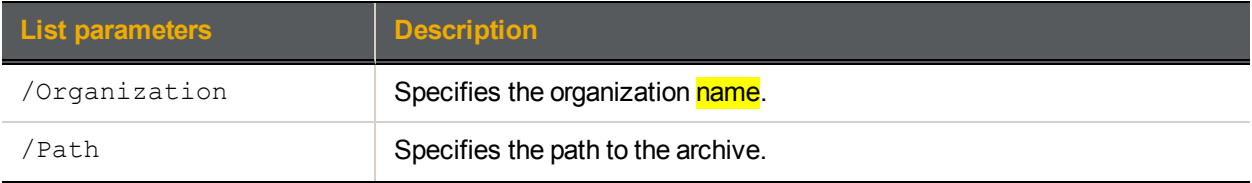

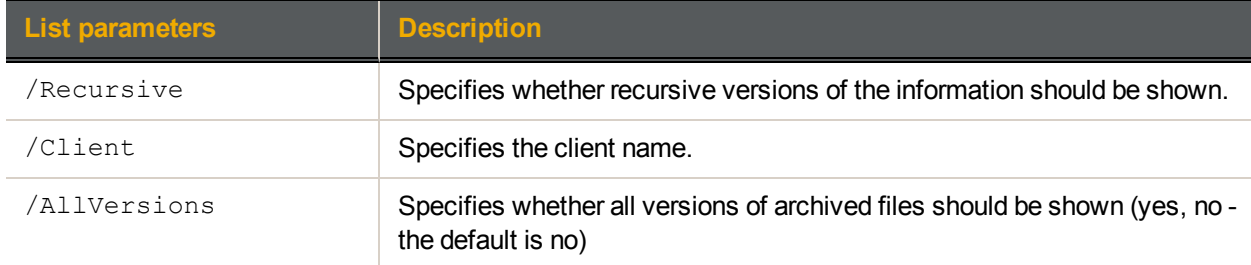

<span id="page-22-0"></span>nxcmd Assureon List /Organization:org1 /Path:/pools/mypool/myshare /AllVersions:Yes

#### *Archiving files*

The nxcmd Assureon Archive command archives files to the Assureon server

#### **► To run this command:**

- 1. Access the CLI command shell—see [Accessing](#page-15-0) the nxadmin and nxcmd CLIs on page 16.
- 2. Type the command using the syntax provided in this topic.
- 3. Press Enter.

#### nxcmd Assureon Archive /Path:<MyPath>

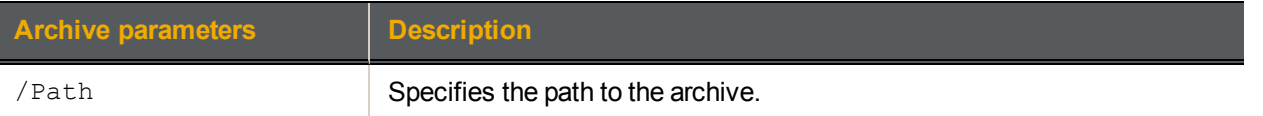

#### Example

<span id="page-22-1"></span>nxcmd Assureon Archive /Path:/pools/mypool/myshare

#### *Downloading files*

The nxcmd Assureon Download command downloads files from the Assureon server.

- **► To run this command:**
- 1. Access the CLI command shell—see [Accessing](#page-15-0) the nxadmin and nxcmd CLIs on page 16.
- 2. Type the command using the syntax provided in this topic.
- 3. Press Enter.

nxcmd Assureon Download /Organization:<Org> /SourcePath:<MySourcePath> /DestinationPath:<MyDestinationPath>

[/Recursive:<Yes, No(default)>]

[/Client:<client name>]

[/AllVersions:<Yes, No(default)>]

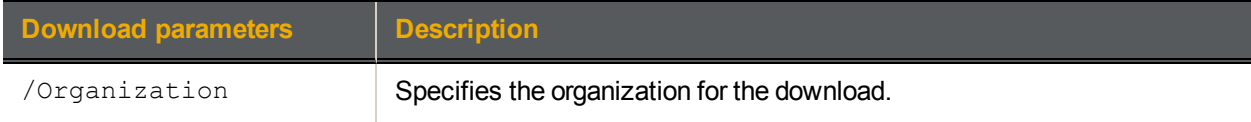

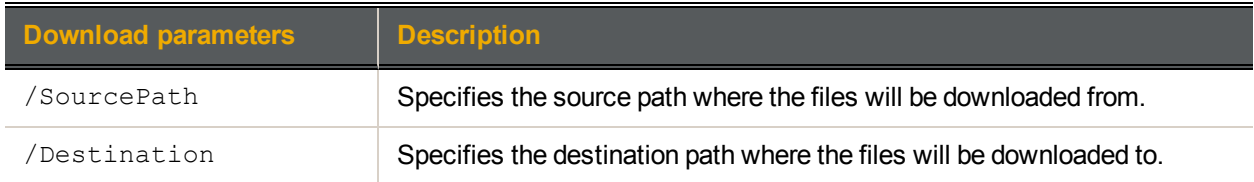

<span id="page-23-0"></span>nxcmd Assureon Download /Organization:Org1 /SourcePath:/pools/mypool/myshare /DestinationPath:/pools/mypool/myshare /Recursive:Yes /AllVersions:Yes

#### *Restoring shortcuts to files*

The nxcmd Assureon RestoreShortcuts command restores shortcuts of files archived on the Assureon server.

#### **► To run this command:**

- 1. Access the CLI command shell—see [Accessing](#page-15-0) the nxadmin and nxcmd CLIs on page 16.
- 2. Type the command using the syntax provided in this topic.

#### 3. Press Enter.

nxcmd Assureon RestoreShortcut /Organization:<Org> /SourcePath:<MySourcePath> /DestinationPath:<MyDestinationPah>

[/Recursive:<Yes, No(default)>]

```
[/Client:<client name>]
```
[/Force:<Yes, No(default)>]

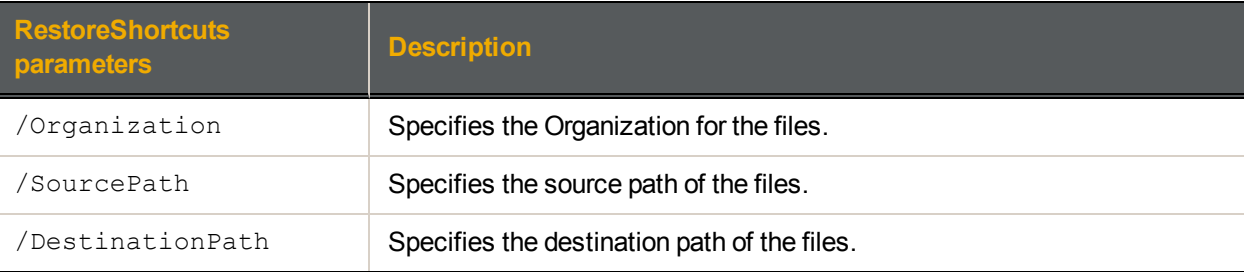

#### Example

nxcmd Assureon RestoreShortcuts /Organization:Org1 /SourcePath:/pools/mypool/myshare /DestinationPath:/pools/mypool/myshare /Recursive:Yes /Force:Yes

#### <span id="page-23-1"></span>*Shortcutting archived files*

The nxcmd Assureon ShortcutFiles command shortcuts files archived on the Assureon server.

- **► To run this command:**
- 1. Access the CLI command shell—see [Accessing](#page-15-0) the nxadmin and nxcmd CLIs on page 16.
- 2. Type the command using the syntax provided in this topic.
- 3. Press Enter.

nxcmd Assureon ShortcutFiles /Organization:<Org> /SourcePath:<MySourcePath> [/Recursive:<Yes, No(default)>]

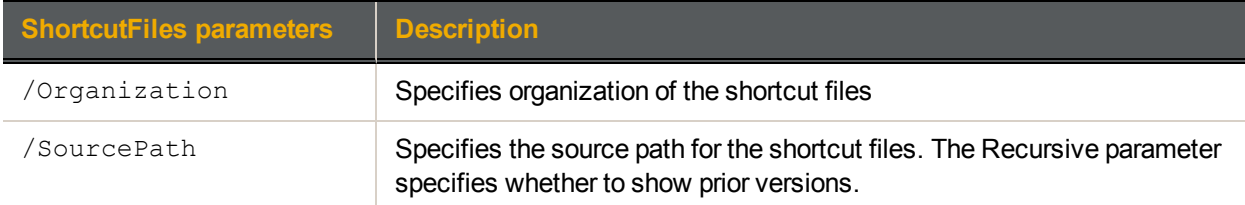

<span id="page-24-0"></span>nxcmd Assureon ShortcutFiles /Organization:Org1 /SourcePath:/pools/mypool/myshare /Recursive:Yes

#### *Running SafeShortcut commands*

The nxcmd Assureon RunSafeShortcut command runs the safe shortcut job on all watches/folders.

#### **► To run this command:**

- 1. Access the CLI command shell—see [Accessing](#page-15-0) the nxadmin and nxcmd CLIs on page 16.
- 2. Type the command using the syntax provided in this topic.
- 3. Press Enter.

nxcmd Assureon RunSafeShortcut

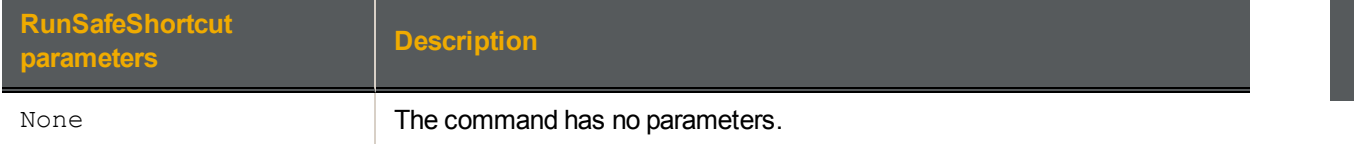

#### Example

nxcmd Assureon RunSafeShortcut

<span id="page-24-1"></span>~Success: The command completed successfully.

#### *Configuring the connection*

The nxcmd Assureon Configure command configures the connection to Assureon server.

#### **► To run this command:**

- 1. Access the CLI command shell—see [Accessing](#page-15-0) the nxadmin and nxcmd CLIs on page 16.
- 2. Type the command using the syntax provided in this topic.

#### 3. Press Enter.

nxcmd Assureon Configure

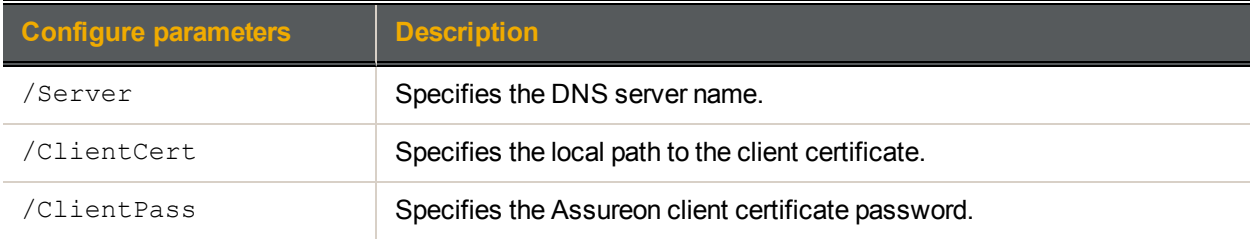

Example

<span id="page-25-0"></span>nxcmd Assureon Configure /Server:ilmclientlb.asu123456.net /ClientCert:/pools/pool1/fs1/ES123456-001.pfx /ClientPass:\*\*\*\*\*\*

#### *Configuring a watch*

The nxcmd Assureon ConfigureWatch command configures a watch for a file system.

- **► To run this command:**
- 1. Access the CLI command shell—see [Accessing](#page-15-0) the nxadmin and nxcmd CLIs on page 16.
- 2. Type the command using the syntax provided in this topic.
- 3. Press Enter.

nxcmd Assureon ConfigureWatch /Path:<Path>

/Organization:<Organization>

[/FileSystem:<Archive FS>]

/Classification:<Archive FS>

/RetentionRule:<Archive FS>

/Action:<Shortcut|Leave|Remove>

[/Sync:<Yes(default), No>]

[/Realtime:<Yes(default), No>]

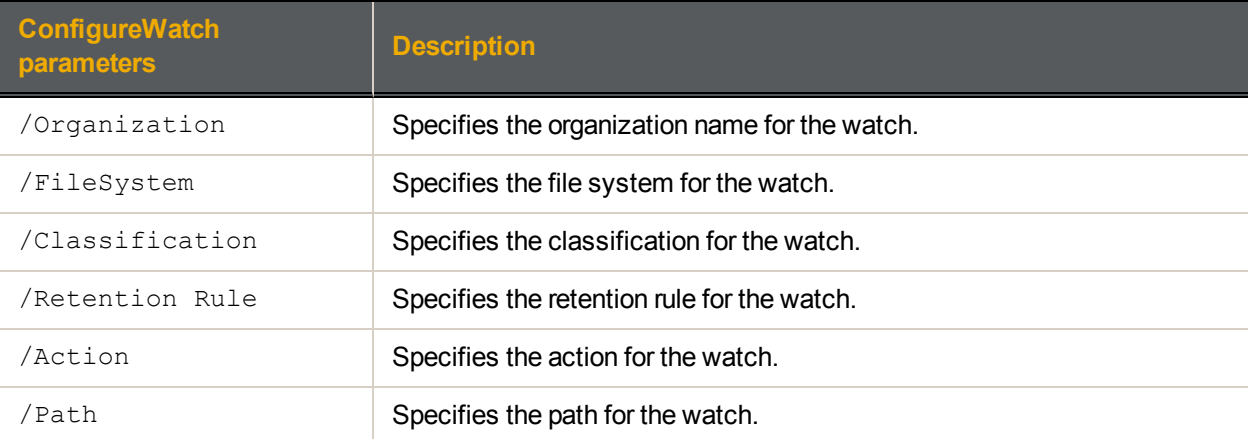

#### Example

nxcmd Assureon ConfigureWatch /Organization:Org1 /FileSystem:FS1 /Classification:"EVERYONECL.EVERYONESC" /RetentionRule:30Years /Action:Shortcut /Path:/pools/mypool/myshare

#### <span id="page-25-1"></span>*Deleting a watch*

The nxcmd Assureon DeleteWatch command deletes a watch for a file system.

- **► To run this command:**
- 1. Access the CLI command shell—see [Accessing](#page-15-0) the nxadmin and nxcmd CLIs on page 16.
- 2. Type the command using the syntax provided in this topic.
- 3. Press Enter.

nxcmd Assureon DeleteWatch /Path:<Path>

2

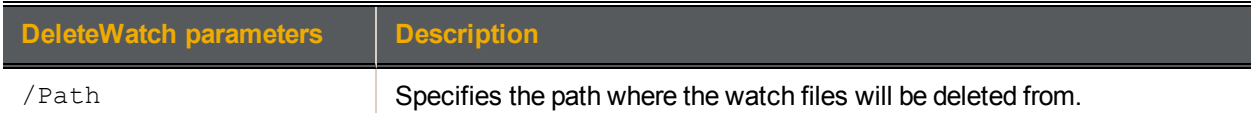

<span id="page-26-0"></span>nxcmd Assureon DeleteWatch /Path:/pools/mypool/myshare

#### *Showing watch information*

The nxcmd Assureon ShowWatch command shows the location and files for a file system watch.

#### **► To run this command:**

- 1. Access the CLI command shell—see [Accessing](#page-15-0) the nxadmin and nxcmd CLIs on page 16.
- 2. Type the command using the syntax provided in this topic.
- 3. Press Enter.

nxcmd Assureon ShowWatch /Path:<Path>

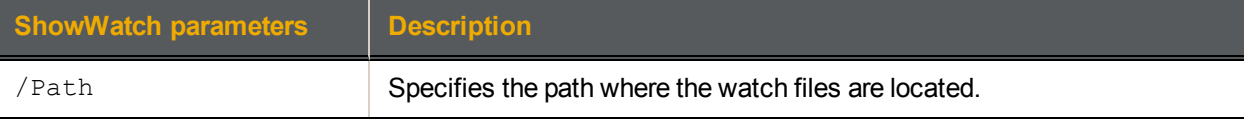

#### Example

<span id="page-26-1"></span>nxcmd Assureon ShowWatch /Path:/pools/mypool/myshare

#### *Listing Assureon client settings for a controller*

The nxcmd Assureon ListSettings command lists Assureon client settings on this controller.

#### **► To run this command:**

- 1. Access the CLI command shell—see [Accessing](#page-15-0) the nxadmin and nxcmd CLIs on page 16.
- 2. Type the command using the syntax provided in this topic.
- 3. Press Enter.

nxcmd Assureon ListSettings

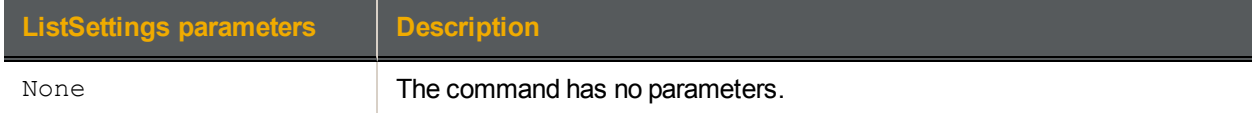

#### Example

```
nxcmd Assureon ListSettings
Assureon Client enabled: false
Assureon Client active: false
Realtime delay in minutes: 1
Other configuration entries:
ServiceActive = false
ShortcutsJobActive = True
~Success: The command completed successfully.
```
#### <span id="page-27-0"></span>*Setting the realtime delay*

The nxcmd Assureon SetRealtimeDelay command configures the realtime schedule delay in minutes.

- **► To run this command:**
- 1. Access the CLI command shell—see [Accessing](#page-15-0) the nxadmin and nxcmd CLIs on page 16.
- 2. Type the command using the syntax provided in this topic.
- 3. Press Enter.

nxcmd Assureon SetRealtimeDelay /Realtime:<delay>

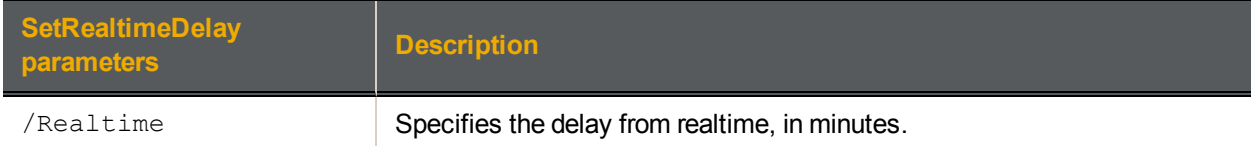

#### Example

<span id="page-27-1"></span>nxcmd Assureon SetRealtimeDelay /Realtime:10

#### *Showing the current state of archiving jobs*

The nxcmd Assureon ShowJobs command shows the current state of all the archiving jobs.

- **► To run this command:**
- 1. Access the CLI command shell—see [Accessing](#page-15-0) the nxadmin and nxcmd CLIs on page 16.
- 2. Type the command using the syntax provided in this topic.
- 3. Press Enter.

nxcmd Assureon ShowJobs

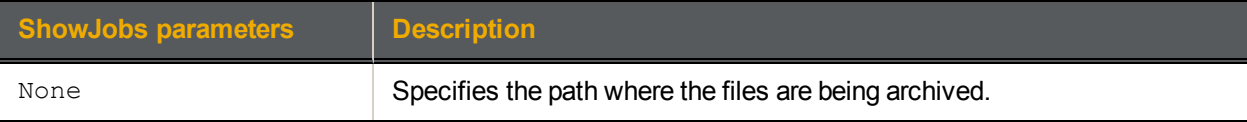

#### Example

```
ES200170-001-01:A:/> nxcmd Assureon ShowJobs
ACOU Checking at: 2018/07/23 08:45:24 (ver 0.86)
```
<span id="page-27-2"></span>~Success: The command completed successfully.

#### *Running a manual archiving job*

The nxcmd Assureon RunJob command runs a specific manual archiving job.

- **► To run this command:**
- 1. Access the CLI command shell—see [Accessing](#page-15-0) the nxadmin and nxcmd CLIs on page 16.
- 2. Type the command using the syntax provided in this topic.
- 3. Press Enter.

```
nxcmd Assureon RunJob /Path:<Path>
```
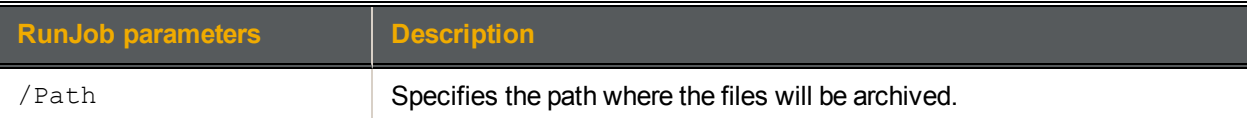

nxcmd Assureon RunJob /Path:/pools/mypool/myshare

# <span id="page-29-0"></span>**Cluster**

The Cluster option in the nxcmd CLI enables you to manage and monitor cluster resources on the Unity Storage System. It also enables you to configure IPMI (Intelligent Platform Management Interface) for the Unity System.

**Note** If this is the first time you are using the nxcmd CLI, you must specify connectivity parameters for the system as you run these commands. For more information, see "Accessing the nxadmin CLI" in the *Nexsan nxadmin Command Line Interface Guide* on the Nexsan [Documentation](https://helper.nexsansupport.com/unt_downloads.html) & Online Help page.

You can perform these actions with the cluster option:

- $\bullet$ [Restart](#page-29-1) restarts either or both nodes in the cluster.
- [MoveResource](#page-30-0) moves pool Resource Group(s) from one controller node to the other.  $\bullet$
- [Shutdown](#page-31-0) shuts down either or both nodes on the cluster.
- [PowerOnPassiveNode](#page-32-0) starts the passive node if it has been powered off.
- [ListNetworkInterface](#page-32-1) displays the details of each network interface on the Unity Storage System.
- [StopServices](#page-33-0) stops one or more clustering services.
- [StartServices](#page-34-0) starts one or more clustering services.
- [ListClusterResources](#page-34-1) displays details about System Management, Pool Resource Group 1 and Pool Resource Group 2.
- [CheckFailOverHealth](#page-34-1) verifies if the cluster is in a healthy state for failover.
- [SetIPMIConfig](#page-35-0) sets the IPMI configuration for the Unity System: IP addresses, subnet, and gateway.
- <span id="page-29-1"></span>[ListIPMIConfig](#page-36-0) displays the IPMI configuration of the Unity System.

#### *Restarting a cluster*

The nxcmd Cluster Restart command moves the services to the other node in the cluster and restarts the node, unless the Controller parameter is set to both, in which case it restarts both nodes in the cluster.

#### **► To run this command:**

- 1. Access the CLI command shell—see [Accessing](#page-15-0) the nxadmin and nxcmd CLIs on page 16.
- 2. Type the command using the syntax provided in this topic.

#### 3. Press Enter.

nxcmd Cluster Restart / Controller: <one|two|both>

[/WaitTimeInSeconds:<maximum wait time>]

#### [/Force:<true|false>]

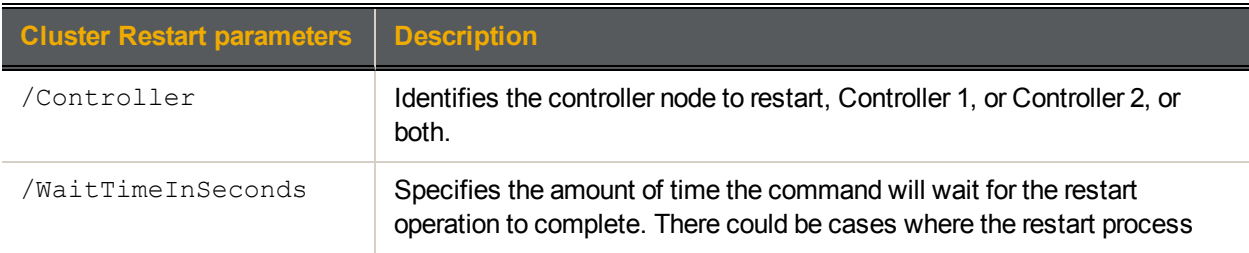

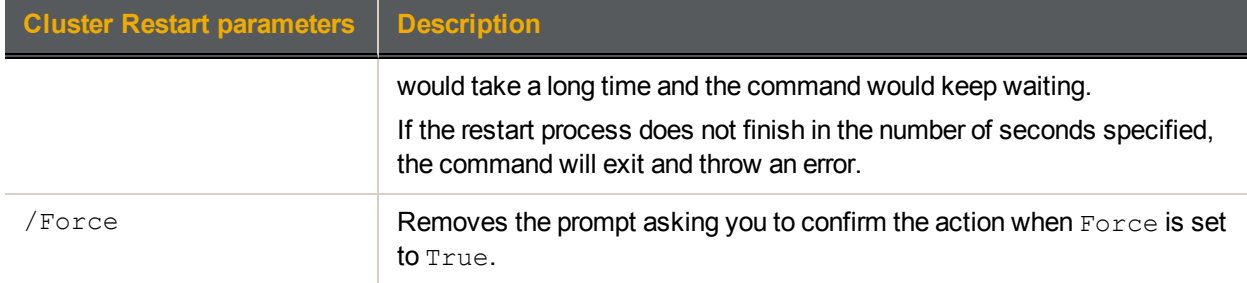

#### **► Example:**

We move all services existing in Controller 1 to Controller 2 and we restart Controller 1.

#### <span id="page-30-0"></span>**nxcmd Cluster Restart /Controller:one**

#### *Moving a pool resource group*

The nxcmd Cluster MoveResource command moves pool Resource Group(s) from one controller node to the other.

You can manually move cluster resources—including Pool Resource Groups and the System Management component—from one controller node to the other if you need to perform routine or emergency maintenance on a controller node—for example, to replace a failed component, or upgrade a component.

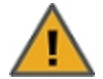

**CAUTION:** When you move cluster resources from one controller to the other, client systems and applications on the network will temporarily lose connection to data sets (file systems and/or iSCSI LUNs) on the Unity Storage System—until the move operation completes and the cluster comes back online; this could result in data loss.

Before moving cluster resources, make sure that client systems with an active connection to any file systems or iSCSI LUNs on the Unity Storage System are disconnected; also make sure to quiesce any applications with an active connection to the Unity Storage System.

#### **► To run this command:**

- 1. Access the CLI command shell—see [Accessing](#page-15-0) the nxadmin and nxcmd CLIs on page 16.
- 2. Type the command using the syntax provided in this topic.
- 3. Press Enter.

nxcmd Cluster MoveResource /Resource:<SystemManagement,ResourceGroup1, ResourceGroup2>

[/MoveToController:<one|two>]

[/WaitTimeInSeconds:<wait time>]

#### [/Force:<true|false>]

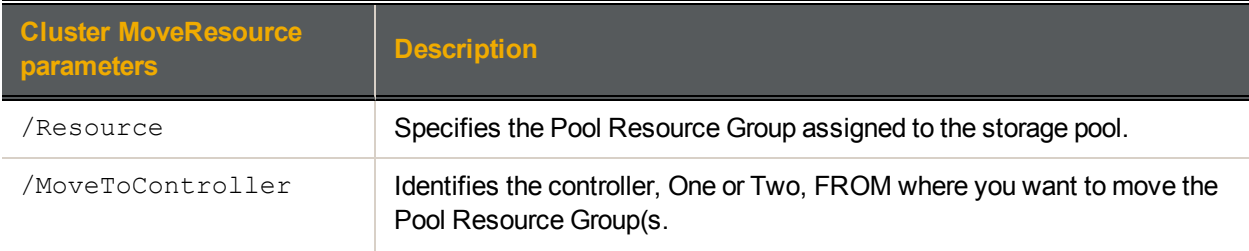

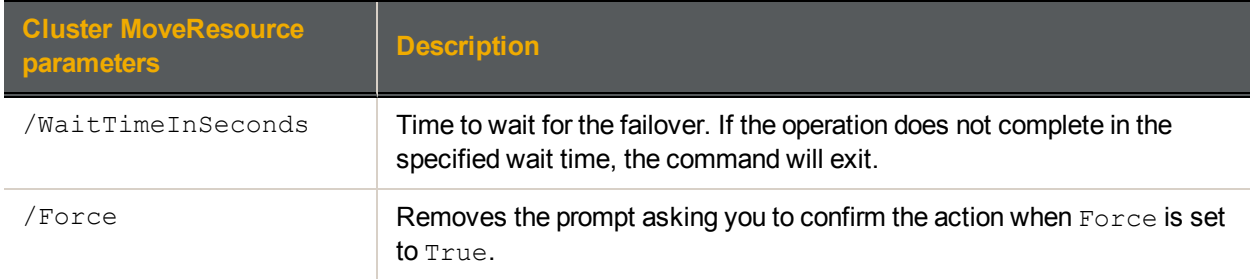

#### **► Example:**

We are swapping all resources from one controller node to the other. System Management and Resource Group 1 are on Controller 1 and Resource Group 2 is on Controller 2. After we move the cluster resources, System Management and Resource Group 1 are on Controller 2, and Resource Group 2 is on Controller 1.

<span id="page-31-0"></span>**nxcmd Cluster MoveResource /Resource:SystemManagement,ResourceGroup1, ResourceGroup2**

#### *Shutting down a cluster*

The nxcmd Cluster Shutdown command shuts down one or more controller nodes in the cluster.

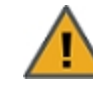

2

**CAUTION:** When you shut down the Unity Storage System, or one of its controller nodes, client systems and applications on the network will temporarily lose connection to the Unity Storage System—until the cluster comes back online; this could result in data loss. Before restarting the Unity Storage System, or one of its controller nodes, make sure that client systems with an active connection to any data set (file systems and/or iSCSI LUNs) on the Unity Storage System are disconnected; also make sure to quiesce any applications with an active connection to the Unity Storage System.

The shut down process quiesces system services on the Unity Storage System; it does not physically shut down the system. When you shut down the Unity Storage System, wait a few minutes, and then press the power button on the front of the Unity Storage System chassis for 1.5 seconds to completely shut off the system; if you shut down one of the controller nodes in the cluster, wait a few minutes, and then remove the corresponding controller node's power cable from the back of the Unity Storage System.

#### **► To run this command:**

- 1. Access the CLI command shell—see [Accessing](#page-15-0) the nxadmin and nxcmd CLIs on page 16.
- 2. Type the command using the syntax provided in this topic.
- 3. Press Enter.

nxcmd Cluster Shutdown /Controller:<one|two|both>

#### [/Force:<true|false(default)>]

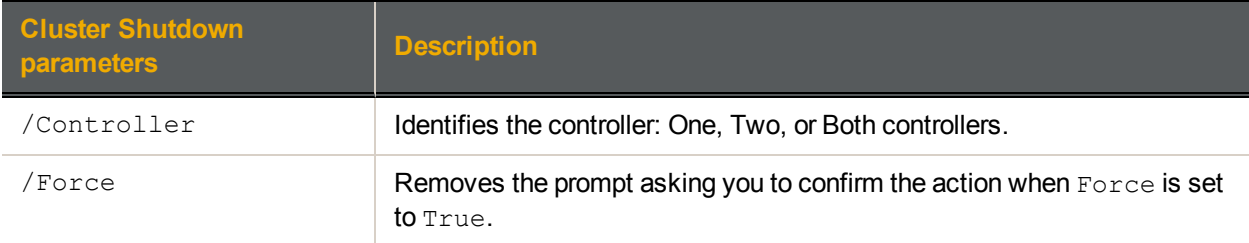

#### **► Example:**

We move all services existing in Controller 1 to Controller 2 and we shut down Controller 1.

#### <span id="page-32-0"></span>**nxcmd Cluster Shutdown /controller:one**

#### *Starting the passive controller*

The nxcmd Cluster PowerOnPassiveNode command starts the passive node on the cluster if it has been powered off.

#### **► To run this command:**

- 1. Access the CLI command shell—see [Accessing](#page-15-0) the nxadmin and nxcmd CLIs on page 16.
- 2. Type the command using the syntax provided in this topic.
- 3. Press Enter.

nxcmd Cluster PowerOnPassiveNode

```
[/WaitTimeInSeconds:<maximum wait time>]
```
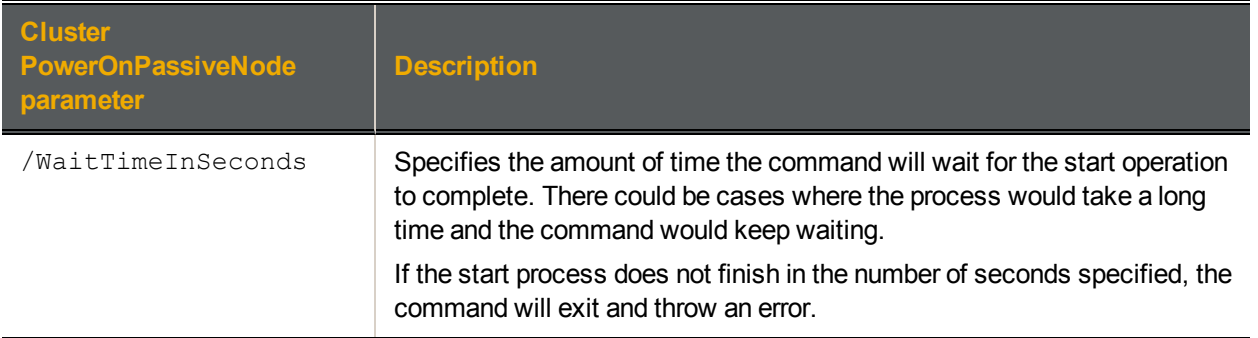

#### **► Example:**

We start the passive controller and specify 60 seconds for the Unity Storage System to wait for the operation to complete.

#### <span id="page-32-1"></span>**nxcmd Cluster PowerOnPassiveNode /WaitTimeInSeconds:60**

#### *Displaying network interface details*

The nxcmd Cluster ListNetworkInterface command displays the details of each network interface on the Unity Storage System.

#### **► To run this command:**

- 1. Access the CLI command shell—see [Accessing](#page-15-0) the nxadmin and nxcmd CLIs on page 16.
- 2. Type the command using the syntax provided in this topic.
- 3. Press Enter.

```
nxcmd Cluster ListNetworkInterface
```
#### **► Example:**

#### **nxcmd cluster listnetworkinterface**

```
Running on local Nexsan system.
Data Network Interface (nx0)
Controller 1: 172.21.200.10
```
Controller 2: 172.21.200.11 Intersite Virtual IP: 172.21.200.12 Pool Resource Group 1 Virtual IP: 172.21.200.13 Pool Resource Group 2 Virtual IP: 172.21.200.14 Subnet Mask: 255.255.0.0

Management Interface (nx99) Controller 1: 172.21.200.15 Controller 2: 172.21.200.16 Management Virtual IP: 172.21.200.17 Subnet Mask: 255.255.0.0

Gateway and DNS (for all network interfaces) Default Gateway: 172.21.12.254 Preferred DNS Server: 172.21.14.30 Alternate DNS Server: ~Success: The command completed successfully.

#### <span id="page-33-0"></span>*Stopping cluster services*

The nxcmd Cluster StopServices command stops one or more clustering services. This command is used when performing the migration of storage pools from one Unity System to another. You need to stop the cluster services before migrating the storage pools. You only need to stop the Resource Group hosting the storage pool(s). .

#### **► To run this command:**

- 1. Access the CLI command shell—see [Accessing](#page-15-0) the nxadmin and nxcmd CLIs on page 16.
- 2. Type the command using the syntax provided in this topic.
- 3. Press Enter.

nxcmd Cluster StopServices /Service:<ResourceGroup1, ResourceGroup2|all>

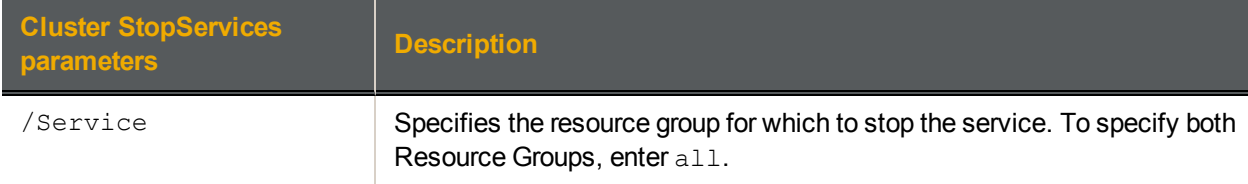

#### **► Example:**

We stop cluster services on Resource Group 1.

**nxcmd Cluster StopServices /Service:ResourceGroup1**

### <span id="page-34-0"></span>*Starting cluster services*

The nxcmd Cluster StartServices command starts one or more clustering services. This command is used when performing the migration of storage pools from one Unity System to another. After stopping the cluster services and migrating the storage pools, you need to restart the cluster services. .

#### **► To run this command:**

- 1. Access the CLI command shell—see [Accessing](#page-15-0) the nxadmin and nxcmd CLIs on page 16.
- 2. Type the command using the syntax provided in this topic.

#### 3. Press Enter.

nxcmd Cluster StartServices /Service:<ResourceGroup1,ResourceGroup2|all>

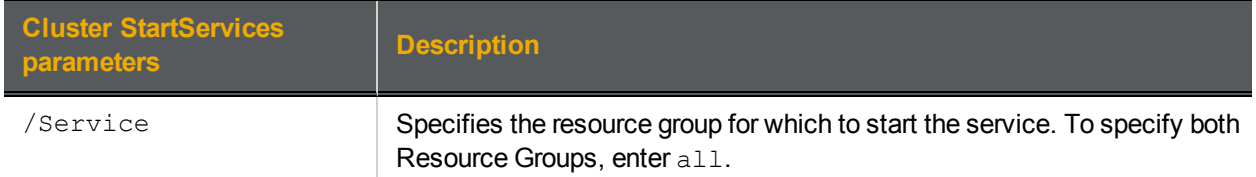

#### **► Example:**

We start cluster services on Resource Group 2 only.

#### <span id="page-34-1"></span>**nxcmd Cluster StartServices /Service:ResourceGroup2**

#### *Displaying cluster resources*

The nxcmd Cluster ListClusterResources command displays details about System Management, Pool Resource Group 1, and Pool Resource Group 2, such as the controller hosting the resources, the virtual IP addresses, and the storage pools managed by the cluster resources.

#### **► To run this command:**

- 1. Access the CLI command shell—see [Accessing](#page-15-0) the nxadmin and nxcmd CLIs on page 16.
- 2. Type the command using the syntax provided in this topic.
- 3. Press Enter.

nxcmd Cluster ListClusterResources

#### **► Output example:**

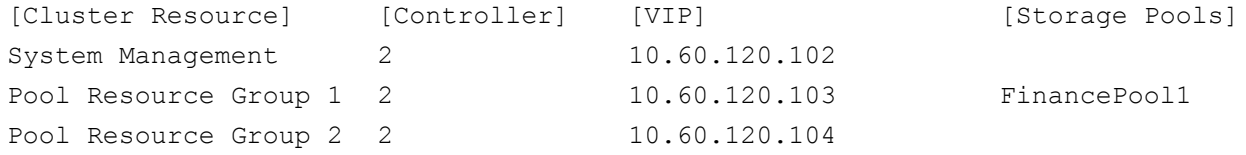

#### <span id="page-34-2"></span>*Checking cluster health before failover*

The nxcmd Cluster CheckFailOverHealth command verifies if the cluster is in a healthy state for failover, that is, for moving resources between cluster nodes. If a cluster is not in a healthy state, that is, down or non-responsive, the failover process will fail, which could result in data loss.

If the cluster is healthy, the command returns a message saying it completed successfully. Otherwise, it displays an error message.

#### **► To run this command:**

- 1. Access the CLI command shell—see [Accessing](#page-15-0) the nxadmin and nxcmd CLIs on page 16.
- 2. Type the command using the syntax provided in this topic.
- 3. Press Enter.

nxcmd Cluster CheckFailOverHealth [/Pool:<Pool name 1[,Pool name 2,...]>|All]

If the  $/$ pool parameter is specified, then this command will only check the cluster health status of the cluster service(s) containing the storage pool(s).

#### **► Example:**

#### <span id="page-35-0"></span>**nxcmd Cluster CheckFailOverHealth**

#### *Setting the IPMI configuration*

The nxcmd Cluster SetIPMIConfig command allows you configure IPMI (Intelligent Platform Management Interface) for the Unity System.

The Unity Storage System supports IPMI over LAN. To enable IPMI for the Unity Storage System, you must connect a network cable to the second on-board 1 Gb LAN port at the back of each controller on the Unity Storage System chassis.

The IPMI interface enables you to perform administrative tasks to remotely manage the Unity Storage System in the event that you are unable to connect to the Unity Storage System using a conventional method: through Nexsan Unity or from the nxadmin CLI.

Administrative tasks that you can perform through the IPMI interface include:

- setting network settings for the Unity Storage System;
- viewing hardware-related error conditions;
- launching a remote console session to the Unity Storage System; and
- **performing other maintenance tasks on the system.**

The Unity Storage System's IPMI interface is provided as a Web-based utility that you can access from a browser using the IPMI IP address. To access the IPMI interface, you must first set an IPMI IP address for each controller node, a subnet mask, and a default gateway IP address.

#### **► To run this command:**

- 1. Access the CLI command shell—see [Accessing](#page-15-0) the nxadmin and nxcmd CLIs on page 16.
- 2. Type the command using the syntax provided in this topic.
- 3. Press Enter.

```
nxcmd Cluster SetIPMIConfig
```
{/IPAddressController1:<controller 1 IPMI IP address>

/IPAddressController2:<controller 2 IPMI IP address>

/Subnet:<IPMI subnet> /Gateway:<IPMI gateway>

/Password:<password|path to file containing the password>}
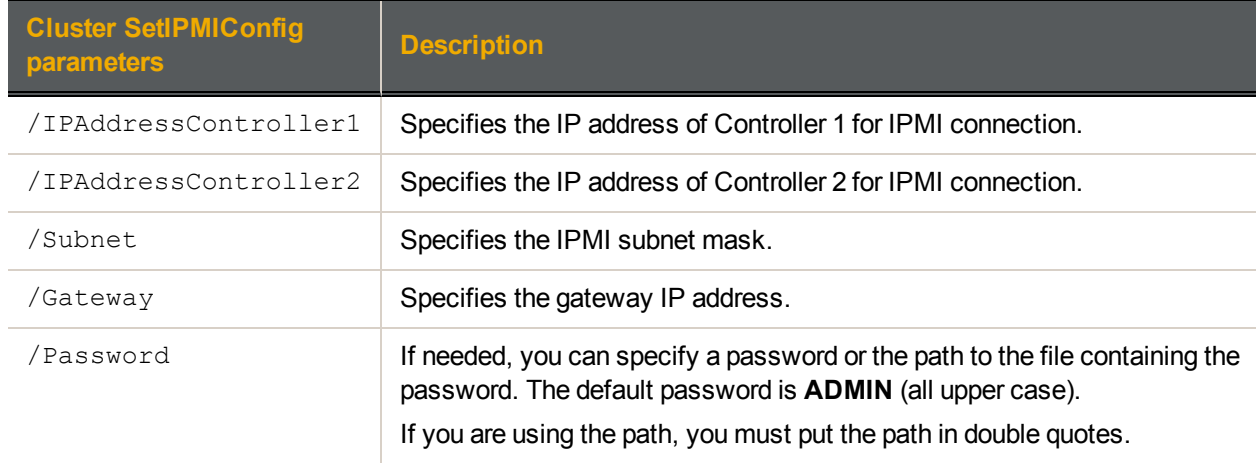

We set Controller 1 with IPMI IP address 10,60,70,88 and Controller 2 with IPMI IP address 10.60.70.89. We set the subnet mask to 255.255.0.0 and the gateway IP address to 10.60.70.254. We keep the default password.

**nxcmd Cluster SetIPMIConfig /IPAddressController1:10.60.70.88 /IPAddressController2:10.60.70.89 /Subnet:255.255.0.0 /Gateway:10.60.70.254**

## *Displaying the IPMI configuration*

The nxcmd Cluster ListIPMIConfig command displays IPMI configuration settings for the Unity System.

#### **► To run this command:**

- 1. Access the CLI command shell—see [Accessing](#page-15-0) the nxadmin and nxcmd CLIs on page 16.
- 2. Type the command using the syntax provided in this topic.
- 3. Press Enter.

nxcmd Cluster ListIPMIConfig

#### **► Output example:**

#### **nxcmd Cluster ListIPMIConfig**

IP Address (Controller 1): 172.21.200.68 IP Address (Controller 2): 172.21.200.69 IP Subnet: 255.255.0.0 IPMI Gateway: 172.21.12.254 ~Success: The command completed successfully.

# Event

This section explains how to configure event notifications on the Unity Storage System using the nxcmd CLI. You can configure the Unity Storage System to send automated notifications to selected personnel when an event is generated, based on the level of severity of the event. This enables you to proactively monitor the health of the Unity Storage System and address any issues that may arise.

**Note** If this is the first time you are using the nxcmd CLI, you must specify connectivity parameters for the system as you run these commands. For more information, see "Accessing the nxadmin CLI" in the *Nexsan nxadmin Command Line Interface Guide* on the Nexsan [Documentation](https://helper.nexsansupport.com/unt_downloads.html) & Online Help page.

You can perform these actions with the Event option:

- **[ConfigureSMTP](#page-37-0) configures SMTP server settings for the Unity System. The SMTP server must be** configured prior to setting up email notifications.
- **•** [ConfigureEmailAlerts](#page-39-0) configures the Unity Storage System to send email alerts to selected personnel when an event is generated on the system, based on the event severity level —Critical, Error, Warning, and Information.
- **[ConfigureSystemNotifications](#page-42-0) configures the Unity Storage System to send email notifications to** selected personnel when space consumption reaches or exceeds space usage threshold settings that you defined for storage pools and/or for file systems on the system.
- $\bullet$  [CollectLogs](#page-45-0) collects all system log files on the Unity Storage System and creates an encrypted package.
- $\bullet$  [ListEvents](#page-45-1) displays events generated from Nexsan Unity, the Unity Storage System system, file system, and/or storage system.
- <span id="page-37-0"></span> $EmaiIEvents$  sends events by email to the specified recipients for events generated from Nexsan Unity, the Unity Storage System system, file system, and/or storage system.

# *Configuring SMTP server settings*

The nxcmd Event ConfigureSMTP command configures and tests SMTP settings for the Unity System. the Unity Storage System sends email notifications to the SMTP (Simple Mail Transfer Protocol) server, which then routes the email notifications to the recipients that you specify. The SMTP server must be configured prior to setting up email notifications.

- **► To run this command:**
- 1. Access the CLI command shell—see [Accessing](#page-15-0) the nxadmin and nxcmd CLIs on page 16.
- 2. Type the command using the syntax provided in this topic.
- 3. Press Enter.

```
nxcmd Event ConfigureSMTP {/UseAnonymousCredentials:<true|false> |
```

```
/User:<user name> /Password:<password>} /MailServer:<email server>
```
/SenderEmailAddress:<sender email address>

/TestEmailAddress:<recipient email address>

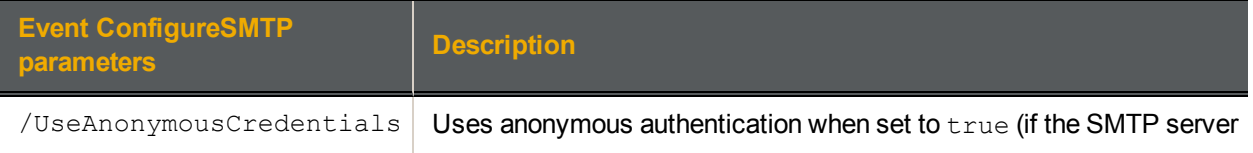

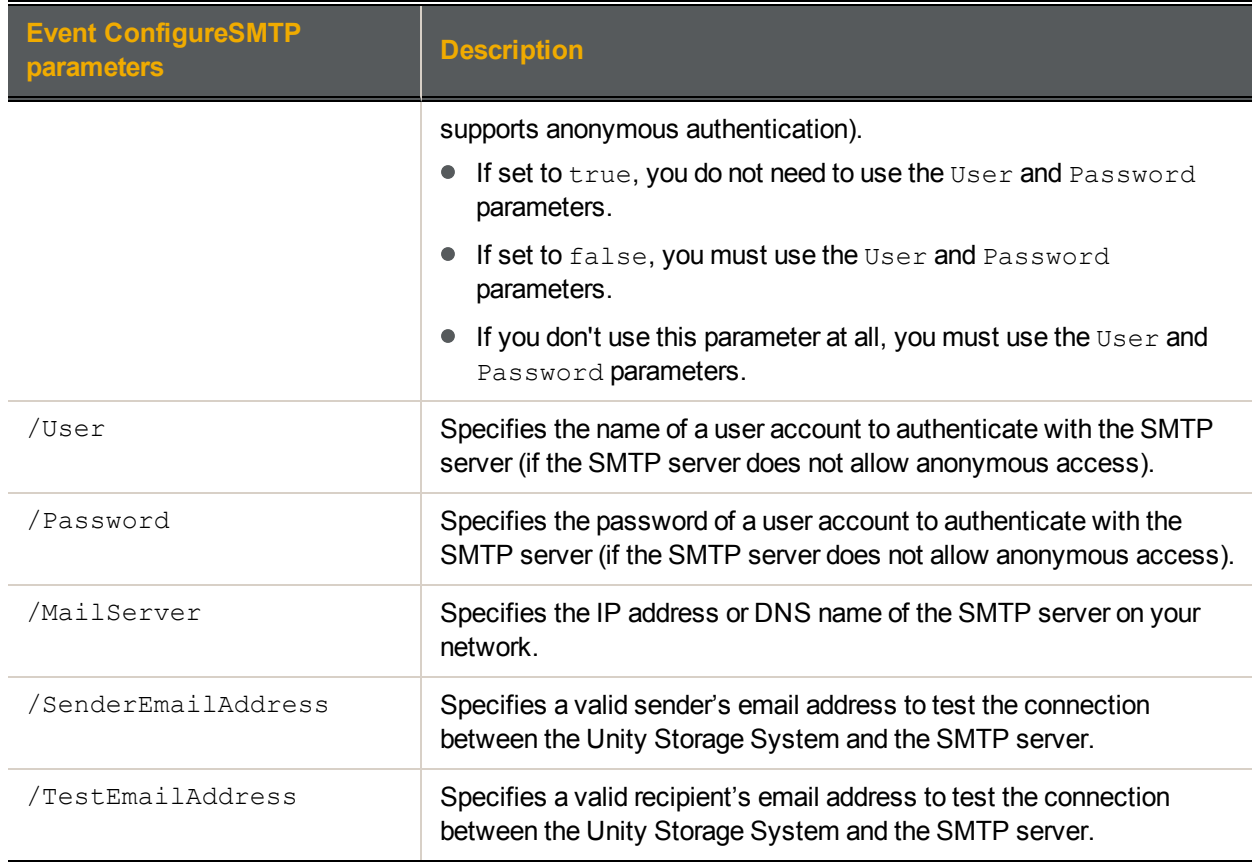

We use anonymous authentication to connect to the SMTP server.

**nxcmd Event ConfigureSMTP /UseAnonymousCredentials:True /MailServer:mail.server.com /SenderEmailAddress:sender@domain.com /TestEmailAddress:receiver@domain.com**

#### **► Example 2:**

We use user authentication to connect to the SMTP server.

**nxcmd Event ConfigureSMTP /UseAnonymousCredentials:False /User:user /Password:password /MailServer:mail.server.com /SenderEmailAddress:sender@domain.com /TestEmailAddress:receiver@domain.com**

# <span id="page-39-0"></span>*Configuring email alerts*

The nxcmd Event ConfigureEmailAlerts command configures the Unity Storage System to send email alerts to selected personnel when an event is generated on the system, based on the event severity level —Critical, Error, Warning, and Information. This command also enables you to configure the notification frequency for each event type.

### **► To run this command:**

- 1. Access the CLI command shell—see [Accessing](#page-15-0) the nxadmin and nxcmd CLIs on page 16.
- 2. Type the command using the syntax provided in this topic.
- 3. Press Enter.

```
nxcmd Event ConfigureEmailAlerts /EnableAlerts:<true|false>
/SenderEmailAddress:<sender email address>
/RecipientEmailAddresses:<recipient 1 email address[,recipient 2 email
address,...]>
[/CriticalEvents:<disable|<enable,{frequency}>>]
[/ErrorEvents:<disable|<enable,{frequency}>>]
[/WarningEvents:<disable|<enable,{frequency}>>]
[/InformationEvents:<disable|<enable,{frequency}>>]
[/SubjectPrefix:<subject prefix>]
[/UseHtmlFormat:<true|false(default)>]
[/UseAnonymousCredentials:<true|false> | /User:<user name>
/Password:<password>]
```
[/MailServer:<email server>]

#### {frequency}:

- **•** Immediately
- Every:<value>minutes
- DailyAt:<HH:MM>AM|PM
- Weekly:<Sun|Mon|Tue|Wed|Thu|Fri|Sat>:<HH:MM>AM|PM

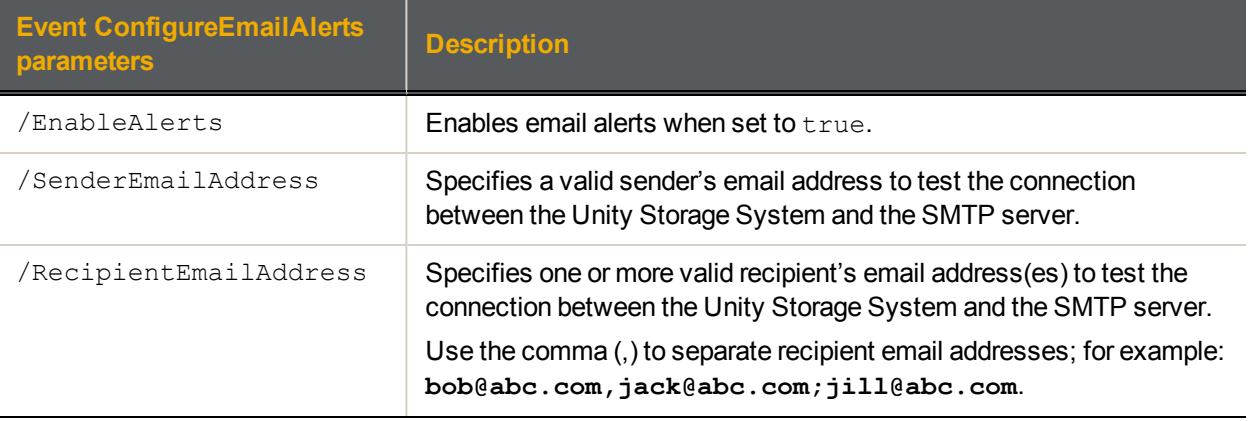

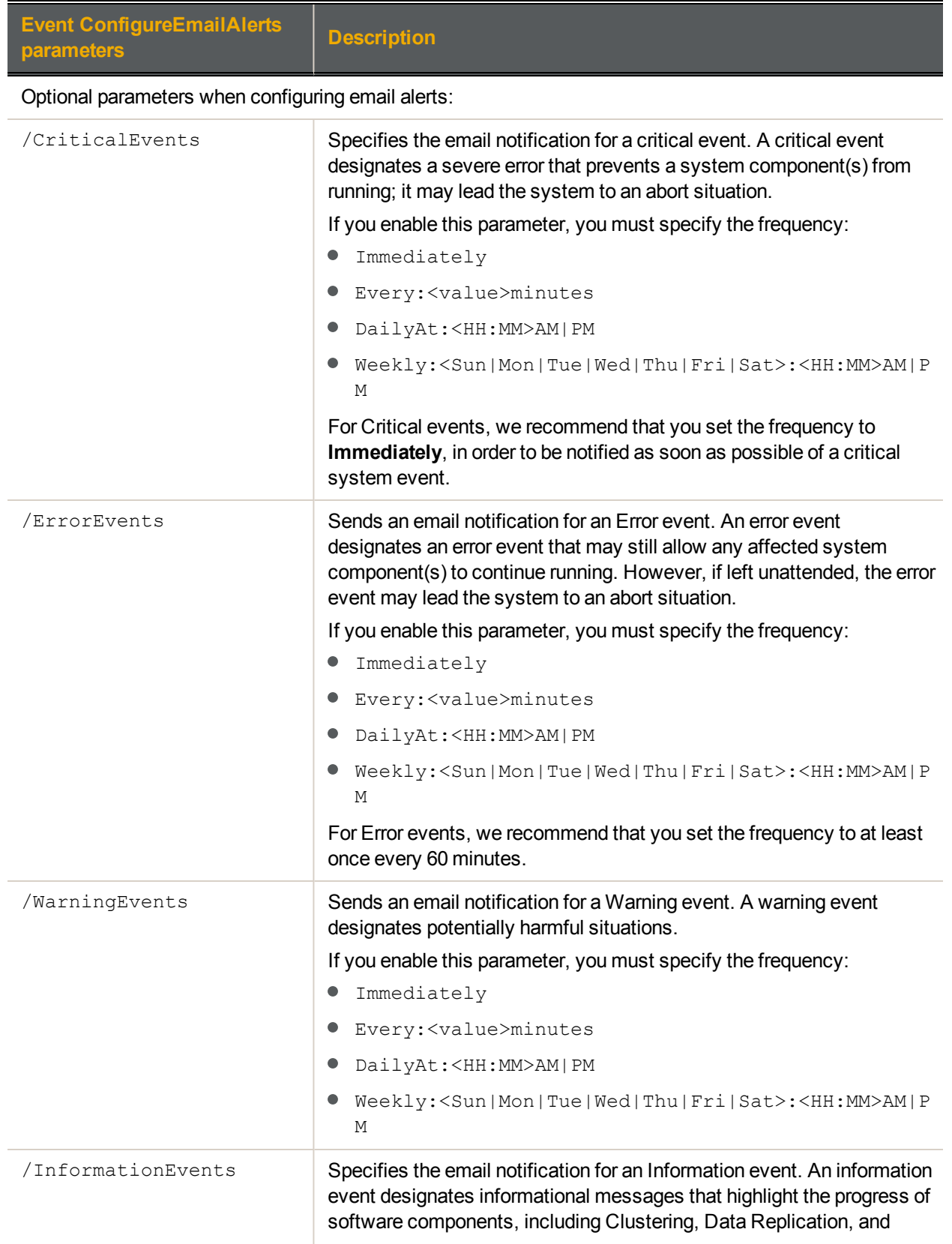

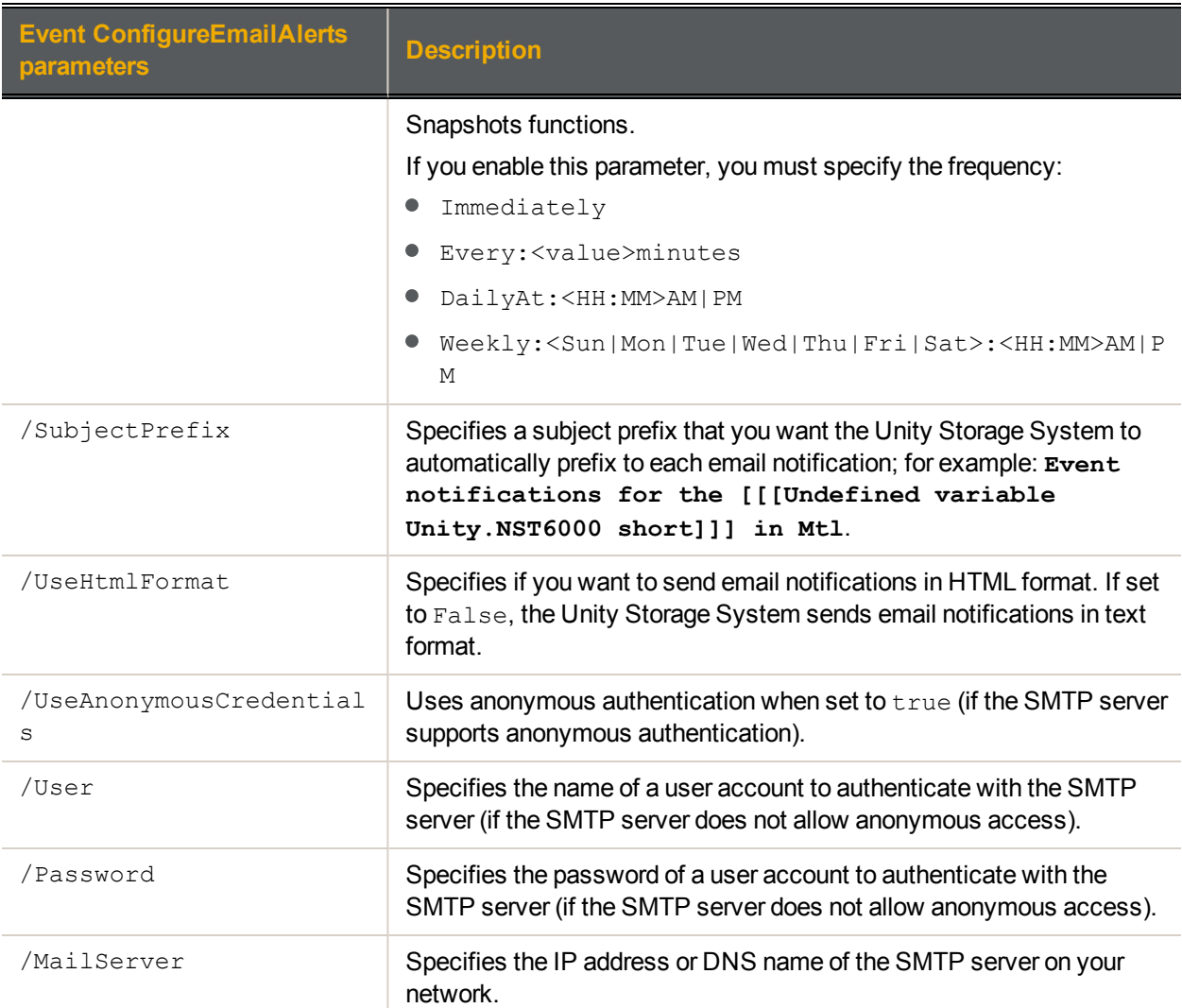

We enable email alerts and we set the Unity Storage System to:

- notify all Critical events immediately;
- notify all Errors every 60 minutes;
- notify all Warnings daily at 9 AM, and
- disable all Information alerts.

```
nxcmd Event ConfigureEmailAlerts /EnableAlerts:True
/SenderEmailAddress:sender@domain.com
/RecipientEmailAddresses:recipient1@domain.com
/CriticalEvents:Enable,Immediately /ErrorEvents:Enable,Every:60minutes
/WarningEvents:Enable,DailyAt:09:00AM /InformationEvents:Disable
```
#### **► Example 2:**

We enable email alerts and we set the Unity Storage System to:

- notify all Critical events every 60 minutes;
- $\bullet$  use the mail server,  $\text{mail}.\text{server.com}$ , with anonymous credentials for sending the alerts;
- **•** disable all Information alerts.

```
nxcmd Event ConfigureEmailAlerts /EnableAlerts:True
/SenderEmailAddress:sender@domain.com
/RecipientEmailAddresses:recipient1@domain.com,recipient2@domain.com
/CriticalEvents:Enable,Every:60minutes /InformationEvents:Disable
/MailServer:mail.server.com /UseAnonymousCredentials:True
```
We disable email alerts in the system.

<span id="page-42-0"></span>**nxcmd Event ConfigureEmailAlerts /EnableAlerts:False**

#### *Configuring system notifications*

The nxcmd Event ConfigureSystemNotifications command configures the Unity Storage System to send email notifications to selected personnel when space consumption reaches or exceeds space usage threshold settings that you defined for storage pools and/or for file systems.

This command enables you to configure the frequency of email notifications for each threshold setting that you enable and configure for storage pools and/or for file systems—Critical, Error, Warning. In order for the Unity Storage System to send email notifications for space usage threshold violations, you must first enable and configure space usage thresholds for storage pools and/or files systems.

- **► To run this command:**
- 1. Access the CLI command shell—see [Accessing](#page-15-0) the nxadmin and nxcmd CLIs on page 16.
- 2. Type the command using the syntax provided in this topic.
- 3. Press Enter.

nxcmd Event ConfigureSystemNotifications /EnableAlerts:<true|false>

/SenderEmailAddress:<sender email address>

/RecipientEmailAddresses:<recipient 1 email address[,recipient 2 email address,...]>

[/CriticalEvents:<disable|<enable,Every:<value>minutes|hours|days>>]

[/ErrorEvents:<disable|<enable,Every:<value>minutes|hours|days>>]

[/WarningEvents:<disable|<enable,Every:<value>minutes|hours|days>>]

[/SubjectPrefix:<subject prefix>]

[/UseHtmlFormat:<true|false(default)>]

[/UseAnonymousCredentials:<true|false> | /User:<user name>

/Password:<password>]

[/MailServer:<email server>]

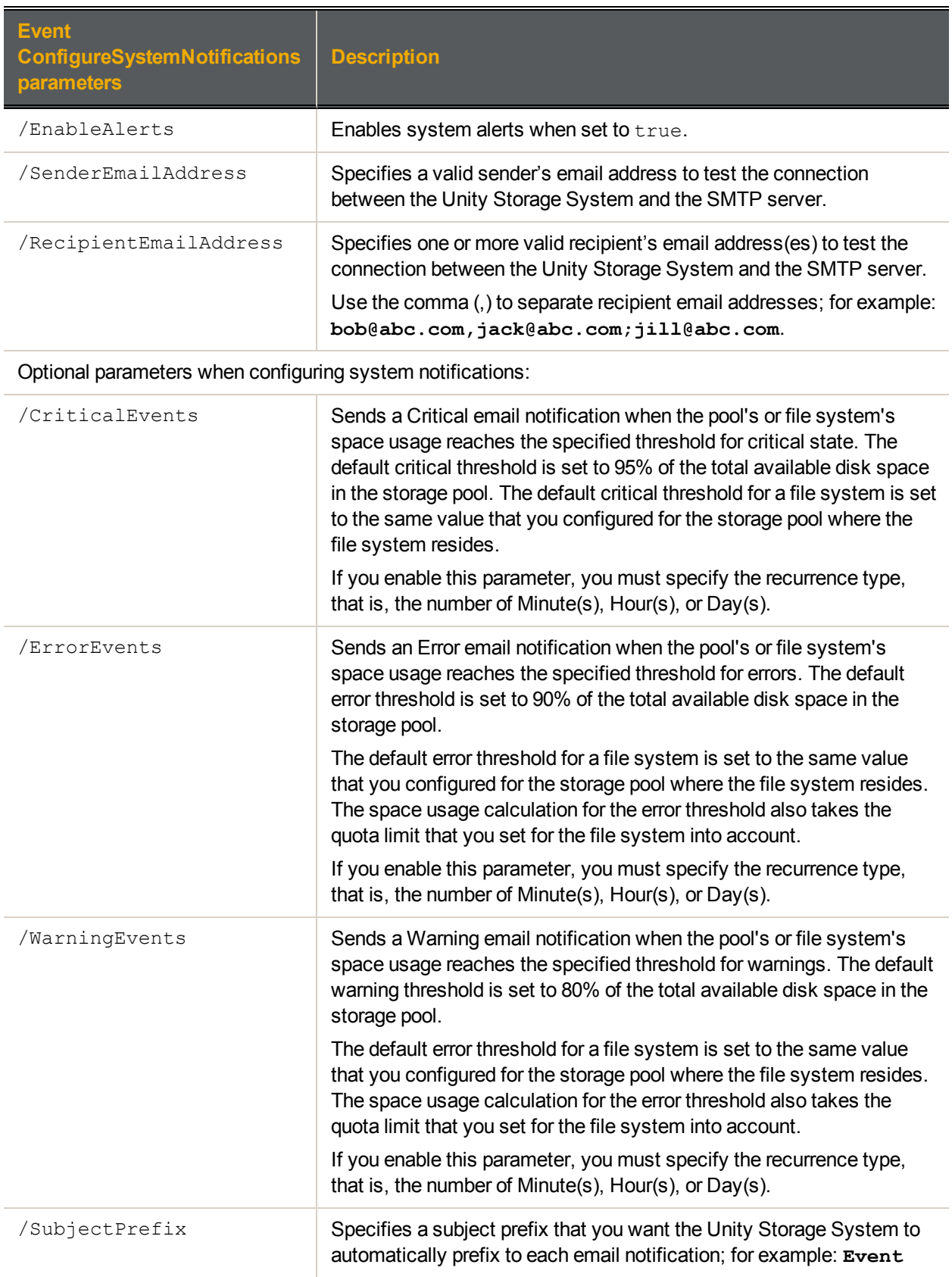

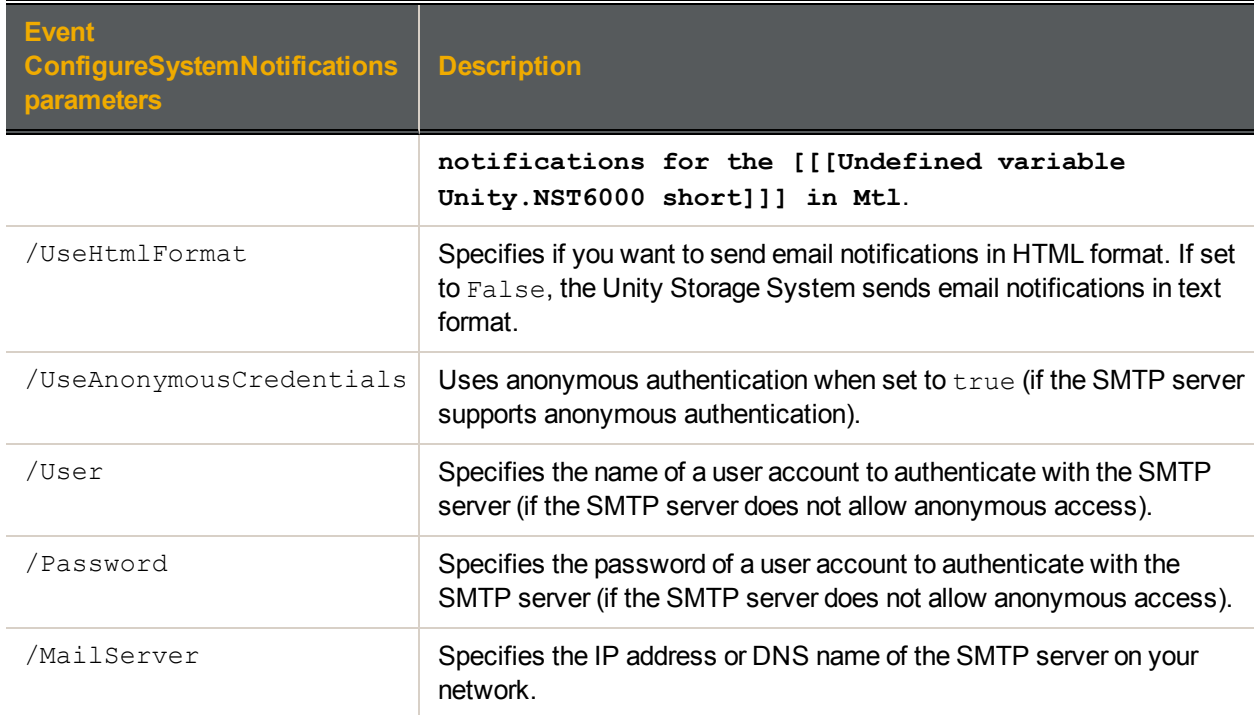

We enable system notifications and we set the Unity Storage System to send all Critical notifications every 60 minutes, send all Error notifications once a day, and disable all Warnings notifications.

**nxcmd Event ConfigureSystemNotifications /EnableAlerts:True**

**/SenderEmailAddress:sender@domain.com**

**/RecipientEmailAddresses:recipient1@domain.com**

**/CriticalEvents:Enable,Every60minutes**

**/ErrorEvents:Enable,Every1days /Warning:Disable**

#### **► Example 2:**

We enable system notifications and we set the Unity Storage System to send all Critical notifications every 6 hours, and use the mail server, mail.server.com, with the credentials user1 and password1 for authentication.

**nxcmd Event ConfigureSystemNotifications /EnableAlerts:True**

**/SenderEmailAddress:sender@domain.com**

**/RecipientEmailAddresses:recipient1@domain.com,recipient2@domain.com**

**/CriticalEvents:Enable,Every6hours /MailServer:mail.server.com**

**/User:user1 /Password:password1 /UseAnonymousCredentials:False**

#### **► Example 3:**

We disable system notifications in the system.

**nxcmd Event ConfigureSystemNotifications /EnableAlerts:False**

# <span id="page-45-0"></span>*Collecting event logs*

The nxcmd Event CollectLogs command collects all system log files on the Unity Storage System and creates an encrypted package. This command is similar to the createlogpackage command in the nxadmin command-line interface (CLI); see the *Nexsan Nexsan nxadmin Command Line Interface (CLI) reference manual*.

This feature is also available in Unity's Event Viewer, using the **Collect Logs** button.

After downloading the encrypted package, you can send it to Nexsan Technical Support for analysis.

- **► To run this command:**
- 1. Access the CLI command shell—see [Accessing](#page-15-0) the nxadmin and nxcmd CLIs on page 16.
- 2. Type the command using the syntax provided in this topic.
- 3. Press Enter.

nxcmd Event CollectLogs

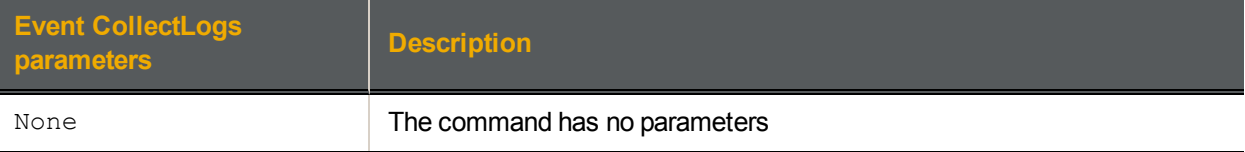

#### Example

nxcmd Event CollectLogs

The System has finished collecting logs for the Unity Storage System. Please download the log package from the location indicated below: http://172.21.200.177/Help/ecentrelogs\_ES200170-001\_2018-07-25\_17-27-50.zip ~Success: The command completed successfully.

# <span id="page-45-1"></span>*Displaying events*

The nxcmd Event ListEvents command displays events generated from Nexsan Unity, the Unity Storage System system, file system, and storage system.

The Unity Storage System continuously monitors both its software components (for example, the Clustering, Data Replication, and Snapshots functions) and hardware components (such as, fans, power supply units, and disk drives). When an event occurs (for example, a disk failure or a possible breach of security), the Unity Storage System records the event in the event logs.

- **► To run this command:**
- 1. Access the CLI command shell—see [Accessing](#page-15-0) the nxadmin and nxcmd CLIs on page 16.
- 2. Type the command using the syntax provided in this topic.
- 3. Press Enter.

nxcmd Event ListEvents

[/Site:<Unity System name>]

[/Source:<Unity, StorageSystem, FileSystem, System>]

```
[/Type:<Critical,Error,Warning,Information>]
```
[/Period:<Last24Hours|Last7Days|StartDate:<yyyy/mm/dd>;EndDate:<yyyy/mm/dd>>]

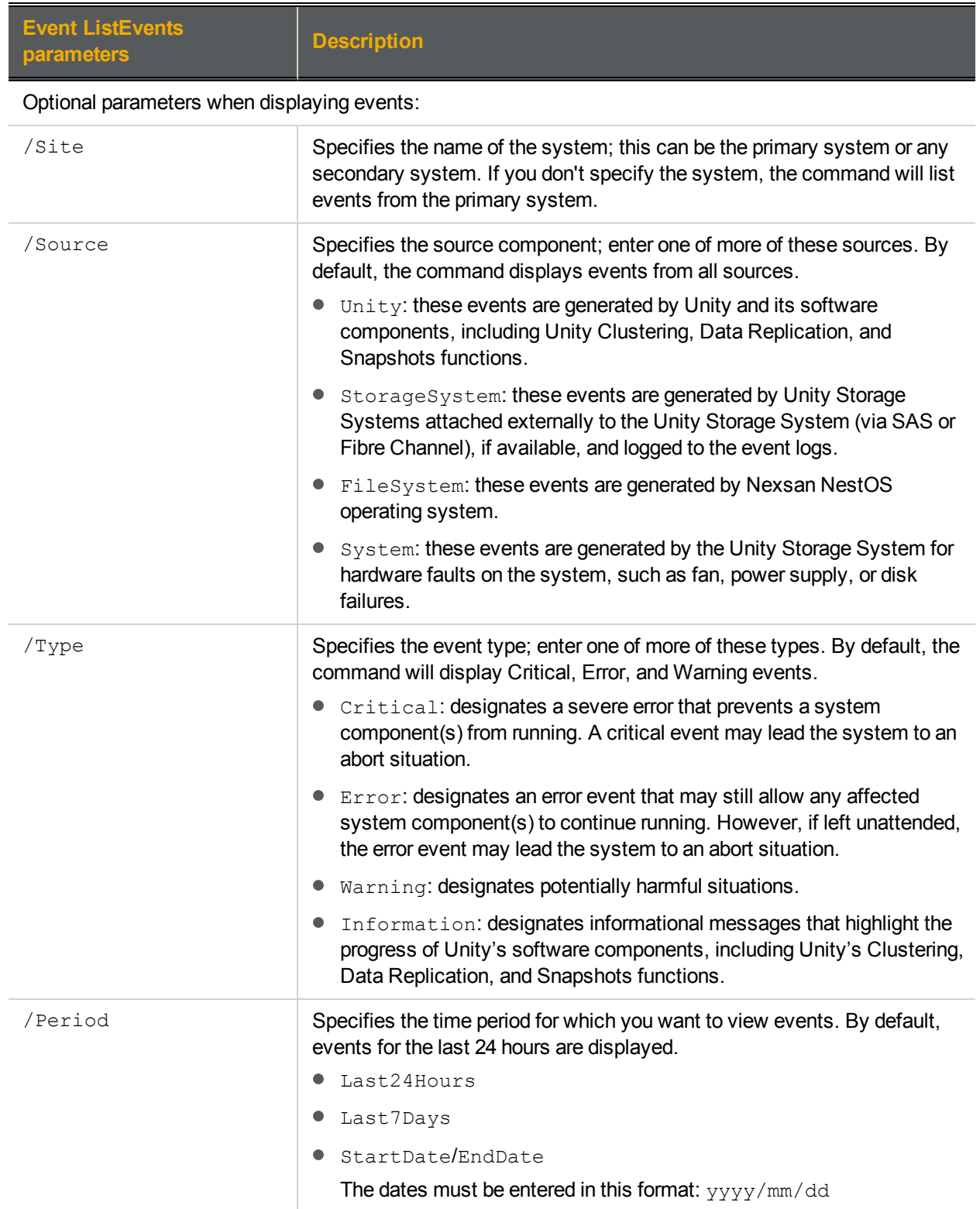

We display the critical, error, and warning events in the local system during the period of April 24, 2014 to April 30, 2014.

#### <span id="page-47-0"></span>**nxcmd Event ListEvents /Type:Critical,Error,Warning /Period:StartDate:2014/04/24;EndDate:2014/04/30**

# *Emailing events*

The nxcmd Event EmailEvents command sends events by email to the specified recipients for events generated from Nexsan Unity, the Unity Storage System system, file system, and/or storage system.

### **► To run this command:**

- 1. Access the CLI command shell—see [Accessing](#page-15-0) the nxadmin and nxcmd CLIs on page 16.
- 2. Type the command using the syntax provided in this topic.

#### 3. Press Enter.

```
nxcmd Event EmailEvents /Recipient: < recipient email>
```
[/Subject:<email subject>]

[/Sender:<sender email>]

[/MailServer:<SMTP server>]

[/UseAnonymousCredentials:<true(default)|false> | /User:<user name>

/Password:<password>]

[/Site:<Unity System name>]

[/Source:<Unity,StorageSystem,FileSystem,System>]

[/Type:<Critical,Error,Warning,Information>]

[/Period:Last24Hours|Last7Days|StartDate:<yyyy/mm/dd>;EndDate:<yyyy/mm/dd>]

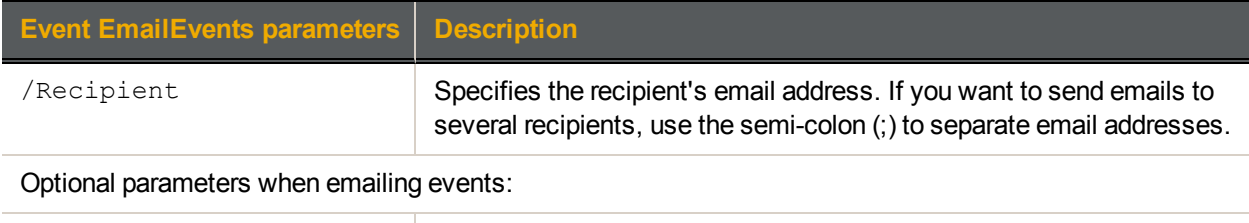

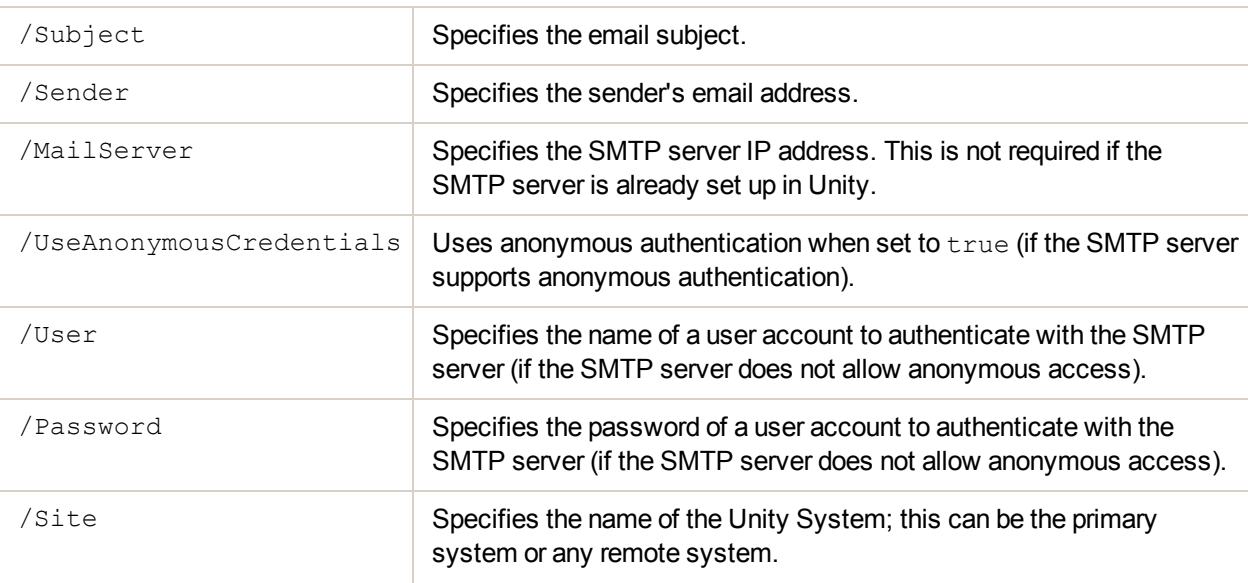

2

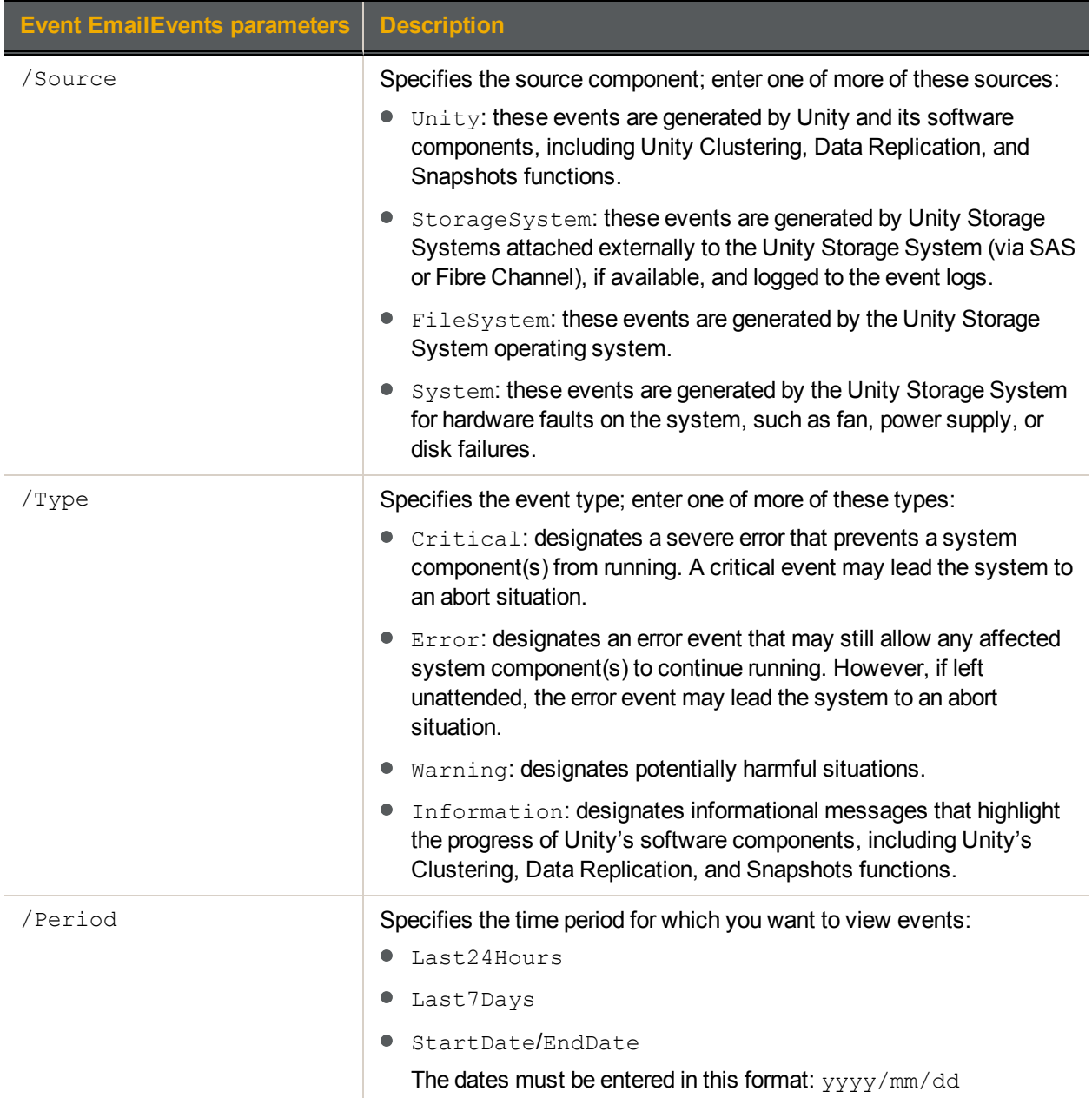

We email the critical, error, and warning events in the local system during the period of April 24, 2014 to April 30, 2014 to support@nexsan.com.

```
nxcmd Event EmailEvents /Recipient:nstsupport@Nexsan.com
/Type:Critical,Error,Warning /Period:StartDate:2014/04/24;EndDate:2014/04/30
```
# **FibreTarget**

This topic explains how to display Fibre Channel targets configured on the Unity Storage System using the nxcmd CLI.

**Note** If this is the first time you are using the nxcmd CLI, you must specify connectivity parameters for the system as you run these commands. For more information, see "Accessing the nxadmin CLI" in the *Nexsan nxadmin Command Line Interface Guide* on the Nexsan [Documentation](https://helper.nexsansupport.com/unt_downloads.html) & Online Help page.

The FibreTarget option uses one action, show, which will display the Fibre Channel public alias, target group, and the number of LUNs exposed through the target.

# *Displaying the Fibre Channel target configuration*

### **► To run this command:**

- 1. Access the CLI command shell—see [Accessing](#page-15-0) the nxadmin and nxcmd CLIs on page 16.
- 2. Type the command using the syntax provided in this topic.

#### 3. Press Enter.

nxcmd FibreTarget Show

### **► Output example:**

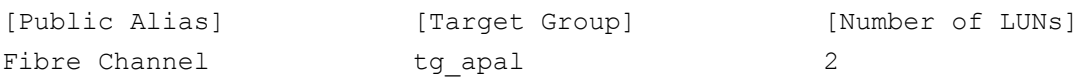

# **ComstarInitiatorGroup**

This section describes how to create and manage Initiator groups using the nxcmd Comstarnxcmd InitiatorGroup command. The Unity Storage System enables you to restrict access to LUNs on the system based on the (iSCSI or Fibre Channel) initiator name. Only the iSCSI or Fibre Channel initiators that you specify for the LUN are allowed to connect to the LUN through its target.

For a LUN to be visible to a host, you must create a LUN Mask and add that LUN to the mask. You must also add target initiators (iSCSI or Fibre Channel) and assign the LUN to a target. For information on creating LUN Masks, see Adding a LUN mask on [page 67.](#page-66-0)

**Note** If this is the first time you are using the nxcmd CLI, you must specify connectivity parameters for the system as you run these commands. For more information, see "Accessing the nxadmin CLI" in the *Nexsan nxadmin Command Line Interface Guide* on the Nexsan [Documentation](https://helper.nexsansupport.com/unt_downloads.html) & Online Help page.

You can perform these actions with the ComstarInitiatorGroup option:

- **[Create](#page-50-0) creates an initiator group; it must contain either Fibre Channel or iSCSI initiators.**
- $\bullet$  [List](#page-51-0) displays information about Initiator groups created in the Unity System.
- $\bullet$  [Modify](#page-51-1) modifies an initiator group by either adding new initiators to it or by removing existing initiators from it; this affects all LUN masks using this group.
- $\bullet$  [Delete](#page-52-0) deletes an Initiator group; this affects all LUN masks using this group. Make sure to update the LUN masks accordingly.

# <span id="page-50-0"></span>*Creating an Initiator group*

The nxcmd ComstarInitiatorGroup Create command enables you to create an Initiator group. You must create an Initiator group to be able to add initiators to a LUN mask. An initiator group must contain either Fibre Channel or iSCSI initiators. An initiator cannot be part of multiple Initiator groups.

### **► To run this command:**

- 1. Access the CLI command shell—see [Accessing](#page-15-0) the nxadmin and nxcmd CLIs on page 16.
- 2. Type the command using the syntax provided in this topic.
- 3. Press Enter.

nxcmd Comstar CreateInitiatorGroupInitiatorGroup Create /Name:<name>

/Initiators:<initiator 1[,initiator 2,...]>

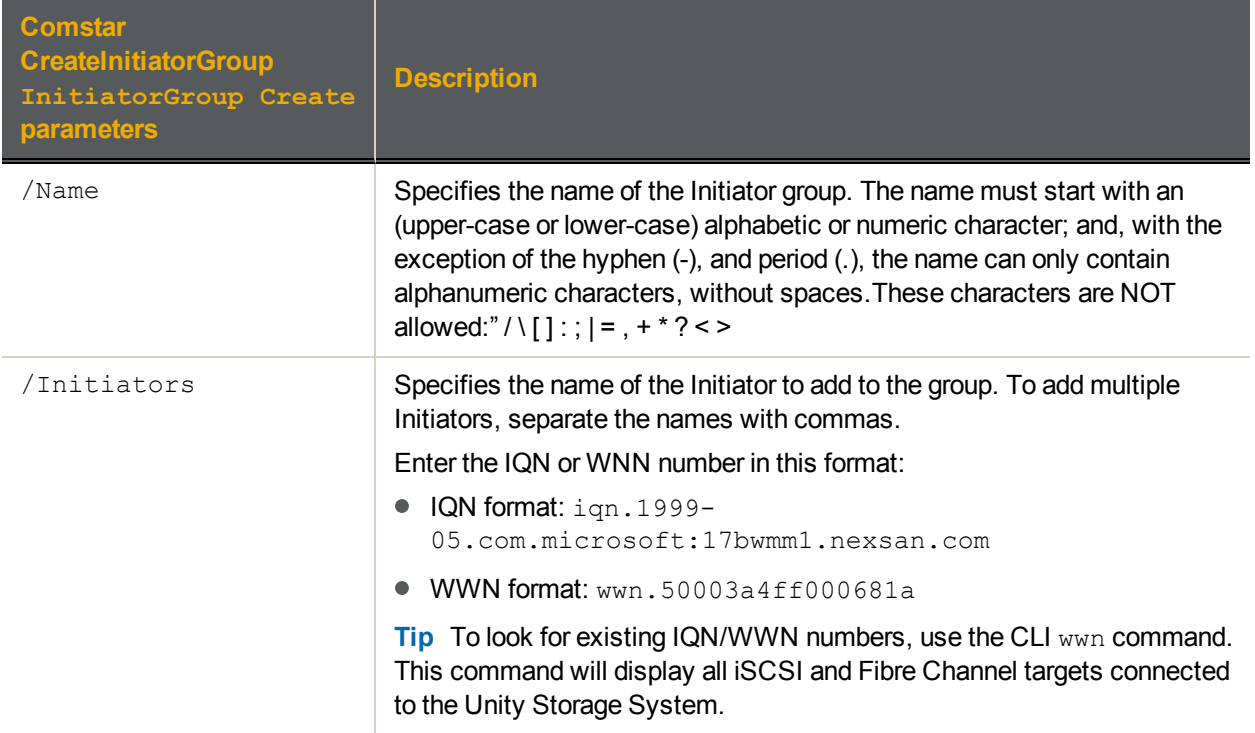

### **► Example:**

We create an Initiator group with two iSCSI Initiators.

**nxcmd Comstar CreateInitiatorGroupInitiatorGroup Create /Name:igroup1 /Initiators:iqn.1999-05.com.microsoft:22twmm1.nexsan.com,iqn.1999- 05.com.microsoft:17bwmm1.nexsan.com**

# <span id="page-51-0"></span>*Displaying Initiator groups*

The nxcmd Comstar ListInitiatorGroupsInitiatorGroup List command enables you to display all Initiator groups created for the Unity System. This enables you to see all initiators and their IQN or WWN number.

#### **► To run this command:**

- 1. Access the CLI command shell—see [Accessing](#page-15-0) the nxadmin and nxcmd CLIs on page 16.
- 2. Type the command using the syntax provided in this topic.
- 3. Press Enter.

<span id="page-51-1"></span>nxcmd Comstar ListInitiatorGroupsInitiatorGroup List

# *Modifying an Initiator group*

The nxcmd Comstar ModifyInitiatorGroupInitiatorGroup Modify command enables you to add new initiators or to remove existing initiators from an Initiator group. An initiator group must contain either Fibre Channel or iSCSI initiators. An initiator cannot be part of multiple groups.

#### **► To run this command:**

- 1. Access the CLI command shell—see [Accessing](#page-15-0) the nxadmin and nxcmd CLIs on page 16.
- 2. Type the command using the syntax provided in this topic.

#### 3. Press Enter.

nxcmd Comstar ModifyInitiatorGroupInitiatorGroup Modify /Name:<name>

```
/InitiatorsAdd:<initiator 1[,initiator 2,...]>
```
#### /InitiatorsRemove:<initiator 1[,initiator 2,...]>

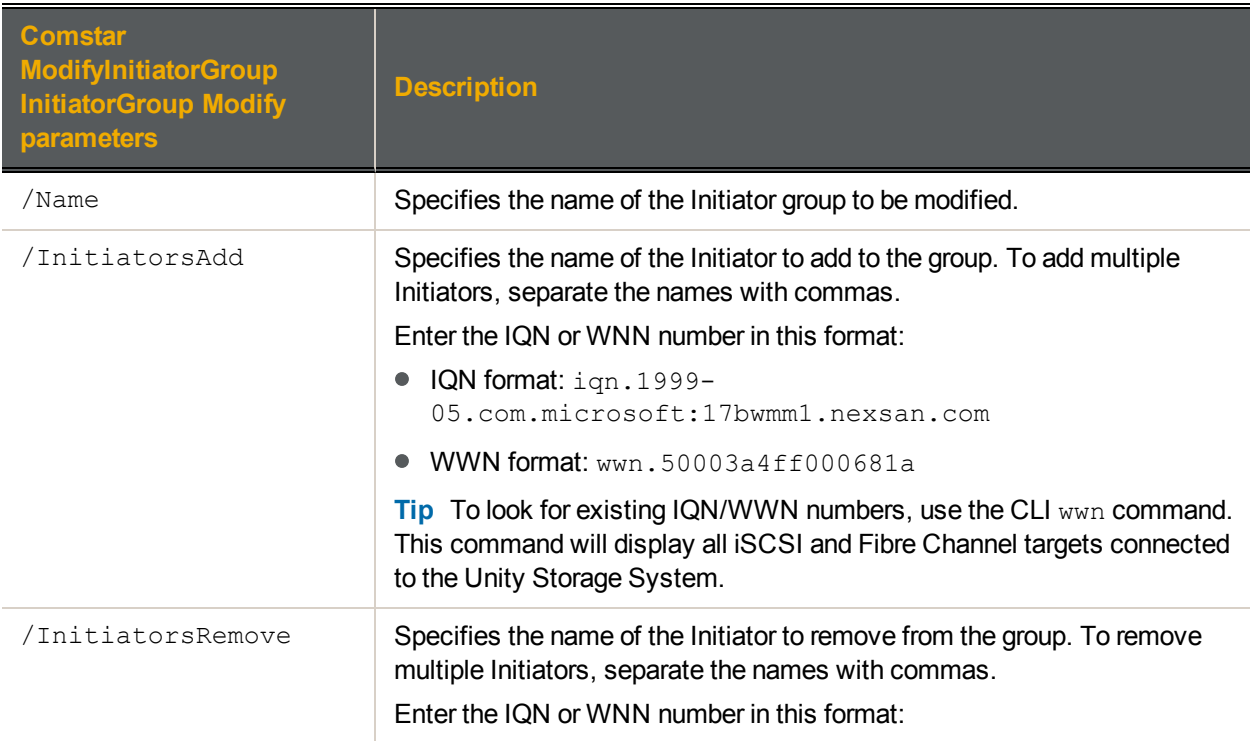

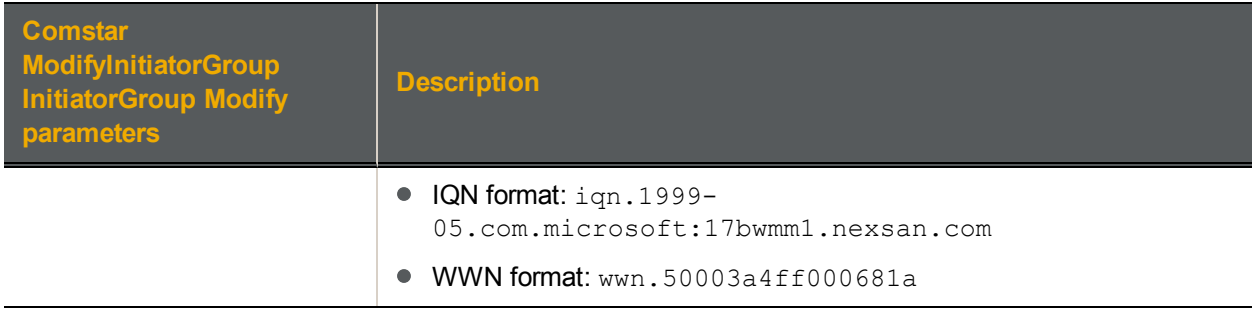

We modify Initiator group  $\text{im}1$  by adding a Fibre Channel initiator and removing another one.

## <span id="page-52-0"></span>**nxcmd Comstar ModifyInitiatorGroupInitiatorGroup Modify /Name:igroup1 /InitiatorsAdd:wwn.2001f01faf7f3b59 /InitiatorsRemove:wwn.2002f01faf7f3b3f**

# *Deleting an Initiator group*

The nxcmd Comstar DeleteInitiatorGroupInitiatorGroup Delete command enables you to delete an Initiator group. Removing an initiator group will disconnect the corresponding host systems from all LUNs associated to the initiators in the group.

**Note** You must first remove the Initiator group from all LUN Masks where it is used; see [Modifying](#page-68-0) a LUN mask on [page 69.](#page-68-0)

- **► To run this command:**
- 1. Access the CLI command shell—see [Accessing](#page-15-0) the nxadmin and nxcmd CLIs on page 16.
- 2. Type the command using the syntax provided in this topic.
- 3. Press Enter.

nxcmd Comstar DeleteInitiatorGroupInitiatorGroup Delete /Name:<name>

Where /Name specifies the name of the Initiator group to remove.

#### **► Example:**

**nxcmd Comstar DeleteInitiatorGroupInitiatorGroup Delete /Name:igroup1**

# **iSCSITarget**

This section explains how to create and manage iSCSI targets on the Unity Storage System using the nxcmd CLI.

**Note** If this is the first time you are using the nxcmd CLI, you must specify connectivity parameters for the system as you run these commands. For more information, see "Accessing the nxadmin CLI" in the *Nexsan nxadmin Command Line Interface Guide* on the Nexsan [Documentation](https://helper.nexsansupport.com/unt_downloads.html) & Online Help page.

You can perform these actions with the iSCSITarget option:

- $\bullet$  [Create](#page-53-0) adds an iSCSI target to the specified pool.
- **.** [List](#page-54-0) displays iSCSI target information for the specified pool.
- $\bullet$  [Modify](#page-55-0) modifies an iSCSI target for the specified pool.
- <span id="page-53-0"></span> $\bullet$  [Delete](#page-56-0) deletes an iSCSI target for the specified pool.

### *Creating an iSCSI target*

The nxcmd iSCSITarget create command adds an iSCSI target to the specified storage pool.

#### **► To run this command:**

- 1. Access the CLI command shell—see [Accessing](#page-15-0) the nxadmin and nxcmd CLIs on page 16.
- 2. Type the command using the syntax provided in this topic.

#### 3. Press Enter.

```
nxcmd iSCSITarget Create /Pool:<pool name> /Alias:<target public alias>
/IQN:<iSCSI number>
```
[/IQN:<iSCSI number>]

[/UseSiteCHAPUser:<true|false(default)]

[/CHAPUser:<CHAP user>]

[/MutualCHAP:<mutual CHAP>]

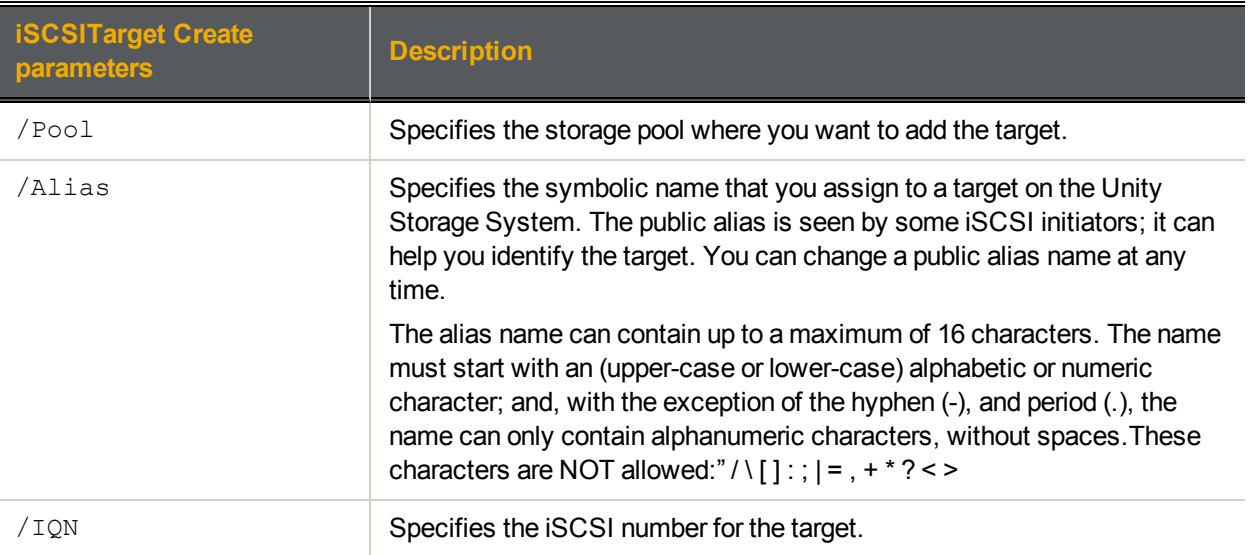

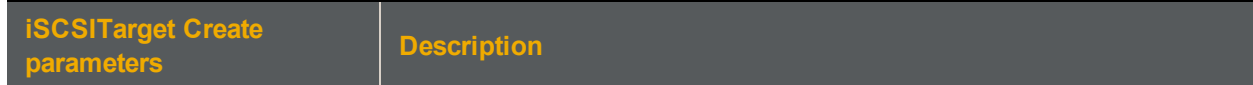

## Optional parameters for creating iSCSI targets:

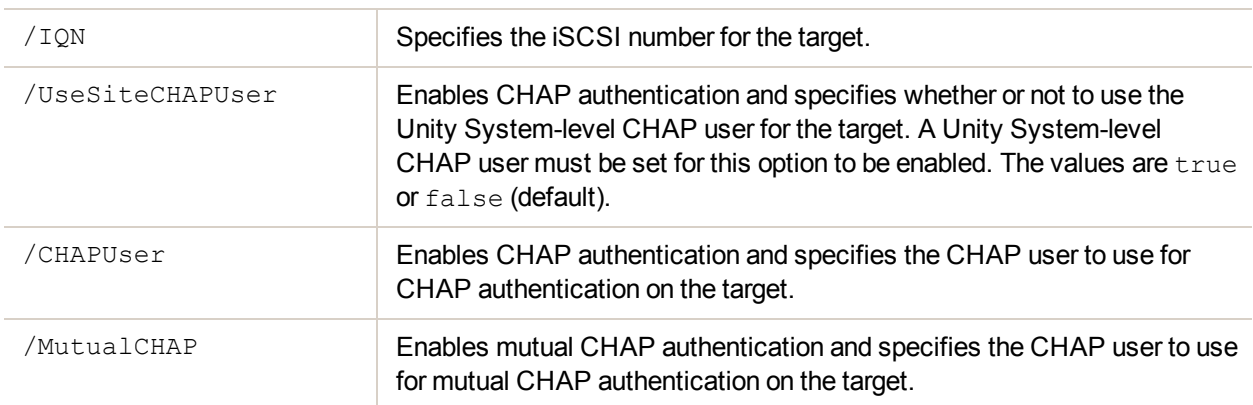

## **► Example:**

We create an iSCSI target in FinancePool, with the target's public alias specified as target1 and its IQN as 0. We enable CHAP authentication for the target and specify the CHAP user as Bob.

### <span id="page-54-0"></span>**nxcmd iSCSITarget Create /Pool:FinancePool /Alias:target1 /IQN:0 /CHAPUser:Bob**

# *Displaying iSCSI targets*

The nxcmd iSCSITarget List command enables you to display iSCSI target information for the specified pool(s), such as public alias, name of pool(s), IQN, number of LUNs, CHAP users, and mutual CHAP.

### **► To run this command:**

- 1. Access the CLI command shell—see [Accessing](#page-15-0) the nxadmin and nxcmd CLIs on page 16.
- 2. Type the command using the syntax provided in this topic.
- 3. Press Enter.

nxcmd iSCSITarget list /pool:<pool name 1[,pool name 2,...]>|all

### **► Example:**

We display information for two pools, FinancePoolMTL and FinancePoolCA.

**nxcmd iSCSITarget list /pool:FinancePoolMTL,FinancePoolCA**

# <span id="page-55-0"></span>*Modifying an iSCSI target*

The nxcmd iSCSITarget Modify command enables you to modify an iSCSI target settings for the specified pool.

#### **► To run this command:**

- 1. Access the CLI command shell—see [Accessing](#page-15-0) the nxadmin and nxcmd CLIs on page 16.
- 2. Type the command using the syntax provided in this topic.
- 3. Press Enter.

nxcmd iSCSITarget Modify /Pool:<pool name> /Alias:<public alias>

[/NewName:<new public alias>]

```
[/IQN:<iSCSI qualified name>]
```
[/EnableCHAPAuthentication:<true|false>]

[/UseSiteCHAPUser:<true|false>]

[/CHAPUser:<CHAP user>]

[/MutualCHAP:<mutual CHAP>]

[/Force:<true|false>]

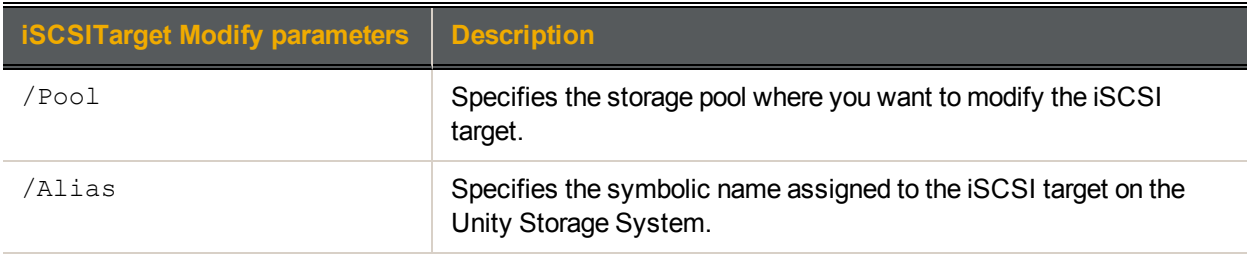

#### Optional parameters for modifying targets:

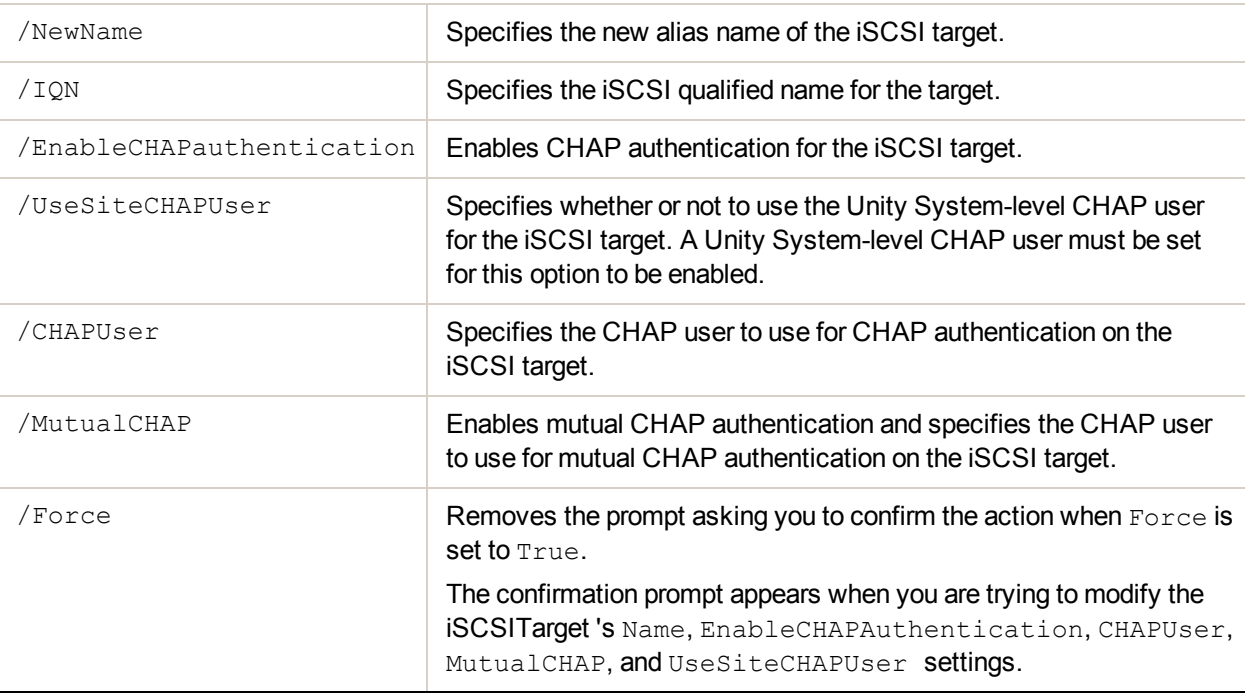

```
We rename iSCSI target target1 to target2. We change the qualified name to ign.1999-02.com.nexsan:SiteName:FinancePool1:1. We set the authentication settings to use CHAP user
bob.
```
<span id="page-56-0"></span>**nxcmd iSCSITarget Modify /Pool:FinancePool1 /Alias:target1 /NewName:target2 /IQN:1 /CHAPUser:bob**

# *Deleting an iSCSI target*

The nxcmd iSCSItarget Delete command enables you to delete anone or more iSCSI targets from the specified pool(s).

- **► To run this command:**
- 1. Access the CLI command shell—see [Accessing](#page-15-0) the nxadmin and nxcmd CLIs on page 16.
- 2. Type the command using the syntax provided in this topic.
- 3. Press Enter.

nxcmd iSCSITarget Delete /pool:<pool name> /alias:<public alias>

/IQN:<iSCSI qualified name>

```
nxcmd iSCSITarget Delete /Alias:<target 1 alias[,target 2 alias,...]>|all
```

```
[/Pool:<pool 1[,pool 2,...]>|all]
```
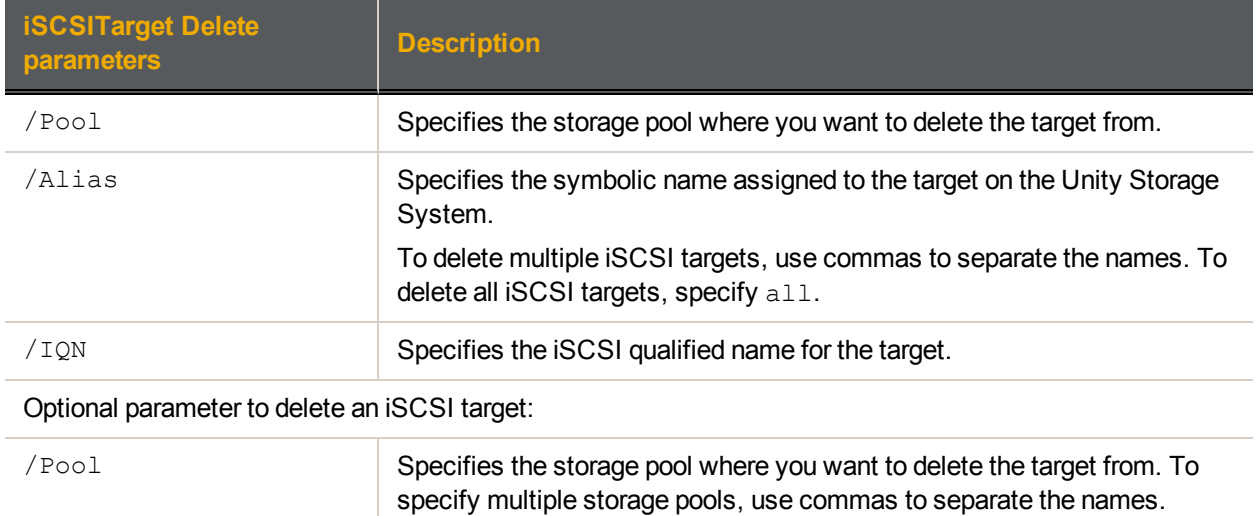

### **► Example:**

We remove an iSCSI target with public alias target1 and qualified name iqn.1999-02.com.nexsan:SiteName:Pool1:0 from storage pool FinancePool1.

### **nxcmd iSCSITarget Delete /pool:FinancePool1 /alias:target1 /IQN:0**

To specify all pools, type all.

We remove the iSCSI targets with public aliases targetP1 and targetP2 from the Unity Storage System.

**nxcmd iSCSITarget Delete /Alias:targetp1,targetp2**

# LUN

This section explains how to add and manage LUNs on the Unity Storage System using the nxcmd CLI.

**Note** If this is the first time you are using the nxcmd CLI, you must specify connectivity parameters for the system as you run these commands. For more information, see "Accessing the nxadmin CLI" in the *Nexsan nxadmin Command Line Interface Guide* on the Nexsan [Documentation](https://helper.nexsansupport.com/unt_downloads.html) & Online Help page.

You can perform these actions with the LUN option:

- **[Create](#page-57-0) adds LUNs on the Unity Storage System.**
- $\bullet$  [List](#page-61-0) displays LUN information for the specified storage pool(s).
- $\bullet$  [Modify](#page-62-0) modifies a LUN on the specified storage pool.
- [Delete](#page-65-0) deletes LUN(s) for the specified storage pool.
- [DataCompression](#page-66-1) enables or disables data compression for one or more LUNs.
- **SetMask restricts access to LUNs based on the iSCSI or Fibre Channel initiator name.**
- GetMask displays the iSCSI or Fibre Channel initiator names with access to the LUNs.
- [AddMask](#page-66-0) creates a LUN mask to expose one or more LUNs to hosts.
- [ModifyMask](#page-68-0) modifies a LUN mask.
- [ListMask](#page-70-0) displays LUN masks created on the Unity Storage System.
- [DeleteMask](#page-69-0) deletes one or more LUN masks.
- [EnableReadCaching](#page-71-0) enables FASTier Read caching for the specified LUN(s).
- <span id="page-57-0"></span>[DisableReadCaching](#page-72-0) disables FASTier Read caching for the specified LUN(s).

# *Creating LUNs*

The nxcmd LUN Create command adds one or more LUNs to the specified pool(s).

- **► To run this command:**
- 1. Access the CLI command shell—see [Accessing](#page-15-0) the nxadmin and nxcmd CLIs on page 16.
- 2. Type the command using the syntax provided in this topic.
- 3. Press Enter.

nxcmd LUN Create / Pool:<Pool name 1 [, Pool name 2,...] > | all /Name:<LUN name 1[,LUN name 2,...]|all> [/Target:<ISCSI|Fibre Channel target name>][/ID:<LUN ID>] [/StartingIndex:<Starting index for suffix>] [/ThinProvisioning:<true(default)|false>] [/ReservedSpace:<size><KB|MB|GB|TB|PB>] [/VirtualSize:<size><KB|MB|GB|TB|PB>] [/SpaceNotification:<True|False>] [/VMwareIntegration:<True|False>] [/SnapshotNumber:<Number of automatic snapshots to keep>]

- [/SnapshotAutoDelete:<True|False>]
- [/EnableReplication:<True|False>]

[/NumToCreateNumberOfLuns:<Number of LUNs>]

[/BlockSize:<512B|{1|2|4|8|16|32|64|128}{8|16|32|64|128}KB>]

[/EnableScheduling:<True|False>]

[/SnapshotSchedule:<yyyy-MM-dd-hh-mm|Now>,

RecurEvery:<recurrence Period>Minutes|Hours|Days|Weeks|Months]

[/RecurOnDayOfWeek:<Day Of Week 1[,Day Of Week 2,...]>]

```
[/RecurOnMonth:Months:<Month 1[,Month 2,...]>;Days:<Day Of Month 1
```
[,Day Of Month 2,...]>]

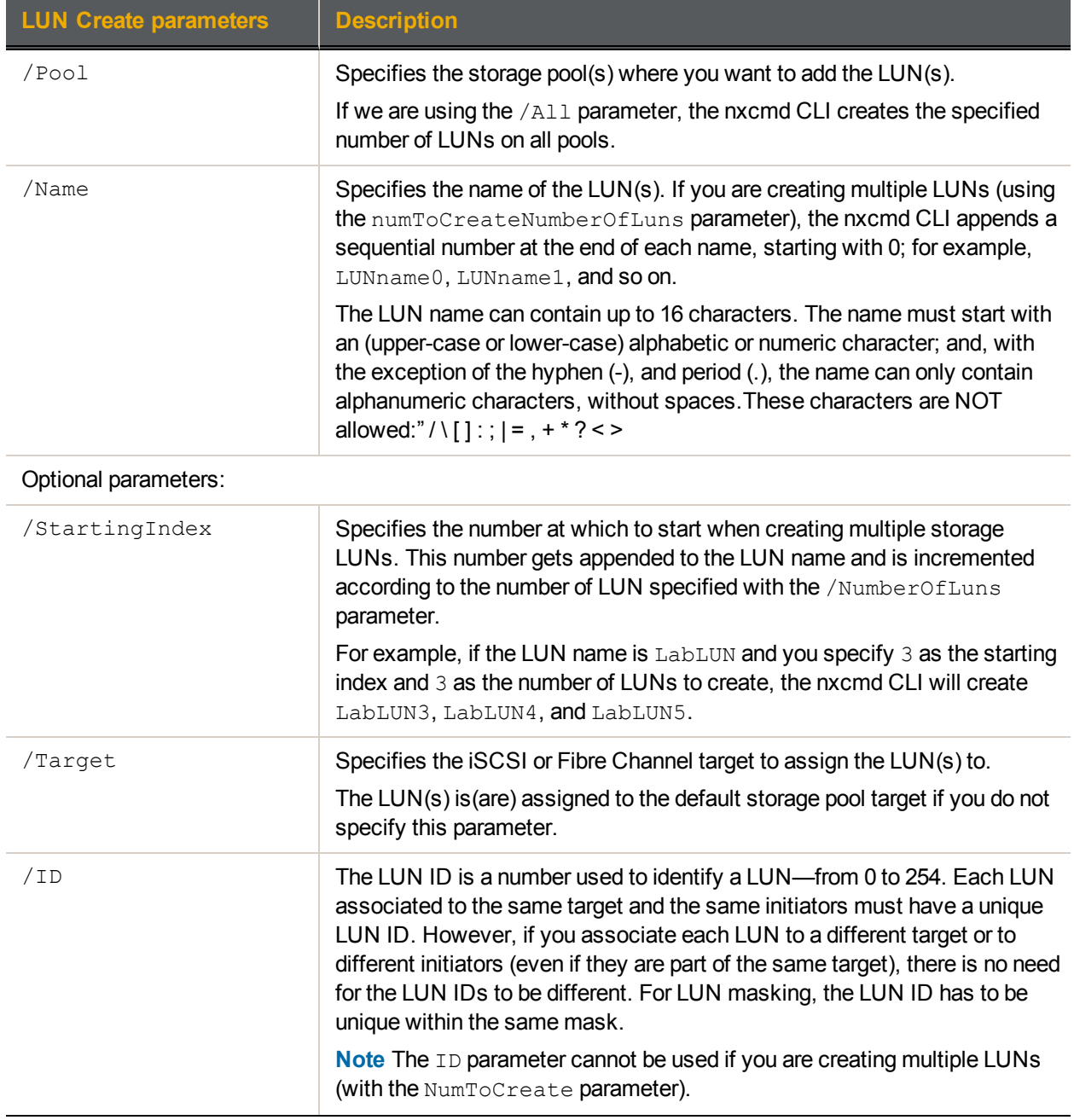

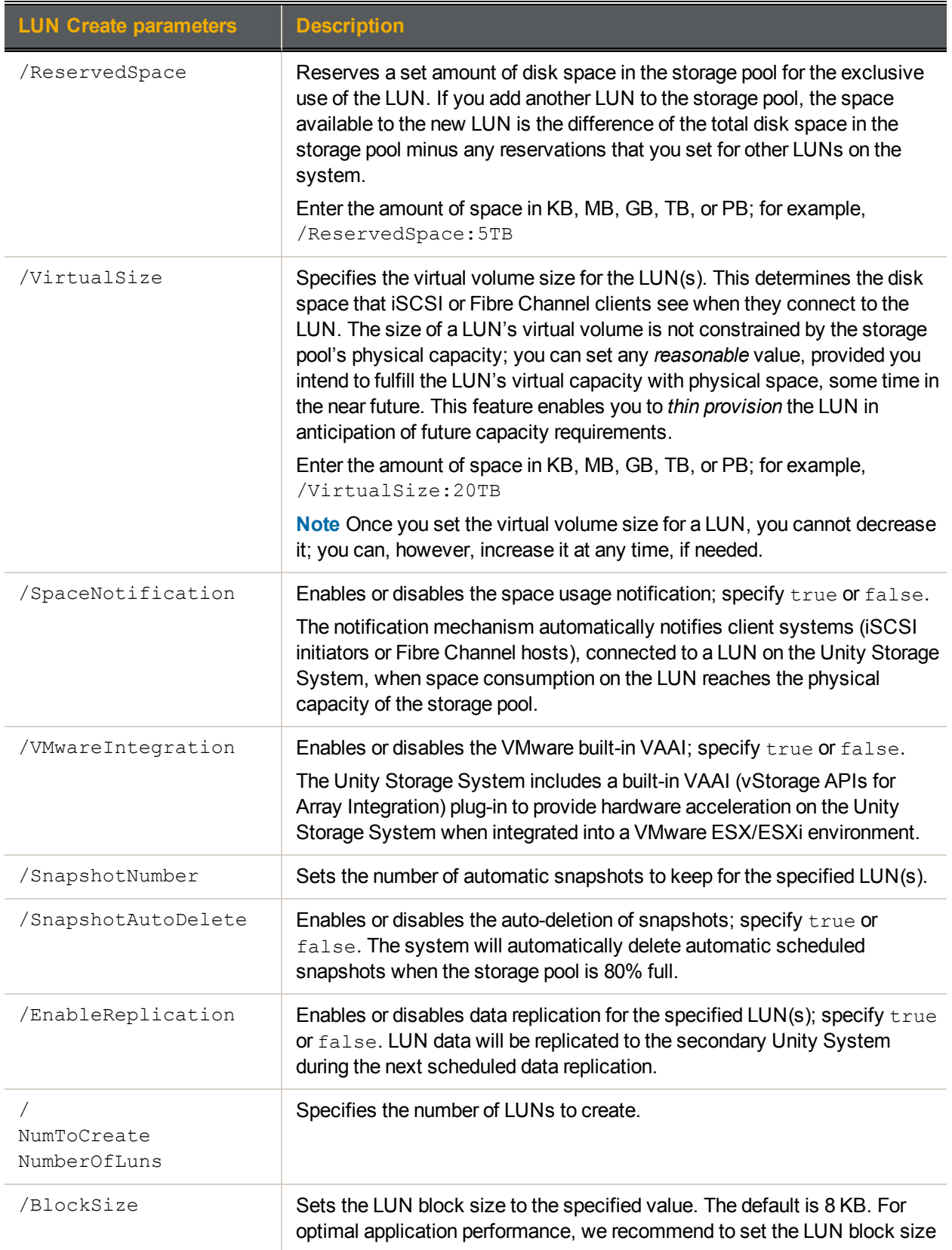

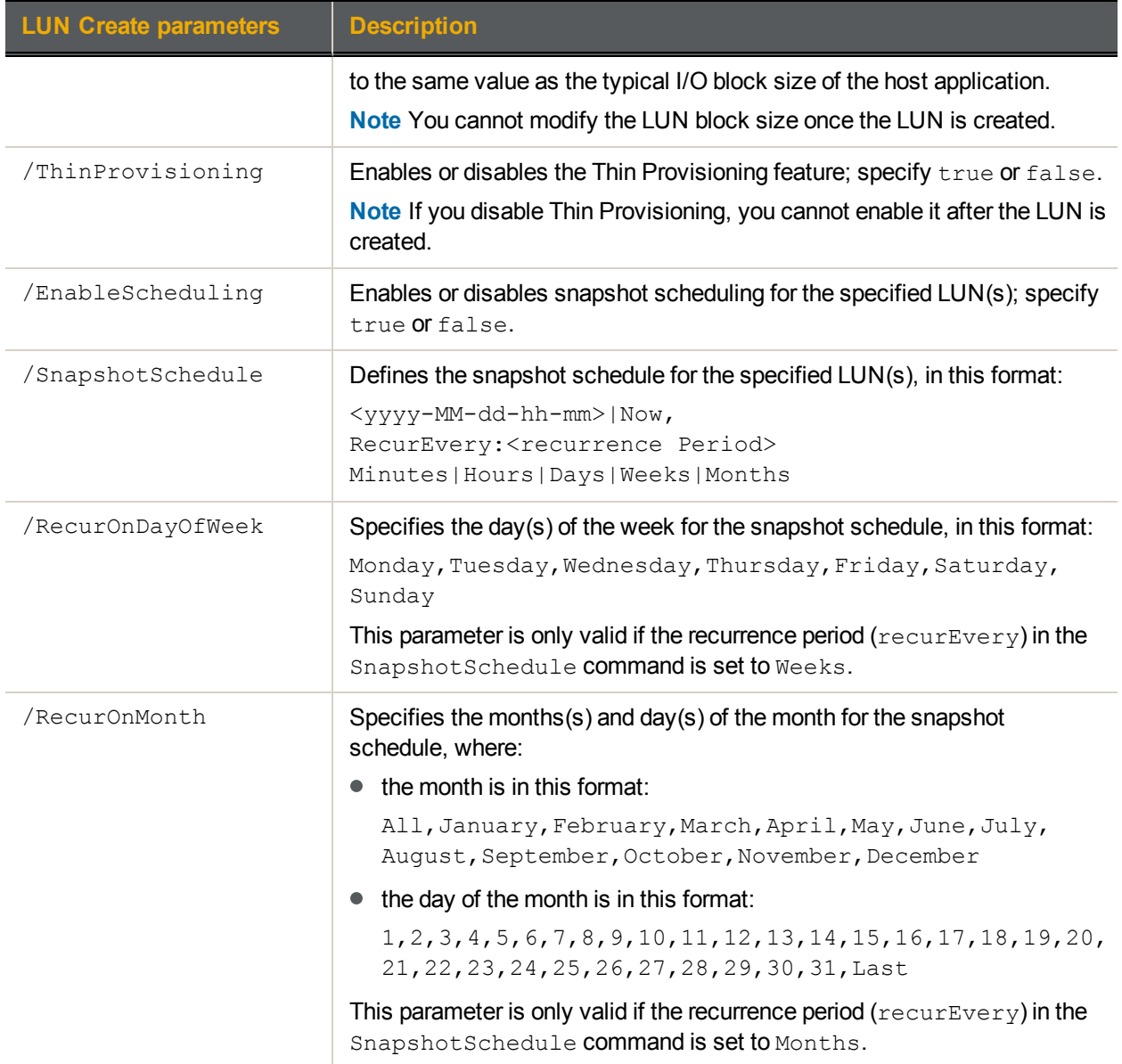

#### **► Example: adding LUNs with iSCSI target**

We create 2 LUNs named LUN0 and LUN1 with 1 GB virtual volume size in Target1 of Pool1. We enable snapshot scheduling to take snapshots automatically, starting from May 10, 2013 at 1:01 PM and taking place every 2 weeks.

```
nxcmd LUN Create /Pool:Pool1 /Name:LUN /VirtualSize:1GB
/NumToCreateNumberOfLuns:2
```
**/Target:Target1 /VMwareIntegration:true /EnableScheduling:true /SnapshotScedule:start:2012-11-10-13-01,recurEvery:2Weeks**

### **► Example 2: adding LUNs with Fibre Channel target**

We create a LUN named  $FibreLUN$  and assign it to the Fibre Channel target  $tg$  apal.

**nxcmd LUN Create /Pool:Pool1 /Name:FibreLUN /Target:tg\_apal /ID:1**

# <span id="page-61-0"></span>*Displaying LUNs*

LUN

The nxcmd Lun list command enables you to display LUN information for the specified pool(s), such as LUN size, thin provisioning size, and replication status.

### **► To run this command:**

- 1. Access the CLI command shell—see [Accessing](#page-15-0) the nxadmin and nxcmd CLIs on page 16.
- 2. Type the command using the syntax provided in this topic.
- 3. Press Enter.

nxcmd LUN list /Pool:<pool name 1[,pool name 2,...]>|all

## **► Example:**

We list information for all pools on the Unity Storage System.

**nxcmd LUN list /Pool:all**

# <span id="page-62-0"></span>*Modifying LUNs*

The  $n \times c$ md LUN Modify command enables you to modify settings for one or more LUNs.

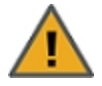

**CAUTION:** If you rename a LUN, client systems on the network will be disconnected from the LUN; this could result in data loss. Before renaming a LUN, make sure that active client systems disconnect from the LUN.

After renaming the LUN, you will need to update the host connection to the LUN using the new name.

#### **► To run this command:**

- 1. Access the CLI command shell—see [Accessing](#page-15-0) the nxadmin and nxcmd CLIs on page 16.
- 2. Type the command using the syntax provided in this topic.
- 3. Press Enter.

```
nxcmd LUN Modify /Pool:<Pool name> /Name:<Lun Name 1[,LUN Name 2,...]>
```
[/NewName:<new LUN name>]

[/ID:<Lun ID>]

[/Target:<ISCSI or Fibre Channel target name>]

[/ReservedSpace:<size><KB|MB|GB|TB|PB>]

[/VirtualSize:<size><KB|MB|GB|TB|PB>]

[/SpaceNotification:<True|False>]

[/VMwareIntegration:<True|False>]

[/EnableScheduling:<True|False>]

[/SnapshotNumber:<Number of Automatic snapshots to keep>]

[/SnapshotAutoDelete:<True|False>]

[/EnableReplication:<True|False>]

[/SnapshotSchedule:<yyyy-MM-dd-hh-mm>|Now,

RecurEvery:<recurancePeriod>Minutes|Hours|Days|Weeks|Months]

[/RecurOnDayOfWeek:<Day Of Week 1[,Day Of Week 2,...]>]

[/RecurOnMonth:Months:<Month 1[,Month 2,...]>;Days:<Day Of Month 1

[, Day Of Month  $2, \ldots$ ]>]

[/Force:<true|false>]

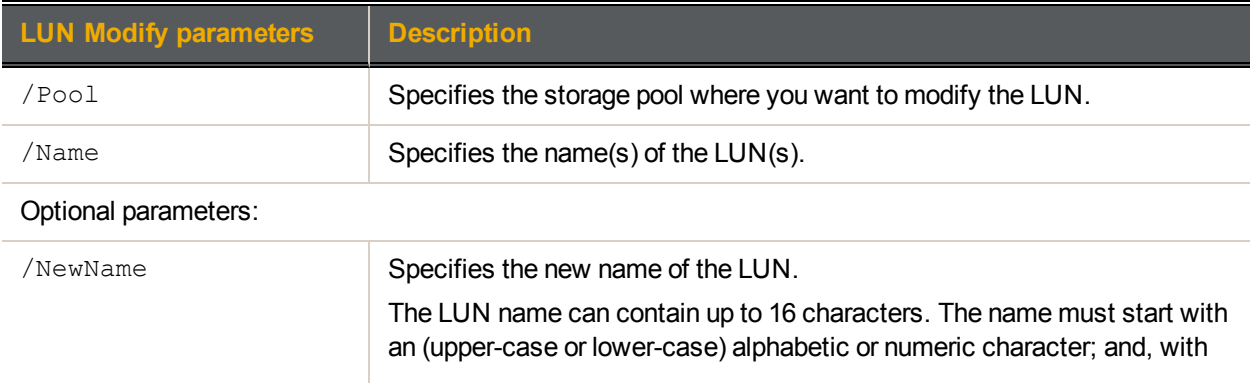

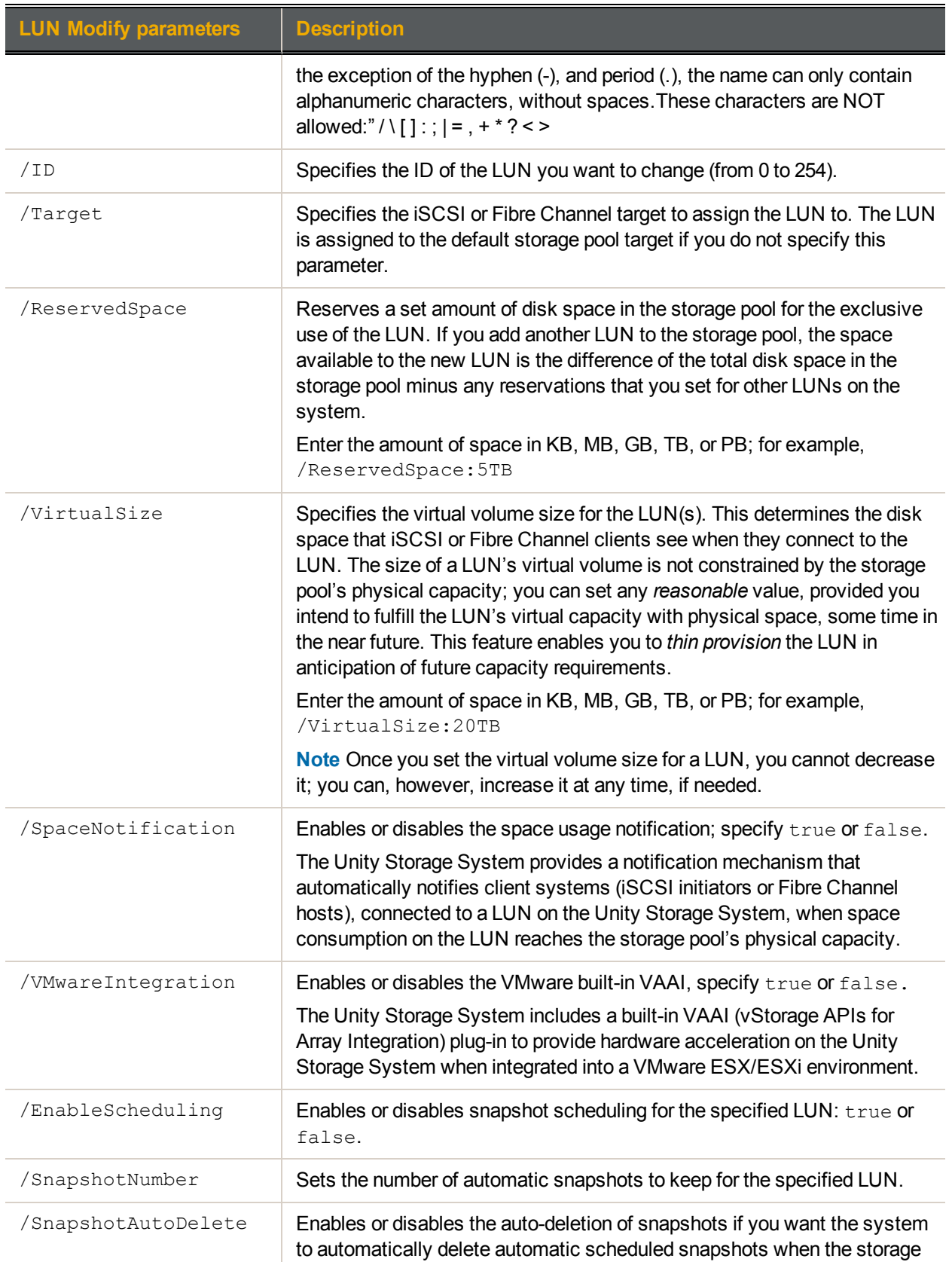

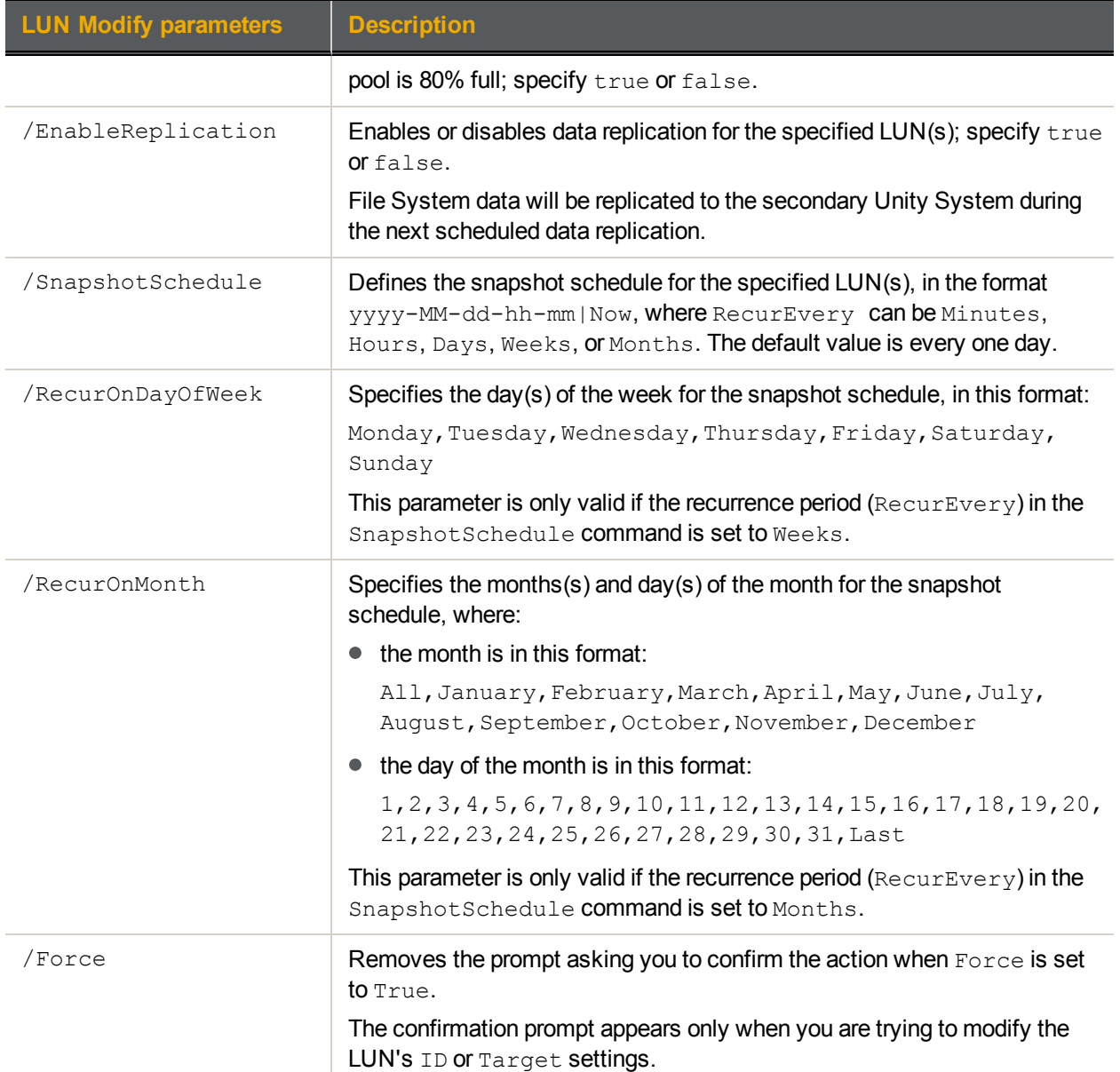

We change the LUN name LUN MTL to LUN QC on pool FinancePoolMTL and change the virtual volume size to 2 GB. We change the snapshot schedule to take place every week, starting from May 7, 2013 at 1:00 a.m.

**nxcmd LUN Modify /Pool:FinancePoolMTL /Name:LUN\_MTL /NewName:LUN\_QC /VirtualSize:2GB /SnapshotSchedule:start:2013-05-07-01-00,RecurEvery:1Weeks**

# <span id="page-65-0"></span>*Deleting LUNs*

The nxcmd Lun Delete command enables you to delete one or more LUNs from the specified pool.

- **► To run this command:**
- 1. Access the CLI command shell—see [Accessing](#page-15-0) the nxadmin and nxcmd CLIs on page 16.
- 2. Type the command using the syntax provided in this topic.
- 3. Press Enter.

nxcmd LUN Delete /Pool:<pool name 1[,pool name 2,...]>|all /Name:<LUN name 1[,LUN name 2,...]|all

 $[$ /Pool:<pool name 1 $[$ ,pool name 2,...]>|all]

[/Force:<true|false>]

[/WaitWhileInProgress:<true|false>]

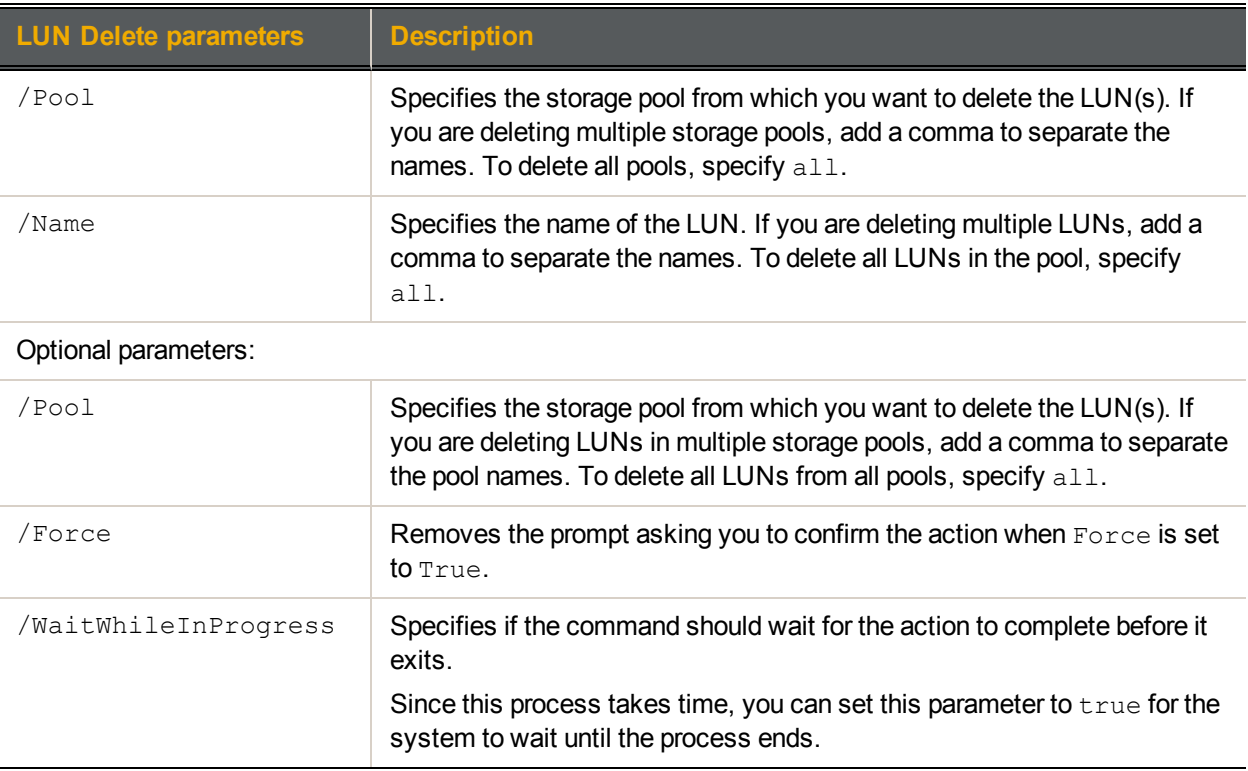

#### **► Example 1:**

We delete 2 LUNs, LUN055 and LUN124, from the system.

**nxcmd LUN Delete /Pool:FinancePoolMTL /Name:LUN055,LUN124**

#### **► Example 2:**

We delete all LUNs on storage pools FinancePool and AccountsPool.

**nxcmd LUN /Name:All /Pool:FinancePool,AccountsPool**

2

# <span id="page-66-1"></span>*Enabling/disabling data compression on LUNs*

The nxcmd LUN DataCompression command enables or disables data compression on one or more LUNs.

- **► To run this command:**
- 1. Access the CLI command shell—see [Accessing](#page-15-0) the nxadmin and nxcmd CLIs on page 16.
- 2. Type the command using the syntax provided in this topic.

#### 3. Press Enter.

nxcmd LUN DataCompression /Action:<enable|disable>

/Name:<LUN name 1[,LUN name 2,...]|all>

[/Pool:<Pool name 1[,Pool name 2,...]>|all]

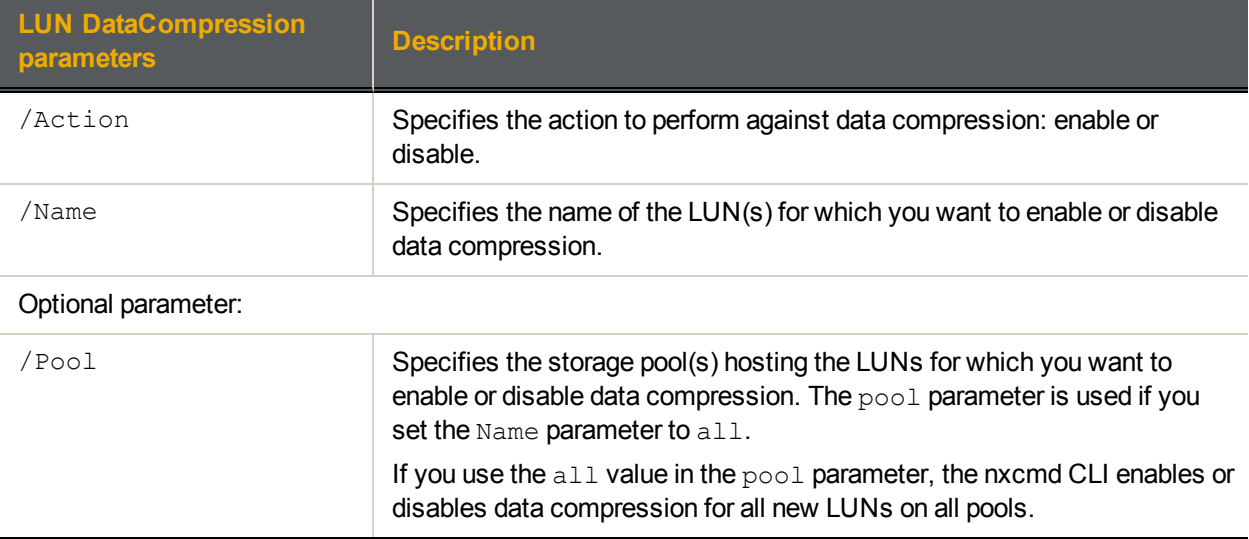

### **► Example 1:**

We enable data compression for LUNs lunMTL and lunQC.

**nxcmd LUN DataCompression /Action:enable /Name:lunMTL,lunQC**

#### **► Example 2:**

We disable data compression for all LUNs in pools FinancePool1 and FinancePool2.

<span id="page-66-0"></span>**nxcmd Lun DataCompression /Action:disable /Name:all /Pool:FinancePool1,FinancePool2**

# *Adding a LUN mask*

The nxcmd LUN AddMask command enables you to make a LUN visible to a host by creating a LUN mask and assigning that LUN to the mask. You add target initiators (iSCSI or Fibre Channel) to the LUN mask and assign the LUN to a target.

**Note** A mask may include multiple LUNs. However, a LUN can only be part of one mask.

#### **► To run this command:**

- 1. Access the CLI command shell—see [Accessing](#page-15-0) the nxadmin and nxcmd CLIs on page 16.
- 2. Type the command using the syntax provided in this topic.

# 3. Press Enter.

nxcmd LUN AddMask /Name:<Mask Name> /LUN:<LUN 1[,LUN 2,...]>|all

```
/Target:<target 1[,target 2,...]>|all
```

```
[/InitiatorGroup:<initiator group 1[,initiator group 2,...]>|everyone
(default)AllHosts(default)]
```
[/Pool:<pool name>]

[/ID:<ID 1[ID 2,...]>]

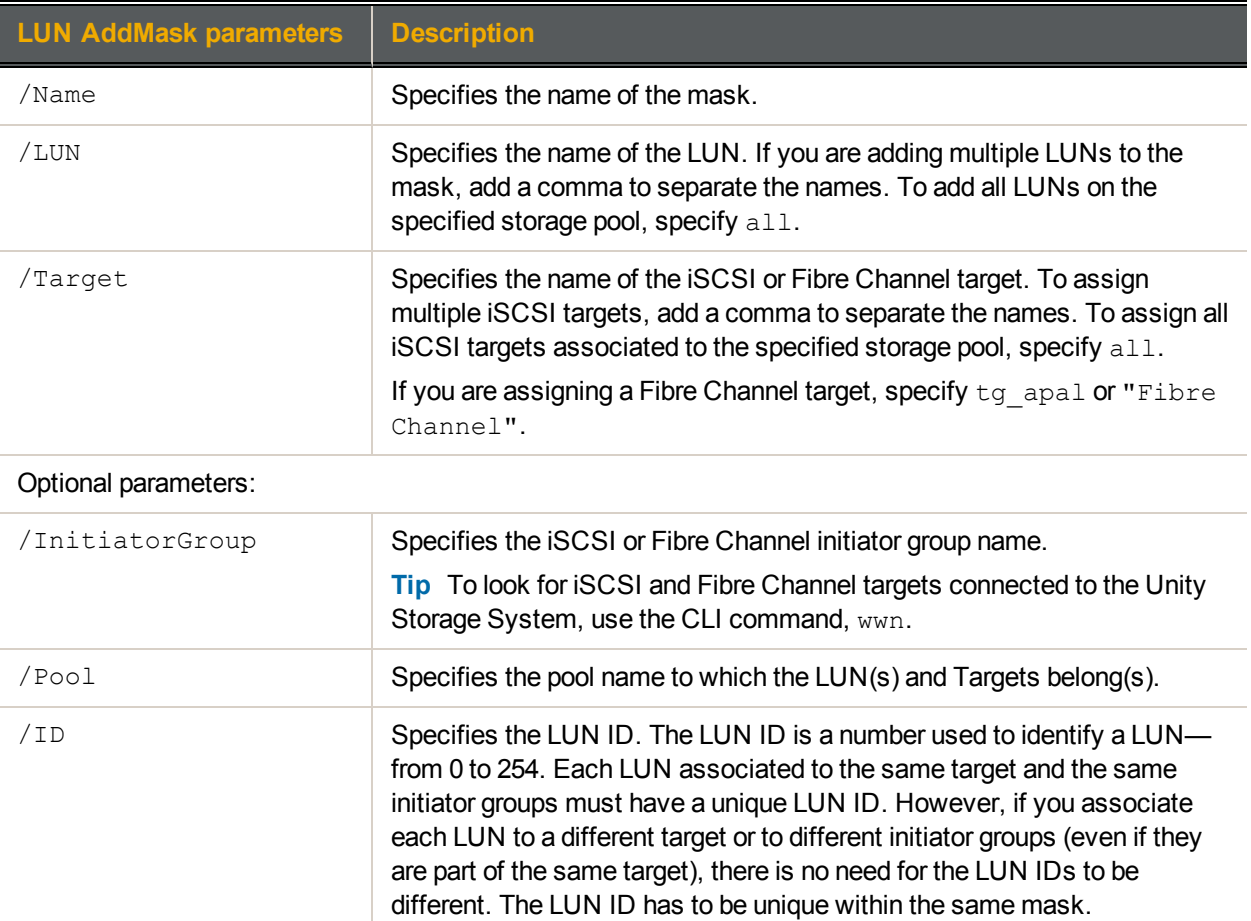

### **► Example 1:**

We create a LUN mask named FinanceMask and assign 2 LUNs, FinanceQC and FinanceMTL to this mask, and we select all targets in storage pool FinancePool.

**nxcmd Lun AddMask /Name:FinanceMask /Lun:FinanceQC,FinanceMTL**

**/Pool:FinancePool /Target:all**

#### **► Example 2:**

We create a LUN mask named AccountingMask and assign 2 LUNs, AccountingQC and AccountingMTL to this mask. We provide an ID to each LUN and we select a specific Fibre Channel initiator group to expose the LUN to.

**nxcmd Lun AddMask /Name:AccountingMask /Lun:AccountingQC,AccountingMTL**

```
/Target:"Fibre Channel" /ID:1,2
```
### <span id="page-68-0"></span>**/InitiatorGroup:FibreGroup1**

# *Modifying a LUN mask*

The nxcmd LUN ModifyMask command enables you to modify mappings between LUNs, targets, and initiator groups in an existing LUN mask.

**Note** A mask may include multiple LUNs. However, a LUN can only be part of one mask.

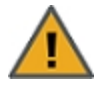

**CAUTION:** Changing LUN Mask settings may impact connectivity to associated LUNs. Before proceeding, make sure to quiesce any connections between initiator groups that you plan to remove and their associated LUNs.

#### **► To run this command:**

- 1. Access the CLI command shell—see [Accessing](#page-15-0) the nxadmin and nxcmd CLIs on page 16.
- 2. Type the command using the syntax provided in this topic.
- 3. Press Enter.

```
nxcmd LUN ModifyMask /Name:<mask name> {/LunAdd:<LUN 1[,LUN 2,...]>|all
/LunRemove:<LUN 3[,LUN 4,...]|all> /TargetAdd:<target 1[,target 2,...]>|all
```
/TargetRemove:<target 3[,target 4,...]>

/InitiatorGroupAdd:<initiator group 1[,initiator group 2,...>

```
/InitiatorGroupRemove:<initiator group 3[,initiator group 4,...]>
```
/ID:<id 1[,id 2,...]>}

[/Pool:<pool name>]

**Note** You must specify at least one parameter within the { and } brackets.

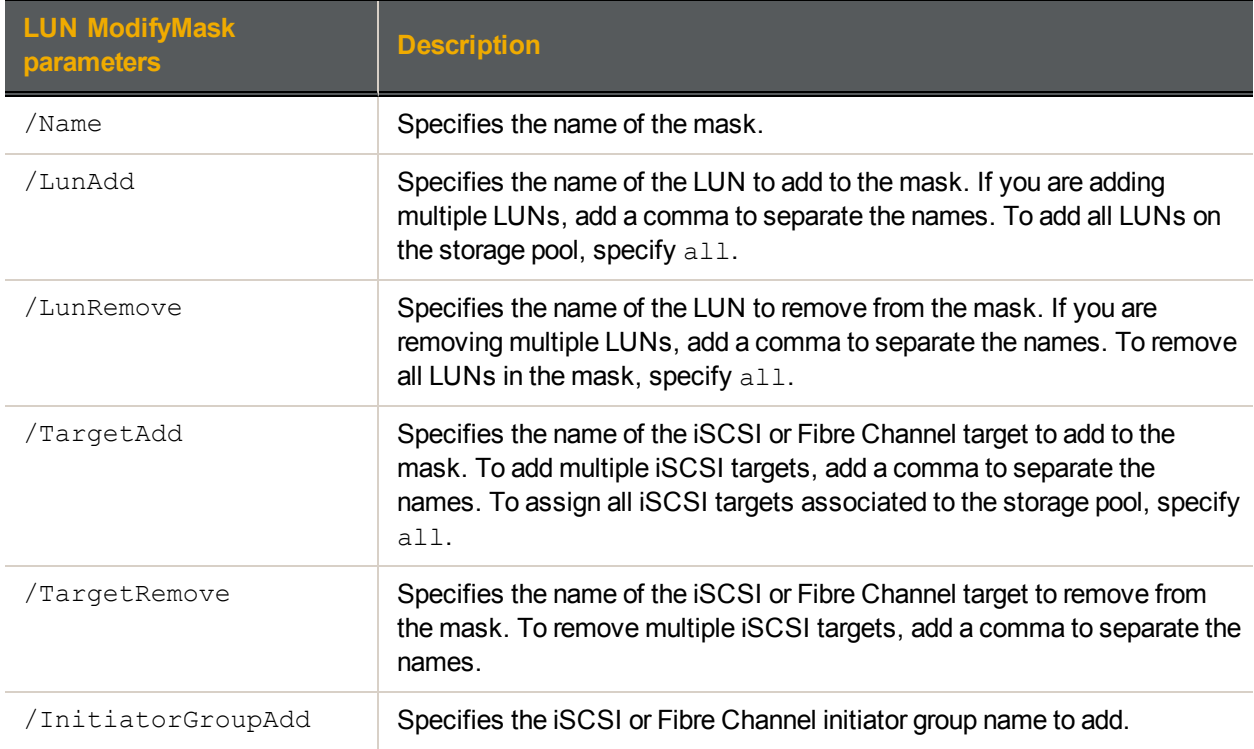

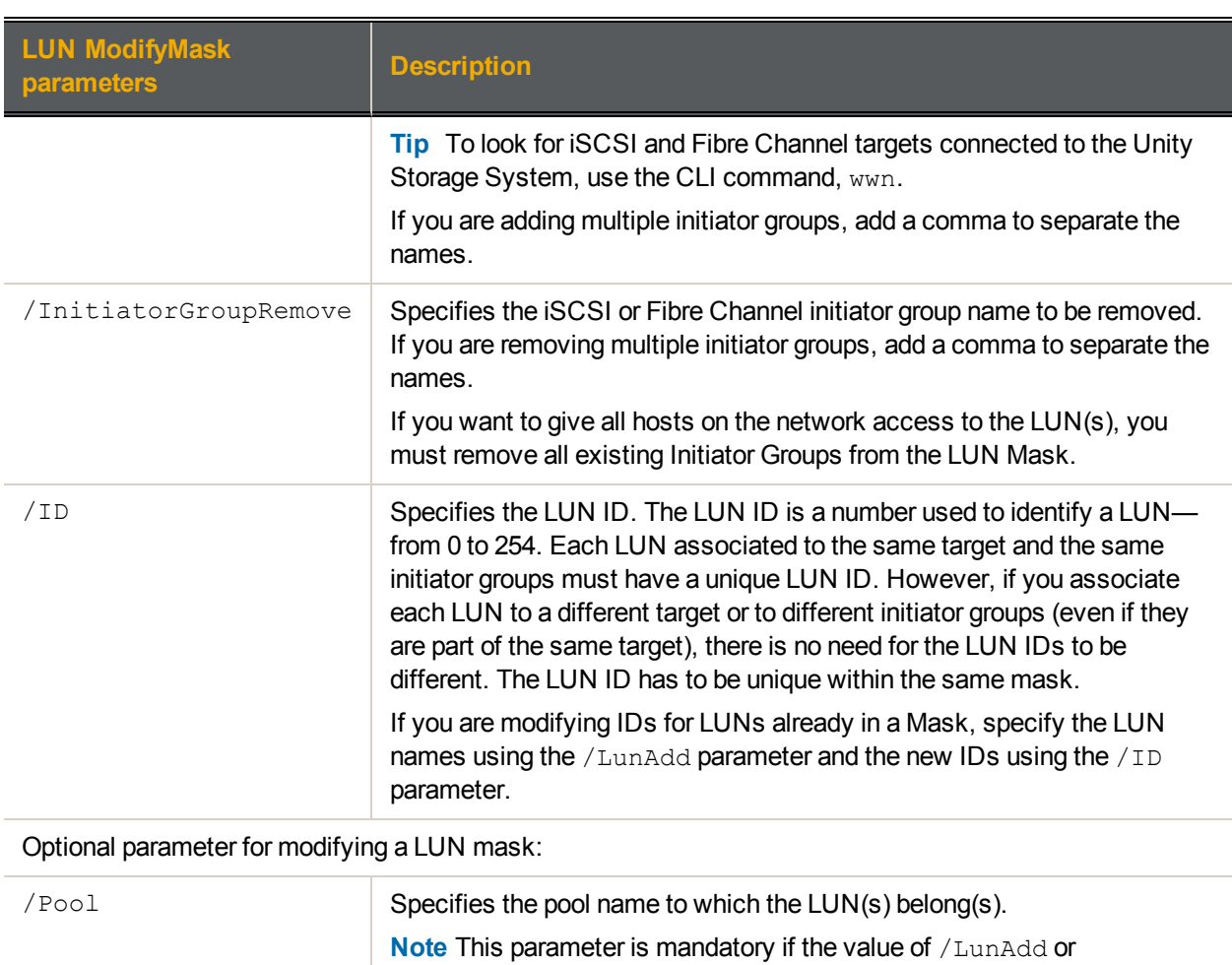

2

We modify a LUN mask named FinanceMask, add one LUN, AccountingTO to this mask, assign that LUN to all targets in storage pool FinancePool, which will also assign all existing LUNs in the mask to all targets in the storage pool. We give the LUN an ID of 3 and create an initiator group  $q_{\text{roup 6}}$ .

<span id="page-69-0"></span>**nxcmd Lun ModifyMask /Name:FinanceMask /Pool:FinancePool /LunAdd:AccountingTO /TargetAdd:all /ID:3 /InitiatorGroupAdd:goup6**

# *Deleting LUN masks*

The nxcmd LUN DeleteMask command enables you to delete one or more LUN masks.

/TargetAdd is all.

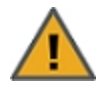

**CAUTION:** Deleting a LUN mask will make all associated LUNs inaccessible to their hosts. This will result in connection loss, and may also potentially result in data loss. Make sure to quiesce all connections to the corresponding LUNs before proceeding.

### **► To run this command:**

- 1. Access the CLI command shell—see [Accessing](#page-15-0) the nxadmin and nxcmd CLIs on page 16.
- 2. Type the command using the syntax provided in this topic.
- 3. Press Enter.

nxcmd LUN DeleteMask /Name:<LUN mask 1[,LUN mask 2,...]>|all

[/Force:<true|false>]

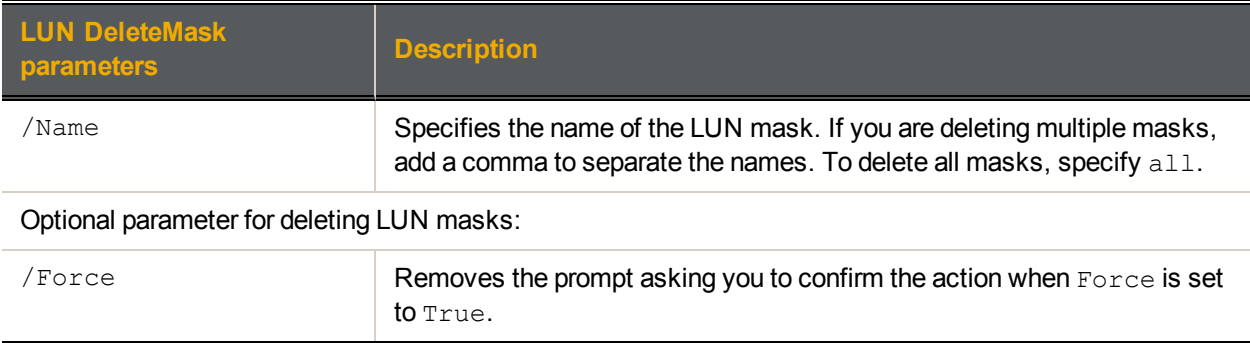

#### **► Example:**

We delete a LUN mask named FinanceProd without confirming the action.

<span id="page-70-0"></span>**nxcmd Lun DeleteMask /Name:FinanceProd /Force:True**

# *Displaying LUN masks*

The nxcmd LUN ListMask command enables you to display all LUN masks created on the Unity Storage System and view mappings of LUNs, targets, and initiator groups.

#### **► To run this command:**

- 1. Access the CLI command shell—see [Accessing](#page-15-0) the nxadmin and nxcmd CLIs on page 16.
- 2. Type the command using the syntax provided in this topic.
- 3. Press Enter.

nxcmd Lun ListMask

### **► Example:**

We display all LUN masks for the current Unity System.

**nxcmd Lun ListMask**

# <span id="page-71-0"></span>*Enabling FASTier Read caching*

The nxcmd LUN EnableReadCaching command enables FASTier read caching for the specified LUN(s). The Unity Storage System uses FASTier read cache devices when the RAM cache on the system is full. Read cached devices are filled as files read (not written).

### **► To run this command:**

- 1. Access the CLI command shell—see [Accessing](#page-15-0) the nxadmin and nxcmd CLIs on page 16.
- 2. Type the command using the syntax provided in this topic.

## 3. Press Enter.

nxcmd LUN EnableReadCaching /Name:<LUN name 1[,LUN name 2,...]|all> [/Pool:pool1[,pool2,...]|All]

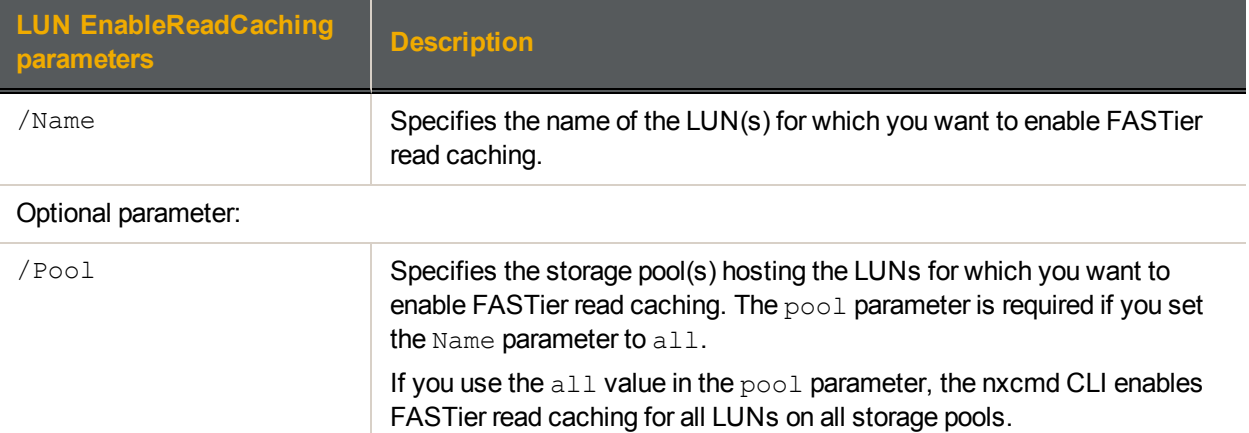

# **► Example 1:**

We enable FASTier read caching for two LUNs.

**nxcmd LUN EnableReadCaching /Name:LUN1,LUN2**

### **► Example 2:**

We enable FASTier read caching for all LUNs on two storage pools. **nxcmd LUN EnableReadCaching /Name:all /Pool:p1,p2**
# *Disabling FASTier Read caching*

The nxcmd LUN DisableReadCaching command disables FASTier read caching for LUN(s). The Unity Storage System uses FASTier read cache devices when the RAM cache on the system is full. Read cached devices are filled as files read (not written).

When you create a LUN, FASTier read caching is enabled by default. For database OLTP LUNs, we recommend to disable read caching to increase performance.

## **► To run this command:**

- 1. Access the CLI command shell—see [Accessing](#page-15-0) the nxadmin and nxcmd CLIs on page 16.
- 2. Type the command using the syntax provided in this topic.
- 3. Press Enter.

```
nxcmd LUN DisableReadCaching /Name:<LUN name 1[,LUN name 2,...]|all>
[}/P_{00}]:pool1[pool2, ]]
```
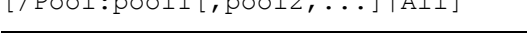

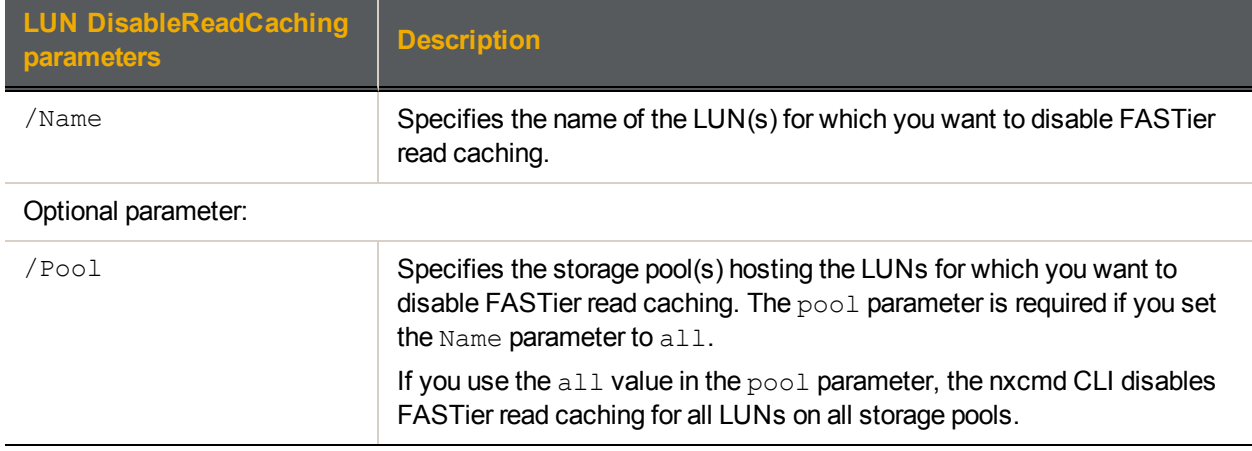

## **► Example 1:**

We disable FASTier read caching for two LUNs.

**nxcmd LUN DisableReadCaching /Name:LUN1,LUN2**

## **► Example 2:**

We disable FASTier read caching for all LUNs on two storage pools.

**nxcmd LUN DisableReadCaching /Name:all /Pool:p1,p2**

# NestedShare (for Shares)

This section explains how to add and manage shares on the Unity Storage System using the nxcmd CLI NestedShare command.

**Note** If this is the first time you are using the nxcmd CLI, you must specify connectivity parameters for the system as you run these commands. For more information, see "Accessing the nxadmin CLI" in the *Nexsan nxadmin Command Line Interface Guide* on the Nexsan [Documentation](https://helper.nexsansupport.com/unt_downloads.html) & Online Help page.

You can perform these actions with the NestedShare option:

- **[Create](#page-73-0) adds shares on the Unity Storage System.**
- $\bullet$  [List](#page-74-0) displays the share settings for the specified pool and optionally the parent file system.
- $\bullet$  [Modify](#page-75-0) modifies one or more shares for the specified pool and parent file system.
- **.** [Unshare](#page-76-0) terminates network sharing of one or more shares.
- <span id="page-73-0"></span>**•** [Delete](#page-77-0) deletes one or more share(s) for the specified pool and parent file system.

#### *Creating shares*

The nxcmd NestedShare Create command adds one or more shares to the specified parent file system.

- **► To run this command:**
- 1. Access the CLI command shell—see [Accessing](#page-15-0) the nxadmin and nxcmd CLIs on page 16.
- 2. Type the command using the syntax provided in this topic.

#### 3. Press Enter.

nxcmd NestedShare Create /Pool:<Pool name> /Parentecosystem:<parent filesystem name>

/Name:<ecosystem name 1[,filesystem name 2,...]>

[/StartingIndex:<Starting index for suffix>]

[/Permissions:<user1:r|rw|f[,user2:r|rw|f,...]>]

[/PermissionsInherit:<User1:true|false[,User2:true|false,...]>]

[/AnonymousAccess:<Read|ReadWrite|None>]

[/Hidden:<true|false>]

[/NumToCreateNumberOfNestedShares:<Number of file systems to create>]

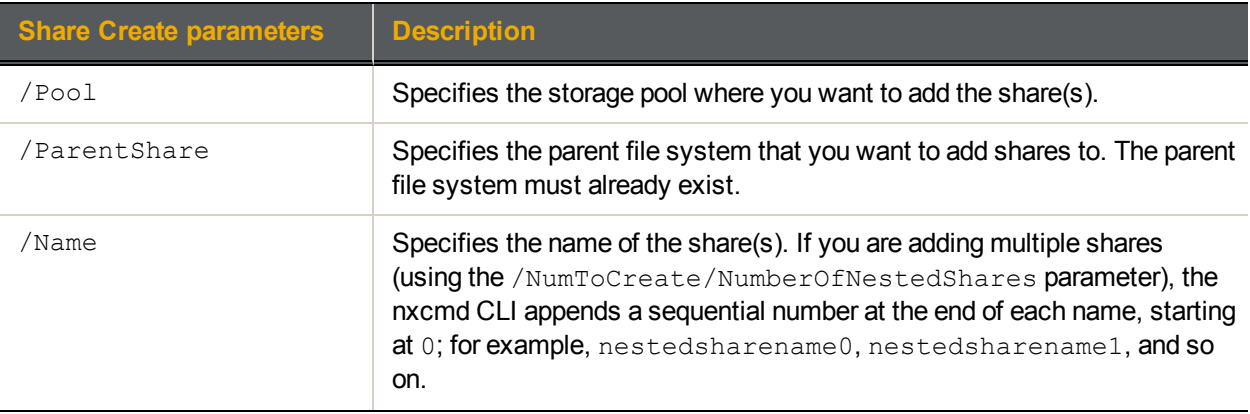

2

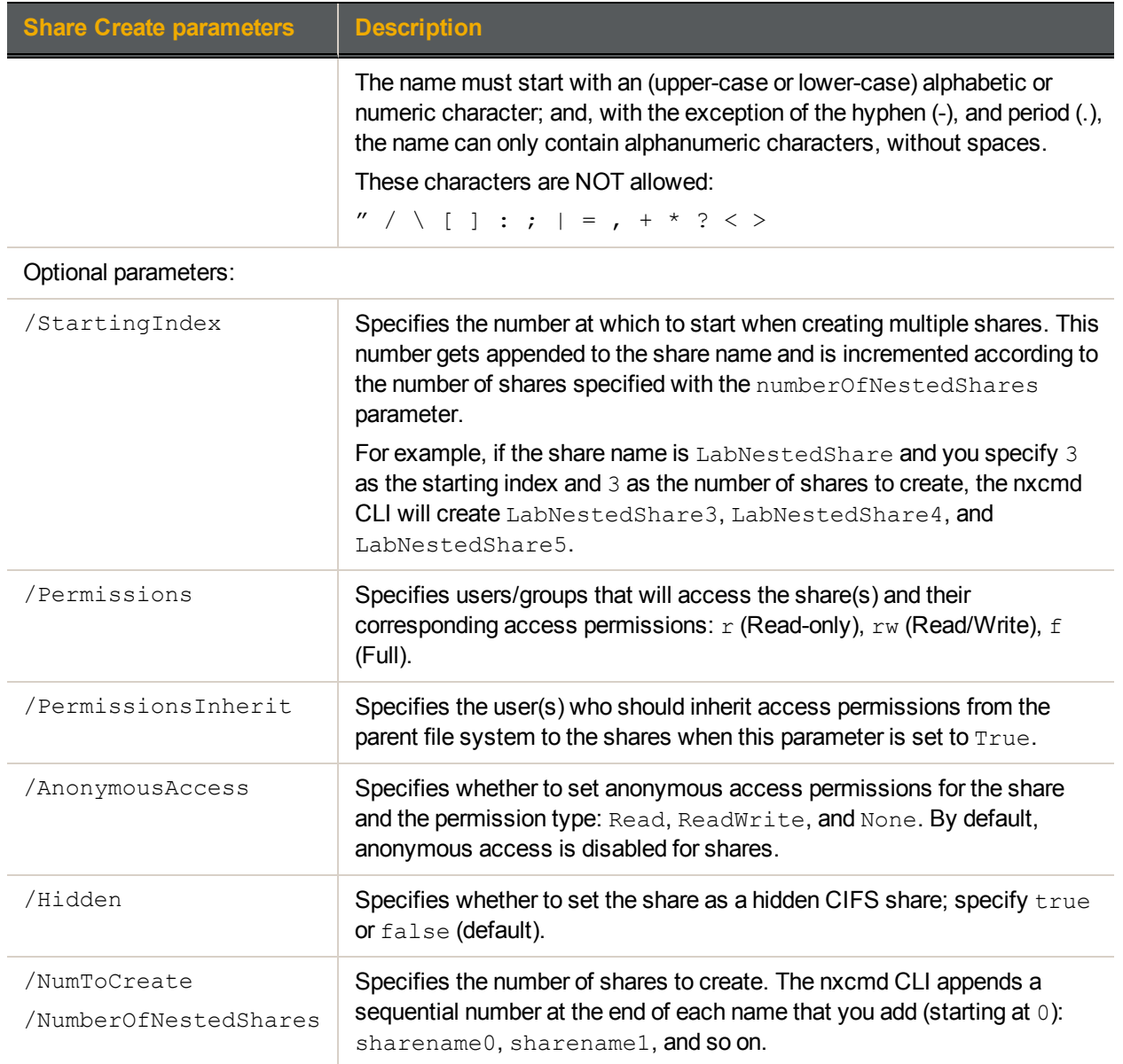

We create 2 *hidden* shares, Share0 and Share1, in FinancePool1, under the parent file system, PayRollData1. We give user Bob Read/Write access and user Admin Full access to each share. We also give anonymous users Read access to the share.

**nxcmd nestedShare Create /pool:FinancePool1 /ParentShare:PayRollData1 /Name:NestedShare /AnonymousAccess:Read /Permissions:Bob:rw,Admin:f /Hidden:true /NumberOfNestedShares:2**

## <span id="page-74-0"></span>*Displaying shares*

The nxcmd NestedShare List command enables you to display file system information for the specified pool(s), such as browsing, hidden, or access settings.

#### **► To run this command:**

- 1. Access the CLI command shell—see [Accessing](#page-15-0) the nxadmin and nxcmd CLIs on page 16.
- 2. Type the command using the syntax provided in this topic.
- 3. Press Enter.

```
nxcmd NestedShare List {/Share:<Share1[,Share2,...]>|All |
/Pool:<Pool 1[,Pool 2,...]>|All}
```
#### **► Example:**

We list information about shares present in all shares in storage pool FinanceMTL.

#### **nxcmd NestedShare List /Pool:FinanceMTL**

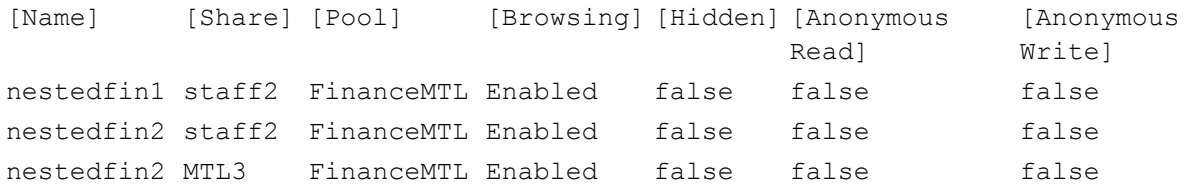

## <span id="page-75-0"></span>*Modifying shares*

The nxcmd NestedShare Modify command enables you to modify share settings on the specified storage pool and parent file system.

#### **► To run this command:**

- 1. Access the CLI command shell—see [Accessing](#page-15-0) the nxadmin and nxcmd CLIs on page 16.
- 2. Type the command using the syntax provided in this topic.

#### 3. Press Enter.

nxcmd NestedShare Modify /Pool:<Pool name> /ParentShare:<parent file system name>

/Name: < share name  $1$  [, share name  $2$ , ...] >

 $[NewName:\n$ 

```
[/Permissions:<user1:r|rw|f[,user2:r|rw|f,...]>]
```
[/PermissionsInherit:<User1:true|false[,User2:true|false,...]>]

[/AnonymousAccess:<Read|ReadWrite|None>]

[/Hidden:<true|false>]

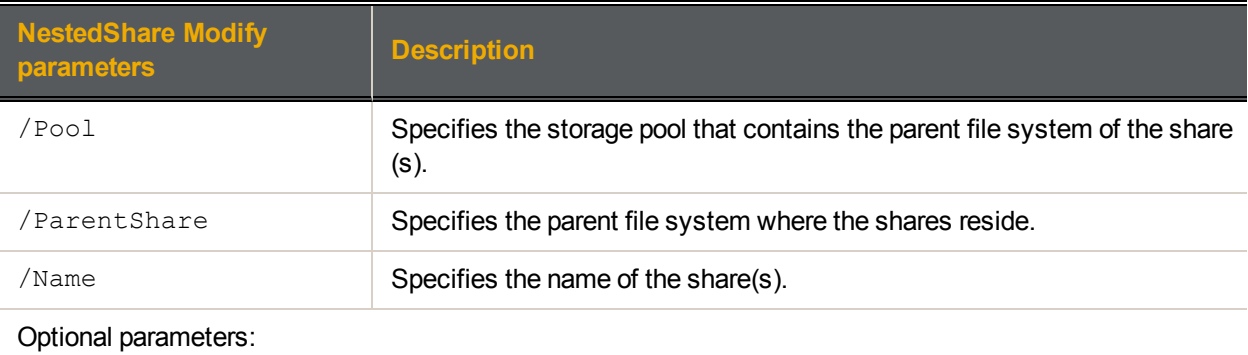

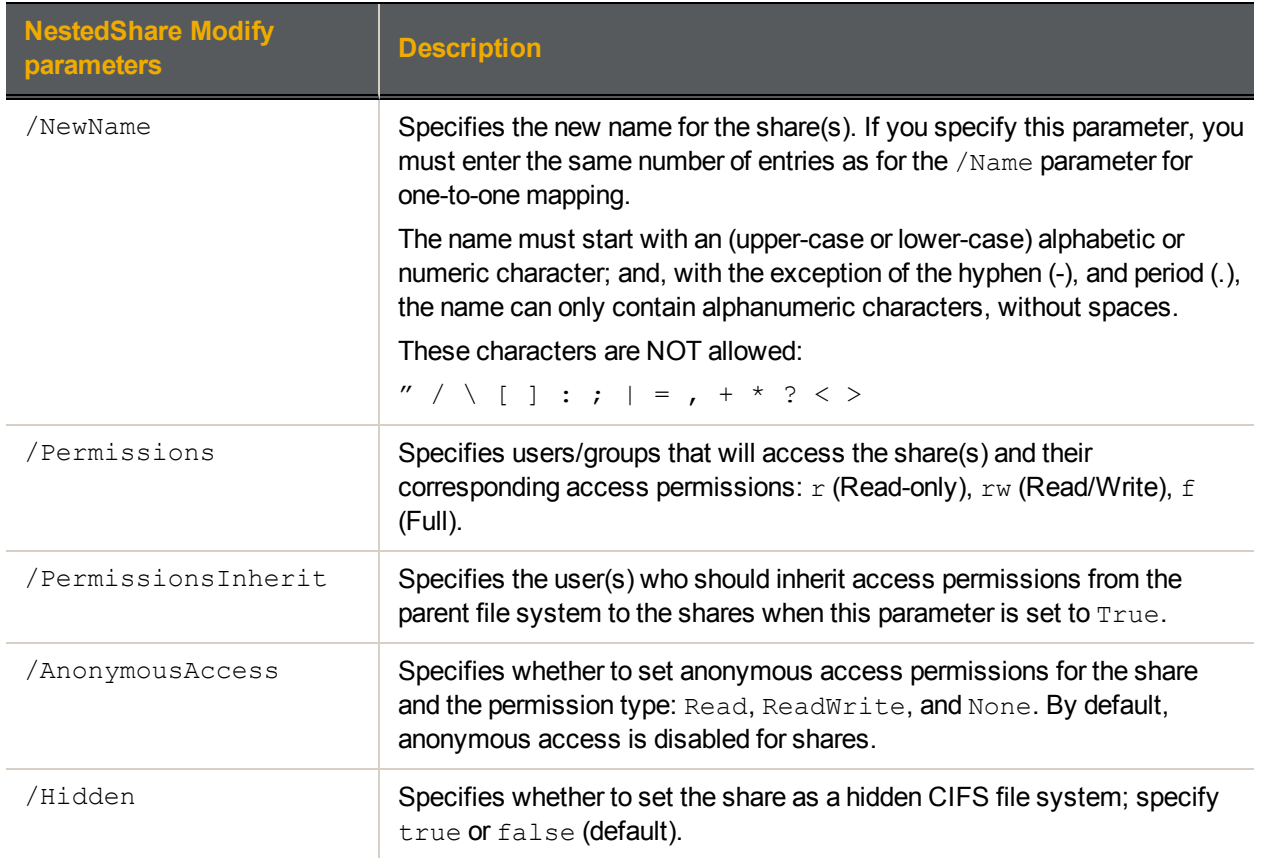

We rename the share PayRollDataCA to PayRollDataQC. We ban Bob's access and we grant Alex read access to this share from now on.

<span id="page-76-0"></span>**nxcmd NestedShare Modify /Pool:FinancePool1 /ParentShare:PayRollData1 /Name:PayRollDataCA /NewName:PayRollDataQC /Permissions:bob:n,alex:r**

## *Unsharing network shares*

The nxcmd NestedShare Unshare command terminates network sharing of one or more shares.

- **► To run this command:**
- 1. Access the CLI command shell—see [Accessing](#page-15-0) the nxadmin and nxcmd CLIs on page 16.
- 2. Type the command using the syntax provided in this topic.
- 3. Press Enter.

```
nxcmd NestedShare Unshare
/Name:<share name 1[, share name 2, ... ]>|all
/ParentShare:<parent share name 1[,parent share name 2,...]>|all
[/Pool:<pool name 1[, pool name 2,...]>|all]
[/Force:<true|false>]
```
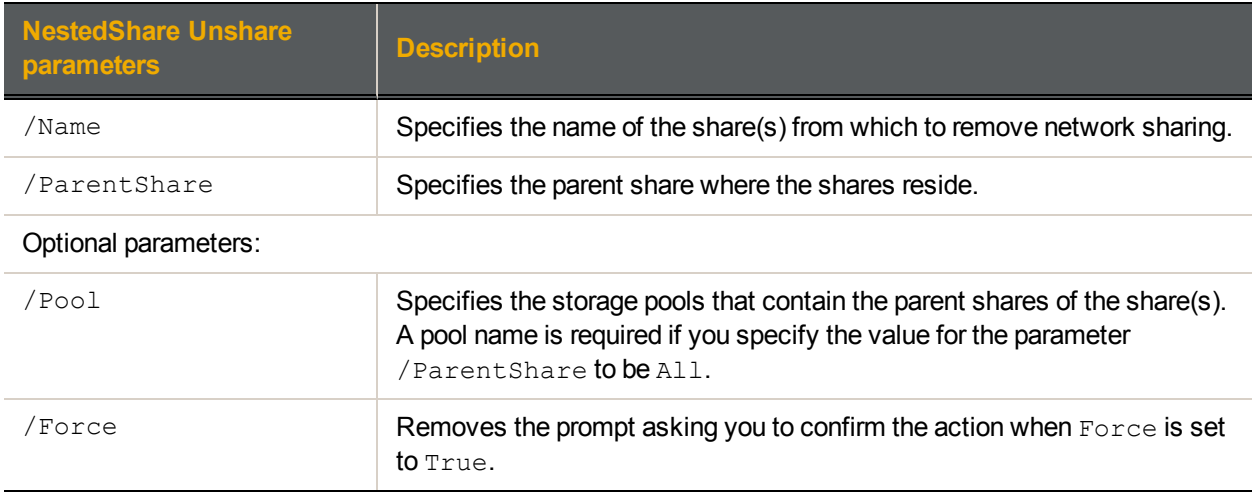

We remove network sharing for shares PayRoll2009 and PayRoll2010 in parent share PayRollQC. **nxcmd NestedShare Unshare /ParentShare:PayRollQC /Name:PayRoll2009,PayRoll2010**

## **► Example 2:**

We remove network sharing for all shares from all shares in storage pool FinancePool1.

<span id="page-77-0"></span>**nxcmd NestedShare Unshare /Pool:FinancePool1 /ParentShare:All /Name:All**

## *Deleting shares*

The nxcmd NestedShare Delete command enables you to delete shares for the specified pool and parent file system share.

## **► To run this command:**

- 1. Access the CLI command shell—see [Accessing](#page-15-0) the nxadmin and nxcmd CLIs on page 16.
- 2. Type the command using the syntax provided in this topic.
- 3. Press Enter.

```
nxcmd NestedShare Delete /Pool:<Pool name> /ParentShare:<Share 1[, Share
2, \ldots]>|All
```
/Name: < share name  $1$  [, share name  $2$ , ...] > | all

[/Pool:<Pool 1[,Pool 2,...]>|All]

[/Force:<true|false>]

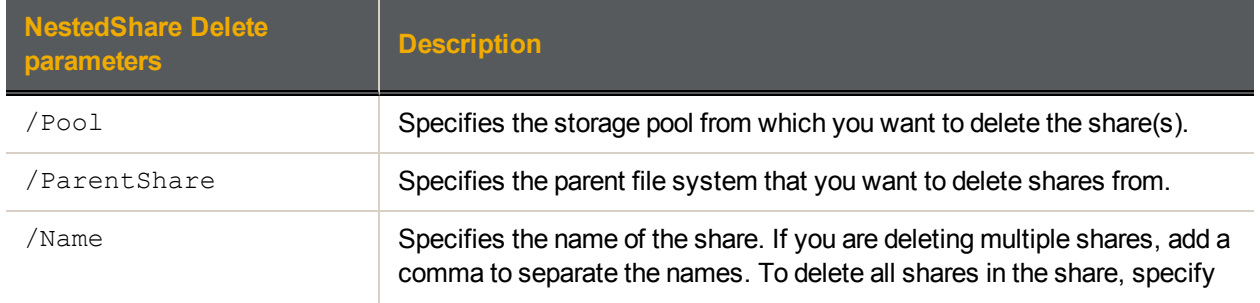

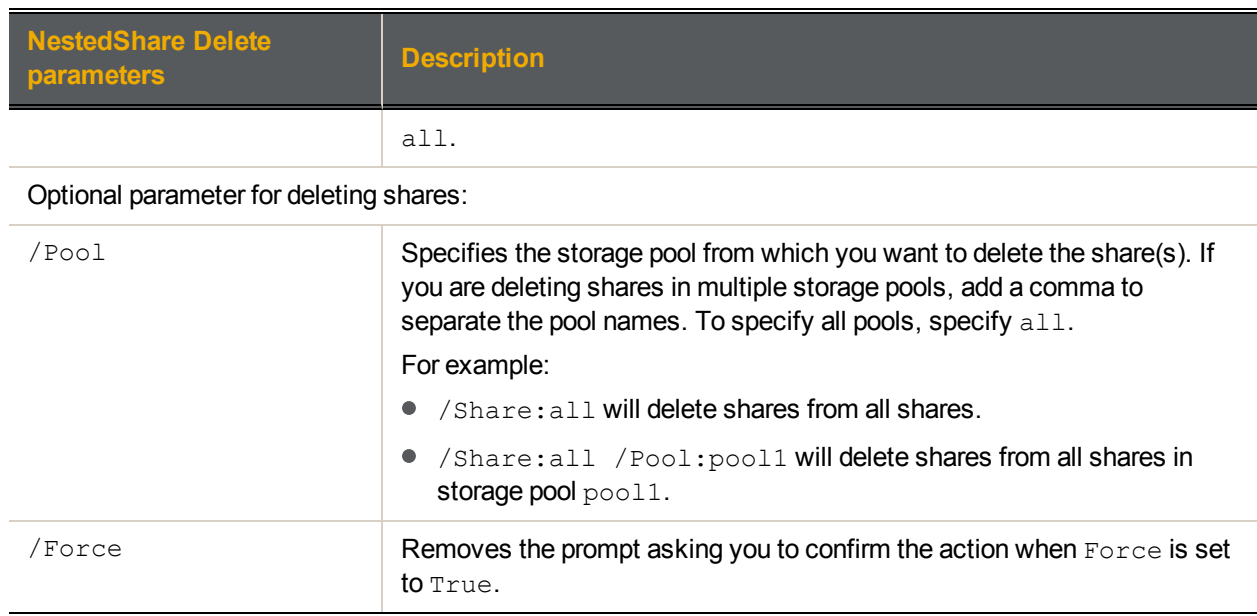

We delete two shares, PayRoll2009 and PayRoll2010, in parent file system PayRollQC on storage pool FinancePool1.

**nxcmd NestedShare Delete /Pool:FinancePool1 /ParentShare:PayRollQC /Name:PayRoll2009,PayRoll2010**

# PerformanceMetric

This section explains how to record performance metrics for the Unity Storage System using the nxcmd CLI. You can record performance metrics during a specific time period, and then review the recordings later for analysis. This mechanism can help you diagnose system bottlenecks.

**Note** If this is the first time you are using the nxcmd CLI, you must specify connectivity parameters for the system as you run these commands. For more information, see "Accessing the nxadmin CLI" in the *Nexsan nxadmin Command Line Interface Guide* on the Nexsan [Documentation](https://helper.nexsansupport.com/unt_downloads.html) & Online Help page.

You can perform these actions with the PerformanceMetric option:

- [NewRecording](#page-79-0) creates and starts a performance metric recording.
- [DeleteRecording](#page-80-0) deletes the specified performance metric recording.
- $\bullet$  [ClearAllRecording](#page-80-1) deletes all recordings on the Unity Storage System.
- [StopRecording](#page-81-0) stops a recording that is in progress.
- **[ResumeRecording](#page-81-1) resumes a stopped recording.**
- <span id="page-79-0"></span> $\bullet$  [ListRecording](#page-81-2) displays all recordings on the Unity Storage System.

## *Creating a performance recording*

The nxcmd PerformanceMetric NewRecording command creates and starts a performance metric recording.

#### **► To run this command:**

- 1. Access the CLI command shell—see [Accessing](#page-15-0) the nxadmin and nxcmd CLIs on page 16.
- 2. Type the command using the syntax provided in this topic.
- 3. Press Enter.

nxcmd PerformanceMetric NewRecording /Name: < recording name>

```
[/StartTime:<yyyy-MM-dd-hh-mm>]
```

```
[/Duration:<number of>Seconds|Minutes|Hours|Days]
```
[/Interval:<number of>Seconds|Minutes|Hours]

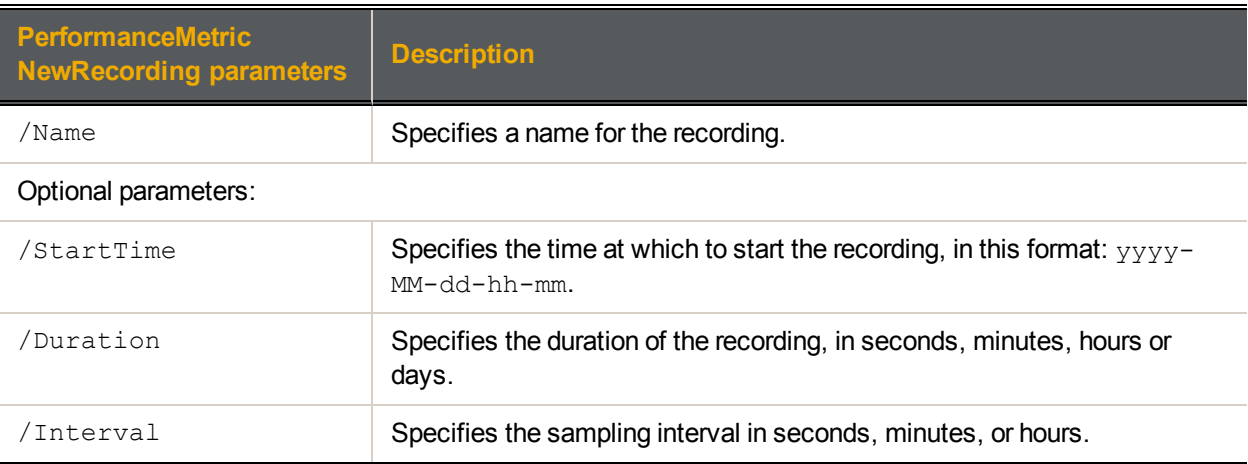

We create a new performance recording named *Recording1* that will start recording the metrics at 13:59 on Jan 01, 2013. It will collect the data for 1 hour at 10 seconds intervals between each reading.

<span id="page-80-0"></span>**nxcmd PerformanceMetric NewRecording /Name:Recording1 /StartTime:2013-01-01- 13-59 /Duration:1Hours /Interval:10Seconds**

## *Deleting a performance recording*

The nxcmd PerformanceMetric DeleteRecording command deletes a performance metric recording.

#### **► To run this command:**

- 1. Access the CLI command shell—see [Accessing](#page-15-0) the nxadmin and nxcmd CLIs on page 16.
- 2. Type the command using the syntax provided in this topic.
- 3. Press Enter.

nxcmd PerformanceMetric DeleteRecording

/Name:<recording name  $1$ [, recording name  $2,$ ...]>

[/Force:<true|false>]

where  $/$ Force: Removes the prompt asking you to confirm the action when  $\text{Force}$  is set to  $\text{True}$ .

**► Example:**

In this example, we delete a performance recording named *Recording5*.

<span id="page-80-1"></span>**nxcmd PerformanceMetric DeleteRecording /Name:Recording5**

### *Clearing all performance recordings*

The nxcmd PerformanceMetric ClearAllRecording command deletes all performance metric recordings on the Unity Storage System.

- **► To run this command:**
- 1. Access the CLI command shell—see [Accessing](#page-15-0) the nxadmin and nxcmd CLIs on page 16.
- 2. Type the command using the syntax provided in this topic.
- 3. Press Enter.

nxcmd PerformanceMetric ClearAllRecording

[/Force:<True|False>]

Where  $/$ Force removes the prompt asking you to confirm the action when it is set to  $True$ .

**► Example:**

We delete all performance recordings and we remove the confirmation prompt.

**nxcmd PerformanceMetric ClearAllRecording /Force:True**

## <span id="page-81-0"></span>*Stopping a performance recording*

The nxcmd PerformanceMetric StopRecording command stops a recording that is in progress.

- **► To run this command:**
- 1. Access the CLI command shell—see [Accessing](#page-15-0) the nxadmin and nxcmd CLIs on page 16.
- 2. Type the command using the syntax provided in this topic.
- 3. Press Enter.

nxcmd PerformanceMetric StopRecording /Name: < recording name>

### **► Example:**

In this example, we stop a performance recording named *Recording1*.

<span id="page-81-1"></span>**nxcmd PerformanceMetric StopRecording /Name:Recording1**

#### *Resuming a performance recording*

The nxcmd PerformanceMetric ResumeRecording command resumes a stopped recording.

- **► To run this command:**
- 1. Access the CLI command shell—see [Accessing](#page-15-0) the nxadmin and nxcmd CLIs on page 16.
- 2. Type the command using the syntax provided in this topic.
- 3. Press Enter.

nxcmd PerformanceMetric ResumeRecording /Name: < recording name>

**► Example:**

In this example, we resume the performance recording named *Recording1*.

<span id="page-81-2"></span>**nxcmd PerformanceMetric ResumeRecording /Name:Recording1**

## *Displaying performance recordings*

The nxcmd PerformanceMetric ListRecording command displays a list of all performance metric recordings on the Unity Storage System.

- **► To run this command:**
- 1. Access the CLI command shell—see [Accessing](#page-15-0) the nxadmin and nxcmd CLIs on page 16.
- 2. Type the command using the syntax provided in this topic.
- 3. Press Enter.

nxcmd PerformanceMetric ListRecording

# <span id="page-82-0"></span>Pool

This section explains how to create and manage storage pools on the Unity Storage System using the nxcmd CLI.

**Note** If this is the first time you are using the nxcmd CLI, you must specify connectivity parameters for the system as you run these commands. For more information, see "Accessing the nxadmin CLI" in the *Nexsan nxadmin Command Line Interface Guide* on the Nexsan [Documentation](https://helper.nexsansupport.com/unt_downloads.html) & Online Help page.

You can perform these actions with the Pool option:

- $\bullet$  [Create](#page-83-0) creates one or more storage pools.
- **I** [List](#page-85-0) displays information on all storage pools present in the Unity System.
- $\bullet$  [Scrub](#page-85-1) enables scrubbing for a pool. The scrubbing mechanism scans a storage pool to identify data integrity problems.
- **[EnableScrubSchedule](#page-87-0) enables the scrub schedule for a storage pool.**
- $\bullet$  [DisableScrubSchedule](#page-88-0) disables the scrub schedule for a storage pool.
- $\bullet$  [Move](#page-88-1) changes a storage pool mount point to another resource group.
- $\bullet$  [Delete](#page-89-0) deletes one or more storage pools.
- $\bullet$  [Failover](#page-89-1) transfers all storage pool operations to its replica.
- [AddAdmin](#page-90-0) adds Pool Administrator access to aone or more storage pool(s) for the specified user(s) and group(s).
- $\bullet$  [ListAdmin](#page-90-1) displays users and groups with administrator access to one or more storage pools.
- **•** [RemoveAdmin](#page-91-0) removes Pool Administrator access from aone or more storage pool(s) for the specified user(s) and group(s).
- $\bullet$  [Promote](#page-92-0) promotes a storage pool's replica on the remote Unity Storage System to the status of primary storage pool.
- **•** [Demote](#page-93-0) demotes a storage pool to the status of secondary storage pool.
- [AddVolume](#page-94-0) adds volumes to a storage pool.
- $\bullet$  [ListVolume](#page-95-0) displays volumes assigned to one or more storage pools.
- $\bullet$  [ReplaceVolume](#page-95-1) replaces volumes from an external storage system with new volumes on the specified storage pool.
- $\bullet$  [AddFASTierCache](#page-96-0) adds FASTier Read and Write cache devices to one or more storage pools.
- **[RemoveFASTierCache](#page-97-0) removes FASTier Read and Write cache devices from one or more storage** pools.
- **[DataCompression](#page-98-0) enables or disables data compression for datasets (file systems or LUNs) on one or** more storage pools.
- $\bullet$  [ListImportablePools](#page-98-1) displays storage pools that can be imported as new pools to the Unity Storage System.
- $\bullet$  [AddToNeSTConfig](#page-99-0) adds a storage pool to NeST and RSF configurations.
- **•** [RemoveFromNeSTConfig](#page-99-1) removes storage pools from NeST and RSF configurations.
- **[EnableVSS](#page-100-0) allows the Unity Storage System VSS client to manage snapshots of LUNs in the specified** storage pools.
- <span id="page-83-0"></span> $\bullet$  [DisableVSS](#page-100-1) disables the Nexsan VSS client for the specified storage pools.

## *Creating storage pools*

The nxcmd Pool Create command creates one or more storage pools on the Unity Storage System.

#### **► To run this command:**

- 1. Access the CLI command shell—see [Accessing](#page-15-0) the nxadmin and nxcmd CLIs on page 16.
- 2. Type the command using the syntax provided in this topic.
- 3. Press Enter.

nxcmd Pool Create /Name: < pool name>

[/ResourceGroup:<one|two|alternate>]

[/NumberOfVolumes:<number of volumes>]

[/Volumes:<volume 1[,volume 2,...]>]

[/NumberOfPools:<number of pools to create>|max]

[/StartingIndex:<Starting index for suffix>]

[/ReadCacheDeviceCountFASTierRead:<number of FASTier cache devices for read>] [/WriteCacheDeviceCountFASTierWrite:<number of FASTier cache devices for write>]

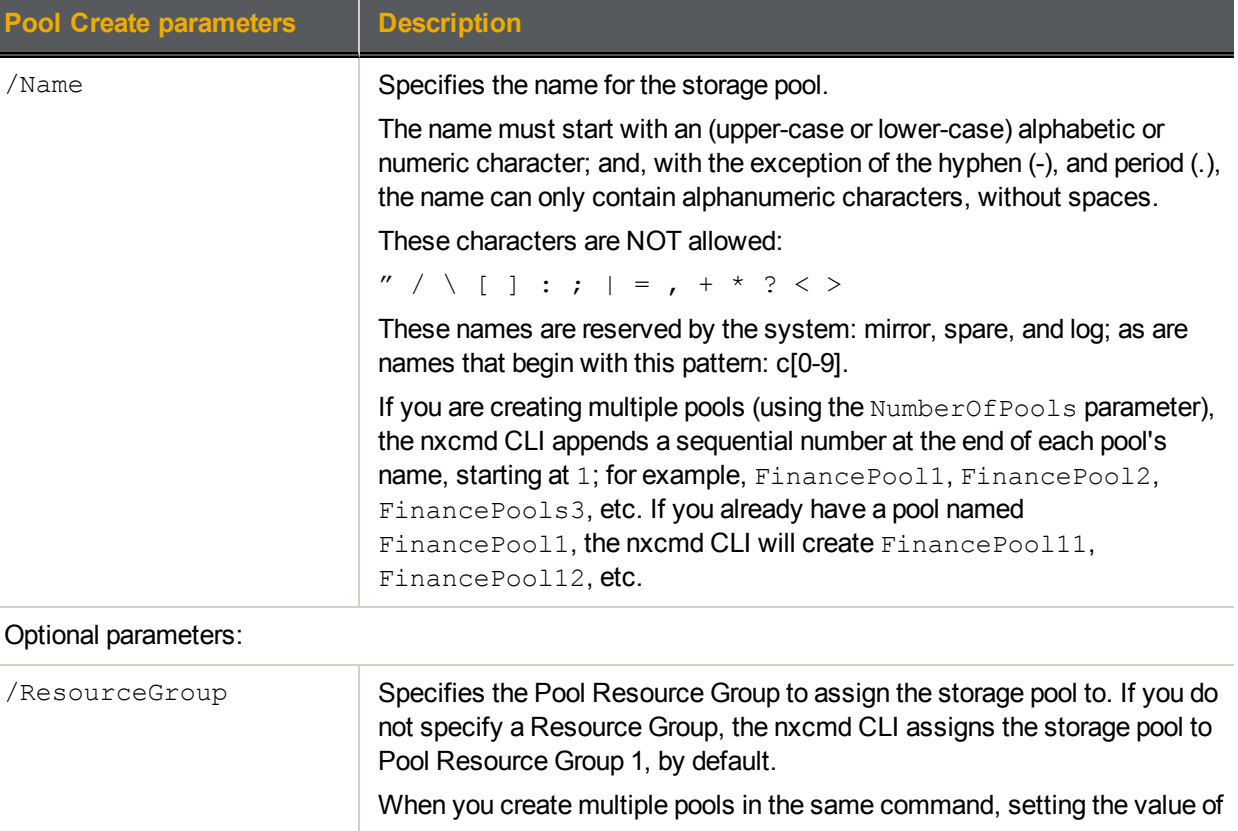

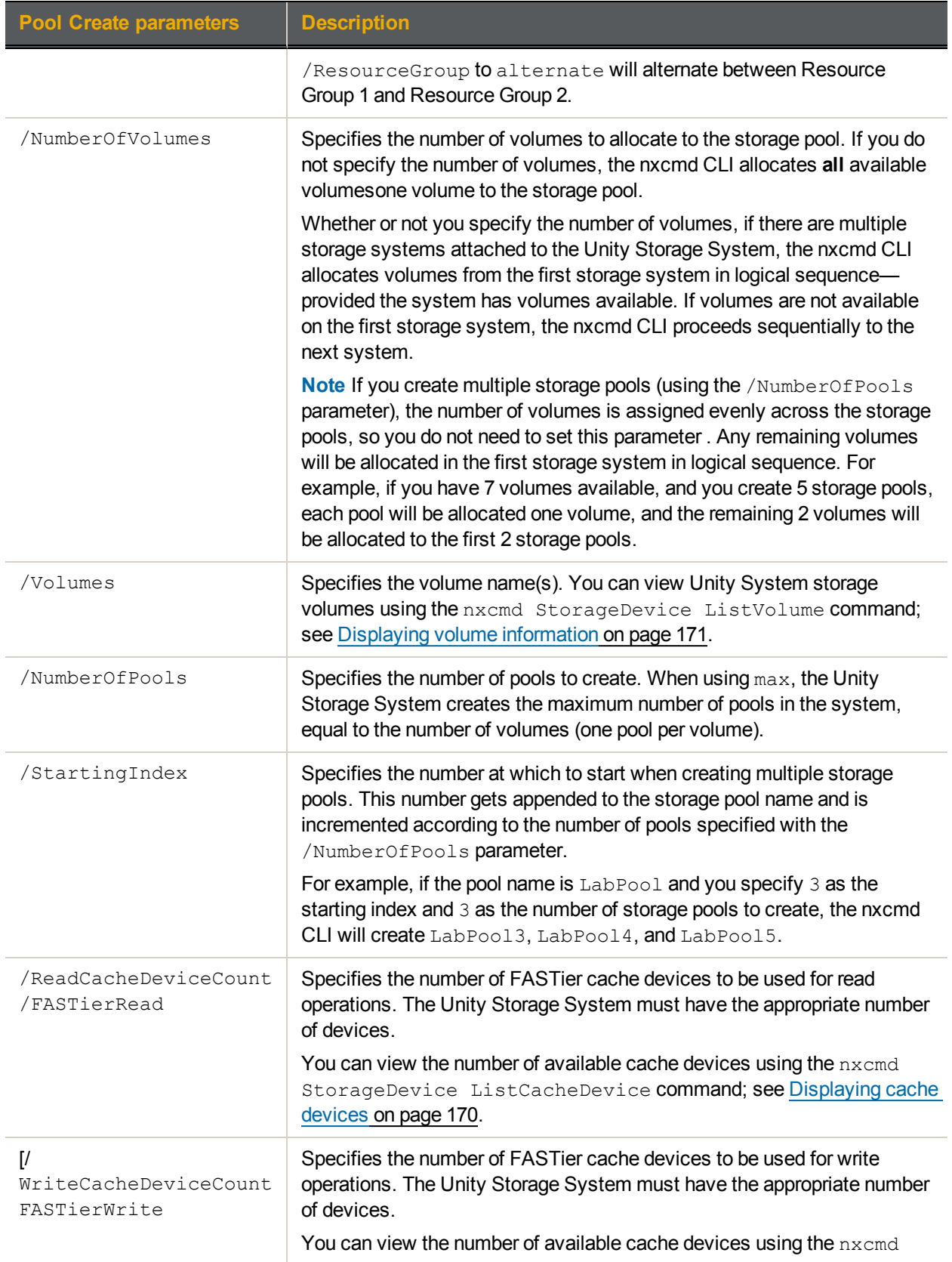

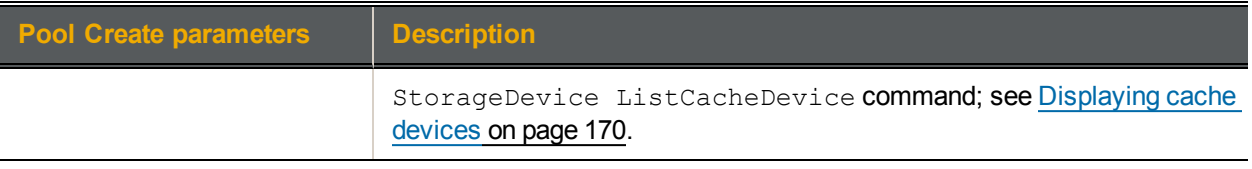

### **► Example 1: creating a storage pool**

In this example, we create a storage pool, FinancePool1, allocate 2 volumes to it, and assign the storage pool to Pool Resource Group 1.

**nxcmd Pool Create /name:FinancePool1 /resourceGroup:one /numberOfVolumes:2**

### **► Example 2: creating multiple storage pools**

In this example, we create 5 storage pools,  $FinancePool1$  through  $FinancePool5$ . The number of volumes will be evenly spread out across the pools.Each pool will be assigned one volume, depending on volume availability.

**nxcmd Pool Create /name:FinancePool /numberOfPools:5**

#### **► Example 3: creating multiple storage pools with a starting index**

In this example, we create 2 storage pools, FinancePool15 and FinancePool16 with one volume in each pool, and both pools are assigned to Resource Group 2.

### <span id="page-85-0"></span>**nxcmd Pool Create /name:FinancePool1 /numberOfPools:2 /StartingIndex:5 /ResourceGroup:Two**

## *Displaying storage pools*

The nxcmd Pool List command displays information on all storage pools present in the Unity System: volume name(s), health status, used space, and free space. Optionally, you can display storage pools on the remote Unity System.

For details on health status, see the nestpool command in the *Nexsan nxadmin Command Line Interface (CLI) reference manual*.

#### **► To run this command:**

- 1. Access the CLI command shell—see [Accessing](#page-15-0) the nxadmin and nxcmd CLIs on page 16.
- 2. Type the command using the syntax provided in this topic.
- 3. Press Enter.

```
nxcmd Pool List [/ListRemoteSitePools:<True|False(default)>]
```
Where ListRemoteSitePools only lists storage pools on the local Unity System by default. When this parameter is set to True, the command also displays storage pools on the remote Unity System.

<span id="page-85-1"></span>**Note** The remote Unity System must run the same firmware version as the local Unity System. If not, the command will return an error message.

## *Scrubbing a storage pool*

The nxcmd Pool Scrub command enables scrubbing for the specified pool. The scrubbing mechanism scans a storage pool to identify data integrity problems. Performing routine scrubbing on a storage pool prevents parity errors and data corruption. However, a pool scrub operation can consume significant system resources.

### **► To run this command:**

- 1. Access the CLI command shell—see [Accessing](#page-15-0) the nxadmin and nxcmd CLIs on page 16.
- 2. Type the command using the syntax provided in this topic.
- 3. Press Enter.

nxcmd Pool Scrub /Name:<pool name>

Where /Name: specifies the name of pool to scrub.

### **► Example:**

In this example, we start the scrubbing process for pool FinancePool1.

**nxcmd Pool Scrub /Name:FinancePool1**

## <span id="page-87-0"></span>*Enabling a scrub schedule for a storage pool*

The nxcmd Pool EnableScrubSchedule command enables the scrub schedule for the specified pool. By default, when you add a storage pool to the system, it enables scheduled pool scrubbing for the storage pool, using a default schedule. The default schedule for pool scrubbing is set to every 4 weeks, on Saturday, at 12 A.M.

## **► To run this command:**

- 1. Access the CLI command shell—see [Accessing](#page-15-0) the nxadmin and nxcmd CLIs on page 16.
- 2. Type the command using the syntax provided in this topic.

#### 3. Press Enter.

nxcmd Pool EnableScrubSchedule /name:<pool name>

[/ScrubSchedule:start:<yyyy-MM-dd-hh-mm|Now>, recurEvery:<recurrencePeriod>Minutes|Hours|Days|Weeks|Months]

[/RecurOnDayOfWeek:<Day Of Week 1[,Day Of Week 2,...]>]

[/RecurOnMonth:months:<Month1[,Month2,...]>;days:<DayOfMonth1

 $[$ , DayOfMonth2, ...]>]

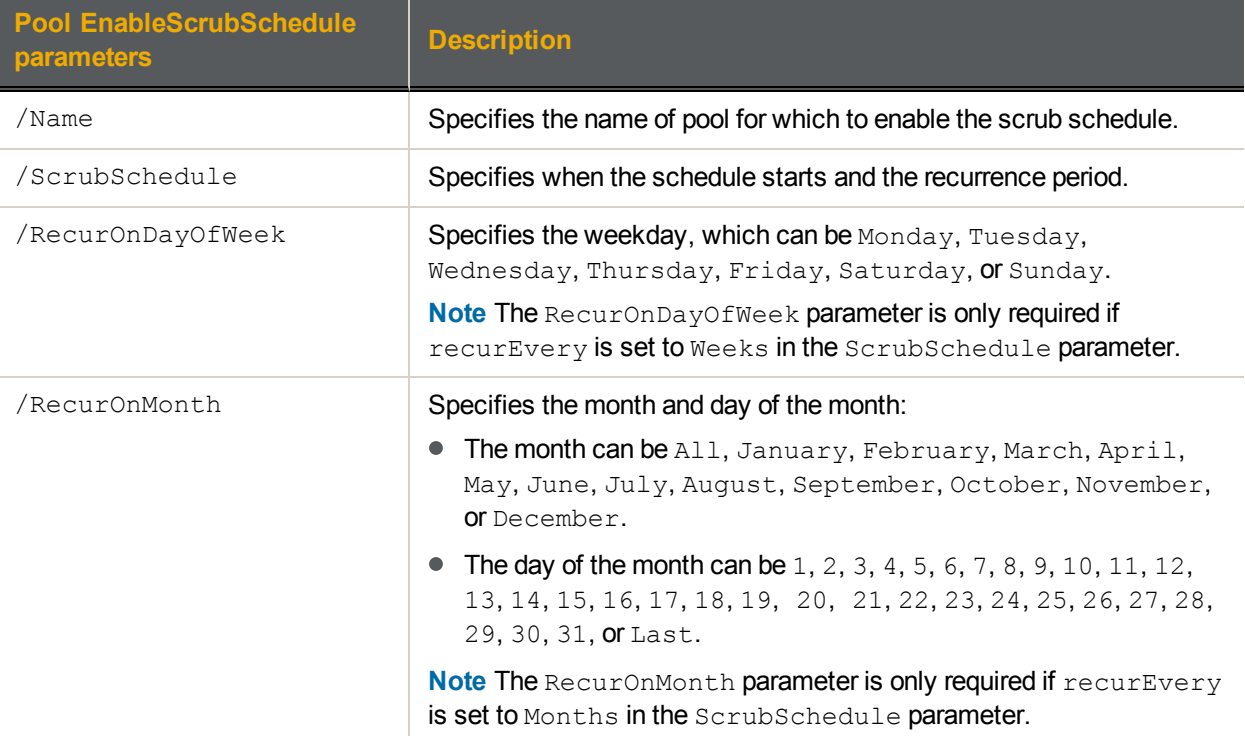

#### **► Example:**

We enable a scrub schedule for pool FinancePool1, starting from February 1st, 2013 and taking place every 2 weeks.

#### **nxcmd Pool EnableScrubSchedule /Name:FinancePool1**

**/ScrubSchedule:start:2013-02-01-12-01,RecurEvery:2Weeks**

## <span id="page-88-0"></span>*Disabling a scrub schedule for a storage pool*

The nxcmd Pool DisableScrubSchedule command disables the scrub schedule for the specified pool.

- **► To run this command:**
- 1. Access the CLI command shell—see [Accessing](#page-15-0) the nxadmin and nxcmd CLIs on page 16.
- 2. Type the command using the syntax provided in this topic.
- 3. Press Enter.

nxcmd Pool DisableScrubSchedule /Name:<pool name>

Where /Name specifies the name of pool to disable scrubbing for.

### **► Example:**

We disable the scrub schedule for pool FinancePool1.

<span id="page-88-1"></span>**nxcmd Pool DisableScrubSchedule /name:FinancePool1**

## *Moving a storage pool*

The nxcmd Pool Move command changes a pool mount point to another resource group.

#### **► To run this command:**

- 1. Access the CLI command shell—see [Accessing](#page-15-0) the nxadmin and nxcmd CLIs on page 16.
- 2. Type the command using the syntax provided in this topic.
- 3. Press Enter.

nxcmd Pool Move /Name: < pool name>

```
[/Resource:<ResourceGroup1|ResourceGroup2>]
```
[/Force:<true|false>]

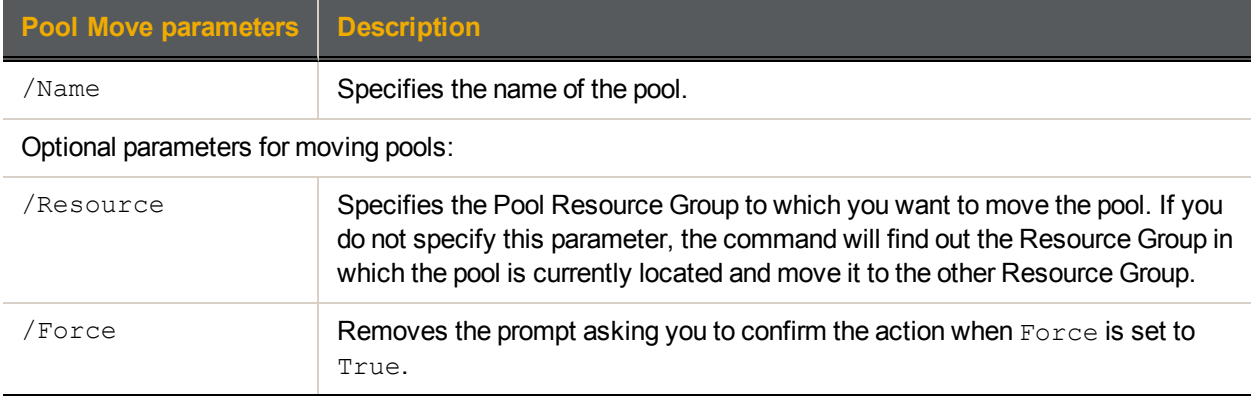

## **► Example:**

We move pool FinancePool1 to Resource Group 2.

**nxcmd Pool Move /Name:FinancePool1 /Resource:ResourceGroup2**

## <span id="page-89-0"></span>*Deleting storage pools*

The nxcmd Pool Delete command deletes one or more storage pools from the Unity System.

- **► To run this command:**
- 1. Access the CLI command shell—see [Accessing](#page-15-0) the nxadmin and nxcmd CLIs on page 16.
- 2. Type the command using the syntax provided in this topic.
- 3. Press Enter.

nxcmd Pool Delete /Name:<pool name 1[,pool name 2,...]>|all

[/Force:<true|false>]

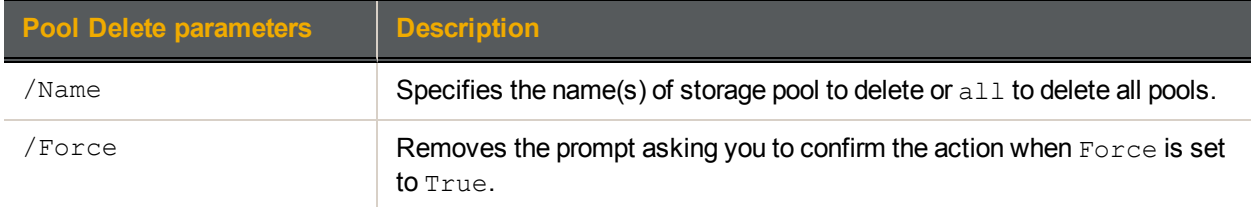

### **► Example:**

We delete 3 pools from the Unity System and we remove the prompt to confirm the deletion.

#### <span id="page-89-1"></span>**nxcmd Pool Delete /name:FinancePool1,FinancePoo2,FinancePool3 /force:true**

## *Performing a pool failover*

The nxcmd Pool Failover command transfers all pool operations to its replica for the specified pool. The failover function promotes the storage pool's replica on the remote system to primary status, and demotes the storage pool on the primary system to secondary status.

#### **► To run this command:**

- 1. Access the CLI command shell—see [Accessing](#page-15-0) the nxadmin and nxcmd CLIs on page 16.
- 2. Type the command using the syntax provided in this topic.
- 3. Press Enter.

```
nxcmd Pool Failover /name: < pool name>
```

```
[/WaitWhileInProgress:<true|false>]
```
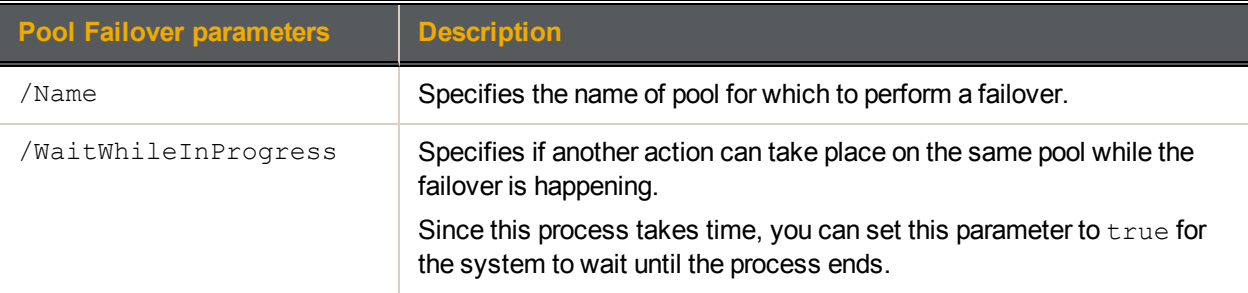

## **► Example:**

We trigger a failover process for pool FinancePool1.

```
nxcmd Pool Failover /name:FinancePool1
```
## <span id="page-90-0"></span>*Adding Pool Administrator access to a pool*

The nxcmd Pool AddAdmin command adds Pool Administrator access to the specified storage pool(s) for the specified user(s) and group(s).

Pool Administrators have pool-level access to the Unity Storage System, including the ability to create, delete, and manage file systems, perform data replications, and configure snapshots.

- **► To run this command:**
- 1. Access the CLI command shell—see [Accessing](#page-15-0) the nxadmin and nxcmd CLIs on page 16.
- 2. Type the command using the syntax provided in this topic.
- 3. Press Enter.

```
nxcmd Pool AddAdmin /Name:<pool name>/Name:<pool name 1[,pool name 2,...]>|All
{\frac{1}{s}} /User: <user name 1[,user name 2, ... ]> | /Group: <group name 1[,group name
2, \ldots]>}
```

```
[/user:<user 1[,user 2,...]>]
```
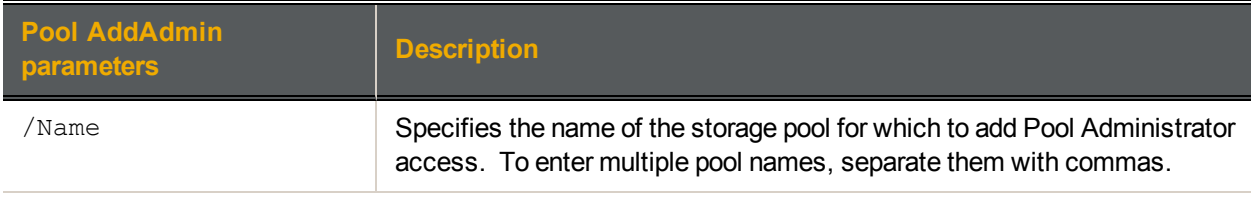

#### Specify one of these parameters:

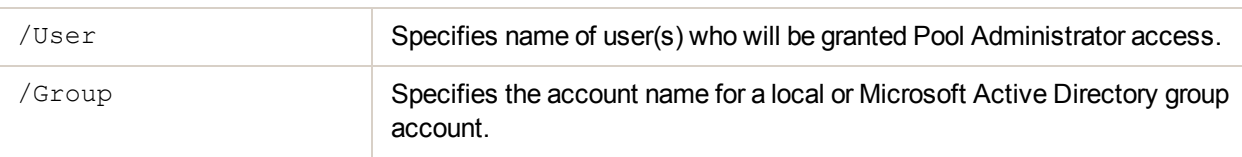

#### **► Example 1:**

We grant Pool Administrator access to users  $Bob$  and  $Alex$  for storage pool FinancePool1.

**nxcmd Pool AddAdmin /Name:FinancePool1 /User:Bob,Alex**

#### **► Example 2:**

We grant Pool Administrator access to users Bob and John in the domain finance.net for all storage pools in the Unity System.

<span id="page-90-1"></span>**nxcmd Pool AddAdmin /Name:All /User:Bob@finance.net,John@finance.net /Group:FinanceMTL**

## *Displaying users and groups with administrator access*

The nxcmd Pool ListAdmin command displays users and groups with administrator access to one or more storage pools.

- **► To run this command:**
- 1. Access the CLI command shell—see [Accessing](#page-15-0) the nxadmin and nxcmd CLIs on page 16.
- 2. Type the command using the syntax provided in this topic.

#### 3. Press Enter.

nxcmd Pool ListAdmin /Name:<Pool name 1[,Pool name 2,...]|all>

We display users and groups with administrator access on storage pools FinancePool1 and FinancePool2.

### <span id="page-91-0"></span>**nxcmd Pool ListAdmin /Name:FinancePool1,FinancePool2**

## *Removing Pool Administrator access from a pool*

The nxcmd Pool RemoveAdmin command removes Pool Administrator access from the specified storage pool(s), for the specified user(s) and group(s).

## **► To run this command:**

- 1. Access the CLI command shell—see [Accessing](#page-15-0) the nxadmin and nxcmd CLIs on page 16.
- 2. Type the command using the syntax provided in this topic.

### 3. Press Enter.

```
nxcmd Pool RemoveAdmin /Name:<pool name>/Name:<Pool Name 1[,Pool Name
2,...]>|All
```

```
{/User:<User name 1[,User name 2,...]> | /Group:<Group name 1[,Group name
2, \ldots]>}
```
 $[$ /User: <user  $1$ [, user  $2$ , ...] >]

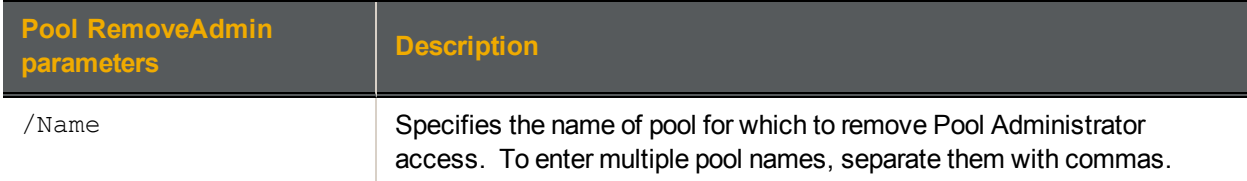

Specify one of these parameters:

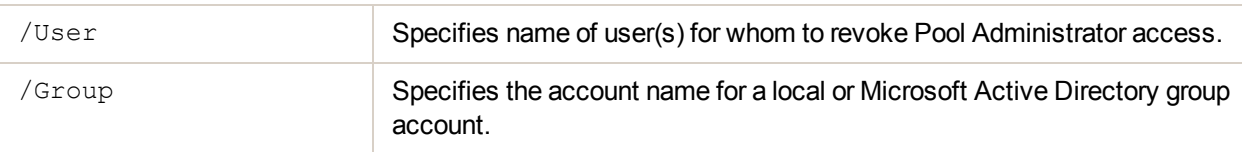

## **► Example 1:**

We revoke Pool Administrator access for users Bob and Alex for storage pool FinancePool1.

**nxcmd Pool RemoveAdmin /name:FinancePool1 /user:Bob,Alex**

#### **► Example 2:**

We revoke Pool Administrator access for users Bob and John in the domain finance.net for all storage pools in the Unity System.

**nxcmd Pool RemoveAdmin /Name:All /User:Bob@finance.net,John@finance.net /Group:FinanceMTL**

# <span id="page-92-0"></span>*Promoting a storage pool*

The nxcmd Pool Promote command promotes a storage pool on the Unity Storage System to primary status. You would promote a pool's replica if the primary pool is unresponsive, or if you are restoring the pool back to primary status.

The system is unavailable during the promote process; to prevent data loss, make sure to close any applications that access data on the system and also terminate any active connections to the system.

After promoting the pool, you will need to update all relevant the Unity Storage System DNS mappings on the DNS server; this way, your users and applications can resume accessing their data without the need to remap their connections to the datasets on the Unity Storage System.

**Note** Only datasets that have replication enabled are accessible under the promoted storage pool. Datasets that do not have replication enabled remain on the primary Unity System, and are only accessible from that Unity System.

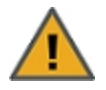

**CAUTION:** Once you restore the primary storage pool, you must then *demote* the storage pool's replica back to secondary status, as only one primary copy of a storage pool can exist in the Unity Storage System deployment. For more information, see [Demoting](#page-93-0) a storage pool on the next page.

## **► To run this command:**

- 1. Access the CLI command shell—see [Accessing](#page-15-0) the nxadmin and nxcmd CLIs on page 16.
- 2. Type the command using the syntax provided in this topic.
- 3. Press Enter.

nxcmd Pool Promote /Name: < pool name>

[/WaitWhileInProgress:<True|False(default)>]

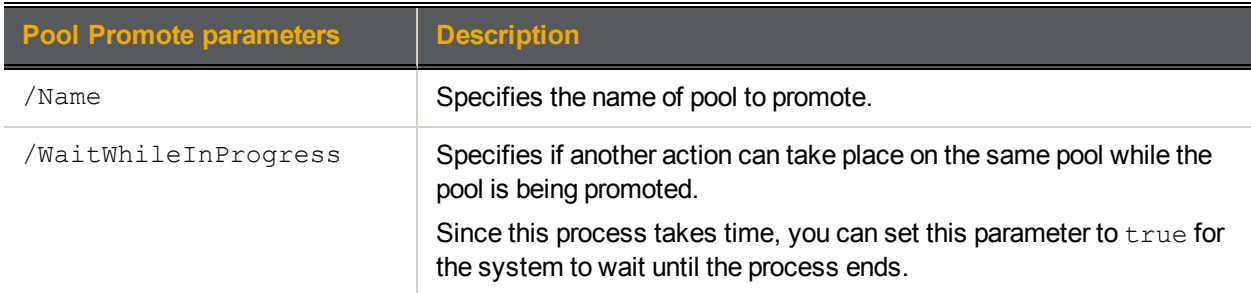

## **► Example:**

In this example, we promote pool,  $\text{FinancePool1}$ , in the Unity System we are currently logged on to. **nxcmd Pool Promote /Name:FinancePool1**

## <span id="page-93-0"></span>*Demoting a storage pool*

The nxcmd Pool Demote command demotes a storage pool in your Unity Storage System deployment. The demote function makes the storage pool a secondary storage pool in your deployment. This essentially makes the storage pool a replica of its corresponding source storage pool.

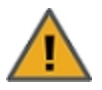

**CAUTION:** The system is unavailable during the demote process; to prevent data loss, make sure to close any applications that access data on the system and also terminate any active connections to the system.

## **► To run this command:**

- 1. Access the CLI command shell—see [Accessing](#page-15-0) the nxadmin and nxcmd CLIs on page 16.
- 2. Type the command using the syntax provided in this topic.
- 3. Press Enter.

nxcmd Pool Demote /Name: < pool name>

[/CreatePreserve:<True|False(default)>]

[/WaitWhileInProgress:<True|False(default)>]

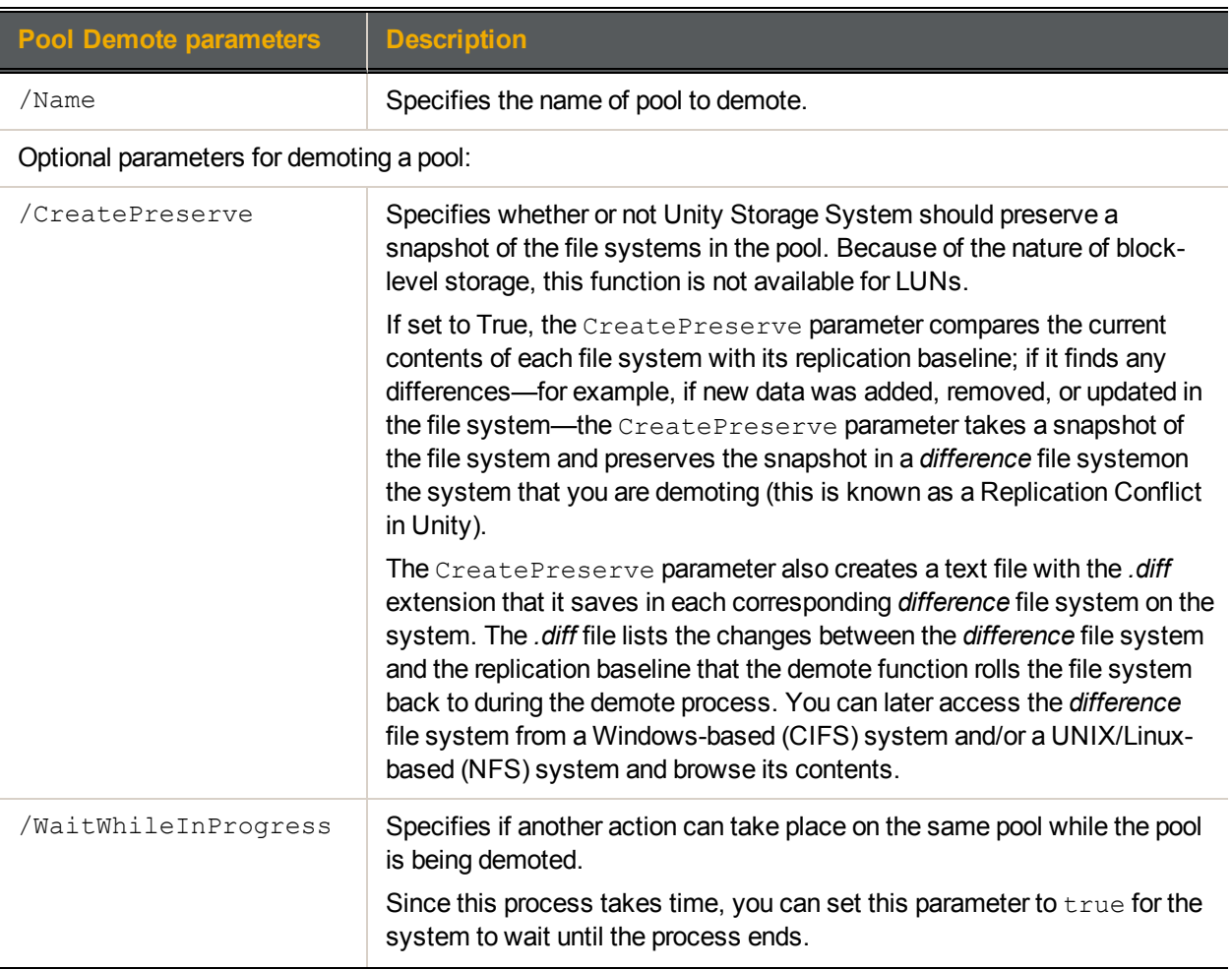

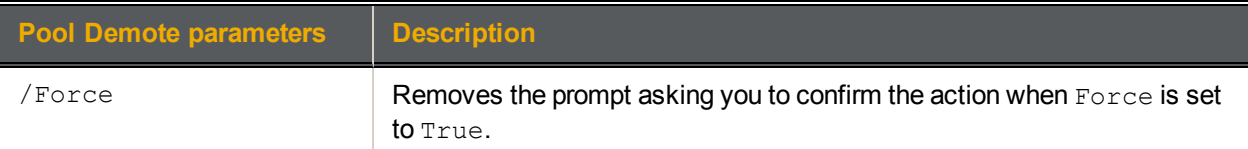

We demote storage pool,  $\text{FinancePool1}$ , in the Unity System we are currently logged on to.

#### <span id="page-94-0"></span>**nxcmd Pool Demote /Name:FinancePool1**

#### *Adding volumes to a storage pool*

The nxcmd Pool AddVolume command adds volumes to the specified storage pool with volumes from an external storage.

**Tip** You can view Unity System storage volumes using the nxcmd StorageDevice ListVolume command; see Displaying volume [information](#page-170-0) on page 171.

#### **► To run this command:**

- 1. Access the CLI command shell—see [Accessing](#page-15-0) the nxadmin and nxcmd CLIs on page 16.
- 2. Type the command using the syntax provided in this topic.

#### 3. Press Enter.

```
nxcmd Pool AddVolume /Name:<pool name> {[/Volumes:<volume 1[,volume 2,...]> |
]
```
#### [/NumberOfVolumes:<number of volumes>}]

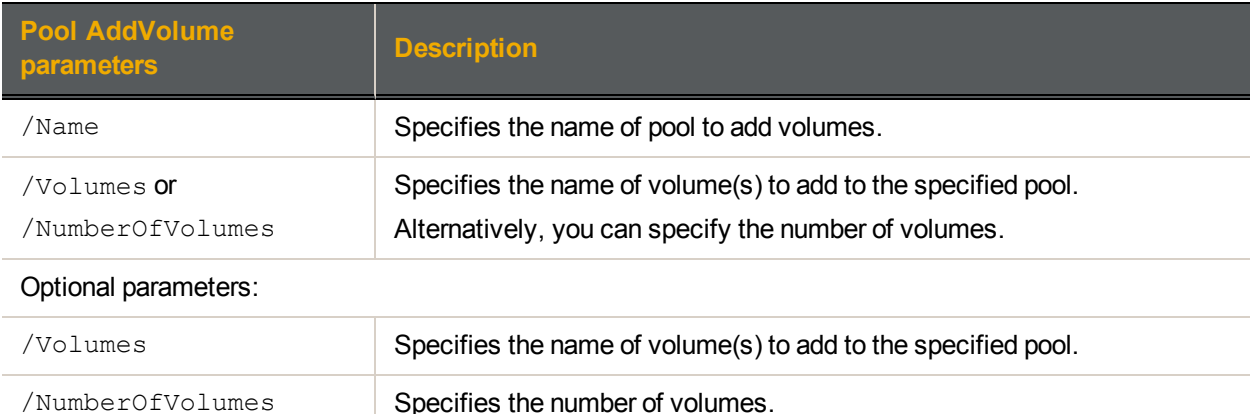

#### **► Example 1:**

We add two volumes of the same storage type as the volumes already assigned to storage pool FinancePool1.

**nxcmd Pool AddVolume /Name:FinancePool1 /NumberOfVolumes:2**

#### **► Example 2:**

We used the nxcmd StorageDevice ListVolume command to view the list of volumes on the Unity Storage System. We now add the selected volumes to storage pool FinancePool1.

**nxcmd Pool AddVolume /Name:FinancePool1**

## **/volumes:c2t6000402001D84D717AFB744100000000d0,c2t6000402001D84D717AFB743B000 00000d0**

## <span id="page-95-0"></span>*Displaying volumes assigned to storage pools*

The nxcmd Pool ListVolume command displays volumes that are assigned to one or more storage pools.

## **► To run this command:**

- 1. Access the CLI command shell—see [Accessing](#page-15-0) the nxadmin and nxcmd CLIs on page 16.
- 2. Type the command using the syntax provided in this topic.
- 3. Press Enter.

nxcmd Pool ListVolume /Name:<pool name 1[,pool name 2,...]|all>

Where /Name specifies the name for the storage pool.

### **► Example:**

In this example, we list the volumes that are assigned to the storage pools FinancePool1 and FinancePool2.

<span id="page-95-1"></span>**nxcmd Pool ListVolume /Name:FinancePool1,FinancePool2**

## *Replacing volumes on a storage pool*

The nxcmd Pool ReplaceVolume command replaces volumes from an external storage system with new volumes on the specified storage pool.

**Tip** You can view Unity System storage volumes using the nxcmd StorageDevice ListVolume command; see Displaying volume [information](#page-170-0) on page 171.

## **► To run this command:**

- 1. Access the CLI command shell—see [Accessing](#page-15-0) the nxadmin and nxcmd CLIs on page 16.
- 2. Type the command using the syntax provided in this topic.

#### 3. Press Enter.

nxcmd Pool ReplaceVolume /Name: < pool name> /OldVolumes:<old volume 1[,old volume 2,...]>|All] [/NewVolumes:<new volume 1[,new volume 2,...]>]

[/Device:<device name>]

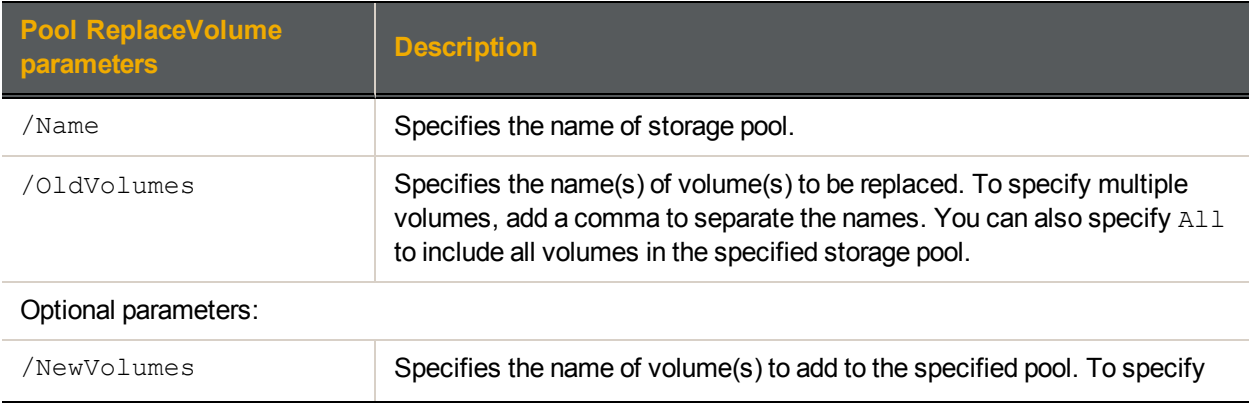

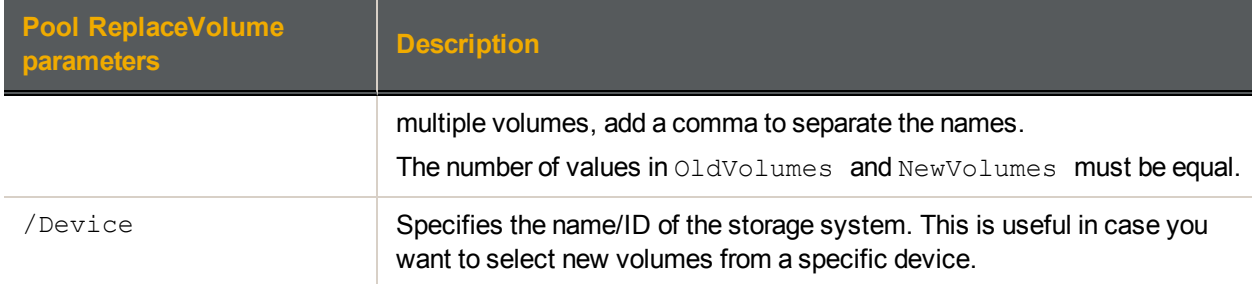

We replace two volumes on storage pool FinancePool1 with two new volumes.

**nxcmd Pool ReplaceVolume /Name:FinancePool1**

**/OldVolumes:c2t6000402002D8006E7969D33D00000000d0,c2t6000402002D8006E7969D349 00000000d0**

**/NewVolumes:c2t6000402002D8006E1234D33D00000000d0,c2t6000402002D8006E5678D349 00000000d0**

#### **► Example 2:**

We replace all volumes in the storage pool FinancePool1 with appropriate volumes automatically selected, if they exist, from an E-Series E-18 storage system.

#### **nxcmd Pool ReplaceVolume /Name:FinancePool1 /OldVolumes:All /Device:E-18**

#### **► Example 3:**

We replace all volumes in the storage pool FinancePool1 with the specified volumes. The storage pool must have the same number of volumes as specified in the /NewVolumes parameter.

#### **nxcmd Pool ReplaceVolume /Name:FinancePool1 /OldVolumes:All**

<span id="page-96-0"></span>**/NewVolumes:c2t6000402002D8006E7969D33D00000000d0,c2t6000402002D8006E7969D349 00000000d0**

## *Adding FASTier cache devices*

The nxcmd Pool AddFASTierCache command adds FASTier Read and Write cache devices to one or more storage pools. When you specify multiple pools, the Unity Storage System adds the specified number of FASTier devices on each storage pool.

#### **► To run this command:**

- 1. Access the CLI command shell—see [Accessing](#page-15-0) the nxadmin and nxcmd CLIs on page 16.
- 2. Type the command using the syntax provided in this topic.

#### 3. Press Enter.

nxcmd Pool AddFASTierCache /Name:<pool name 1[,pool name 2,...]|all [/FASTierRead:<Number of FASTier Read cache devices>] [/FASTierWrite:<Number of FASTier Write cache devices]

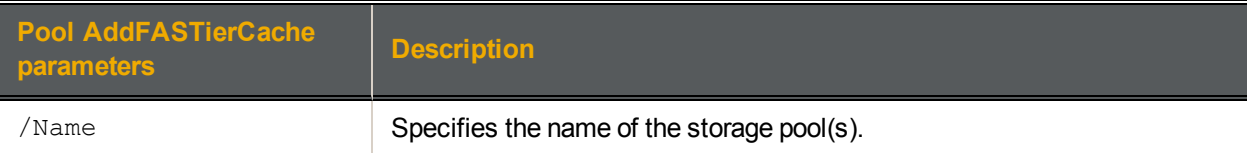

Optional parameters:

If the read and write counts are not specified, the command will uniformly assign the FASTier devices in the system among the specified storage pools. Read/Write FASTier will be assigned for write.

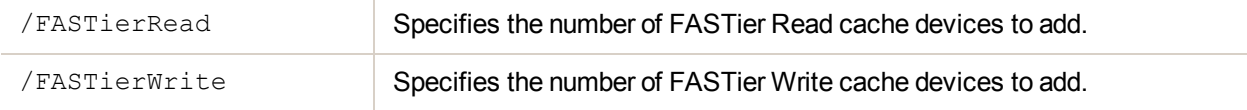

### **► Example:**

We add two FASTier Read cache devices and one FASTier Write cache device to storage pool FinancePool1.

```
nxcmd Pool AddFASTierCache /Name:FinancePool1 /FASTierRead:2 /FASTierWrite:1
```
## *Removing FASTier cache devices*

The nxcmd Pool RemoveFASTierCache command removes FASTier Read and Write cache devices from one or more storage pools.

### **► To run this command:**

- 1. Access the CLI command shell—see [Accessing](#page-15-0) the nxadmin and nxcmd CLIs on page 16.
- 2. Type the command using the syntax provided in this topic.
- 3. Press Enter.

nxcmd Pool RemoveFASTierCache /Name:<pool name 1[,pool name 2,...]|all

```
[/FASTierRead:<Number of FASTier Read cache devices>]
```

```
[/FASTierWrite:<Number of FASTier Write cache devices>]
```
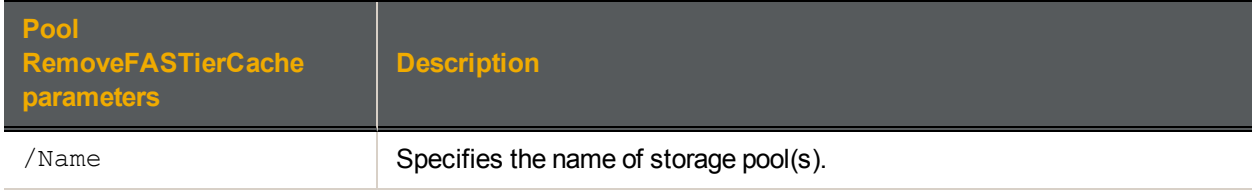

Optional parameters:

If the read and write counts are not specified, the command will remove all FASTier devices from the specified storage pools.

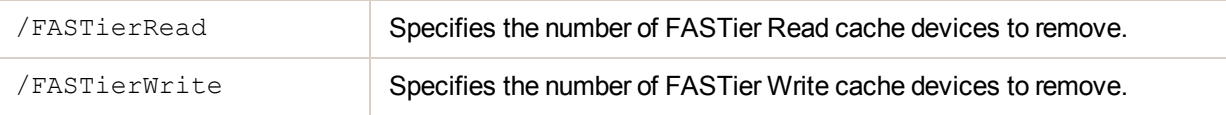

#### **► Example:**

We remove two FASTier Write cache devices from storage pool FinancePool1.

**nxcmd Pool RemoveFASTierCache /Name:FinancePool1 /FASTierWrite:2**

## <span id="page-98-0"></span>*Enabling/disabling data compression for datasets on pools*

The nxcmd Pool DataCompression command enables or disables data compression on new datasets (file systems or LUNs) on one or more storage pools.

- **► To run this command:**
- 1. Access the CLI command shell—see [Accessing](#page-15-0) the nxadmin and nxcmd CLIs on page 16.
- 2. Type the command using the syntax provided in this topic.
- 3. Press Enter.

nxcmd Pool DataCompression /Action:<enable|disable>

/Name:<Pool name 1[,Pool name 2,...]|all>

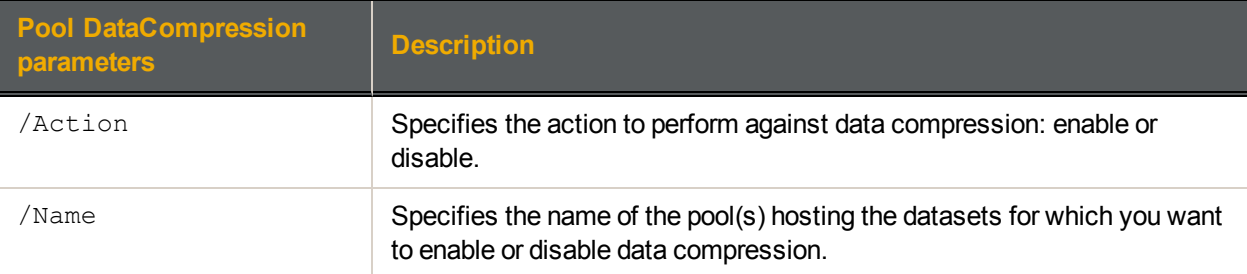

## **► Example:**

We enable data compression for datasets hosted on FinancePool1.

### <span id="page-98-1"></span>**nxcmd Pool DataCompression /Action:enable /Name:FinancePool1**

## *Displaying importable storage pools*

The nxcmd Pool ListImportablePools command displays storage pools that can be imported after a migration. After viewing which storage pools can be imported, you can then add them to the NeST configuration; see Adding storage pools to the NeST [configuration](#page-99-0) on the next page.

#### **► To run this command:**

- 1. Access the CLI command shell—see [Accessing](#page-15-0) the nxadmin and nxcmd CLIs on page 16.
- 2. Type the command using the syntax provided in this topic.
- 3. Press Enter.

nxcmd Pool ListImportablePools

#### **► Example:**

**nxcmd Pool ListImportablePools**

## <span id="page-99-0"></span>*Adding storage pools to the NeST configuration*

The nxcmd Pool AddToNeSTConfig command adds a storage pool to NeST and RSF configurations. This command is used to add storage pools and their datasets to NeST configuration after they have been migrated. You can use the nxcmd Pool ListImportablePools command to view the list of pools that

are in an importable state in the system—see [Displaying](#page-98-1) importable storage pools on the previous page.

## **► To run this command:**

- 1. Access the CLI command shell—see [Accessing](#page-15-0) the nxadmin and nxcmd CLIs on page 16.
- 2. Type the command using the syntax provided in this topic.

## 3. Press Enter.

nxcmd Pool AddToNeSTConfig /Name:<pool name>

[/ResourceGroup:<ResourceGroup1(default)|ResourceGroup2>]

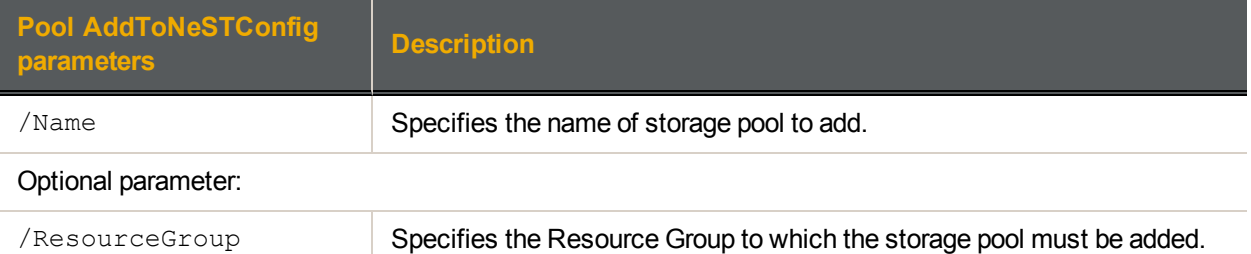

### **► Example:**

We add one storage pool,  $p_1$  inance 2013, to the NeST configration on the current Unity System and we select Resource Group 2 to host the pool.

<span id="page-99-1"></span>**nxcmd Pool AddToNeSTConfig /Name:pFinance2013 /ResourceGroup:ResourceGroup2**

## *Removing storage pools from the NeST configuration*

The nxcmd Pool RemoveFromNeSTConfig command removes one or more storage pools from NeST and RSF configurations. You use this command to remove storage pools from one Unity System and you use the nxcmd Pool AddToNeSTConfig command to add storage pools to NeST on another Unity System see Adding storage pools to the NeST [configuration](#page-99-0) above.

## **► To run this command:**

- 1. Access the CLI command shell—see [Accessing](#page-15-0) the nxadmin and nxcmd CLIs on page 16.
- 2. Type the command using the syntax provided in this topic.
- 3. Press Enter.

nxcmd Pool RemoveFromNeSTConfig /Name:<pool name 1[,pool name 2,...]>

Where /Name specifies the name(s) of storage pool(s) to remove. When entering multiple names, separate the names with commas.

## **► Example:**

We remove two storage pools,  $pFinance2013$  and  $pFinance2014$ , from the current Unity System.

**nxcmd Pool RemoveFromNeSTConfig /Name:pFinance2013,pFinance2014**

## <span id="page-100-0"></span>*Enabling the Unity Storage System's VSS Hardware Provider*

The nxcmd Pool EnableVSS command allows the Unity Storage System VSS client to manage snapshots of LUNs in the specified storage pools.

The Unity Storage System's VSS Hardware Provider serves as the interface between Windows Volume Shadow Copy Service running on a host system and the Unity Storage System. Upon receiving instructions from a VSS host to create, mount, and restore snapshots, the VSS Hardware Provider sends the appropriate commands to the Unity Storage System and returns the result of these commands to the host.

To install the VSS Hardware Provider, see the *Nexsan Unity Software User Guide*.

**Note** The VSS Hardware Provider supports both iSCSI and Fibre Channel LUNs.

### **► Prerequisites:**

You must install the VSS Hardware Provider on a Windows Server host; it can be installed on any of the following operating systems:

- Windows Server 2012
- Windows Server 2008 R2
- Windows Server 2008
- Windows Server 2003 R2
- **► To run this command:**
- 1. Access the CLI command shell—see [Accessing](#page-15-0) the nxadmin and nxcmd CLIs on page 16.
- 2. Type the command using the syntax provided in this topic.
- 3. Press Enter.

nxcmd Pool EnableVSS /Name:<Pool name 1[,Pool name 2,...]|all>

## **► Example:**

We enable the VSS client for two storage pools, namely FinancePool and SalesPool.

<span id="page-100-1"></span>**nxcmd Pool EnableVSS /Name:FinancePool,SalesPool**

## *Disabling the Unity Storage System's VSS Hardware Provider*

The nxcmd Pool DisableVSS command removes the capacity of the VSS client to manage snapshots of LUNs in the specified storage pools.

#### **► To run this command:**

- 1. Access the CLI command shell—see [Accessing](#page-15-0) the nxadmin and nxcmd CLIs on page 16.
- 2. Type the command using the syntax provided in this topic.
- 3. Press Enter.

nxcmd Pool DisableVSS /Name:<Pool name 1[, Pool name 2,...]|all>

#### **► Example:**

We disable the VSS client for all storage pools on the Unity Storage System.

**nxcmd Pool DisableVSS /Name:All**

# **Replication**

This section explains how to perform asynchronous replication.

**Note** If this is the first time you are using the nxcmd CLI, you must specify connectivity parameters for the system as you run these commands. For more information, see "Accessing the nxadmin CLI" in the *Nexsan nxadmin Command Line Interface Guide* on the Nexsan [Documentation](https://helper.nexsansupport.com/unt_downloads.html) & Online Help page.

You can perform these actions with the Replication option:

- [Create](#page-101-0) enables you to set up asynchronous data replication for a storage pool, including: adding or selecting a remote (secondary) Unity System; selecting the volumes on the remote (secondary) Unity System that you want to allocate to the replica of the storage pool; and specifying a data replication schedule for the storage pool.
- **•** [Trigger](#page-103-0) starts the replication process.
- $\bullet$  [List](#page-104-0) displays the replication status and settings for the specified pool(s).
- $\bullet$  [Modify](#page-105-0) modifies the replication settings.
- $\bullet$  [Delete](#page-106-0) deletes the replication process.
- $Triaggerfull$  starts a full manual asynchronous replication of datasets (instead of the delta change since the last replication).
- **[EnableBandwidthThrottling](#page-108-0) enables bandwidth throttling for the data network interface for the** specified storage pool(s).
- $\bullet$  [DisableBandwidthThrottling](#page-108-1) disables bandwidth throttling for the data network interface for the specified storage pool(s).
- $\bullet$  [AddBandwidthThrottlingSchedule](#page-109-0) enables you to create a schedule for bandwidth throttling for the specified storage pool(s).
- **[EnableBandwidthThrottlingSchedule](#page-110-0) enables an existing schedule for network bandwidth** throttling for the specified storage pool(s) on the specified day(s).
- $\bullet$  [ListBandwidthThrottlingSchedule](#page-111-0) displays the list of created bandwidth throttling schedules for the specified storage pool(s).
- **[DisableBandwidthThrottlingSchedule](#page-111-1) disables an existing schedule for network bandwidth** throttling for the specified storage pool(s) on the specified day(s).
- <span id="page-101-0"></span> $\bullet$  [DeleteBandwidthThrottlingSchedule](#page-112-0) deletes an existing schedule for network bandwidth throttling for the specified storage pool(s) on the specified day(s).

## *Creating a replication process*

The nxcmd Replication Create command enables you to set up an asynchronous replication for a storage pool on the primary Unity Storage System. Before you begin the data replication setup process, you must have, at least, one storage pool defined on the primary Unity Storage System; for information about creating a storage pool, see Pool on [page 83](#page-82-0).

## **► To run this command:**

- 1. Access the CLI command shell—see [Accessing](#page-15-0) the nxadmin and nxcmd CLIs on page 16.
- 2. Type the command using the syntax provided in this topic.
- 3. Press Enter.

nxcmd Replication Create /RemoteSite:<remote Unity System name> /Pool:<pool name> [/Dataset:<dataset name 1[,dataset name 2,...]>|all] [/Volume:<volume1[,volume2,...]>] [/NumberOfVolumes:<number of volumes>] [/ValidateVolumeSize:<true(default)|false>] [/WaitWhileInProgress:<true|false>] [/ReplicationSchedule:Start:<yyyy-MM-dd-hh-mm|Now>, RecurEvery:<recurrence period>Minutes|Hours|Days|Weeks|Months] [/RecurOnDayOfWeek:<Day Of Week 1[,Day Of Week 2,...]>]

[/RecurOnMonth:Months:<Month 1[,Month 2,...]>;Days:<Day Of Month 1  $[$ , Day Of Month  $2, \ldots]$ >]

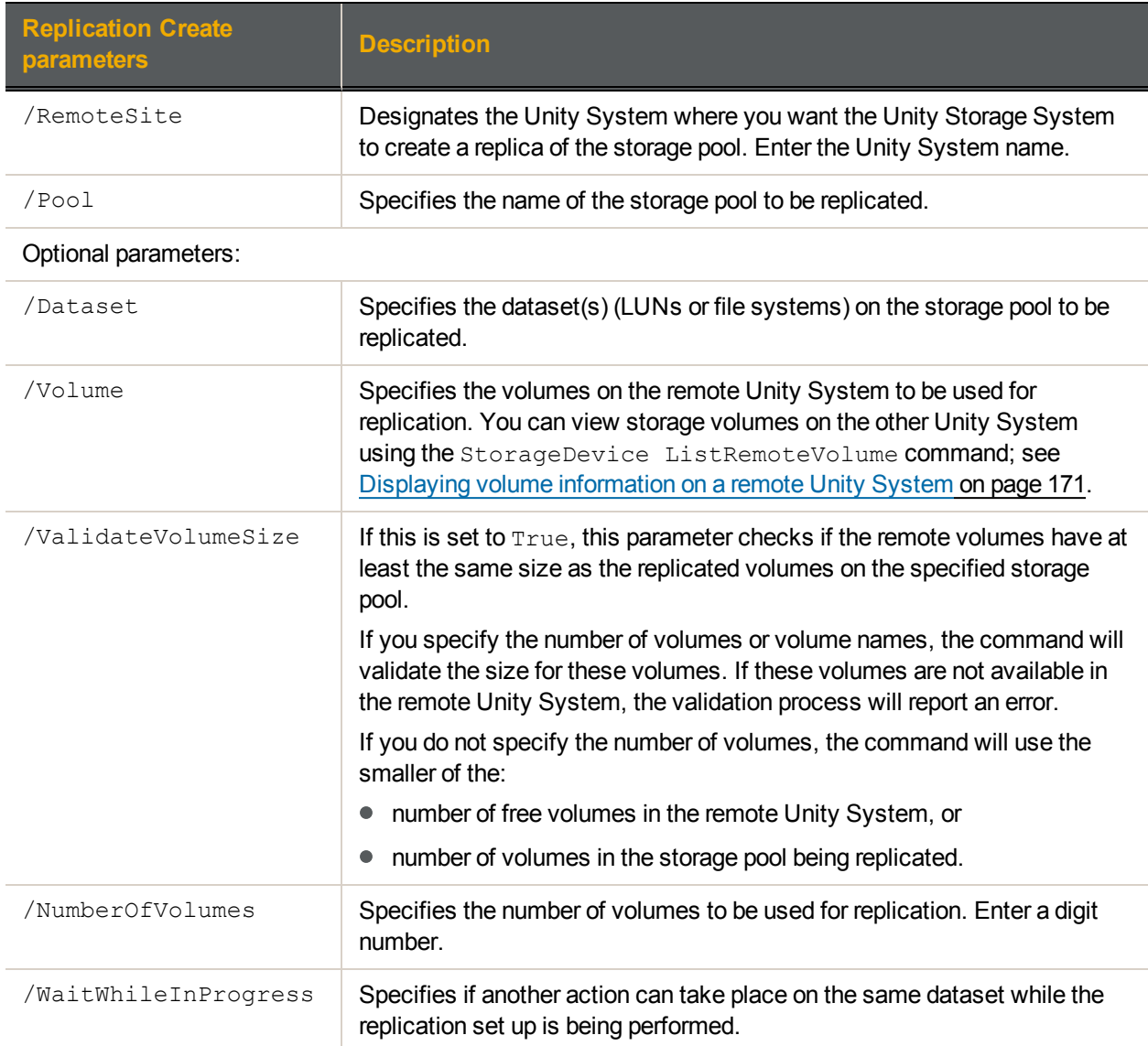

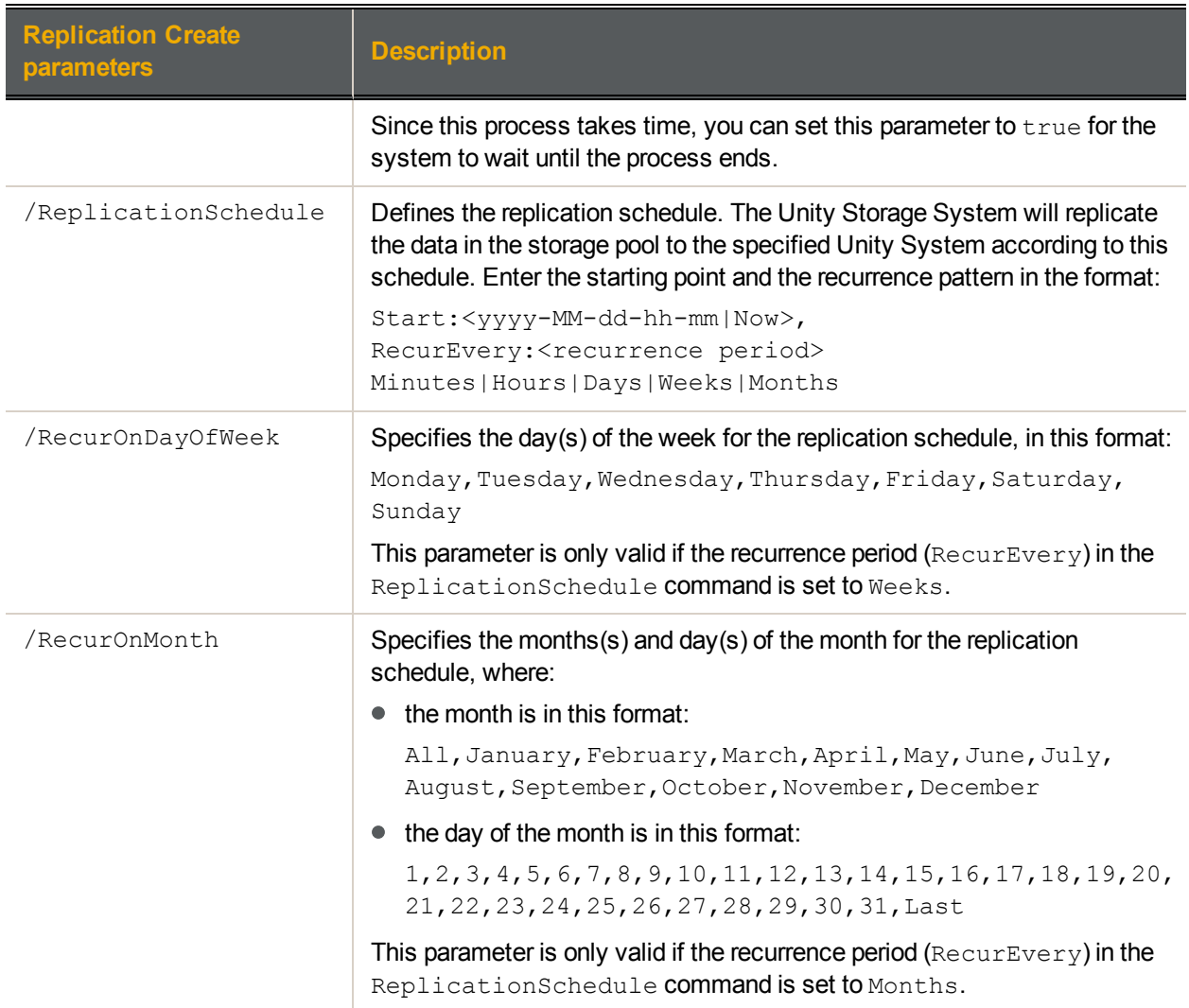

We create a replication from FinancePool1 (including share1 and lun1) on another Unity System FinanceSiteMTL, using that Unity System's storage volumes v1 and v2. Datasets will be replicated every two weeks after the mentioned date.

**nxcmd Replication Create /RemoteSite:FinanceSiteMTL /Pool:FinancePool1 /Dataset:share1,lun1 /Volume:v1,v2 /ReplicationSchedule:Start:2012-11-10-13- 01,RecurEvery:2Weeks**

## <span id="page-103-0"></span>*Starting the replication process*

The nxcmd Replication Trigger command enables you to start the asynchronous replication manually, if you did not define a replication schedule during the replication creation.

## **► To run this command:**

- 1. Access the CLI command shell—see [Accessing](#page-15-0) the nxadmin and nxcmd CLIs on page 16.
- 2. Type the command using the syntax provided in this topic.
- 3. Press Enter.

nxcmd Replication Trigger /RemoteSite:<Unity System name> /Pool:<pool name>

```
[/Dataset:<dataset name 1[,dataset name 2,...]>|all]
```
[/WaitWhileInProgress:<true|false>]

[/Force:<true|false>]

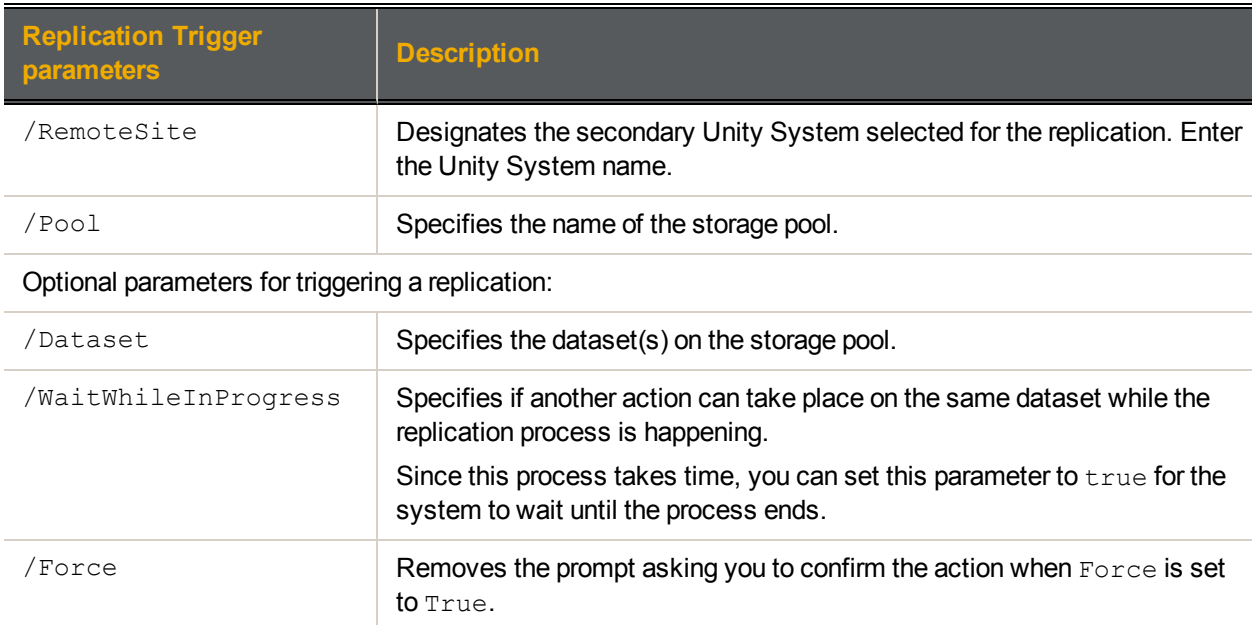

#### **► Example:**

In this example, we trigger the replication of dataset  $\text{Share1}$  in storage pool Pool1 on the primary Unity System to the remote Unity System Site2.

<span id="page-104-0"></span>**nxcmd Replication Trigger /remoteSite:FinanceSiteMTL /pool:FinancePool1 /dataset:PayRollData1**

### *Displaying a replication process*

The nxcmd Replication List command displays the asynchronous replication status and settings for the specified pool(s).

#### **► To run this command:**

- 1. Access the CLI command shell—see [Accessing](#page-15-0) the nxadmin and nxcmd CLIs on page 16.
- 2. Type the command using the syntax provided in this topic.
- 3. Press Enter.

nxcmd Replication List /pool:<pool name 1[,pool name 2,...]>|all

Where  $/$  Pool: specifies the name of pool for which to display the replication.

#### **► Example:**

We display the replication of two storage pools, namely FinancePoolMTL and FinancePoolQC. **nxcmd Replication List /pool:FinancePoolMTL,FinancePoolQC**

## <span id="page-105-0"></span>*Modifying a replication process*

The nxcmd Replication Modify command enables you to modify replication settings for the specified pool.

## **► To run this command:**

- 1. Access the CLI command shell—see [Accessing](#page-15-0) the nxadmin and nxcmd CLIs on page 16.
- 2. Type the command using the syntax provided in this topic.
- 3. Press Enter.

nxcmd Replication Modify /RemoteSite:<Unity System name> /Pool:<pool name>

[/AddDataset:<dataset name 1[,dataset name 2,...]>|all]

[/RemoveDataset:<dataset name 1[,dataset name 2,...]>|all]

[/EnableScheduling:<true|false>]

[/ReplicationSchedule:Start:<yyyy-MM-dd-hh-mm|Now>,

RecurEvery:<recurrence period>Minutes|Hours|Days|Weeks|Months]

[/RecurOnDayOfWeek:<Day Of Week 1[,Day Of Week 2,...]>]

[/RecurOnMonth:Months:<Month 1[,Month 2,...]>;Days:<Day Of Month 1

[,Day Of Month 2,...]>]

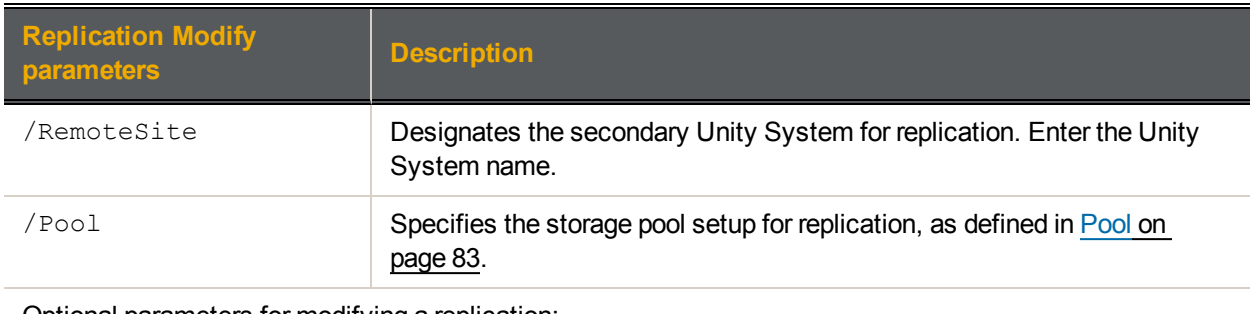

Optional parameters for modifying a replication:

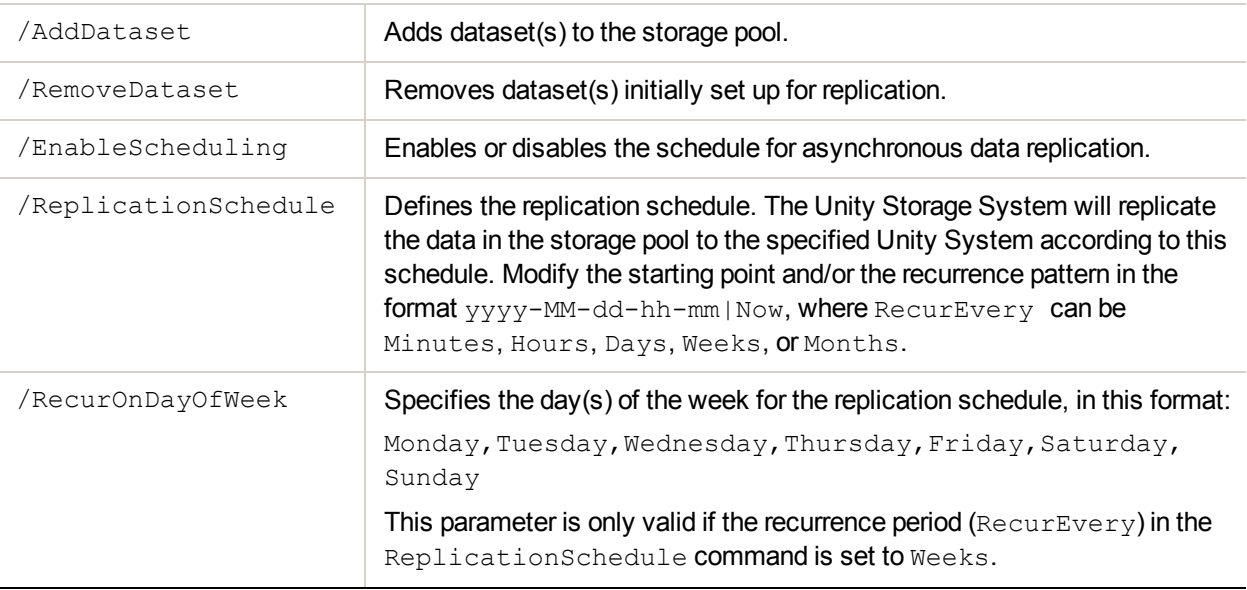

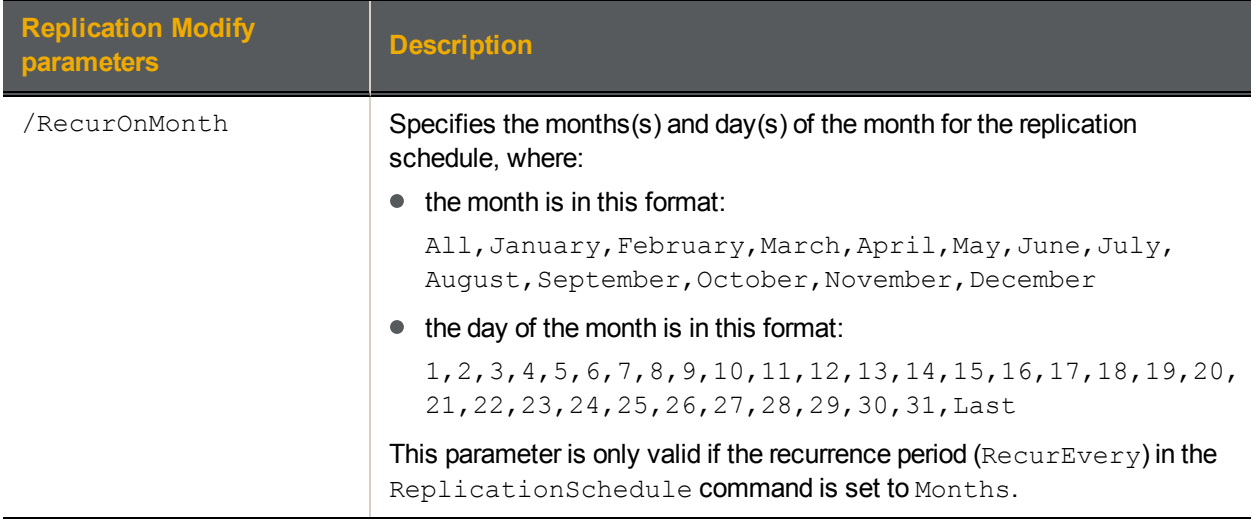

We modify an existing replication from FinancePool1 on Site2 so that FinanceLun1 will be replicated from now on, and FinanceShare1 will not be replicated anymore. Datasets will be replicated every two weeks after the mentioned date.

**nxcmd Replication Modify /RemoteSite:FinanceSiteMTL /Pool:FinancePool1 /AddDataset:Financelun1 /RemoveDataset:FinanceShare1 /ReplicationSchedule:Start:2012-11-10-13-01,RecurEvery:2Weeks**

## <span id="page-106-0"></span>*Deleting a replication process*

The nxcmd Replication Delete command enables you to delete the asynchronous replication process for the specified pool.

#### **► To run this command:**

- 1. Access the CLI command shell—see [Accessing](#page-15-0) the nxadmin and nxcmd CLIs on page 16.
- 2. Type the command using the syntax provided in this topic.

#### 3. Press Enter.

nxcmd Replication Delete /RemoteSite:<Unity System name> /Pool:<Pool name>

#### /PromoteReplica:<true(default)|false>

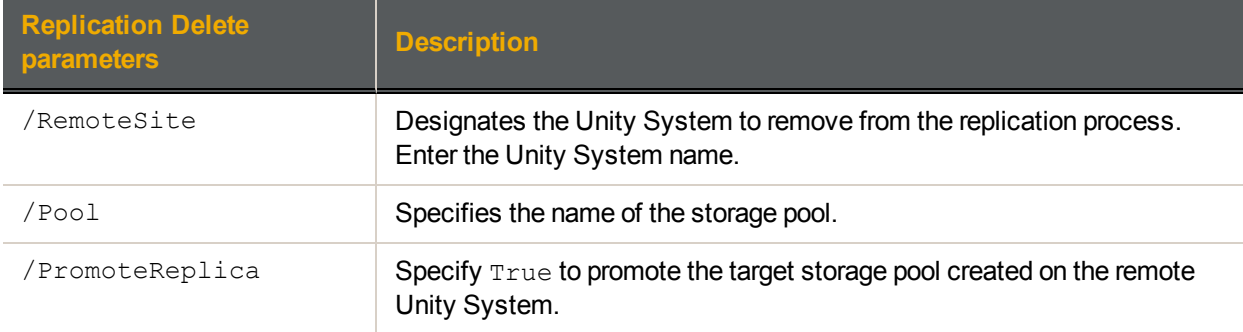

We delete the replication of FinancePool1 on the remote Unity System FinanceSiteMTL and promote the replica of the storage pool.

#### <span id="page-107-0"></span>**nxcmd Replication Delete /RemoteSite:FinanceSiteMTL /Pool:FinancePool1**

## *Starting a full asynchronous replication manually*

The nxcmd Replication TriggerFull command enables you to start a full manual asynchronous replication of datasets instead of the delta change since the last replication.

- **► To run this command:**
- 1. Access the CLI command shell—see [Accessing](#page-15-0) the nxadmin and nxcmd CLIs on page 16.
- 2. Type the command using the syntax provided in this topic.
- 3. Press Enter.

nxcmd Replication TriggerFull /Pool: < storage pool name>

[/Dataset:<dataset name 1[,dataset name 2,...]>|all(default)]

[/WaitWhileInProgress:<true(default)|false>]

[/Force:<True|False(default)>]

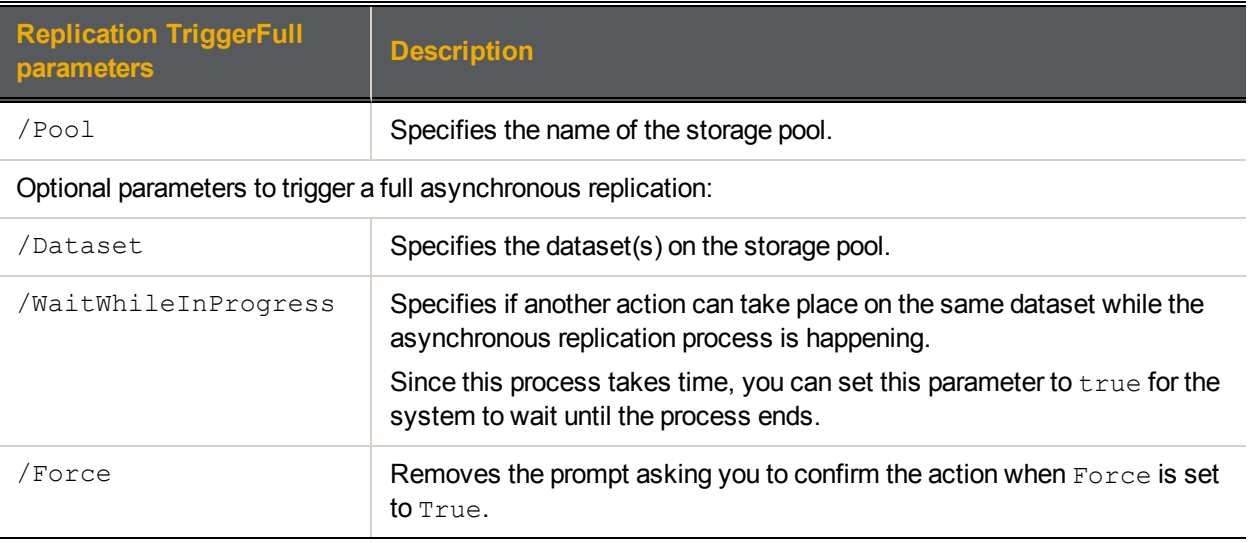

#### **► Example:**

We trigger a full replication of dataset PayRollData1 in pool FinacePool1 in the primary Unity System to its secondary Unity System.

**nxcmd Replication TriggerFull /Pool:FinancePool1 /Dataset:PayRollData1**
# <span id="page-108-0"></span>*Enabling bandwidth throttling*

The nxcmd Replication EnableBandwidthThrottling command enables you to enable bandwidth throttling for the data network interface for the specified storage pool(s). Bandwidth throttling controls bandwidth usage on the data network interface configured on the Unity Storage System and prevents network congestion during asynchronous data replication.

By default, the data network interface is  $n \times 0$ . You can select another network interface for the outgoing replication stream using the NestOS Replication Bandwidth Menu; for details, see the *Nexsan nxadmin CLI Reference Guide*. You can also select another network interface using the **Async Replication** tab under the **Unity System** node in Unity, as described in the *Nexsan Unity Software User Guide*.

## **► To run this command:**

- 1. Access the CLI command shell—see [Accessing](#page-15-0) the nxadmin and nxcmd CLIs on page 16.
- 2. Type the command using the syntax provided in this topic.
- 3. Press Enter.

nxcmd Replication EnableBandwidthThrottling /Pool:<pool name 1[,pool name  $2, ...]$ |All>

Where  $/$ Pool specifies the name(s) of the storage pool(s), or All for all storage pools on the Unity Storage System.

## **► Example:**

We enable bandwidth throttling for FinancePool1.

nxcmd Replication EnableBandwidthThrottling /Pool:FinancePool1

#### **► What's next:**

You can create a [schedule](#page-109-0) for bandwidth throttling.

## *Disabling bandwidth throttling*

The nxcmd Replication DisableBandwidthThrottling command enables you to disable bandwidth throttling for the data network interface for the specified storage pool(s). Data replication will use the full network bandwidth.

When you disable bandwidth throttling for a storage pool, all enabled schedules will stop running. Since the schedules are saved, if you decide to re-enable bandwidth throttling, the schedules will revert back to their original state, which means the schedules that were enabled will automatically run again, according to their configuration settings.

## **► To run this command:**

- 1. Access the CLI command shell—see [Accessing](#page-15-0) the nxadmin and nxcmd CLIs on page 16.
- 2. Type the command using the syntax provided in this topic.
- 3. Press Enter.

```
nxcmd Replication DisableBandwidthThrottling /Pool:<pool name 1[,pool name
2, ...]|All>
```
Where / Pool specifies the name(s) of the storage pool(s).

#### **► Example:**

We disable bandwidth throttling for FinancePool1.

nxcmd Replication DisableBandwidthThrottling /Pool:FinancePool1

## <span id="page-109-0"></span>*Adding a bandwidth throttling schedule*

The nxcmd Replication AddBandwidthThrottlingSchedule command enables you to create a schedule for network bandwidth throttling. If you have a large amount of data to replicate, you can add a bandwidth throttling schedule that will run at the same time as your [replication](#page-101-0) schedule, in order to minimize network bandwidth congestion during data replication.

You can create multiple schedules and decide which ones to enable later, without having to recreate the schedules again. You can also have one schedule with several throttle intervals defined, with several intervals for the same day or for multiple days.

#### **Notes:**

- As you create new schedules, you cannot use the same week days selected in existing schedules, even if these schedules are not enabled. For example, if you created a schedule to run on Mondays, you cannot select Mondays for the subsequent schedules.
- Due to the number of possible combinations, you cannot modify the schedule once it is created using the nxcmd CLI. You can modify it using Unity, or you can delete the [schedule](#page-112-0) and recreate a new one using the nxcmd CLI.

## **► Before you begin:**

You must enable [bandwidth](#page-108-0) throttling for the network interface.

#### **► To run this command:**

- 1. Access the CLI command shell—see [Accessing](#page-15-0) the nxadmin and nxcmd CLIs on page 16.
- 2. Type the command using the syntax provided in this topic.
- 3. Press Enter.

nxcmd Replication AddBandwidthThrottlingSchedule

/Pool:<pool name 1[,pool name 2,...]|All>

/Weekdays:<Mon,Tue,Wed,Thu,Fri,Sat,Sun>

```
/ThrottleInterval:<From:hh:mm:ss,To:hh:mm:ss,ThrottlingRate:<rateKB|MB>
[;From:hh:mm:ss,To:hh:mm:ss,ThrottlingRate:<rateKB|MB>]>
```
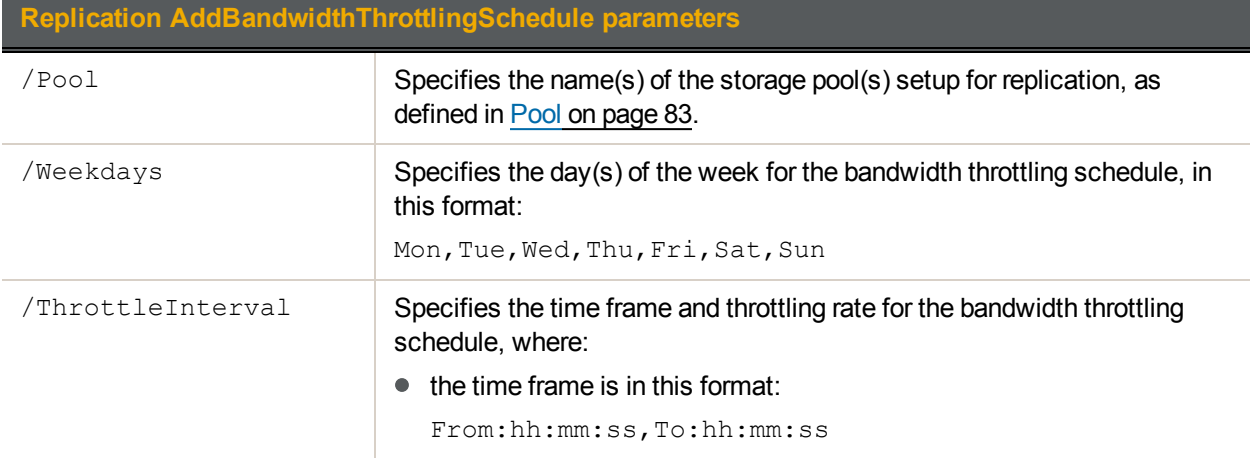

## **Replication AddBandwidthThrottlingSchedule parameters**

 $\bullet$  the throttling rate is in this format:

ThrottlingRate:<rateKB|MB>

The minimum rate is 200 KB per second and the maximum rate is 1073741824 MB per second.

#### **► Example 1:**

We create a bandwidth throttling schedule for FinancePool1, on Mondays, Wednesdays, and Fridays, from 1:00 a.m. to 6:59 a.m, with a throttling rate of 1 MB per second.

## **nxcmd Replication AddBandwidthThrottlingSchedule /Pool:FinancePool1 /Weekdays:Mon,Wed,Fri**

**/ThrottleInterval:From:01:00:00,To:06:59:00,ThrottlingRate:1MB**

#### **► Example 2:**

We create a bandwidth throttling schedule for all storage pools on Sundays, with a throttle interval starting from 1:00 a.m. to 6:59 a.m, with a throttling rate of 512 KB per second, and a second throttle interval starting from 6:01 p.m. to 11:59:59 p.m., with a throttling rate of 1 MB per second,

**nxcmd Replication AddBandwidthThrottlingSchedule /Pool:All /Weekdays:Sun /ThrottleInterval:From:00:01:00,To:06:59:59,ThrottlingRate:512KB; From:18:01:00,To:23:59:59,ThrottlingRate:1MB**

#### **► What's next:**

For this bandwidth throttling schedule to take effect, you need to enable the [schedule.](#page-108-0)

## *Enabling a bandwidth throttling schedule*

The nxcmd Replication EnableBandwidthThrottlingSchedule command enables you to enable an existing [schedule](#page-109-0) for network bandwidth throttling for the specified storage pool(s) on the specified day(s). The schedule will run during the throttling interval(s) and at the throttling rate configured.

To view existing schedules, use the nxcmd Replication [ListBandwidthThrottlingSchedule](#page-111-0) command.

#### **► To run this command:**

- 1. Access the CLI command shell—see [Accessing](#page-15-0) the nxadmin and nxcmd CLIs on page 16.
- 2. Type the command using the syntax provided in this topic.

#### 3. Press Enter.

nxcmd Replication EnableBandwidthThrottlingSchedule

/Pool:<pool name 1[,pool name 2,...]|All>

/Weekdays:<Mon,Tue,Wed,Thu,Fri,Sat,Sun>

#### **Replication EnableBandwidthThrottlingSchedule parameters**

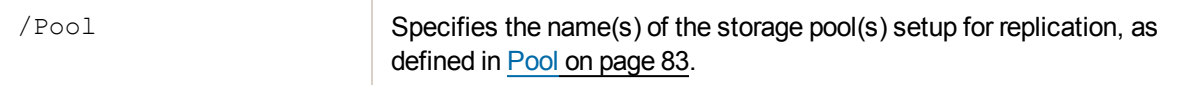

2

## **Replication EnableBandwidthThrottlingSchedule parameters**

/Weekdays  $\blacksquare$  Specifies the day(s) of the week for the bandwidth throttling schedule, in this format:

Mon, Tue, Wed, Thu, Fri, Sat, Sun

## **► Example :**

We enable a bandwidth throttling schedule for FinancePool1, on Mondays, Wednesdays, and Fridays. nxcmd Replication EnableBandwidthThrottlingSchedule /Pool:FinancePool1 /Weekdays:Mon,Wed,Fri

## <span id="page-111-0"></span>*Displaying bandwidth throttling schedules*

The nxcmd Replication ListBandwidthThrottlingSchedule command enables you to display the list of created bandwidth throttling schedules for the specified storage pool(s).

#### **► To run this command:**

- 1. Access the CLI command shell—see [Accessing](#page-15-0) the nxadmin and nxcmd CLIs on page 16.
- 2. Type the command using the syntax provided in this topic.
- 3. Press Enter.

nxcmd Replication ListBandwidthThrottlingSchedule

/Pool:<pool name 1[,pool name 2,...]|All>

Where  $/$ Pool specifies the name(s) of the storage pool(s) setup for replication, as defined in Pool on [page 83.](#page-82-0)

#### **► Example :**

We display the created schedules for FinancePool2015.

**nxcmd Replication ListBandwidthThrottlingSchedule /Pool:FinancePool2015**

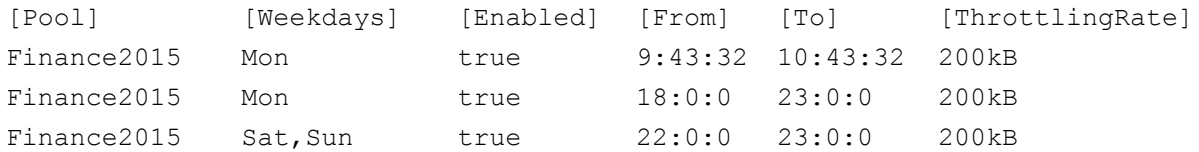

~Success: The command completed successfully.

## *Disabling a bandwidth throttling schedule*

The nxcmd Replication DisableBandwidthThrottlingSchedule command enables you to disable an existing [schedule](#page-109-0) for network bandwidth throttling for the specified storage pool(s) on the specified day(s).

To view existing schedules, use the nxcmd Replication [ListBandwidthThrottlingSchedule](#page-111-0) command.

#### **► To run this command:**

- 1. Access the CLI command shell—see [Accessing](#page-15-0) the nxadmin and nxcmd CLIs on page 16.
- 2. Type the command using the syntax provided in this topic.

#### 3. Press Enter.

nxcmd Replication DisableBandwidthThrottlingSchedule

/Pool:<pool name 1[,pool name 2,...]|All>

/Weekdays:<Mon,Tue,Wed,Thu,Fri,Sat,Sun>

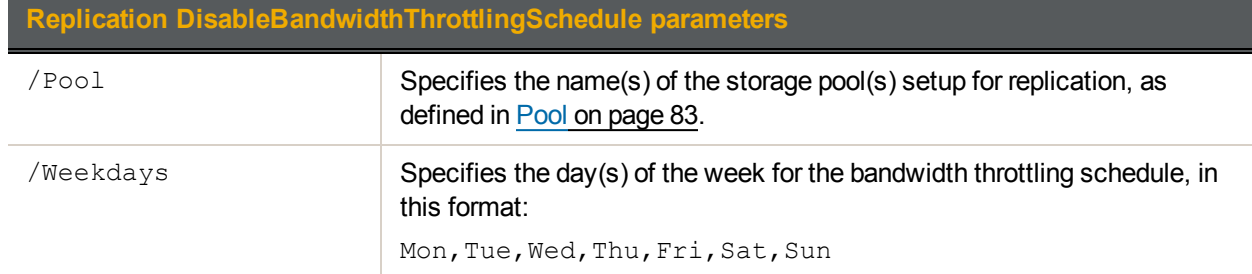

## **► Example :**

We disable a bandwidth throttling schedule for  $\text{FinancePool1}$ , on Mondays, Wednesdays, and Fridays.

<span id="page-112-0"></span>nxcmd Replication DisableBandwidthThrottlingSchedule /Pool:FinancePool1 /Weekdays:Mon,Wed,Fri

## *Deleting a bandwidth throttling schedule*

The nxcmd Replication DeleteBandwidthThrottlingSchedule command enables you to delete an existing schedule for network bandwidth throttling for the specified storage pool(s) on the specified day(s).

To view existing schedules, use the nxcmd Replication [ListBandwidthThrottlingSchedule](#page-111-0) command.

- **► To run this command:**
- 1. Access the CLI command shell—see [Accessing](#page-15-0) the nxadmin and nxcmd CLIs on page 16.
- 2. Type the command using the syntax provided in this topic.
- 3. Press Enter.

nxcmd Replication DeleteBandwidthThrottlingSchedule

```
/Pool:<pool name 1[,pool name 2,...]|All>
```
/Weekdays:<Mon,Tue,Wed,Thu,Fri,Sat,Sun>

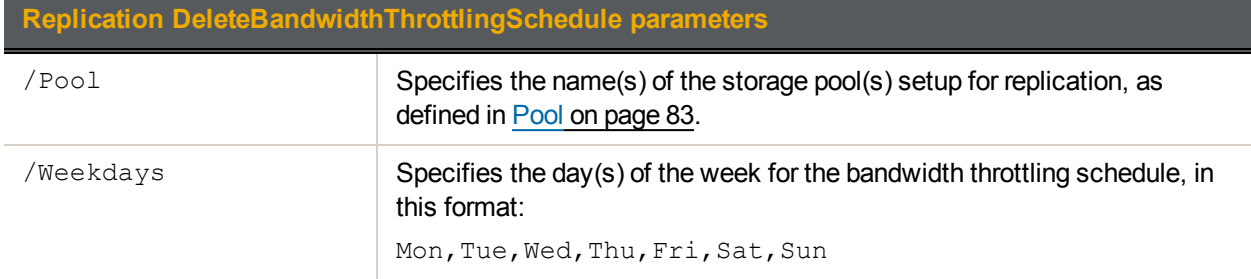

#### **► Example :**

We delete a bandwidth throttling schedule for FinancePool1, on Mondays, Wednesdays, and Fridays.

nxcmd Replication DeleteBandwidthThrottlingSchedule /Pool:FinancePool1 /Weekdays:Mon,Wed,Fri

# Share (for file systems)

This section explains how to add and manage file systems on the Unity Storage System using the nxcmd CLI Share command.

**Note** If this is the first time you are using the nxcmd CLI, you must specify connectivity parameters for the system as you run these commands. For more information, see "Accessing the nxadmin CLI" in the *Nexsan nxadmin Command Line Interface Guide* on the Nexsan [Documentation](https://helper.nexsansupport.com/unt_downloads.html) & Online Help page.

You can perform these actions with the Share option:

- **•** [Create](#page-113-0) adds file systems on the Unity Storage System.
- $\bullet$  [List](#page-116-0) displays the file system status and settings for one or more storage pool(s).
- $\bullet$  [Modify](#page-116-1) modifies properties for a file system.
- **•** [Delete](#page-119-0) deletes one or more file system(s) for the specified storage pool.
- $\bullet$  [DataCompression](#page-120-0) enables or disables data compression for one or more file systems.
- **[SetIPRestriction](#page-122-0) restricts access to CIFS and NFS file systems based on a client system's IP** address.
- [ListIPRestriction](#page-121-0) displays the current settings for IP-based access restrictions.
- <span id="page-113-0"></span>[RemoveIPRestriction](#page-124-0) removes access restrictions to CIFS and NFS file systems based on a client system's IP address.

## *Creating file systems*

The nxcmd Share Create command enables you to add one or more file systems to the specified pool(s).

- **► To run this command:**
- 1. Access the CLI command shell—see [Accessing](#page-15-0) the nxadmin and nxcmd CLIs on page 16.
- 2. Type the command using the syntax provided in this topic.
- 3. Press Enter.

nxcmd Share Create /Pool:<pool name 1[,pool name 2,...>|all /Name: < share name  $1$  [, share name  $2,$ ...]> /Protocol: < CIFS | NFS> [/NumToCreateNumberOfShares:<number of shares>] [/Protocol:<CIFS|NFS|FTP|All(default)>] [/StartingIndex:<Starting index for suffix>] [/Permissions:<user1:r|rw|f[,user2:r|rw|f,...]>] [/PermissionsInherit:<User1:true|false[,User2:true|false,...]>] [/AnonymousAccess:<Read|ReadWrite(default)|None>] [/Hidden:<true|false>] [/CaseSensitivity:<Insensitive(default)|Sensitive>] [/ReservedSpace:<size><KB|MB|GB|TB|PB>] [/Quota:<size><KB|MB|GB|TB|PB>]

- [/EnableScheduling:<true|false>]
- [/SnapshotNumber:<number of automatic snapshots to keep>]

[/SnapshotAutoDelete:<true|false(default)>]

[/EnableReplication:<true|false(default)>]

[/SnapshotSchedule:Start:<yyyy-MM-dd-hh-mm|Now>,

RecurEvery:<recurrence period>Minutes|Hours|Days|Weeks|Months]

[/RecurOnDayOfWeek:<Day Of Week 1[,Day Of Week 2,...]>]

```
[/RecurOnMonth:Months:<Month 1[,Month 2,...]>;Days:<Day Of Month 1
[,Day Of Month 2,...]>]
```
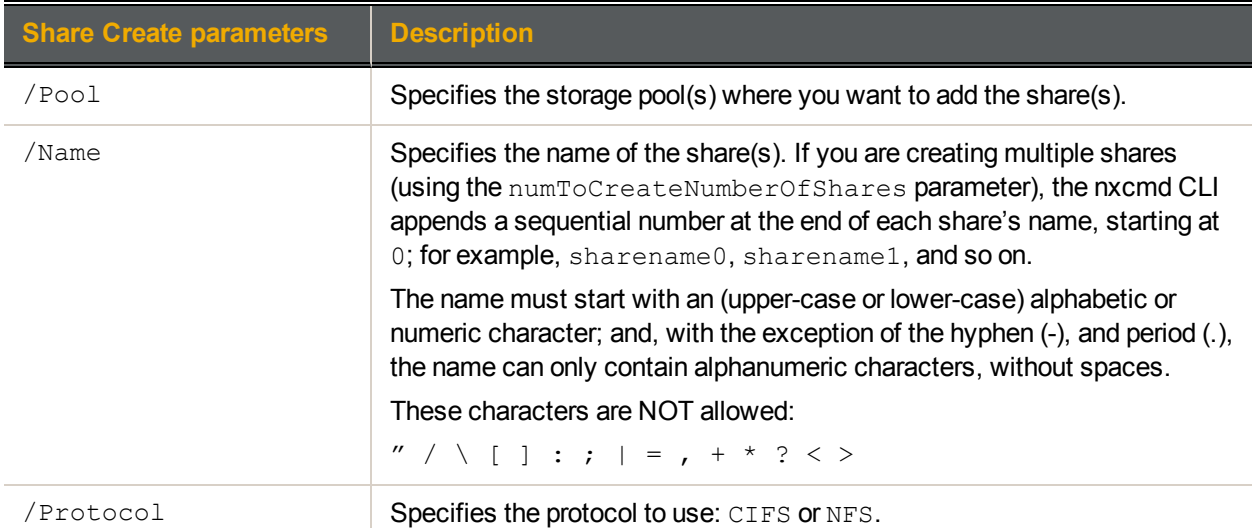

#### Optional parameters:

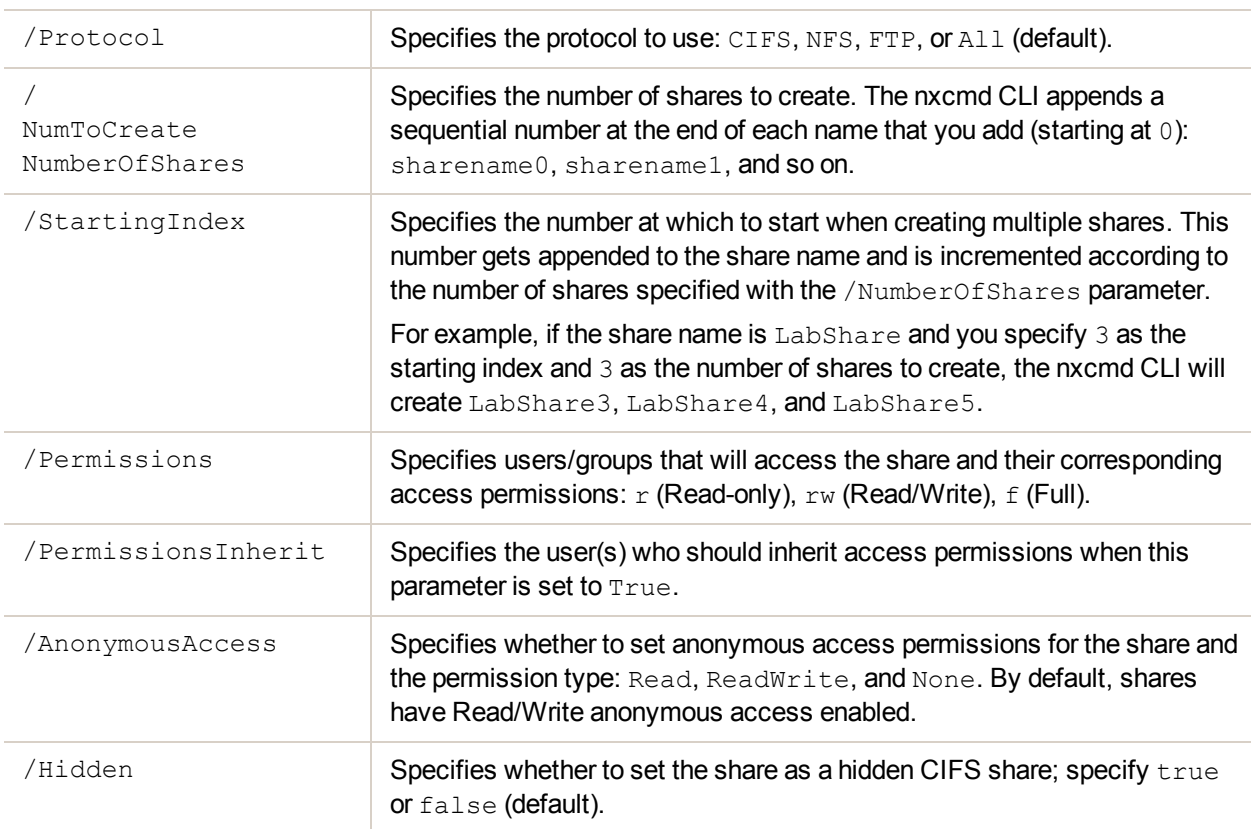

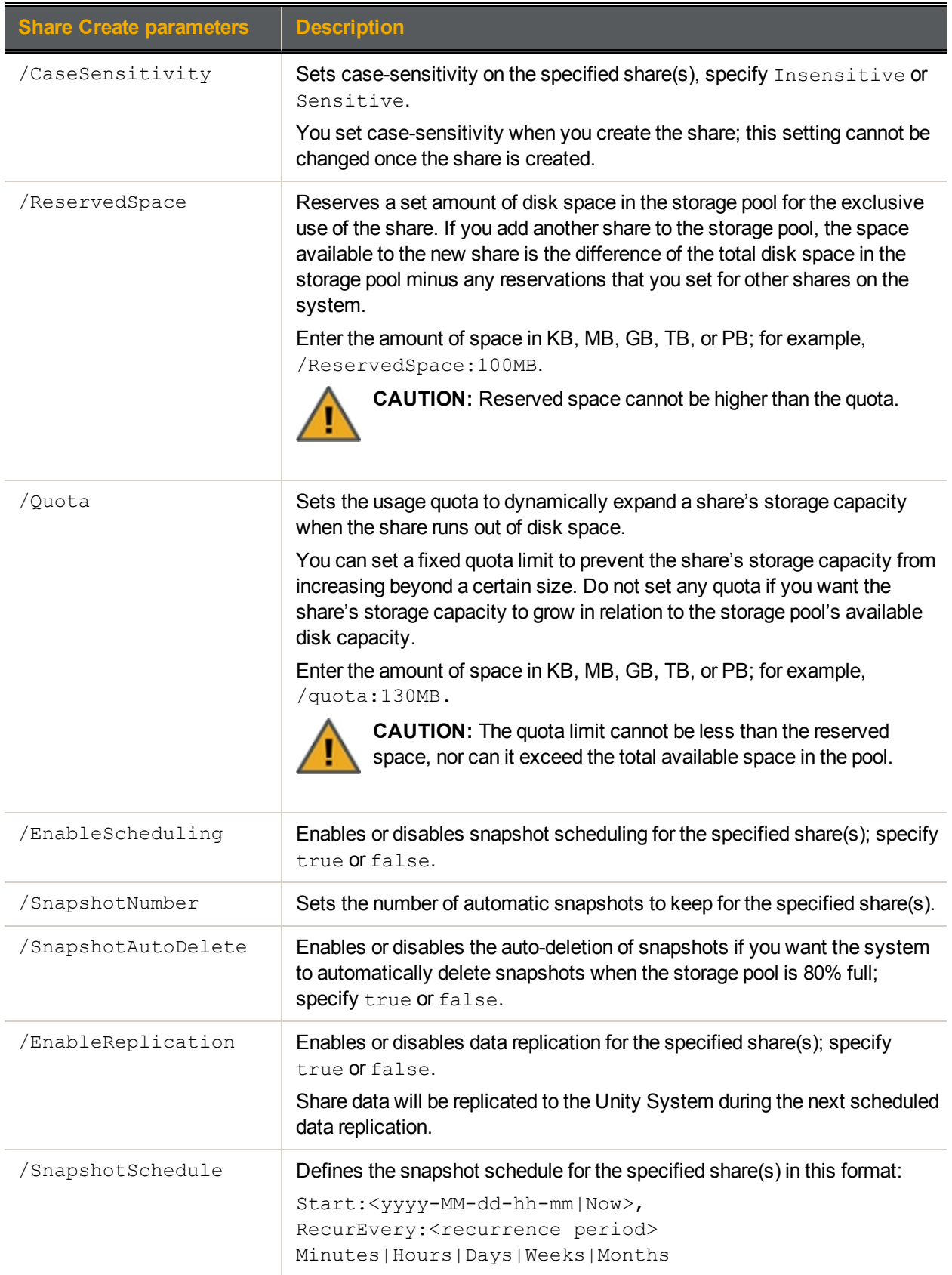

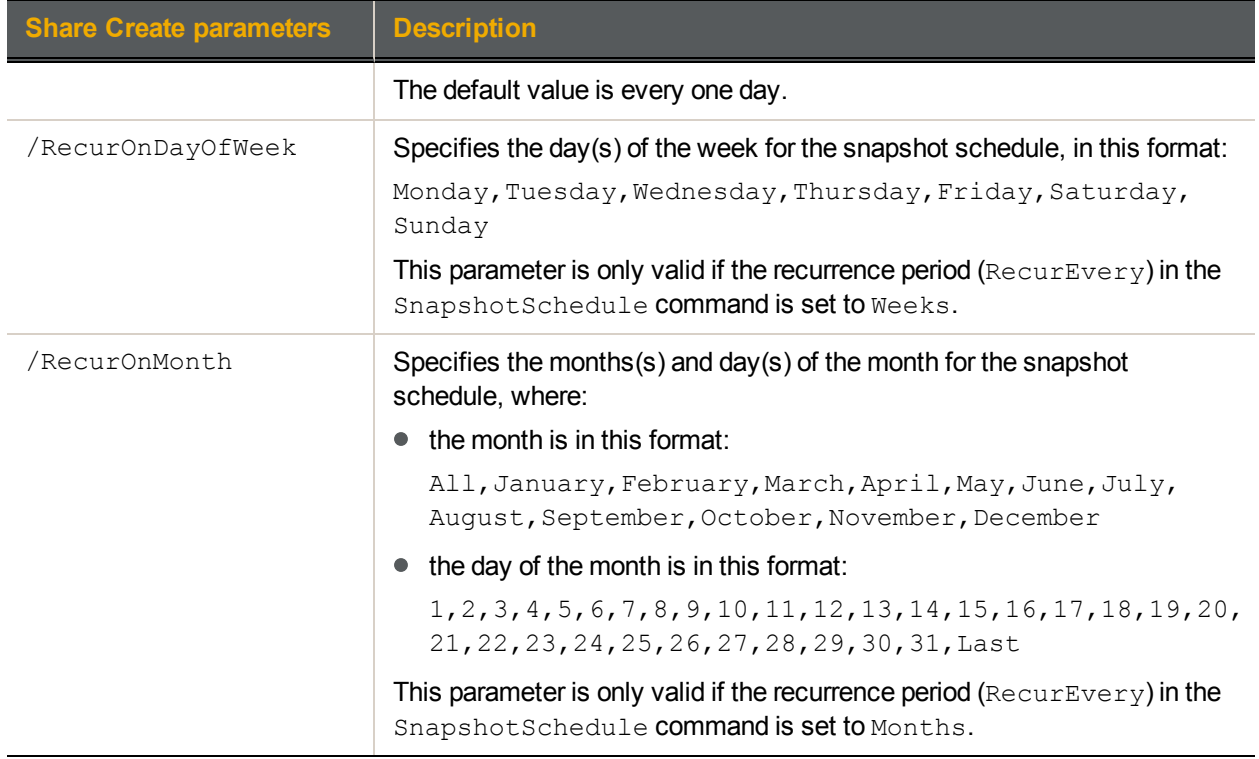

## **► Example:**

We create 3 shares, PayRollData0, PayRollData1, and PayRollData2, in FinancePool1; give the user Bob Read/Write access and the user Admin Full access to each share; disable anonymous accessibility for the shares; and expose the shares on the network using the NFS protocol.

<span id="page-116-0"></span>**nxcmd Share Create /Pool:FinancePool1 /Name:PayRollData /Protocol:NFS /AnonymousAccess:None /Permissions:Bob:rw,Admin:f /NumToCreateNumberOfShares:3**

## *Displaying file systems*

The nxcmd Share List command enables you to display file system settings for the specified pool(s).

#### **► To run this command:**

- 1. Access the CLI command shell—see [Accessing](#page-15-0) the nxadmin and nxcmd CLIs on page 16.
- 2. Type the command using the syntax provided in this topic.
- 3. Press Enter.

nxcmd Share List /Pool:<pool name 1[,pool name 2,...]>|all

#### **► Example:**

We display share information for pool FinancePool1.

<span id="page-116-1"></span>**nxcmd Share List /Pool:FinancePool1**

## *Modifying file systems*

The  $n \times c$ md Share Modify command enables you to modify properties for a file system on the specified pool.

## **► To run this command:**

- 1. Access the CLI command shell—see [Accessing](#page-15-0) the nxadmin and nxcmd CLIs on page 16.
- 2. Type the command using the syntax provided in this topic.
- 3. Press Enter.

```
nxcmd Share Modify /Pool: <pool name> /Name: <share name>
```
[/NewName:<new share name>]

[/Protocol:<CIFS|NFS|FTP|All>]

[/Hidden:<true|false>]

[/Permissions:<user1:n|r|rw|f[,user2:n|r|rw|f...]>]

[/PermissionsInherit:<User1:true|false[,User2:true|false,...]>]

[/AnonymousAccess:<Read|ReadWrite|None>]

[/ReservedSpace:<size><KB|MB|GB|TB|PB>]

[/Quota:<size><KB|MB|GB|TB|PB>]

[/EnableScheduling:<true|false>]

[/SnapshotNumber:<number of auto-snapshots to keep>]

[/SnapshotAutoDelete:<true|false>]

[/EnableReplication:<true|false>]

[/SnapshotSchedule:Start:<yyyy-MM-dd-hh-mm|Now>,

RecurEvery:<recurrence Period>Minutes|Hours|Days|Weeks|Months]

[/RecurOnDayOfWeek:<Day Of Week 1[,Day Of Week 2,...]>]

[/RecurOnMonth:months:<Month 1[,Month 2,...]>;days:<Day Of Month 1

[,Day Of Month 2,...]>]

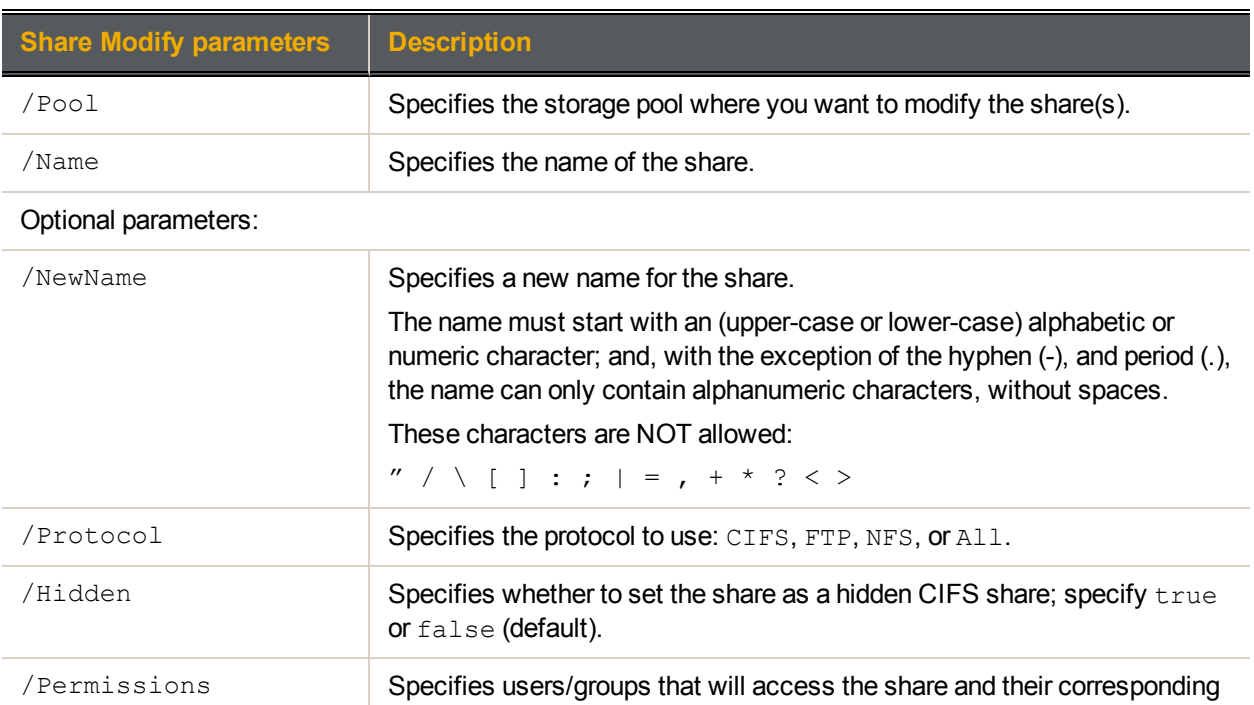

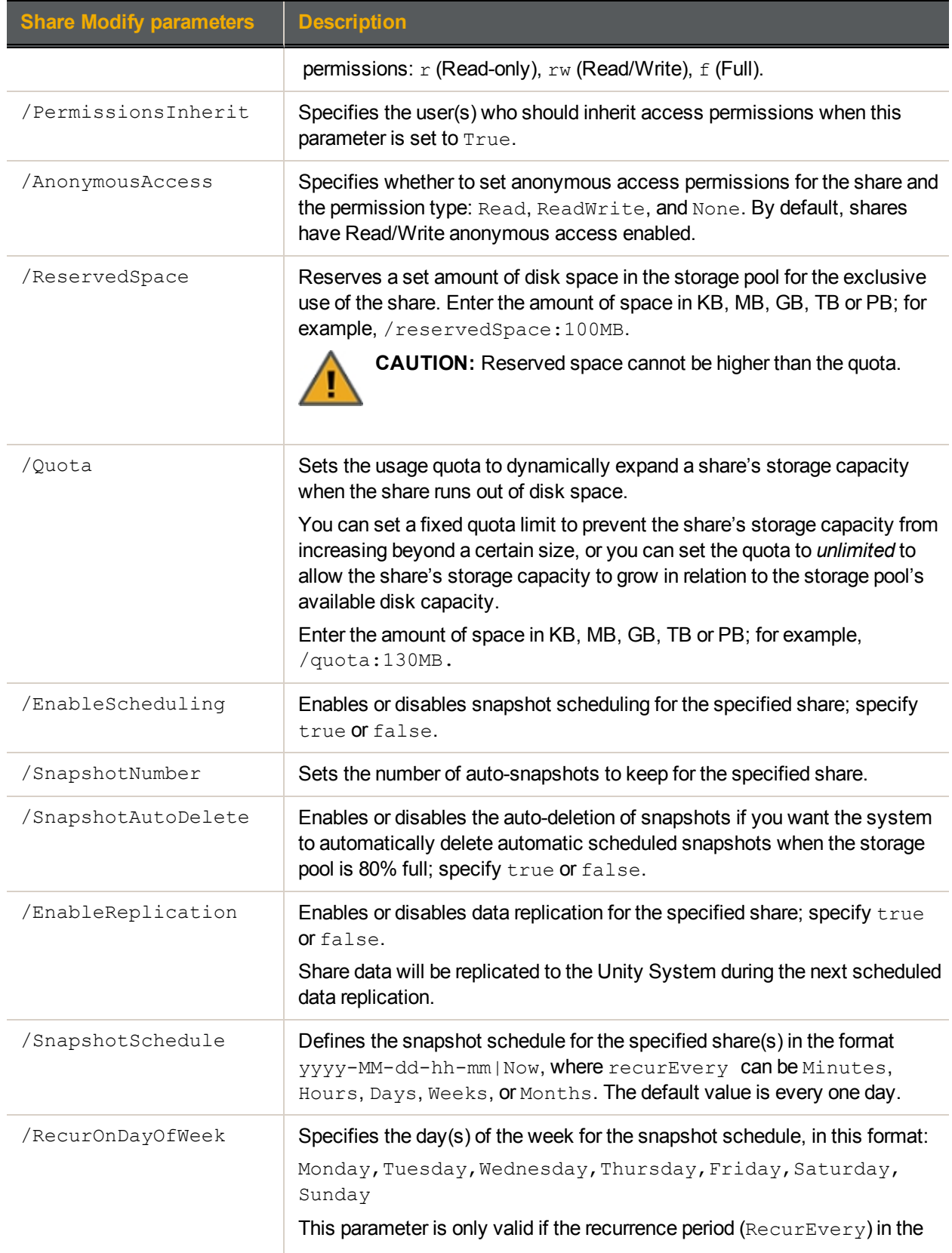

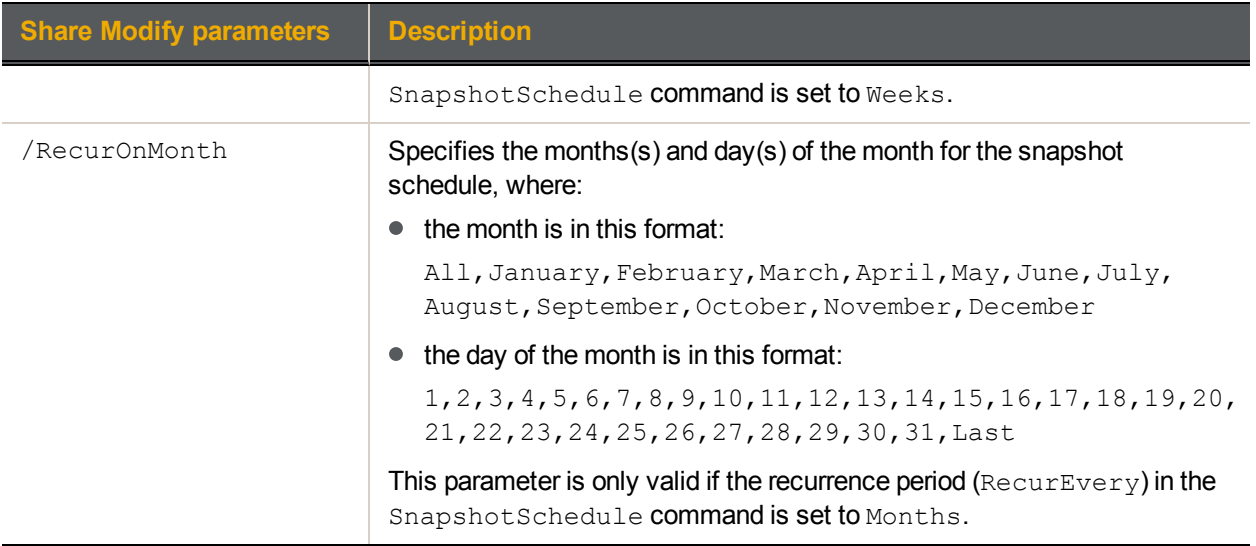

### **► Example:**

We modify share PayRollData1 in FinancePool1; change Bob's access to Read on the share; and set the number of automatic snapshots to keep to 3.

#### <span id="page-119-0"></span>**nxcmd Share Modify /Pool:FinancePool1 /Name:PayRollData1 /Permissions:Bob:r /SnapshotNumber:3**

#### *Deleting file systems*

The nxcmd Share Delete command enables you to delete one or more file systems from the specified pool.

## **► To run this command:**

- 1. Access the CLI command shell—see [Accessing](#page-15-0) the nxadmin and nxcmd CLIs on page 16.
- 2. Type the command using the syntax provided in this topic.
- 3. Press Enter.

```
nxcmd Share Delete /Pool: < pool name> /Name: < share name 1
```

```
[, share name 2, \ldots>|all]
```

```
[/Pool:<pool 1[,pool 2,...]>|all]
```

```
[/Force:<true|false>]
```
[/WaitWhileInProgress:<true|false>]

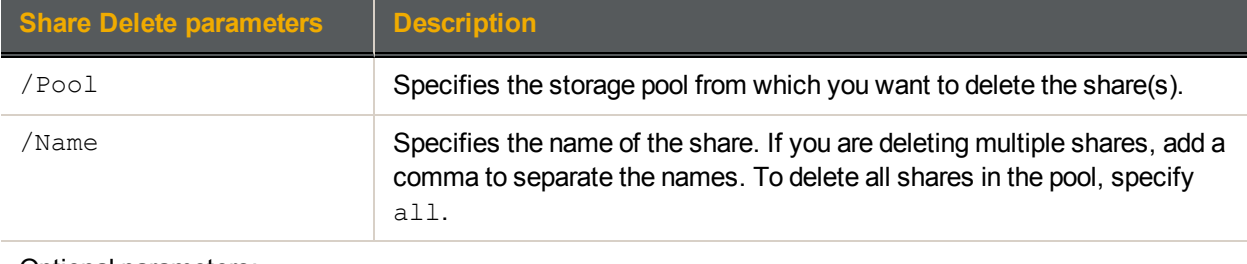

#### Optional parameters:

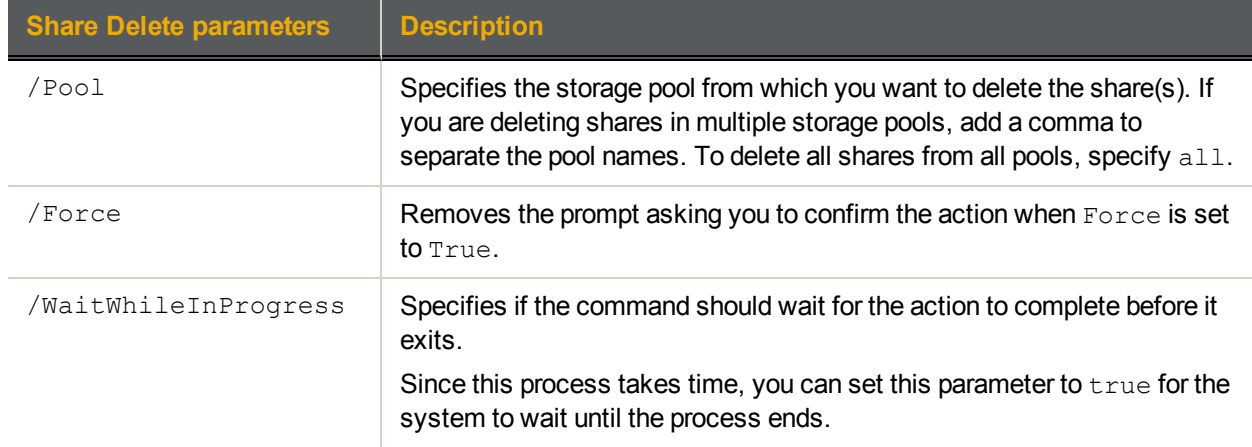

#### **► Example 1:**

We delete share FinanceData2010 from storage pool FinancePool1.

**nxcmd Share Delete /pool:FinancePool1 /Name:FinanceData2010**

## **► Example 2:**

We delete all shares on storage pools FinancePool and AccountsPool.

<span id="page-120-0"></span>**nxcmd Share Delete /Name:All /Pool:FinancePool,AccountsPool**

## *Enabling/disabling data compression on file systems*

The nxcmd Share DataCompression command enables or disables data compression on one or more file systems.

#### **► To run this command:**

- 1. Access the CLI command shell—see [Accessing](#page-15-0) the nxadmin and nxcmd CLIs on page 16.
- 2. Type the command using the syntax provided in this topic.
- 3. Press Enter.

```
nxcmd Share DataCompression /Action:<enable|disable>
```

```
/Name:<Share name 1[,Share name 2,...]|all>
```

```
[/Pool:<Pool name 1[,Pool name 2,...]>|all]
```
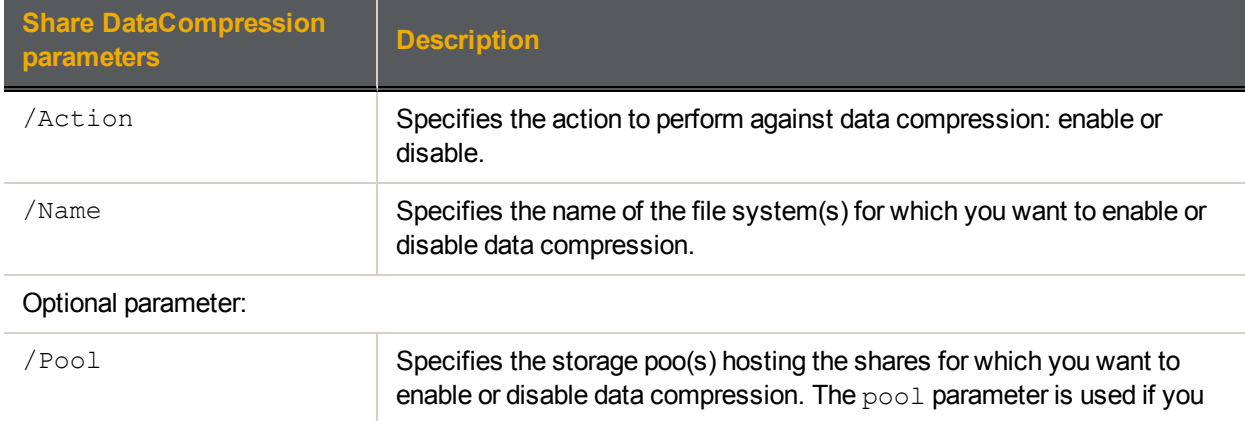

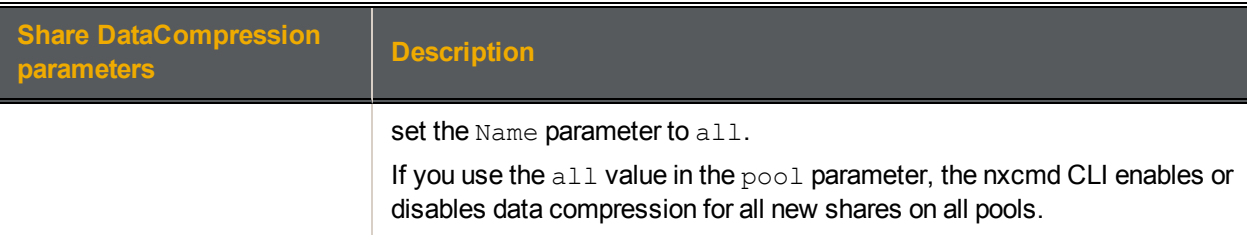

#### **► Example 1:**

We enable data compression for file system share1 and share2.

```
nxcmd Share DataCompression /Action:enable /Name:share1,share2
```
#### **► Example 2:**

We disable data compression for all file system in pools FinancePool1 and FinancePool2.

**nxcmd Share DataCompression /Action:disable /Name:all**

<span id="page-121-0"></span>**/Pool:FinancePool1,FinancePool2**

## *Displaying IP-based access restrictions*

The nxcmd Share ListIPRestriction command enables you to display access restrictions of CIFS and NFS file systems based on a client system's IP address.

#### **► To run this command:**

- 1. Access the CLI command shell—see [Accessing](#page-15-0) the nxadmin and nxcmd CLIs on page 16.
- 2. Type the command using the syntax provided in this topic.
- 3. Press Enter.

nxcmd Share ListIPRestriction /Name: < share 1[, share 2, ... ] > | all

#### $[$ /Pool:<pool 1[,pool 2,...]>|all]

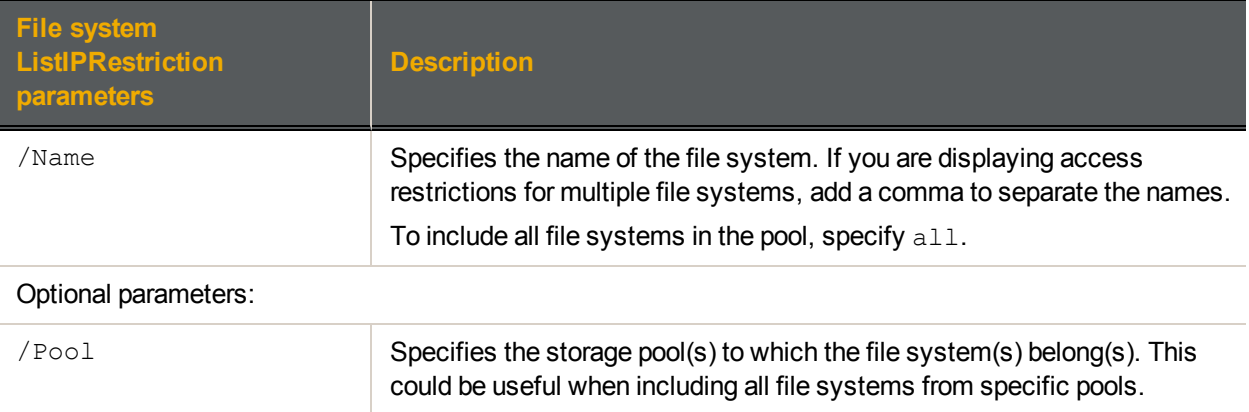

## **► Example 1:**

We display the access restrictions for two file systems, namely FinanceShare1 and FinanceShare2. **nxcmd Share ListIPRestriction /Name:FinanceShare1,FinanceShare2**

## **► Example 2:**

We display the access restrictions for all file systems on two storage pools, namely FinancePool1 and FinancePool2.

#### <span id="page-122-0"></span>**nxcmd Share ListIPRestriction /Name:All /Pool:FinancePool1,FinancePool2**

## *Setting IP-based access restrictions*

The nxcmd Share SetIPRestriction command enables you to restrict access to CIFS and NFS shares based on a client system's IP address. With this mechanism, you can give a client system, or a group of client systems on a specific subnet, one of these access levels to a share:

- **Read-write access (rw)**: only a client system with an IP address corresponding to the list, or range, of IP addresses that you add to the Read-write access list for the share is granted both Read and Write access to the share. Any client system with an IP address that does not correspond to an entry in the Read-write access list is prevented from accessing the share.
- **Read-only access (ro)**: only a client system with an IP address corresponding to the list, or range, of IP addresses that you add to the Read-only access list for the share is granted Read-only access to the share. Any client system with an IP address that does not correspond to an entry in the Read-only access list is prevented from accessing the share.
- **No access (none)**: any client system with an IP address corresponding to the list, or range, of IP addresses that you add to the No access list for the share is prevented from accessing the share.

All NFS shares, by default, have their Read-write flag set to enabled. You can configure separate access restrictions for each share on the Unity Storage System. In addition, you can configure different access levels for the same share based on the IP address.

#### **Note IP-based restrictions on a share are additive to share-level user access permissions**

When you enable IP-based access for a share to specific client systems on the network, it does NOT grant user access to the share. This mechanism is provided to explicitly deny access to any client system with an IP address that does not correspond to an entry in the Read-write or Read-only access lists that you configure for the share.

#### **► To run this command:**

- 1. Access the CLI command shell—see [Accessing](#page-15-0) the nxadmin and nxcmd CLIs on page 16.
- 2. Type the command using the syntax provided in this topic.
- 3. Press Enter.

```
nxcmd Share SetIPRestriction /Name: < share 1[, share 2, ... ] > | all
```

```
[/Pool:<pool 1,[,pool 2,...]>|All]
```

```
[/Host:<All(default)|IP Address|
```
NetworkPrefix:<Network Prefix>,Netmask:<Network Mask>>]

[/Protocol:<NFS|CIFS|All(default)>]

[/Permission:<RW(default)|RO|None|NfsNoRootSquashOnly>]

```
[/NfsNoRootSquash:<True|False(default)>]
```

```
[/Force:<True|False(default)>]
```
2

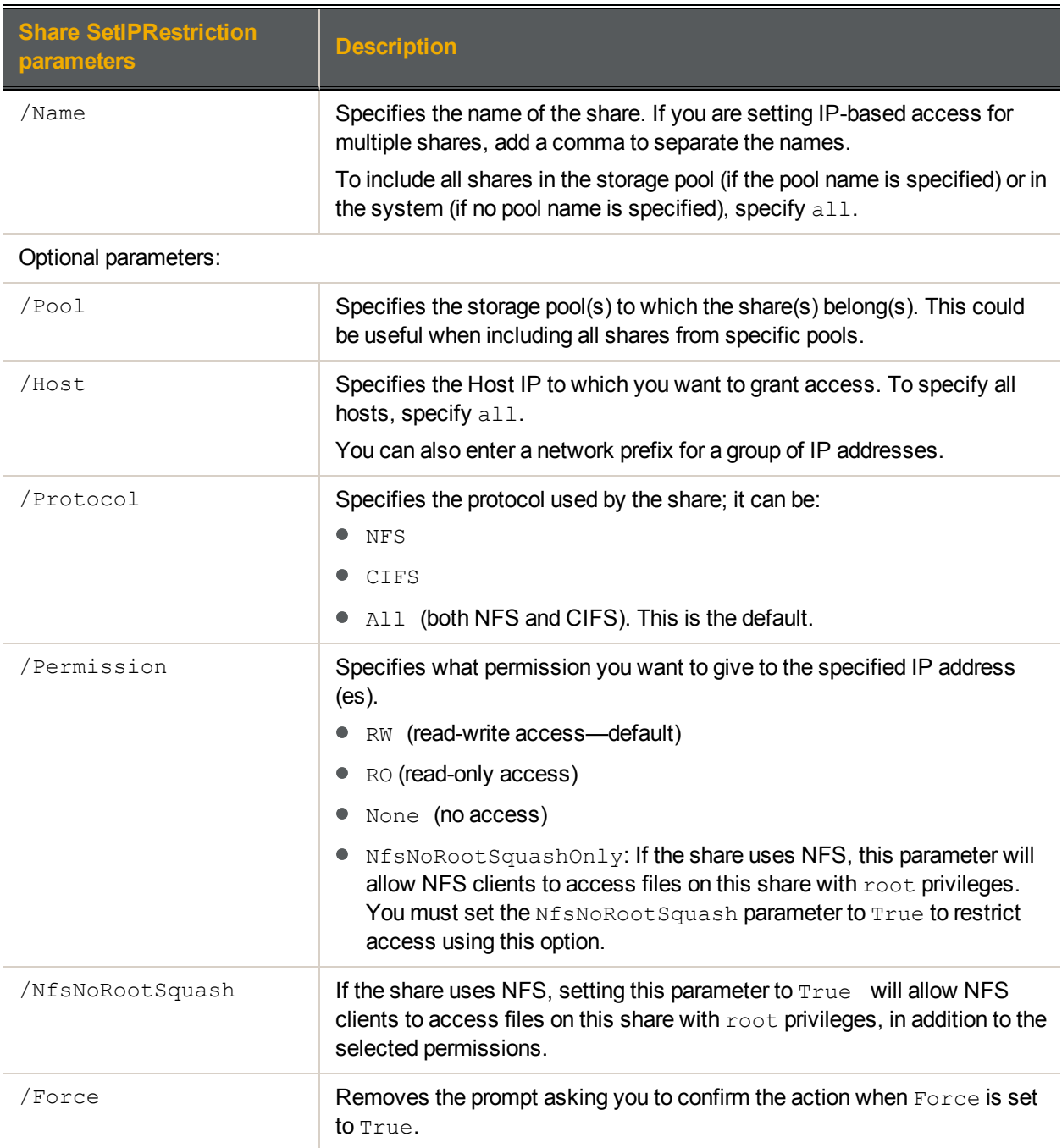

## **► Example 1:**

We provide Read-Write access to a host with an IP address of 10.10.10.10 for two CIFS shares, namely FinanceData2010 and FinanceData2011.

### **nxcmd Share SetIPRestriction /Name:FinanceData2010,FinanceData2011 /Protocol:CIFS /Host:10.10.10.10 /Permission:RW**

#### **► Example 2:**

We provide Read-Only access to hosts within the same subnet (IP addresses starting with 10.10) for all shares in storage pool, FinancePool1, and we provide NFS access with root privileges.

```
nxcmd Share SetIPRestriction /Name:All /Pool:FinancePool1
/Host:NetworkPrefix:10.10,Netmask:255.255.0.0 /Protocol:NFS /Permission:R
/NfsNoRootSquash:True
```
## <span id="page-124-0"></span>*Removing IP-based access restrictions*

The nxcmd Share RemoveIPRestriction command enables you to remove access restrictions to CIFS and NFS shares based on a client system's IP address. This means all client systems will be able to access the specified share.

#### **► To run this command:**

- 1. Access the CLI command shell—see [Accessing](#page-15-0) the nxadmin and nxcmd CLIs on page 16.
- 2. Type the command using the syntax provided in this topic.
- 3. Press Enter.

nxcmd Share RemoveIPRestriction /Name: < share 1[, share 2, ... ] > | all

/Host:<All(default)|IP Address|IP CIDR>

[/Pool:<pool 1,[,pool 2,...]>|All]

[/Force:<True|False(default)>]

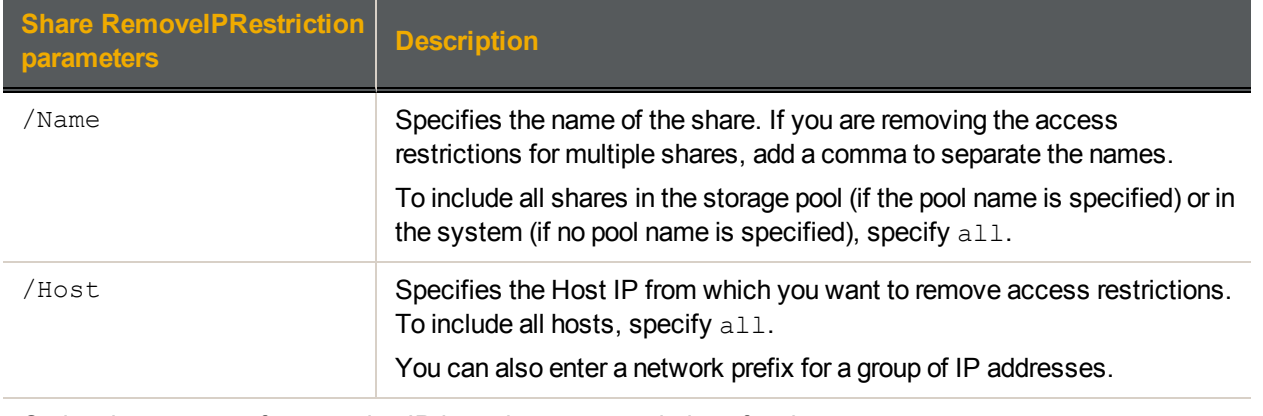

Optional parameters for removing IP-based access restrictions for shares:

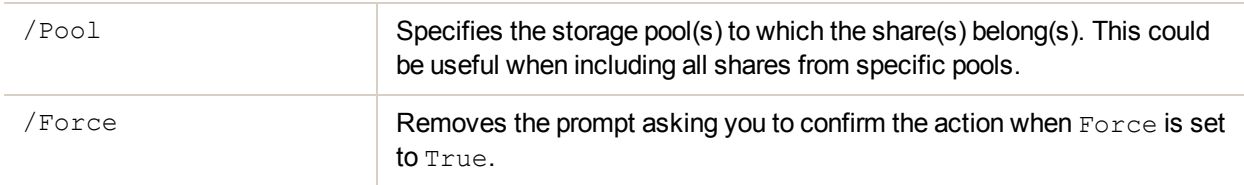

#### **► Example 1:**

We remove the IP-based restrictions for a host with an IP address of 10.10.10.10 for two CIFS shares, namely FinanceData2010 and FinanceData2011.

#### **nxcmd Share RemoveIPRestriction /Name:FinanceData2010,FinanceData2011**

```
/Host:10.10.10.10
```
#### **► Example 2:**

We remove the IP-based restrictions for all shares in storage pool, FinancePool1, in subnet 10.10 and remove the prompt to confirm the action.

**nxcmd Share RemoveIPRestriction /Name:All /Pool:FinancePool1 /Host:10.10/16**

## **/Force:True**

2

# **Site**

This section explains how to set up a Unity Storage System using the nxcmd CLI. Before you set up the Unity System using the nxcmd CLI, you must make sure that all network settings are configured on the system.

**Note** If this is the first time you are using the nxcmd CLI, you must specify connectivity parameters for the system as you run these commands. For more information, see "Accessing the nxadmin CLI" in the *Nexsan nxadmin Command Line Interface Guide* on the Nexsan [Documentation](https://helper.nexsansupport.com/unt_downloads.html) & Online Help page.

You can perform these actions with the Site option:

- **•** [Create](#page-127-0) creates a new Unity System.
- [Display](#page-130-0) displays information about the primary Unity System.
- [ModifyName](#page-130-1) changes the name of the Unity System.
- $\bullet$  [AddAdmin](#page-131-0) provides Site Administrator access to the specified user(s) and group(s).
- $\bullet$  [ListAdmin](#page-131-1) displays users and groups with administrator access to the Unity System.
- $\bullet$  [RemoveAdmin](#page-132-0) revokes Site Administrator access for the specified user(s) and group(s).
- [SetSiteCHAP](#page-133-0) configures CHAP authentication for the Unity System.  $\bullet$
- [AddRemoteSite](#page-133-1) adds a secondary Unity System.
- [RemoveRemoteSite](#page-134-0) removes a secondary Unity System.
- [Failover](#page-135-0) performs a failover to the secondary Unity System.  $\bullet$
- **[Promote](#page-136-0) promotes a secondary Unity System.**
- $\bullet$  [Demote](#page-137-0) demotes a Unity System; this action can only be performed after having promoted a Unity System, to avoid having two primary sites in your deployment.
- $\bullet$  [JoinDomain](#page-138-0) joins the Unity Storage System to a Microsoft Active Directory domain.
- [UnjoinDomain](#page-139-0) unjoins the Unity Storage System from a Microsoft Active Directory domain.  $\bullet$
- $\bullet$  [JoinLDAP](#page-140-0) joins the Unity Storage System to an LDAP directory service.
- $\bullet$  [UnjoinLDAP](#page-141-0) unjoins the Unity Storage System from an LDAP directory service.
- [SetTime](#page-142-0) sets the time on the Unity Storage System.
- $\bullet$  [EnableFTP](#page-143-0) enables FTP support for the Unity System in order to expose shares on the Unity Storage System using the File Transfer Protocol.
- **•** [DisableFTP](#page-143-1) disables FTP support for the Unity System.
- **[EnableNDMP](#page-143-2) enables back up of data from the Unity Storage System to a backup and restore solution** that supports the Network Data Management Protocol.
- **•** [DisableNDMP](#page-144-0) disables NDMP support for the Unity System.
- $\bullet$  [SetInternetConnectivity](#page-144-1) specifies the method by which the Unity Storage System connects to the Internet: Direct LAN link, HTTP proxy server, or Workstation.
- **[SetCallHomeProperties](#page-146-0) collects and transfers system logs and enables secure remote connectivity** for Nexsan Technical Support to investigate and resolve issues.
- **•** [ConfigureHostSettings](#page-149-0) configures the client-site (host) settings for LUNs.
- [SetAsyncReplicationProperties](#page-150-0) configures the network connection type and interface, as well as the use of compression and encryption.

## <span id="page-127-0"></span>*Creating a Unity System*

The nxcmd Site Create command creates a primary Unity Storage System.

- **► To run this command:**
- 1. Access the CLI command shell—see [Accessing](#page-15-0) the nxadmin and nxcmd CLIs on page 16.
- 2. Type the command using the syntax provided in this topic.
- 3. Press Enter.

nxcmd Site Create /Name:<Unity System name> /AuthenticationMode:<Unity|AD|LDAP>

/superUserPassword:<nxadmin account password>

/allocateStorageDevice:<storage Device 1|all:RAID5|RAID6|RAID10:number of raid sets:number of hot spares[, storage Device 2, ... ] | Auto>

#### If the selected authentication mode is Active Directory:

/domain:<AD domain name>

/domainUser:<domain user name>

/domainPassword:<domain user password>

#### If the selected authentication mode is LDAP:

/domain:<LDAP domain name>

/Host:<LDAP Host Name>

/ProxyDN:<Proxy distinguished name>

/Password:<Password>

#### If the connectivity parameters were not previously specified:

/managementIP:<management IP address>

#### Optional parameters:

- [/siteDNSName:<Unity System name>]
- [/TimeServer:<time.nist.gov(default)>]
- [/PreferredDNSServer:</Preferred Domain Name Server IP>]
- [/AlternateDNSServer:</Alternate Domain Name Server IP>]

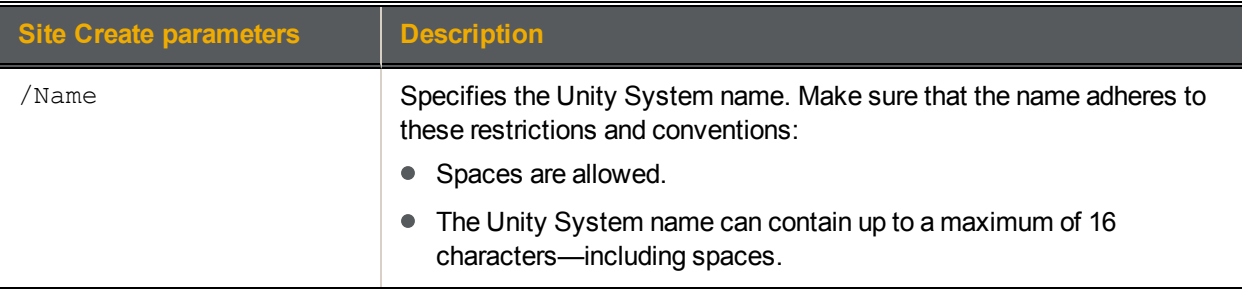

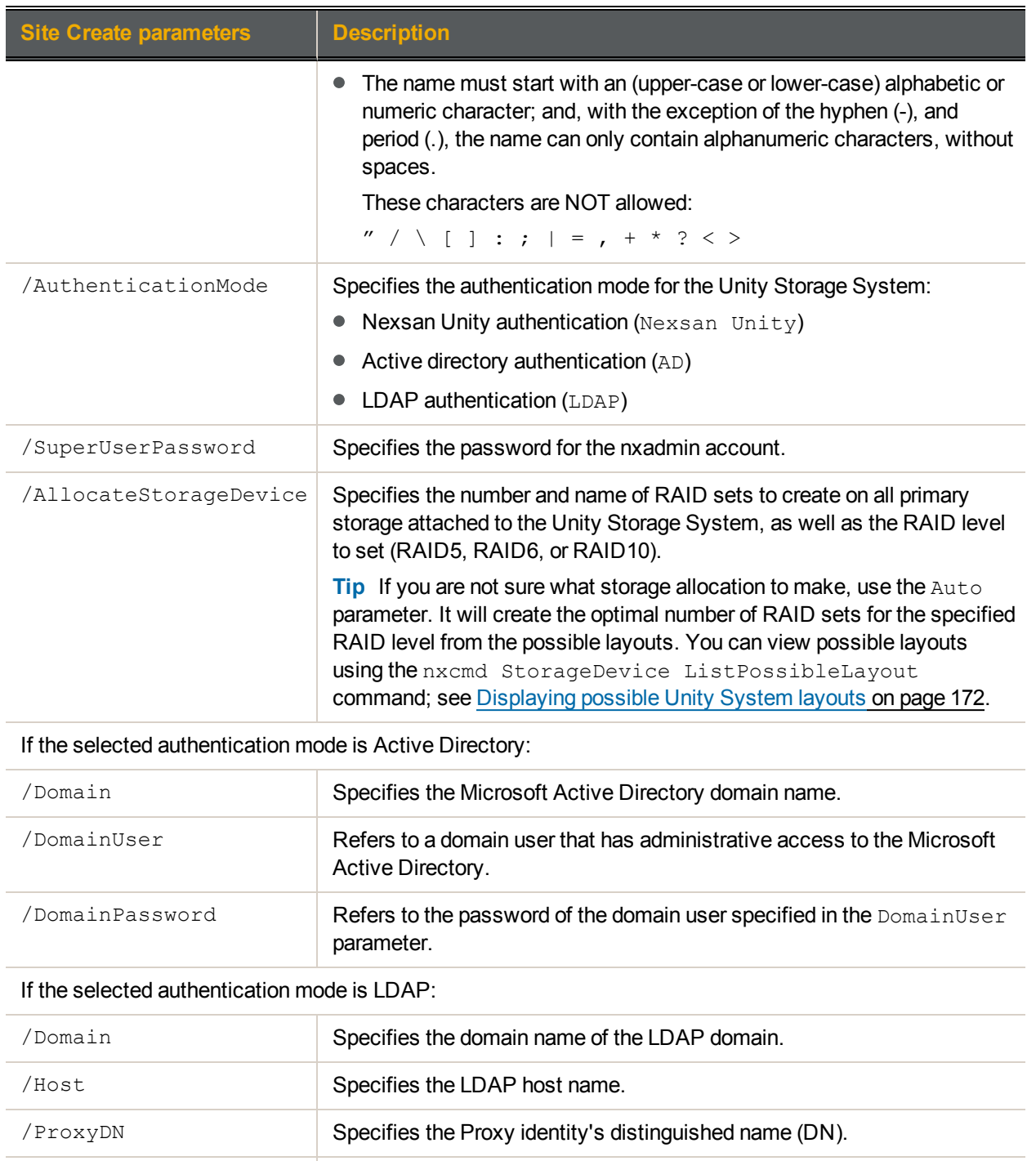

If the [connectivity](#page-12-0) parameters were not previously specified (see Before you begin: Setting connectivity parms on [page 13](#page-12-0)):

/Password Specifies the password of the LDAP host name.

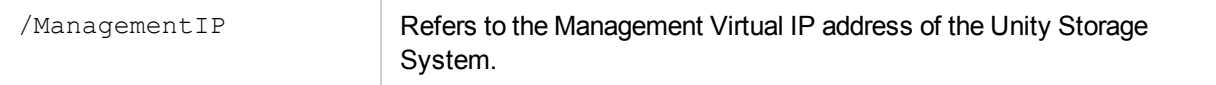

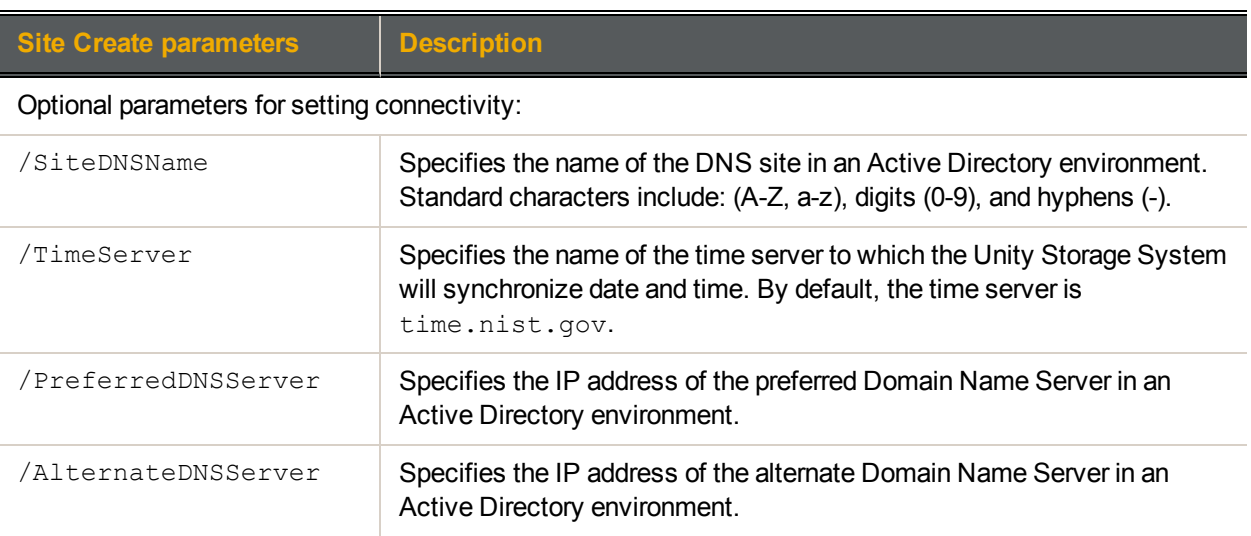

## **► Example 1: Creating a Unity System with all devices configured the same way**

In this example:

- $\bullet$  we create a Unity System, FinanceSite, using the Management Virtual IP 10.10.10.10;
- $\bullet$  we configure all storage on the corresponding Unity Storage System as RAID5 with 4 RAID sets and 3 hot spares.
- we set the **nxadmin** password to PASSWORD1;
- $\bullet$  and we connect the system to the  ${\tt domain.net}$  domain using domain credentials for  ${\tt Bob}$ .

**nxcmd Site Create /Name:FinanceSite /Domain:domain.net /DomainUser:Bob /DomainUserPassword:PASSWORD /SuperuserPassWord:PASSWORD1 /AllocateStorageDevice:all:RAID5:4:3 /ManagementIP:10.10.10.10**

**► Example 2: Creating a Unity System with each device configured individually using AD authentication**

We create the same Unity System as mentioned above, with the difference being that we configure storage devices individually:

- we configure internal storage on the corresponding Unity Storage System as RAID5 with 4 RAID sets and 3 hot spares;
- we configure Unity Storage Expansions connected to the Unity Storage System as RAID6 with 3 RAID sets and 2 hot spares.

**nxcmd Site Create /Name:FinanceSite /Domain:domain.net /DomainUser:Bob /DomainUserPassword:PASSWORD /SuperuserPassWord:PASSWORD1 /AllocateStorageDevice:NST5300:RAID5:4:3,E18-14.60:RAID6:3:2,E18- 14.61:RAID6:3:2 /ManagementIP:172.22.15.65**

**► Example 3: creating a Unity System with each device configured individually using LDAP authentication**

We create the same Unity System as mentioned above and configure storage similarly, but we connect to an LDAP directory service.

**nxcmd Site Create /Name:FinanceSite /Domain:lenny.lan /Host:ldap.lenny.lan /ProxyDN:cn=Manager,dc=lenny,dc=lan /Password:password**

<span id="page-130-0"></span>**/SuperuserPassWord:PASSWORD1 /AllocateStorageDevice:NST5300:RAID5:4:3,E18- 14.60:RAID6:3:2,E18-14.61:RAID6:3:2 /ManagementIP:10.10.10.10**

## *Displaying a Unity System*

The nxcmd Site Display command displays information on the Unity System you are connected to: Unity System name, domain name, serial number, public IP address, and DNS name.

#### **► To run this command:**

- 1. Access the CLI command shell—see [Accessing](#page-15-0) the nxadmin and nxcmd CLIs on page 16.
- 2. Type the command using the syntax provided in this topic.
- 3. Press Enter.

nxcmd Site Display

#### **► Example:**

#### **nxcmd Site Display**

```
Site Name: site37
Site Domain name: lenny.lan
Site Serial Number: 1b012b2e-147e-4a2a-8848-a69359075631
Site Public VIPs: 172.21.200.67,172.21.200.62
Site DNS name: site37
~Success: The command completed successfully.
```
## <span id="page-130-1"></span>*Modifying the Unity System name*

The nxcmd Site ModifyName command modifies the name of the Unity System you are currently logged to.

#### **► To run this command:**

- 1. Access the CLI command shell—see [Accessing](#page-15-0) the nxadmin and nxcmd CLIs on page 16.
- 2. Type the command using the syntax provided in this topic.
- 3. Press Enter.

nxcmd Site ModifyName /NewName: <new system name>

The name must start with an (upper-case or lower-case) alphabetic or numeric character; and, with the exception of the hyphen (-), and period (.), the name can only contain alphanumeric characters, without spaces.

These characters are NOT allowed:

 $''$  / \ [ ] : ; | = , + \* ? < >

#### **► Example:**

We rename the system to FinanceQC.

**nxcmd Site ModifyName /NewName:FinanceQC**

## <span id="page-131-0"></span>*Adding Administrator access to a Unity System*

The nxcmd Site AddAdmin command adds Site Administrator access for the specified user(s) and/or specified group(s) to the Unity System.

### **► To run this command:**

- 1. Access the CLI command shell—see [Accessing](#page-15-0) the nxadmin and nxcmd CLIs on page 16.
- 2. Type the command using the syntax provided in this topic.
- 3. Press Enter.

```
nxcmd Site AddAdmin {/User:<user 1[,user 2,...] | /Group:<group 1[,group
2, \ldots] }
```
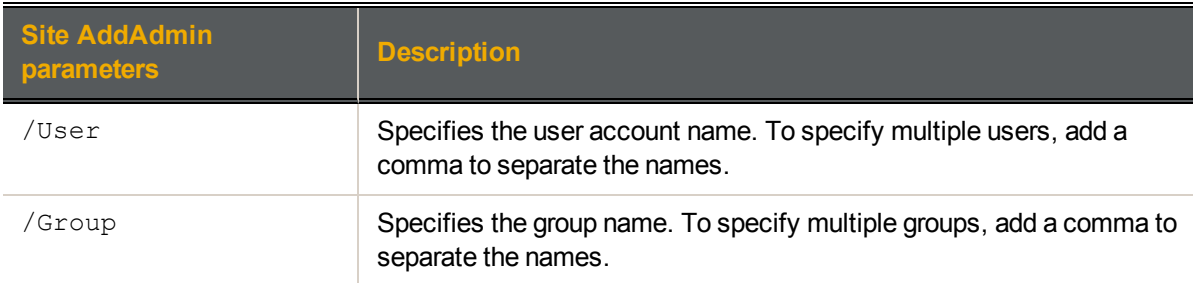

#### **► Example 1:**

We grant users Bob and Alex Site Administrator access to the Unity System.

**nxcmd Site AddAdmin /User:Bob,Alex**

#### **► Example 2:**

We grant users Bob and Alex and group FinanceGroup Site Administrator access to the Unity System.

#### <span id="page-131-1"></span>**nxcmd Site AddAdmin /User:Bob,Alex /Group:FinanceGroup**

#### *Displaying users and groups with administrator access*

The nxcmd Site ListAdmin command displays users and groups with administrator access to the entire Unity System.

### **► To run this command:**

- 1. Access the CLI command shell—see [Accessing](#page-15-0) the nxadmin and nxcmd CLIs on page 16.
- 2. Type the command using the syntax provided in this topic.
- 3. Press Enter.

nxcmd Site ListAdmin

#### **► Output example:**

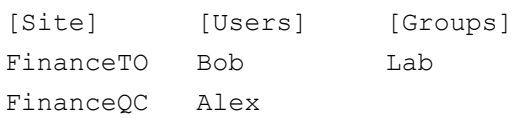

## <span id="page-132-0"></span>*Removing Administrator access from a system*

The nxcmd Site RemoveAdmin command removes Site Administrator access for the specified user(s) and/or specified group(s).

### **► To run this command:**

- 1. Access the CLI command shell—see [Accessing](#page-15-0) the nxadmin and nxcmd CLIs on page 16.
- 2. Type the command using the syntax provided in this topic.

#### 3. Press Enter.

nxcmd Site RemoveAdmin {/User:<user 1[,user 2,...] | /Group:<group 1[,group  $2, \ldots$ ] }

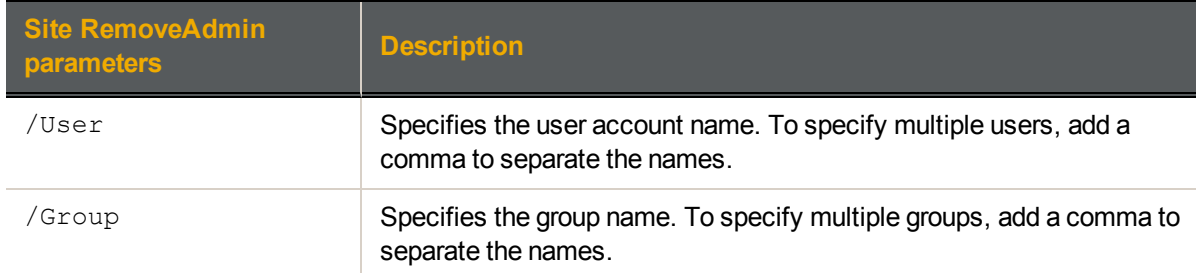

#### **► Example 1:**

We revoke Site Administrator access for users Bob and Alex from the system.

**nxcmd Site RemoveAdmin /User:Bob,Alex**

#### **► Example 2:**

We revoke Site Administrator access for users Bob and Alex and group FinanceGroup from the Unity System.

**nxcmd Site RemoveAdmin /User:Bob,Alex /Group:FinanceGroup**

2

## <span id="page-133-0"></span>*Setting Unity System CHAP Authentication*

The nxcmd Site SetSiteCHAP command defines the Unity System-level CHAP authentication for the Unity Storage System. With Unity System-level authentication, when an initiator tries to connect to the Unity Storage System, it must provide a user name and secret. The Unity Storage System then checks whether the user name and secret combination matches the Unity System-level CHAP user that you configured for the Unity System. If they match, the initiator is authorized to connect to the Unity Storage System and discover iSCSI targets that you configured on the system.

- **► To run this command:**
- 1. Access the CLI command shell—see [Accessing](#page-15-0) the nxadmin and nxcmd CLIs on page 16.
- 2. Type the command using the syntax provided in this topic.
- 3. Press Enter.

nxcmd Site SetSiteCHAP /User:<CHAP user name|None>

#### **► Example 1:**

We set Bob as a Unity System-level CHAP user.

**nxcmd Site SetSiteCHAP /User:bob**

#### **► Example 2:**

We remove Unity System-level CHAP users for the Unity Storage System.

### <span id="page-133-1"></span>**nxcmd Site SetSiteCHAP /User:None**

## *Adding a remote Unity System*

The nxcmd Site AddRemoteSite command adds a remote Unity System to the Unity System you are currently logged in.

#### **► To run this command:**

- 1. Access the CLI command shell—see [Accessing](#page-15-0) the nxadmin and nxcmd CLIs on page 16.
- 2. Type the command using the syntax provided in this topic.
- 3. Press Enter.

```
nxcmd Site AddRemoteSite /IP:xxx.xx.xx.xxx
```

```
[/Force:<true|false>]
```
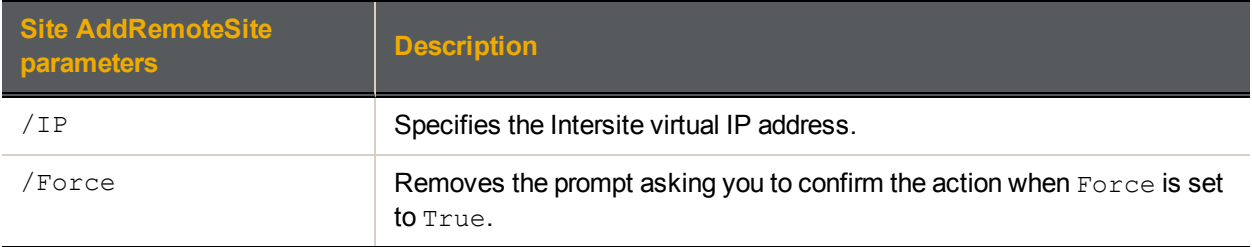

## **► Example:**

We add a secondary Unity System to the primary Unity System. **nxcmd Site AddRemoteSite /IP:172.21.12.240**

## <span id="page-134-0"></span>*Removing a remote Unity System*

The nxcmd Site RemoveRemoteSite command removes a remote Unity System.

- **► To run this command:**
- 1. Access the CLI command shell—see [Accessing](#page-15-0) the nxadmin and nxcmd CLIs on page 16.
- 2. Type the command using the syntax provided in this topic.
- 3. Press Enter.

nxcmd Site RemoveRemoteSite /RemoteSite:<Unity System name|IP address>

[/Force:<true|false>]

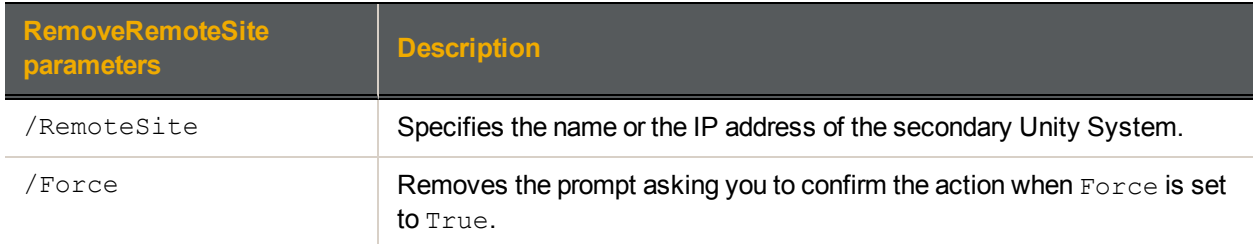

## **► Example:**

We remove the secondary Unity System FinanceSite3 from the primary Unity System.

**nxcmd Site RemoveRemoteSite /RemoteSite:FinanceSite3**

## <span id="page-135-0"></span>*Performing a Unity System failover*

The nxcmd Site Failover command transfers all Unity System operations to the secondary Unity System(s). There are no required parameters for the failover action.

#### **► To run this command:**

- 1. Access the CLI command shell—see [Accessing](#page-15-0) the nxadmin and nxcmd CLIs on page 16.
- 2. Type the command using the syntax provided in this topic.
- 3. Press Enter.

```
nxcmd Site Failover
```

```
[/WaitWhileInProgress:<true|false>]
```
[/Force:<true|false>]

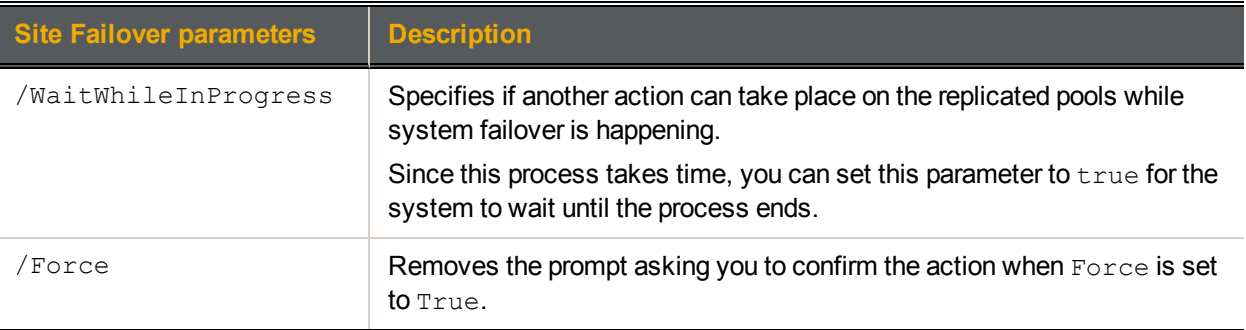

#### **► Example:**

In this example, we trigger a failover process and ask the Unity Storage System to wait for the process to end before taking any action on the replicated pools.

**nxcmd Site Failover /WaitWhileInProgress:true**

# <span id="page-136-0"></span>*Promoting a Unity System*

The nxcmd Site Promote command promotes a secondary system. The promote function is only available on the remote Unity Storage System in the event of a complete system failure on the primary system—where the primary system (or a source storage pool on the primary system) becomes nonresponsive.

When you promote the remote system, it takes over system operations using the most recently replicated data. Once you restore the primary system, you must then *demote* the remote system back to secondary status, as only one primary system should exist in the Unity Storage System deployment. For more information, see [Demoting](#page-137-0) a Unity System on the next page.

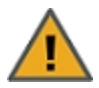

**CAUTION:** The remote system is unavailable during the promote process; to prevent data loss, make sure to close any applications that access data on the system and also terminate any active connections to the system.

- **► To run this command:**
- 1. Access the CLI command shell—see [Accessing](#page-15-0) the nxadmin and nxcmd CLIs on page 16.
- 2. Type the command using the syntax provided in this topic.
- 3. Press Enter.

```
nxcmd Site Promote
```

```
[/WaitWhileInProgress:<True|False(default)>]
```
[/Force:<True|False(default)>]

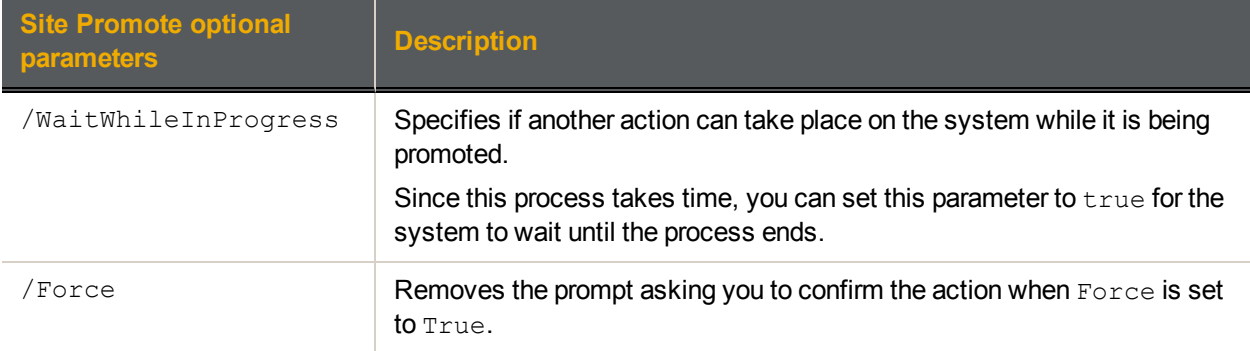

#### **► Example:**

In this example, we promote the system we are currently logged in to. We also prevent actions from happening during the promotion process.

**nxcmd Site Promote /WaitWhileInProgress:True**

## <span id="page-137-0"></span>*Demoting a Unity System*

The nxcmd Site Demote command demotes a Unity System. The demote process transitions a primary Unity System to secondary status. When you demote a Unity System, the demote function makes the corresponding Unity Storage System a remote, or secondary, Unity System in your deployment.

This function is only available if you previously promoted a Unity System and you now have two primary systems in the Unity Storage System deployment.

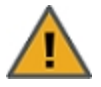

**CAUTION:** The system is unavailable during the demote process; to prevent data loss, make sure to close any applications that access data on the system and also terminate any active connections to the system.

#### **► To run this command:**

- 1. Access the CLI command shell—see [Accessing](#page-15-0) the nxadmin and nxcmd CLIs on page 16.
- 2. Type the command using the syntax provided in this topic.
- 3. Press Enter.

nxcmd Site Demote

```
[/WaitWhileInProgress:<True|False(default)>]
```

```
[/Force:<True|False(default)>]
```
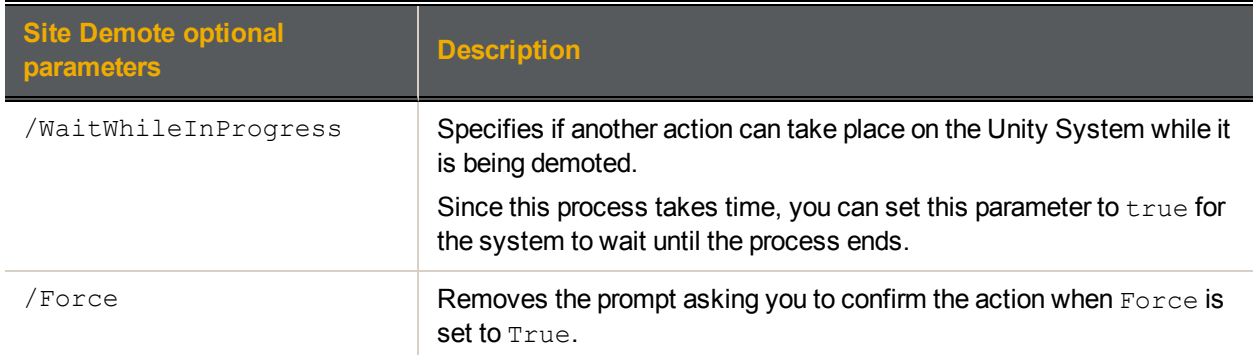

## **► Example:**

In this example, we demote the Unity System we are currently logged in to. We also prevent actions from happening during the demote process.

**nxcmd Site Demote /WaitWhileInProgress:True**

## <span id="page-138-0"></span>*Joining a domain*

The nxcmd Site JoinDomain command enables you to join the Unity Storage System to an Active Directory domain. You can also use this command to switch from one domain to another.

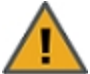

**CAUTION:** If the Unity Storage System is currently connected to a domain, and you subsequently join the Unity Storage System to a new domain, all Site and Storage Pool Administrators configured on the system are removed. All file system-level access permissions are also removed, although file- and folder-level ACLs (CIFS) and permissions (NFS) remain unchanged. However, when you rejoin the previous domain that the Unity Storage System was connected to, or if the new domain has the same set of user and/or group accounts as the previous domain, the Unity Storage System restores Site and Storage Pool Administrators, as well as all file system-level access permissions on the system.

#### **► To run this command:**

- 1. Access the CLI command shell—see [Accessing](#page-15-0) the nxadmin and nxcmd CLIs on page 16.
- 2. Type the command using the syntax provided in this topic.
- 3. Press Enter.

```
nxcmd Site JoinDomain /Domain:<domain name> /User:<domain user name>
```
/Password:<domain user password>

[/BaseDomain:<br/>base domain name>]

[/DomainController:<domain controller>]

[/PreferredDNSServer:<preferred domain name server IP>]

[/AlternateDNSServer:<alternate domain name server IP>]

[/CurrentDomainUser:<current domain user name>]

[/CurrentDomainPassword:<current domain user password>]

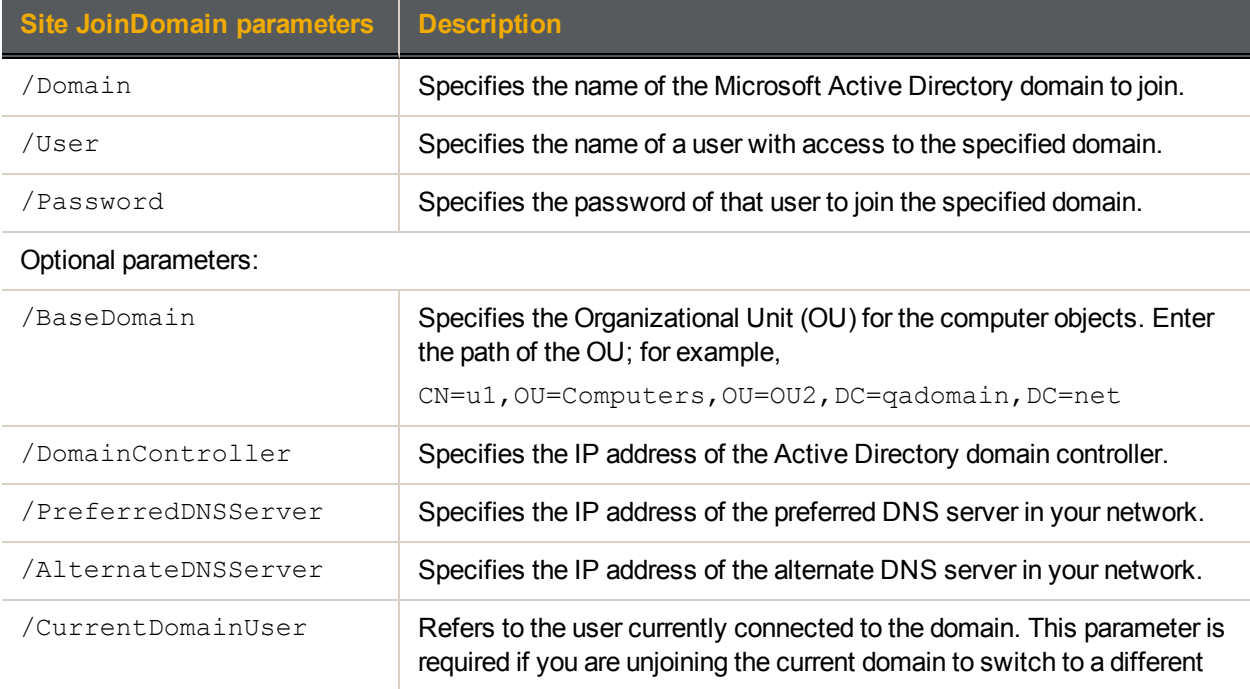

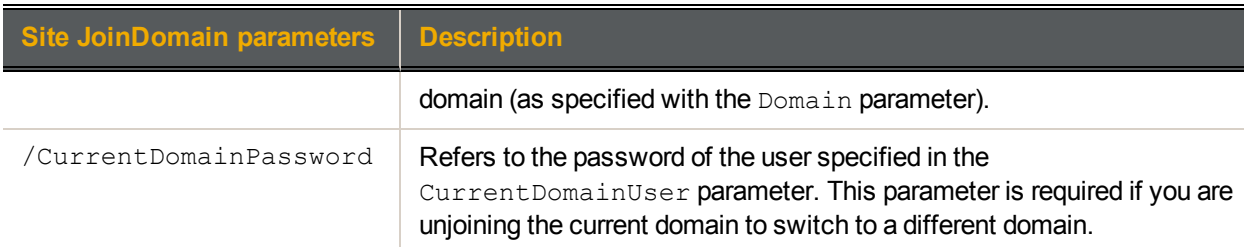

#### **► Example:**

We join the gadomain using Bob Smith as domain administrator and bob! password as his domain password.

**nxcmd Site JoinDomain /Domain:qadomain.net /User:bobsmith**

#### <span id="page-139-0"></span>**/Password:bob!password**

## *Unjoining a domain*

The nxcmd Site UnjoinDomain command enables you to unjoin the Unity Storage System from an Active Directory domain. This command can be useful if you are retiring or relocating a domain server, or moving the Unity Storage System to another domain. When you unjoin a domain, the Unity Storage System automatically switches to Nexsan Unity authentication.

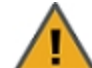

**CAUTION:** All file system-level access permissions are also removed, although file- and folderlevel ACLs (CIFS) and permissions (NFS) remain unchanged. However, when you rejoin the same domain that you unjoined the Unity Storage System from, or join a new domain with the same set of user and group accounts as the previous domain, the Unity Storage System restores Site and Storage Pool Administrators, as well as all file system-level access permissions on the system.

#### **► To run this command:**

- 1. Access the CLI command shell—see [Accessing](#page-15-0) the nxadmin and nxcmd CLIs on page 16.
- 2. Type the command using the syntax provided in this topic.

#### 3. Press Enter.

nxcmd Site UnjoinDomain /User:<domain user name>

/Password:<domain user password>

[/TimeServer:<time.nist.gov(default)>]

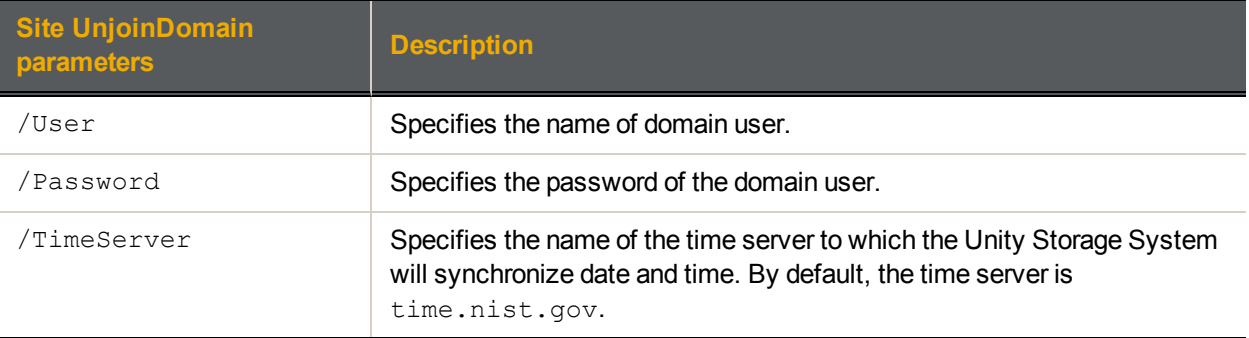

#### **► Example:**

We unjoin the Active Directory domain using  $Bob$  Smith as domain administrator and  $bob$ ! password as his domain password.

2

#### <span id="page-140-0"></span>**nxcmd Site UnjoinDomain /User:bobsmith /Password:bob!password**

## *Connecting to an LDAP directory service*

The nxcmd Site JoinLDAP command enables you to connect the Unity System to an LDAP directory server.

#### **► To run this command:**

- 1. Access the CLI command shell—see [Accessing](#page-15-0) the nxadmin and nxcmd CLIs on page 16.
- 2. Type the command using the syntax provided in this topic.

#### 3. Press Enter.

nxcmd Site JoinLDAP /Domain:<LDAP domain name> /Host:<LDAP host name>

/ProxyDN:<Proxy distinguished name> /Password:<domain password>

[/TimeServer:<time.nist.gov(default)>]

[/PreferredDNSServer:<preferred domain name server IP>]

[/AlternateDNSServer:<alternate domain name server IP>]

[/CurrentDomainUser:<current LDAP user name>]

[/CurrentDomainPassword:<current LDAP user password>]

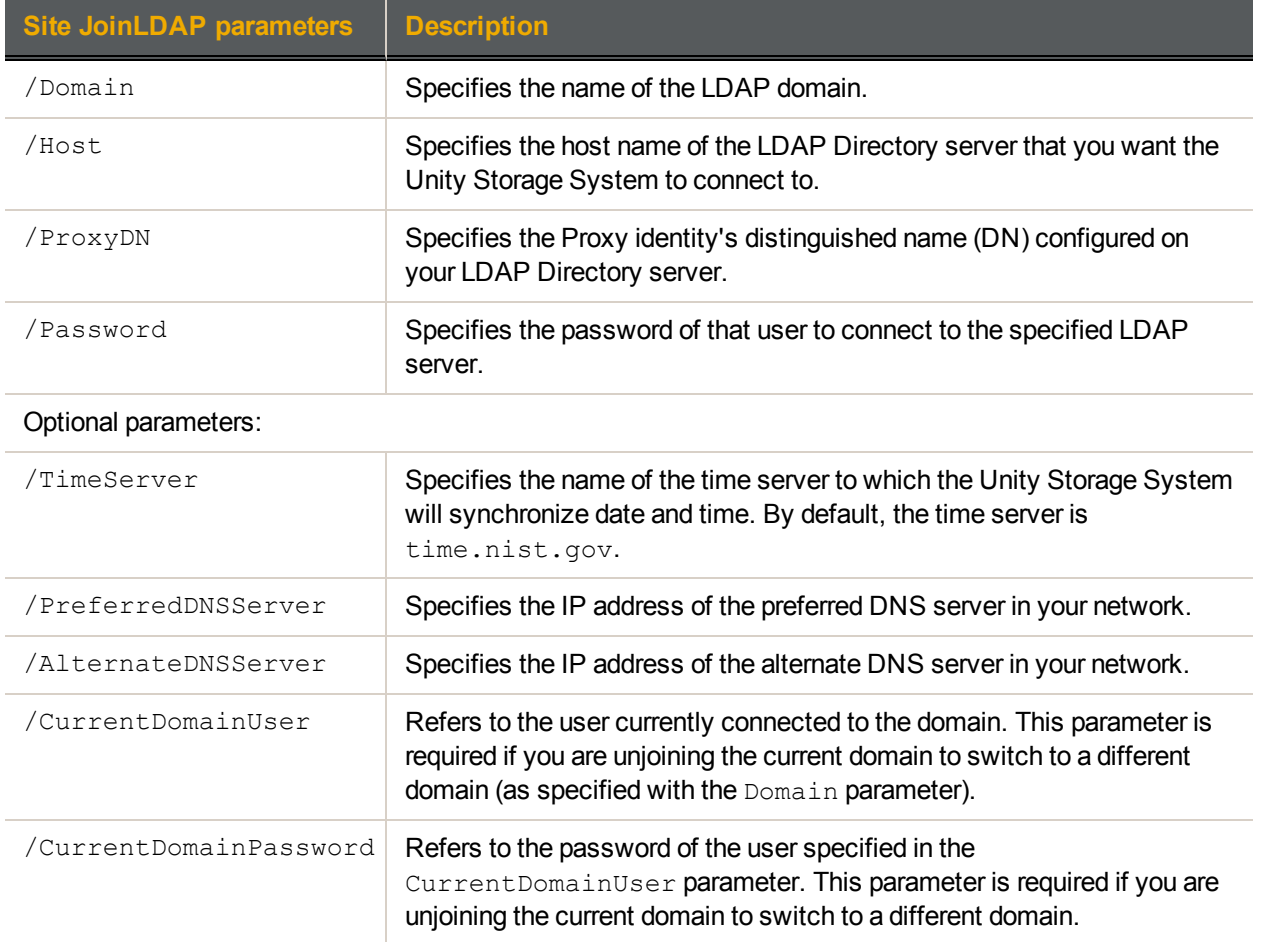

### **► Example:**

We connect to the lenny.lan LDAP server on host ldap.lenny.lan.

**nxcmd SiteJoinLDAP /Domain:lenny.lan /Host:ldap.lenny.lan**

### <span id="page-141-0"></span>**/ProxyDN:cn=Manager,dc=lenny,dc=lan /Password:manager!password**

## *Disconnecting from an LDAP directory service*

The nxcmd Site UnjoinLDAP command enables you to connect the Unity System to an LDAP directory server.

### **► To run this command:**

- 1. Access the CLI command shell—see [Accessing](#page-15-0) the nxadmin and nxcmd CLIs on page 16.
- 2. Type the command using the syntax provided in this topic.
- 3. Press Enter.

```
nxcmd Site UnjoinLDAP
```

```
[/TimeServer:<time.nist.gov(default)>]
```
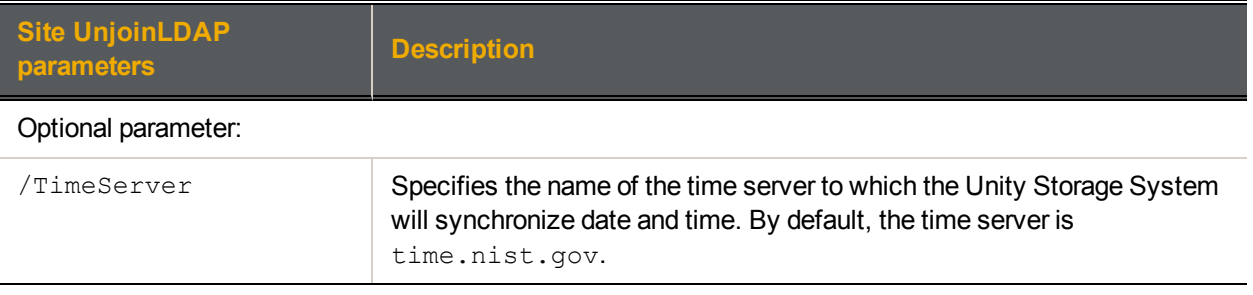

#### **► Example:**

**nxcmd Site UnjoinLDAP**

# <span id="page-142-0"></span>*Setting the Unity System time*

The nxcmd Site SetTime command sets the Unity System time on both controller nodes. You can set the time and date or synchronize the time with a time server accessible on the Internet.

The Unity Storage System uses a time server, or NTP (Network Time Protocol) server, to synchronize its date and time with. This ensures that the date and time settings on the Unity Storage System are synchronized with the Active Directory or LDAP server on the network—which, in turn, ensures accurate time for time stamps and log files, as well as network transactions, such as, user authentication.

If you do not specify a time server, the Unity Storage System synchronizes its date and time with the Microsoft Active Directory server or the LDAP Directory Server that it is connected to; the corresponding domain server MUST support this implementation.

#### **Notes:**

- The Unity Storage System supports multiple time servers: we highly recommend that you specify at least two time servers; this ensures that date and time synchronization on the Unity Storage System remains unaffected in the event that one of the time servers you specify is no longer available.
- Although a time server is not a strict requirement for the Unity authentication mode, it is still good practice to specify a time server so that the date and time on the Unity Storage System is always synchronized with other network resources.
- If you change the Unity System time after initial setup, a reboot is required. Please see "Restarting the Unity Storage System or one of its controller nodes" in the *nxadmin Command Line Interface Reference Guide* on the Nexsan Unity [Documentation](https://helper.nexsansupport.com/unt_downloads.html) & Online Help Web page.
- **► To run this command:**
- 1. Access the CLI command shell—see [Accessing](#page-15-0) the nxadmin and nxcmd CLIs on page 16.
- 2. Type the command using the syntax provided in this topic.
- 3. Press Enter.

nxcmd Site SetTime

```
/Time:<yyyy-MM-dd-HH:mm:ss>
```
## Or

/TimeServer:<Time server host name>

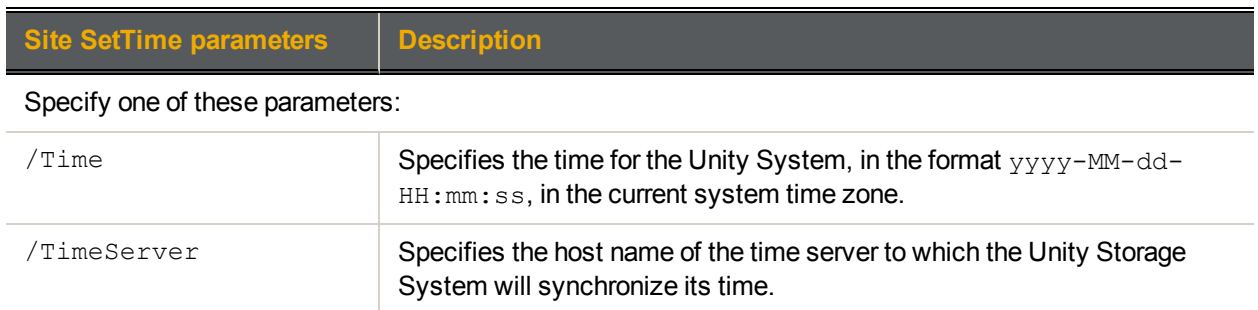

#### **► Example 1: changing the date and time**

We set the date to August 12, 2014 and the time to 2:30 p.m.

**nxcmd Site SetTime /Time:2014-08-12-14:30:00**

#### **► Example 2: changing the time server**

We set the time server to time.nist.gov.

#### <span id="page-143-0"></span>**nxcmd Site SetTime /TimeServer:time.nist.gov**

## *Enabling FTP for Unity*

The nxcmd Site EnableFTP command enables FTP support for the Unity Storage System in order to expose file systems on the Unity Storage System using the File Transfer Protocol.

#### **► To run this command:**

- 1. Access the CLI command shell—see [Accessing](#page-15-0) the nxadmin and nxcmd CLIs on page 16.
- 2. Type the command using the syntax provided in this topic.
- 3. Press Enter.

<span id="page-143-1"></span>nxcmd Site EnableFTP

## *Disabling FTP for the Unity System*

The nxcmd Site DisableFTP command disables FTP support for the Unity System.

- **► To run this command:**
- 1. Access the CLI command shell—see [Accessing](#page-15-0) the nxadmin and nxcmd CLIs on page 16.
- 2. Type the command using the syntax provided in this topic.
- 3. Press Enter.

<span id="page-143-2"></span>nxcmd Site DisableFTP

## *Enabling NDMP for the Unity System*

The nxcmd Site EnableNDMP command enables the back up of data from the Unity Storage System to a backup and restore solution that supports the Network Data Management Protocol. See also nstndmp in the *nxadmin Command Line Interface Reference Guide*, available from the Nexsan Unity [Documentation](https://helper.nexsansupport.com/unt_downloads.html) & [Online](https://helper.nexsansupport.com/unt_downloads.html) Help Web page..

- **► To run this command:**
- 1. Access the CLI command shell—see [Accessing](#page-15-0) the nxadmin and nxcmd CLIs on page 16.
- 2. Type the command using the syntax provided in this topic.
- 3. Press Enter.

nxcmd Site EnableNDMP / User: <user name> / Password: <password|path>

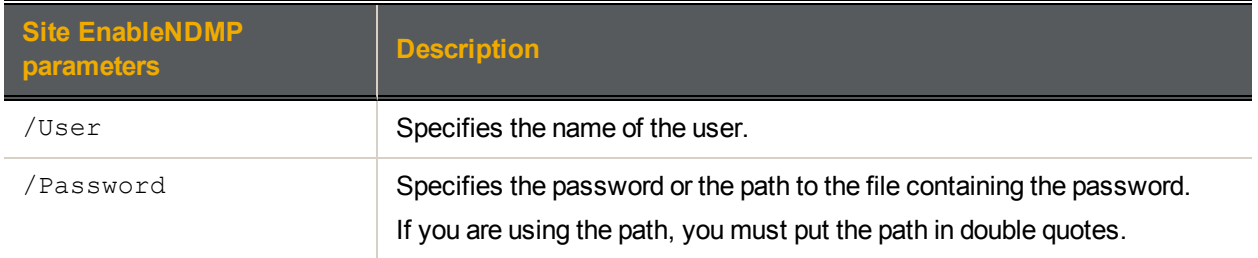

#### **► Example:**

We enable NDMP for the Unity System using the password for the BACKUP\_ADMIN user. **nxcmd Site EnableNDMP /User:BACKUP\_ADMIN /Password:password**
# *Disabling NDMP for the Unity System*

The nxcmd Site DisableNDMP command disables back up of data from the Unity Storage System using NDMP.

- **► To run this command:**
- 1. Access the CLI command shell—see [Accessing](#page-15-0) the nxadmin and nxcmd CLIs on page 16.
- 2. Type the command using the syntax provided in this topic.
- 3. Press Enter.

<span id="page-144-0"></span>nxcmd Site DisableNDMP

# *Setting Internet connectivity*

The nxcmd Site SetInternetConnectivity command sets the method by which the Unity Storage System connects to the Internet. Internet connectivity is required for many features on the Unity Storage System, such as firmware upgrade, replication, host connectivity, and Call Home.

You can specify the method by which the Unity Storage System connects to the Internet:

- **Direct LAN link: This method uses the system default settings to establish a connection.**
- **Proxy server: This method connects to the Internet through a proxy present on your network. This is useful** if the Unity Storage System does have direct access to the Internet.
- Workstation: This method connects to the Internet using a Windows or Mac OS workstation, configured as a port-forwarding proxy on your network.

**Note** This method is only supported for the Call Home feature. For details on Call Home, see [Setting](#page-146-0) Call Home [properties](#page-146-0) on page 147. For all other features, you must use a direct LAN or proxy connection.

#### **► To run this command:**

- 1. Access the CLI command shell—see [Accessing](#page-15-0) the nxadmin and nxcmd CLIs on page 16.
- 2. Type the command using the syntax provided in this topic.
- 3. Press Enter.

nxcmd Site SetInternetConnectivity /Method:<Direct|Proxy|Workstation>

#### Additional parameters for Proxy:

/Host:<Host name or IP> /Port:<port number> {/ConnectAnonymously:<True|False(default)> | /User:<user name> /Password:<password>}

#### Additional parameters for Workstation:

/WorkstationIP:<workstation IP address> /WorkstationPort:<workstation port>

**Note** You must configure the Windows workstation beforehand, as follows:

- 1. Open port **508** on the workstation firewall for both incoming and outgoing traffic.
- 2. Open the command prompt.
- 3. Run this command (one line):

```
netsh interface portproxy add v4tov4 listenport=508
listenaddress=172.21.12.950 connectport=22
connectaddress=callhome.nexsan.ca
```
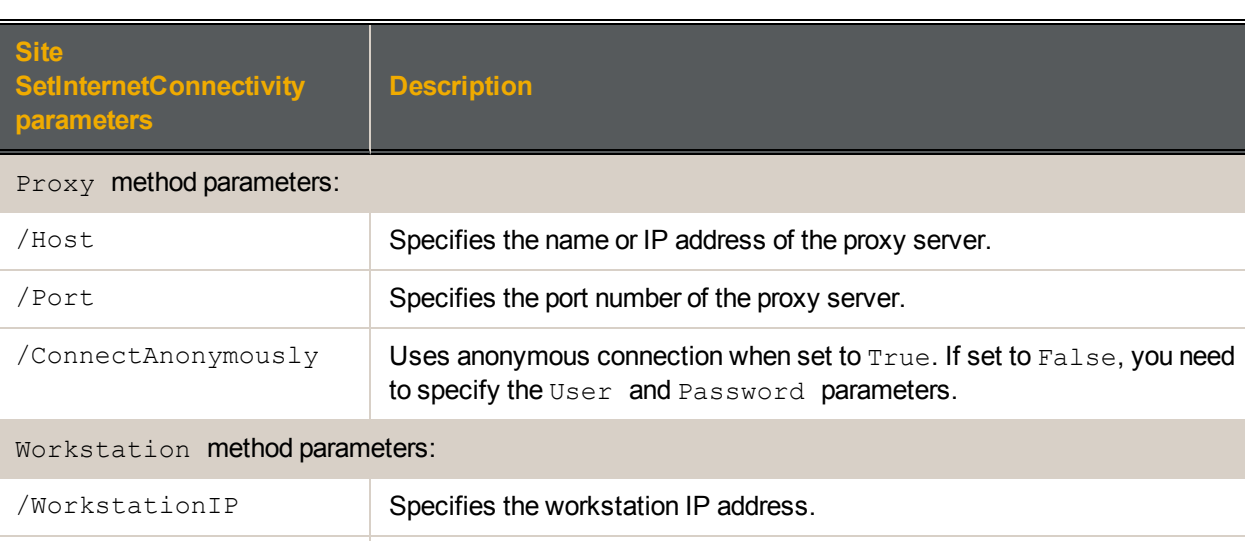

We use the direct LAN link option to connect the Unity Storage System to the Internet.

#### **nxcmd Site SetInternetConnectivity /Method:Direct**

/WorkstationPort | Specifies workstation port number.

#### **► Example 2:**

We use proxy server 10.10.10.10 on port 808 to connect the Unity Storage System to the Internet; the user on the server is John and the password is password.

**nxcmd Site SetInternetConnectivity /Method:Proxy /Host:10.10.10.10 /Port:808 /User:John /Password:password**

#### **► Example 3:**

We use client workstation  $10.10.10.10.10$  on port 5005 to connect the Unity Storage System to the Internet. We assume the workstation is already configured before setting the connection.

**nxcmd Site SetInternetConnectivity /Method:Workstation /WorkstationIP:10.10.10.10 /WorkstationPort:5005**

# <span id="page-146-0"></span>*Setting Call Home properties*

The nxcmd Site SetCallHomeProperties command enables and configures the Call Home feature.

The CallHome feature allows Nexsan Technical Support personnel to monitor the state of the Unity Storage System using the collected system logs, without customer notification. If you enable SSH connectivity, this feature also allows Nexsan Technical Support personnel to connect to the Unity Storage System and troubleshoot issues remotely.

If you did not enable the Call Home feature during the Unity System setup, you can enable it from the nxadmin Command-Line Interface or in Unity using the **Call Home** tab of the Unity System's properties panel.

The Call Home feature is disabled automatically during a firmware upgrade. This avoids triggering a critical event and sending system logs unnecessarily because the system is down. The Call Home feature is reenabled when the Unity Storage System is back online.

The Call Home feature offers these services:

1. Automatic collection and transfer of system logs: the Unity Storage System collects and encrypts system logs (using 256-bit AES encryption) and transfers them to Nexsan Support for health checks and diagnostics.

If logs cannot be sent, the CallHome feature will try to send them again every hour until it succeeds. If the log transfer keeps failing, the Unity Storage System triggers an event, which you can view in the Event Viewer, and sends you a notification by email (if you configured email notifications).

- Autolog: The CallHome feature packages and sends all system logs based on a pre-defined schedule. These system logs include both critical and non-critical events. This schedule is configured with the [autolog](#page-147-0) command in the nxadmin CLI; see autolog on the next page.
- Event-driven system logs: This function sends system logs when major issues are detected, based on events and diagnostics. For complete details on these events, see "Call Home Events" in the *Software User Guide*.
- 2. Secure remote connectivity: This service establishes a Secure Shell connection (SSH), which allows Nexsan Support to remotely connect to the Unity Storage System and perform diagnostic and troubleshooting when technical support is required.

If an SSH connection goes down, the CallHome feature will automatically try to reconnect up to ten times. If the ten attempts failed, the CallHome feature will send a signal to the Event Viewer.

# **► Before you begin:**

- 1. The Unity Storage System must have Internet access; see Setting Internet [connectivity](#page-144-0) on page 145.
- 2. IP addressing should point to the fully qualified domain name, callhome.nexsan.ca.
- 3. At least one of these ports must be open and allowed between the Unity Storage System and the network firewall:
	- 20022
	- $\bullet$  80
	- $443$

# **► To run this command:**

- 1. Access the CLI command shell—see [Accessing](#page-15-0) the nxadmin and nxcmd CLIs on page 16.
- 2. Type the command using the syntax provided in this topic.
- 3. Press Enter.

#### nxcmd Site SetCallHomeProperties {/EnableAutolog:<True|False>

#### /EnableEventDrivenCallHome:<True|False> /EnableSSHConnectivity:<True|False>}

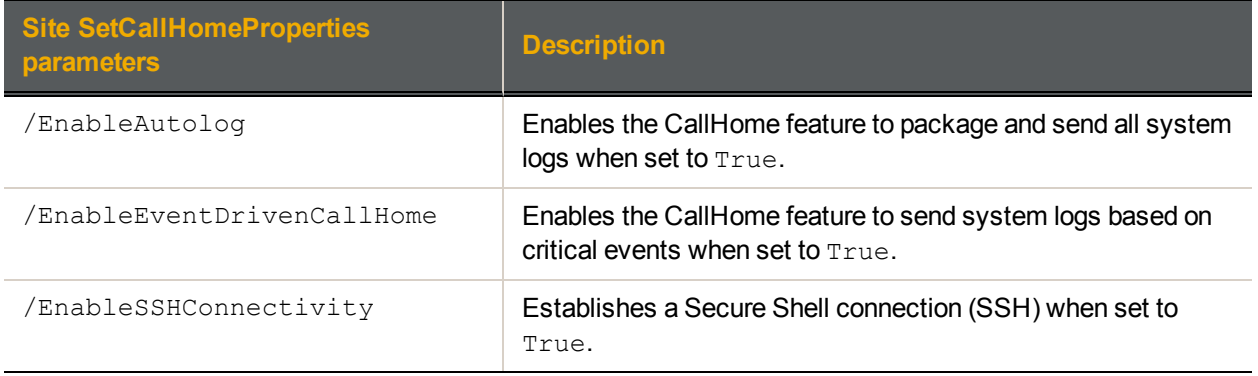

#### **► Example:**

We enable SSH connectivity for Technical Support.

#### <span id="page-147-0"></span>**nxcmd Site SetCallHomeProperties /EnableSSHConnectivity:True**

#### *autolog*

#### **► To run this command:**

- 1. Access the CLI command shell—see [Accessing](#page-15-0) the nxadmin and nxcmd CLIs on page 16.
- 2. Type the command using the syntax provided in this topic.
- 3. Press Enter.

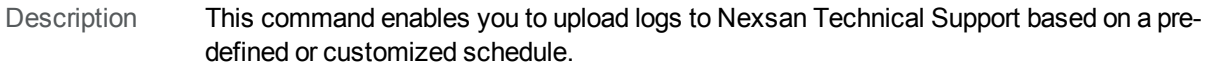

## **Notes**:

- It must first be enabled on our License Servers for your Unity Storage System. Please contact Nexsan Support for details; for contact information to our Support group, please visit our Web site: <http://www.nexsan.com/support.aspx>.
- This command can only be run when the CallHome service is stopped. Use the callhome stop command to stop the CallHome service.
- $\bullet$  The current version of callhome, which is 0.1, does not display the autolog command. You must update callhome to the new version to be able to view and use the autolog command.

Controller Run this command on the controller having the issue.

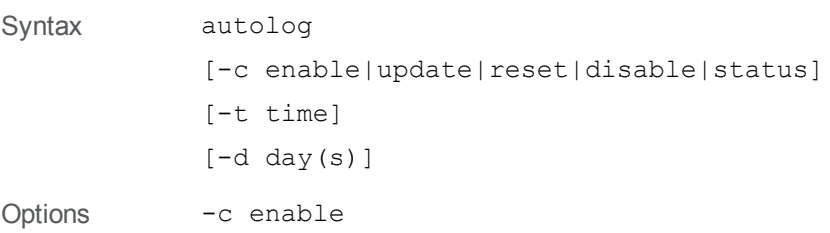

This option enables the autolog command to send logs.

-c update

This option updates the days and time if the autolog command is already enabled. Optionally, use  $-t$  and  $-d$  to set custom time values. If you do not use custom time values, the default recommended values are used.

-c reset

This option resets the days and time to the default recommended values.

-c disable

This option disables the  $autolog$  command. No logs will be sent anymore.

-c status

This option provides status of the automatic sending of logs for both controller nodes.

-t <time>

This option specifies the time to upload the logs. Use a 24-hour format.

 $-d <$ day(s)>

This option specifies the days to send the logs. The default is every day. The format is a number from 0 to 6, 0 being Sunday. You can specify multiple days; for example:

- $\bullet$  To specify only weekdays, use  $-d$  1, 2, 3, 4, 5
- $\bullet$  To specify only weekends, use  $-d$  6, 0

Example We enable the autolog command and we configure the schedule settings to send logs to Technical Support automatically every day of the week, at 8:30 p.m.

- 1. Update the callhome command to the new version.
- 2. Try the autolog command:
	- **autolog**

The command should display the available options.

3. Stop the CallHome service:

**callhome stop**

4. Enable the autolog command:

```
autolog -c enable
```
The command retrieves the recommended schedule settings from the License Server over the Internet.

5. Configure the schedule using custom values:

**autolog -c update -d 1,2,3,4,5 -t 20:30**

# *How CallHome is triggered*

The CallHome feature will send system logs to the Nexsan CallHome server based on two factors:

- Events: Some critical and error events will immediately send system logs to Unity; see "Event-driven CallHome" in the *Software User Guide*.
- **Diagnostics: System and event logs are regularly scanned (every hour). The CallHome feature will send** system logs when persistent errors are detected in the logs; see "Diagnostics-based CallHome" in the *Software User Guide*.

# *Configuring client-side (host) settings*

The nxcmd Site ConfigureHostSettings command configures client-side (host) settings for all LUNs on the Unity Storage System.

Host settings include:

Enabling the VMware VAAI plug-in: the Unity Storage System includes a built-in VAAI plugin to provide hardware acceleration on the Unity Storage System when integrated into a VMware ESX/ESXi environment.

You must configure and enable VAAI hardware acceleration functionality on your VMware ESX/ESXi to support for the VAAI plug-in on the Unity Storage System to work; for more information, please refer to the VMware documentation.

Enabling space usage notifications: the Unity Storage System provides a notification mechanism that automatically notifies client systems (iSCSIinitiators), connected to a LUN on the Unity Storage System, when space consumption on the LUN reaches the storage pool's physical capacity.

**Note** When you enable this option for a LUN, the Unity Storage System triggers space usage notifications based solely on the physical capacity of the storage pool where the LUN exists. Typically, the storage pool's physical capacity is less than the *virtual* capacity allocated to the LUN (the LUNs *virtual volume size*). As a result, to a client system, the LUN appears to have more space available to it than what the space usage notifications mechanism indicates. This mechanism notifies you when you need to expand the storage pool's physical capacity to keep up with the LUN's virtual capacity.

#### **► To run this command:**

- 1. Access the CLI command shell—see [Accessing](#page-15-0) the nxadmin and nxcmd CLIs on page 16.
- 2. Type the command using the syntax provided in this topic.
- 3. Press Enter.

nxcmd Site ConfigureHostSettings {/EnableVMwareVAAIPlugin:<True|False>

/EnableSpaceUsageNotifications:<True|False>}

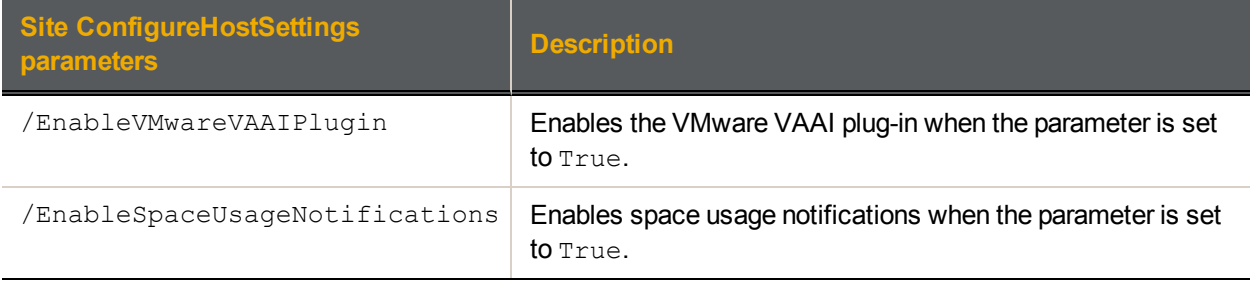

We only enable the VMware VAAI plug-in.

# **nxcmd Site ConfigureHostSettings /EnableVMwareVAAIPlugin:True**

# *Setting asynchronous replication properties*

The nxcmd Site SetAsyncReplicationProperties command enables you to configure network, compression, and encryption settings for Asynchronous Replication at the Unity System level. All replications that will be created for that Unity System will inherit the same settings. You can specify the type of network connection between the primary and remote sites, as well as the network interface for the outgoing replication stream.

#### **► Network type:**

The Unity Storage System may terminate a replication session if the network response time falls below the acceptable threshold. This threshold may not be high enough for slow WAN links; as a result, the Unity Storage System provides a configuration setting that enables you to specify the network connection: either a LAN or WAN connection.

Setting the network type to **WAN** increases the threshold for network response tolerance on slow WAN links, before the Unity Storage System terminates replication as a result of slow response times. This setting also enables a checksum mechanism to ensure data integrity over the WAN link on both the outbound data stream (at the source Unity System), and on the inbound data stream (at the remote or DR Unity System).

#### **► Network interface:**

By default, the Unity Storage System uses the primary data network interface (nx0) to access and replicate data. If you prefer to choose the Management interface (nx99) instead, you can use this command to change this setting.

If other data network interfaces (nx1, nx2, etc.) are configured, you can select one of them using the menudriven nxadmin CLI; see the **Network Menu** in the *Nexsan Unity nxadmin Command-line Reference Guide* for details.

# **► Data compression:**

By default, data compression is disabled. If you enable this setting, the outgoing data stream will be compressed during replication to reduce network bandwidth consumption. However, this process can be CPU intensive.

**Note** Compression settings configured at the Unity System level can be overwritten by compression settings configured at the storage pool, file system, or LUN level.

# **► Data encryption:**

By default, data encryption is enabled. This allows the outgoing data stream to be encrypted during replication to provide an extra layer of data security. However, this process can be CPU intensive. You can use this command to disable encryption.

#### **► To run this command:**

- 1. Access the CLI command shell—see [Accessing](#page-15-0) the nxadmin and nxcmd CLIs on page 16.
- 2. Type the command using the syntax provided in this topic.
- 3. Press Enter.

```
nxcmd Site SetAsyncReplicationProperties {/NetworkType:<LAN|WAN>
/NetworkInterface:<Data|Management> /Compression:<Enable|Disable>
/Encryption:<Enable|Disable>}
```
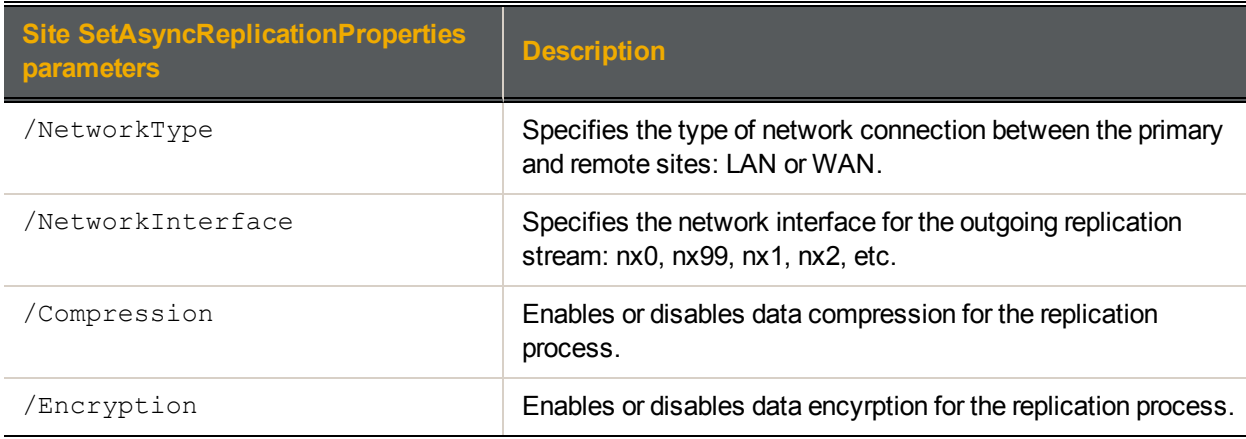

We set the network type to WAN for asynchronous data replication.

**nxcmd Site SetAsyncReplicationProperties /NetworkType:WAN**

Site

# Snapshot

This section explains how to manage snapshots for LUNs and file systems.

**Note** If this is the first time you are using the nxcmd CLI, you must specify connectivity parameters for the system as you run these commands. For more information, see "Accessing the nxadmin CLI" in the *Nexsan nxadmin Command Line Interface Guide* on the Nexsan [Documentation](https://helper.nexsansupport.com/unt_downloads.html) & Online Help page.

You can perform these actions with the Snapshot option:

- **[CreateShareSnapshot](#page-152-0) creates a snapshot for a file system, or for multiple file systems, in a storage** pool, or in multiple storage pools.
- $\bullet$  [MountShareSnapshot](#page-154-0) enables mounting, or browsing, for a file system snapshot.
- **The [UnmountShareSnapshot](#page-155-0) disables mounting, or browsing, for a file system snapshot.**
- **I** [ListShareSnapshot](#page-156-0) lists the snapshots in a file system(s).
- **[DeleteShareSnapshot](#page-157-0) deletes a snapshot, or multiple snapshots, in a file system(s).**
- $\bullet$  [CreateLUNSnapshot](#page-157-1) creates a snapshot for a LUN, or for multiple LUNs, in a storage pool, or in multiple storage pools.
- $\bullet$  [MountLunSnapshot](#page-159-0) enables mounting, or browsing, for a LUN snapshot.
- **TIMMOUNTLUNS Rapshot disables mounting, or browsing, for a LUN snapshot.**
- $\bullet$  [ListLUNSnapshot](#page-161-0) lists the snapshots in a LUN(s).
- $\bullet$  [ListMountedLunSnapshots](#page-162-0) displays properties of browsed LUN snapshots.
- $\bullet$  [DeleteLUNSnapshot](#page-163-0) deletes a snapshot, or multiple snapshots, in a LUN.
- $\bullet$  [Rollback](#page-164-0) reverts the dataset content (file system or LUN) to what it was at the time the snapshot was taken.
- $\bullet$  [EnableReplication](#page-164-1) enables the replication of snapshots of datasets on the specified storage pool.
- <span id="page-152-0"></span> $\bullet$  [DisableReplication](#page-165-0) disables the replication of snapshots of datasets on the specified storage pool.

# *Creating snapshots of file systems*

The nxcmd Snapshot CreateShareSnapshotcommand enables you to create snapshots of file systems using the nxcmd CLI. You can create multiple snapshots, for multiple file systems, in multiple storage pools simultaneously.

- **► To run this command:**
- 1. Access the CLI command shell—see [Accessing](#page-15-0) the nxadmin and nxcmd CLIs on page 16.
- 2. Type the command using the syntax provided in this topic.
- 3. Press Enter.

```
nxcmd Snapshot CreateShareSnapshot /Pool:<pool name 1[,pool name 2,...]>|all
/Share:<sharename1[,sharename2,...]>|all
[/Pool:<pool name 1[,pool name 2,...]>|all]
[/Name:<snapshot name>]
```
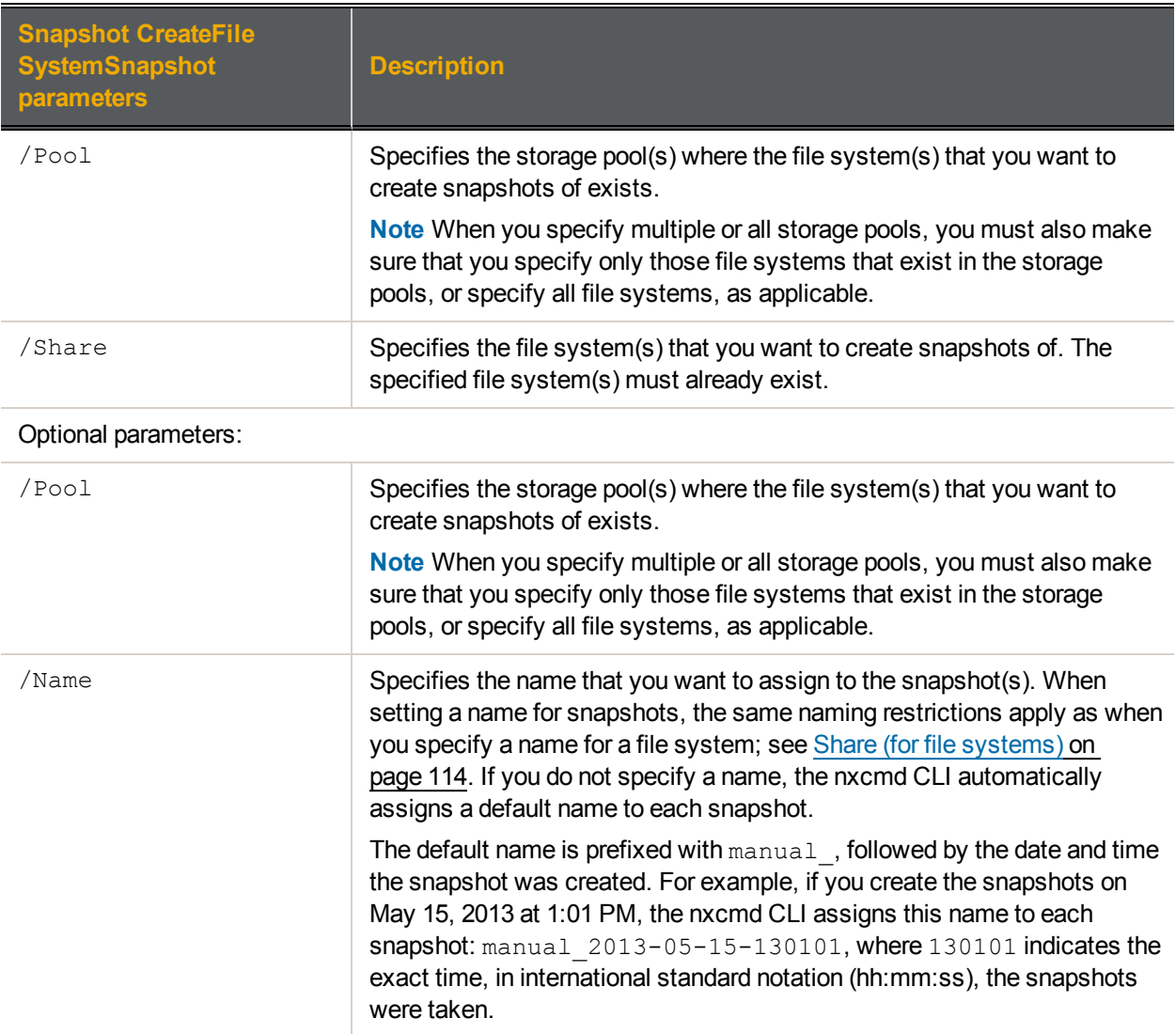

We create snapshots of all file systems in 2 storage pools: FinancePool0 and FinancePool1. We also assign a specific name to each snapshot: Snapshot0213.

**nxcmd Snapshot CreateShareSnapshot /Pool:FinancePool0,FinancePool1 /Share:all /Name:Snapshot0213**

# <span id="page-154-0"></span>*Enable browsing for a file system snapshot*

The nxcmd Snapshot MountShareSnapshot command enables browsing, also referred to as *mounting*, for a snapshot of a file system on the Unity Storage System.

- **► To run this command:**
- 1. Access the CLI command shell—see [Accessing](#page-15-0) the nxadmin and nxcmd CLIs on page 16.
- 2. Type the command using the syntax provided in this topic.

#### 3. Press Enter.

nxcmd Snapshot MountShareSnapshot /Pool:<pool name> /Share:<file system name> /Name:<snapshot name> /BrowseName:<br/>Showse name>

[/Protocol:<CIFS|NFS|FTP|All(default)>]

[/AnonymousAccess:<None|Read(default)>]

[/Hidden:<true|false(default)>]

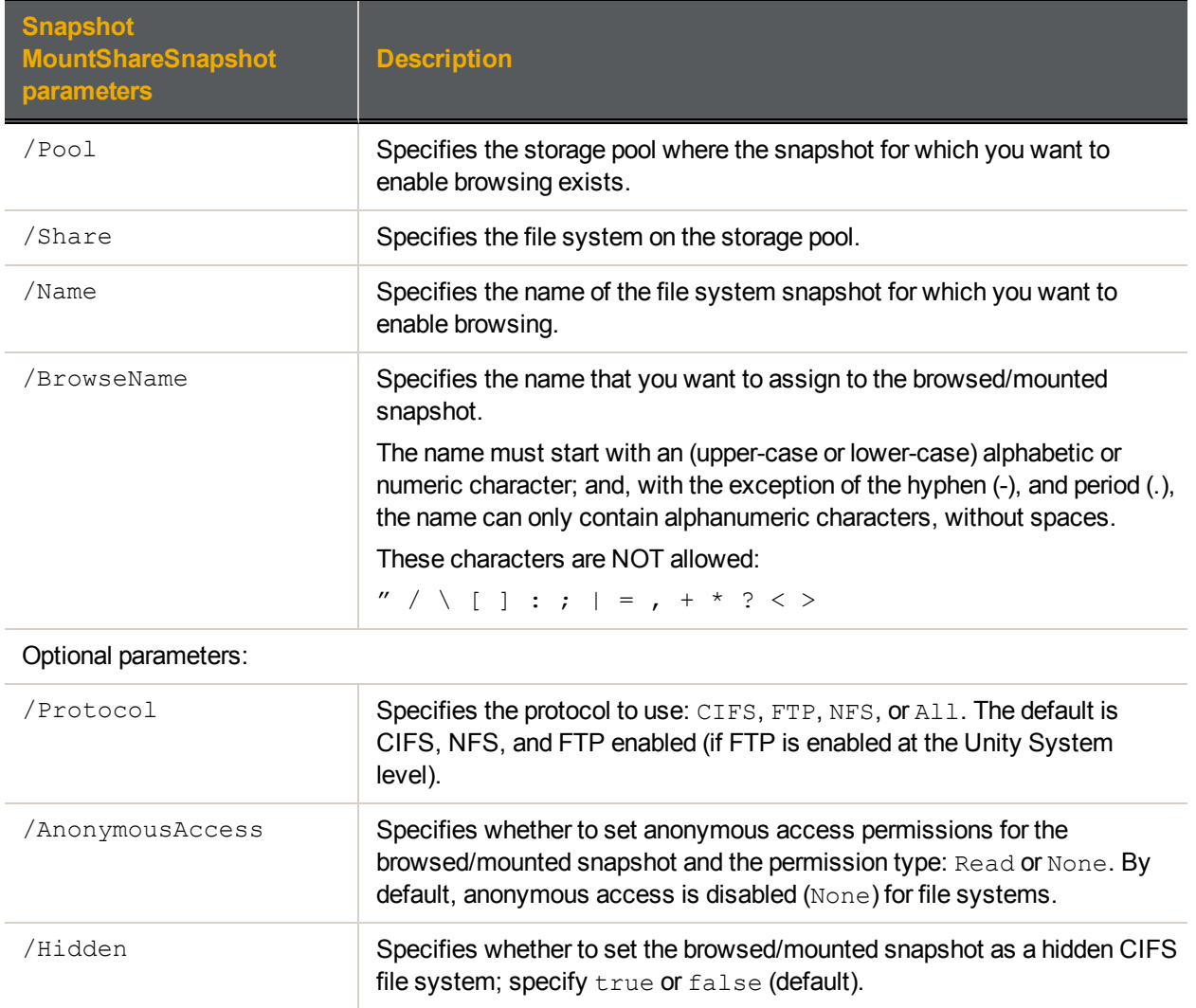

We enable browsing for the snapshot manual 2013-05-15-130101 in the file system PayRollData1, under the storage pool FinancePool1. We set the snapshot mounted name to PayRollSN 1, the protocol to CIFS, and we specify the mounted file system snapshot as not hidden.

**nxcmd Snapshot MountShareSnapshot /Pool:FinancePool1 /Share:PayRollData1**

**/Name:manual\_2013-05-15-130101 /Protocol:CIFS /BrowseName:PayRollSN\_1**

#### <span id="page-155-0"></span>**/Hidden:false**

# *Disable browsing for a file system snapshot*

The nxcmd Snapshot UnmountShareSnapshot command disables browsing, also referred to as *unmounting*, for a snapshot of a file system on the Unity Storage System.

- **► To run this command:**
- 1. Access the CLI command shell—see [Accessing](#page-15-0) the nxadmin and nxcmd CLIs on page 16.
- 2. Type the command using the syntax provided in this topic.
- 3. Press Enter.

nxcmd Snapshot UnmountShareSnapshot /Pool:<pool name> /Share:<file system name>

/Name:<snapshot name>

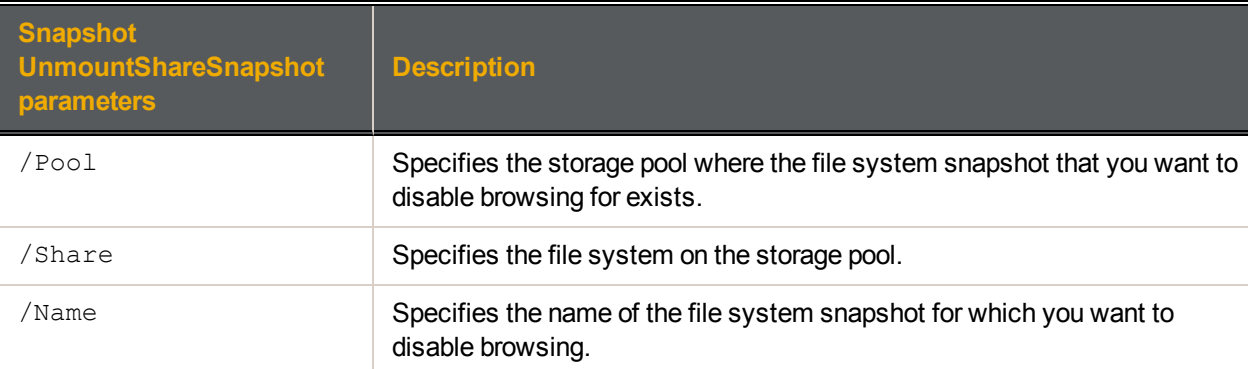

# **► Example:**

We disable browsing for snapshot PayRollData0 on file system PayRollData1 in storage pool FinancePool1.

**nxcmd Snapshot UnmountShareSnapshot /Pool:FinancePool1 /Share:PayRollData1 /Name:PayRollData0**

# <span id="page-156-0"></span>*Displaying snapshots for file systems*

The nxcmd Snapshot ListShareSnapshotcommand displays a list of snapshots for file systems using the nxcmd CLI. You can display snapshots for a specific set of file systems or for all file systems —in a specific set of storage pools or in all storage pools.

# **► To run this command:**

- 1. Access the CLI command shell—see [Accessing](#page-15-0) the nxadmin and nxcmd CLIs on page 16.
- 2. Type the command using the syntax provided in this topic.

# 3. Press Enter.

nxcmd Snapshot ListShareSnapshot

```
{/Pool:<pool name 1[,pool name 2,...]>|all | /Share:<file system name 1[,file
system name 2, \ldots]>|all}
```
[/SnapshotType:<auto|manual>]

[/BrowsingState:<enabled|disabled>]

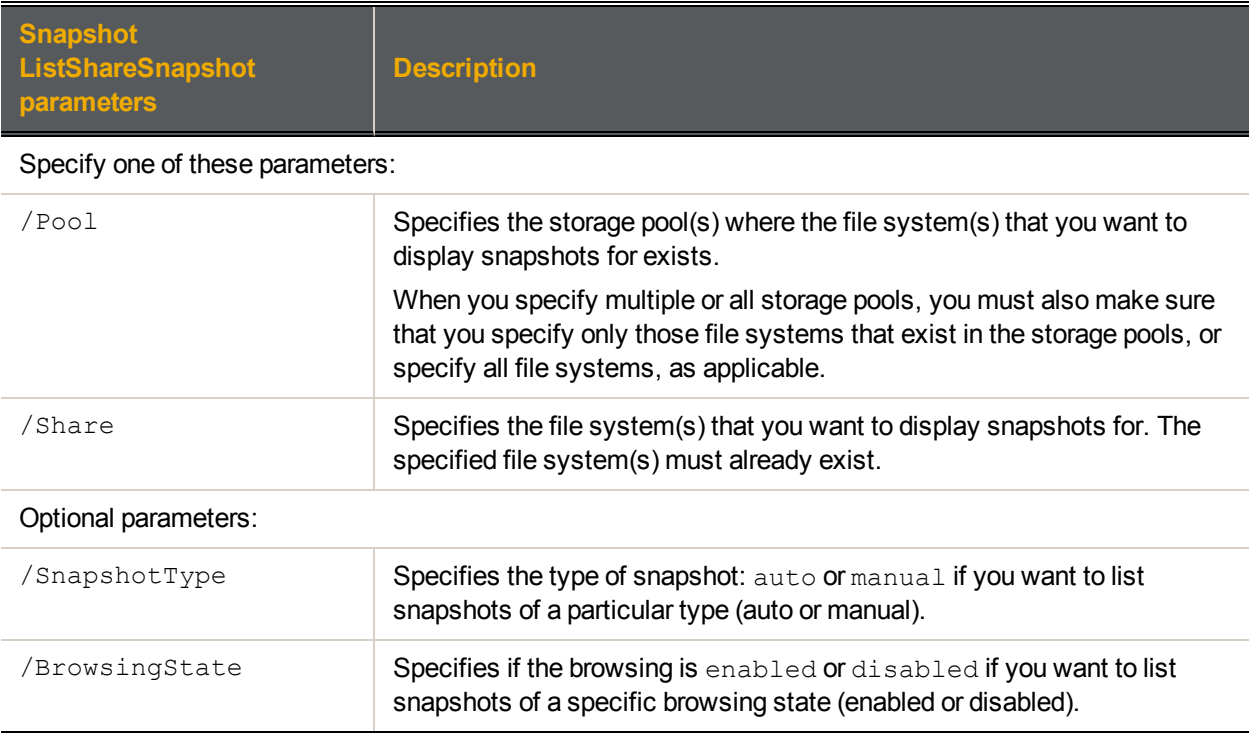

# **► Example:**

We display snapshots for all file systems in one storage pool: Pool1 in the Unity System.

**nxcmd Snapshot ListShareSnapshot /Pool:Pool1 /Share:all**

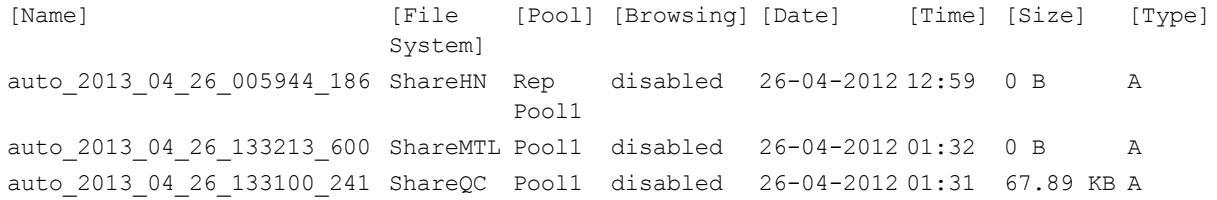

<span id="page-157-0"></span>auto 2013 04 26 104843 441 Share Pool31 disabled 26-04-2012 10:48 51.29 KB A

# *Deleting snapshots for file systems*

The nxcmd Snapshot DeleteShareSnapshot command enables you to delete snapshots for a specific set of file systems or for all file systems —in a specific set of storage pools or in all storage pools.

#### **► To run this command:**

- 1. Access the CLI command shell—see [Accessing](#page-15-0) the nxadmin and nxcmd CLIs on page 16.
- 2. Type the command using the syntax provided in this topic.

#### 3. Press Enter.

nxcmd Snapshot DeleteShareSnapshot

```
{/Pool:<pool name 1[,pool name 2,...]>|all | /Share:<share Name 1[,Share name
2, \ldots]>|all }
```
/Name:<snapshot name 1[,snapshot name 2,...]>|all

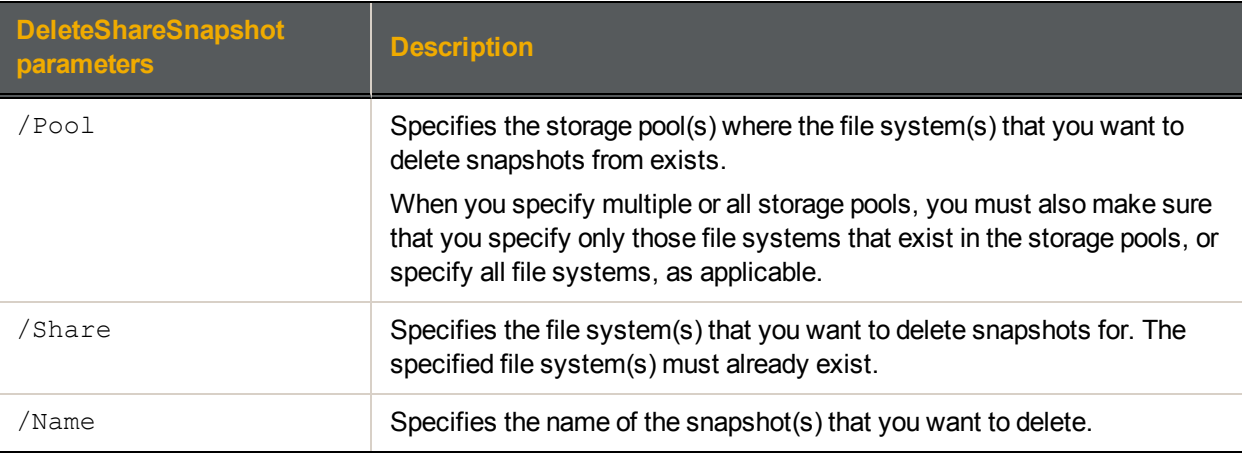

#### **► Example 1: deleting two snapshots for a file system**

We delete two snapshots, Snapshot50 and Snapshot102, from file system FinanceMTL in storage pool FinancePool1.

**nxcmd Snapshot DeleteShareSnapshot /Pool:FinancePool1 /Share:FinanceMTL /Name:Snapshot50,Snapshot102**

#### **► Example 2: deleting snapshots for all file systems in two storage pools**

We delete all snapshots from all file systems in storage pool FinancePool1.

**nxcmd Snapshot DeleteShareSnapshot /Pool:FinancePool1 /Share:all**

#### <span id="page-157-1"></span>**/Name:all**

# *Creating snapshots of LUNs*

The nxcmd Snapshot CreateLunSnapshotcommand enables you to create snapshots of LUNs using the nxcmd CLI. You can create multiple snapshots, for multiple LUNs, in multiple storage pools simultaneously.

# **► To run this command:**

- 1. Access the CLI command shell—see [Accessing](#page-15-0) the nxadmin and nxcmd CLIs on page 16.
- 2. Type the command using the syntax provided in this topic.
- 3. Press Enter.

nxcmd Snapshot CreateLunSnapshot /Pool:<pool name 1[,pool name 2,...]>|all /LUN:<LUN name 1[,LUN name 2...]>|all

 $[$ /Pool:<pool name 1[,pool name 2,...]>|all]

[/Name:<snapshot name>]

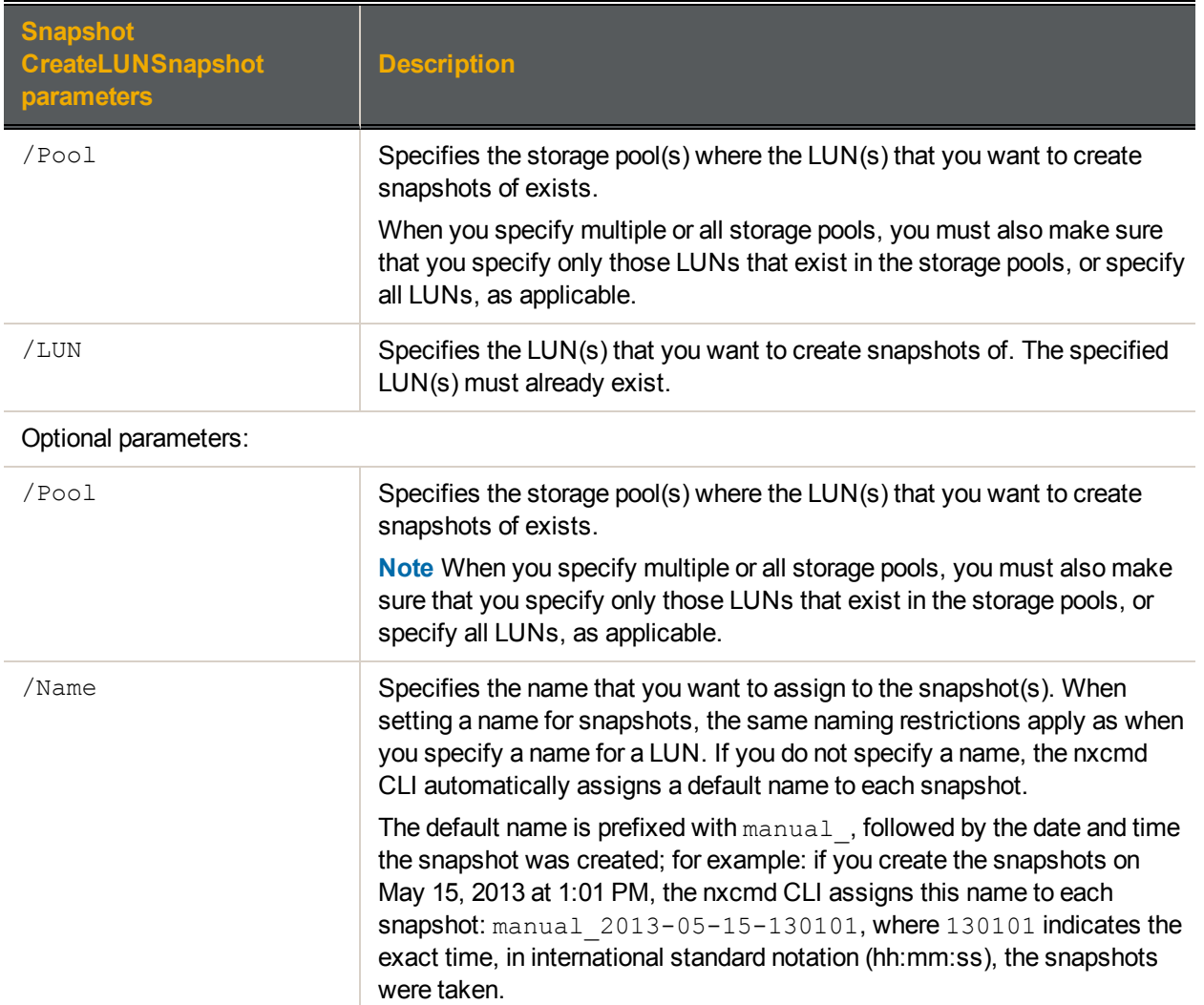

#### **► Example:**

We create snapshots of all LUNs in 2 storage pools: FinancePool0 and FinancePool1. In addition, we assign a specific name to each snapshot: Snapshot0213.

**nxcmd Snapshot CreateLUNSnapshot /Pool:FinancePool0,FinancePool1 /LUN:all /Name:Snapshot0213**

# <span id="page-159-0"></span>*Enable browsing for a LUN snapshot*

The nxcmd Snapshot MountLunSnapshot command enables browsing, also referred to as *mounting*, for a snapshot of a LUN on the Unity Storage System.

#### **► To run this command:**

- 1. Access the CLI command shell—see [Accessing](#page-15-0) the nxadmin and nxcmd CLIs on page 16.
- 2. Type the command using the syntax provided in this topic.
- 3. Press Enter.

nxcmd Snapshot MountLunSnapshot /Pool:<pool name> /LUN:<LUN name> /Name:<snapshot name>

[/BrowseName:<browse name>]

[/LunID:<LUN ID>]

[/Target:<target alias>]

[/MaskingInitiatorGroup:<initiator group 1[,initiator group 2,...]>|everyone (default)AllHosts(default)]

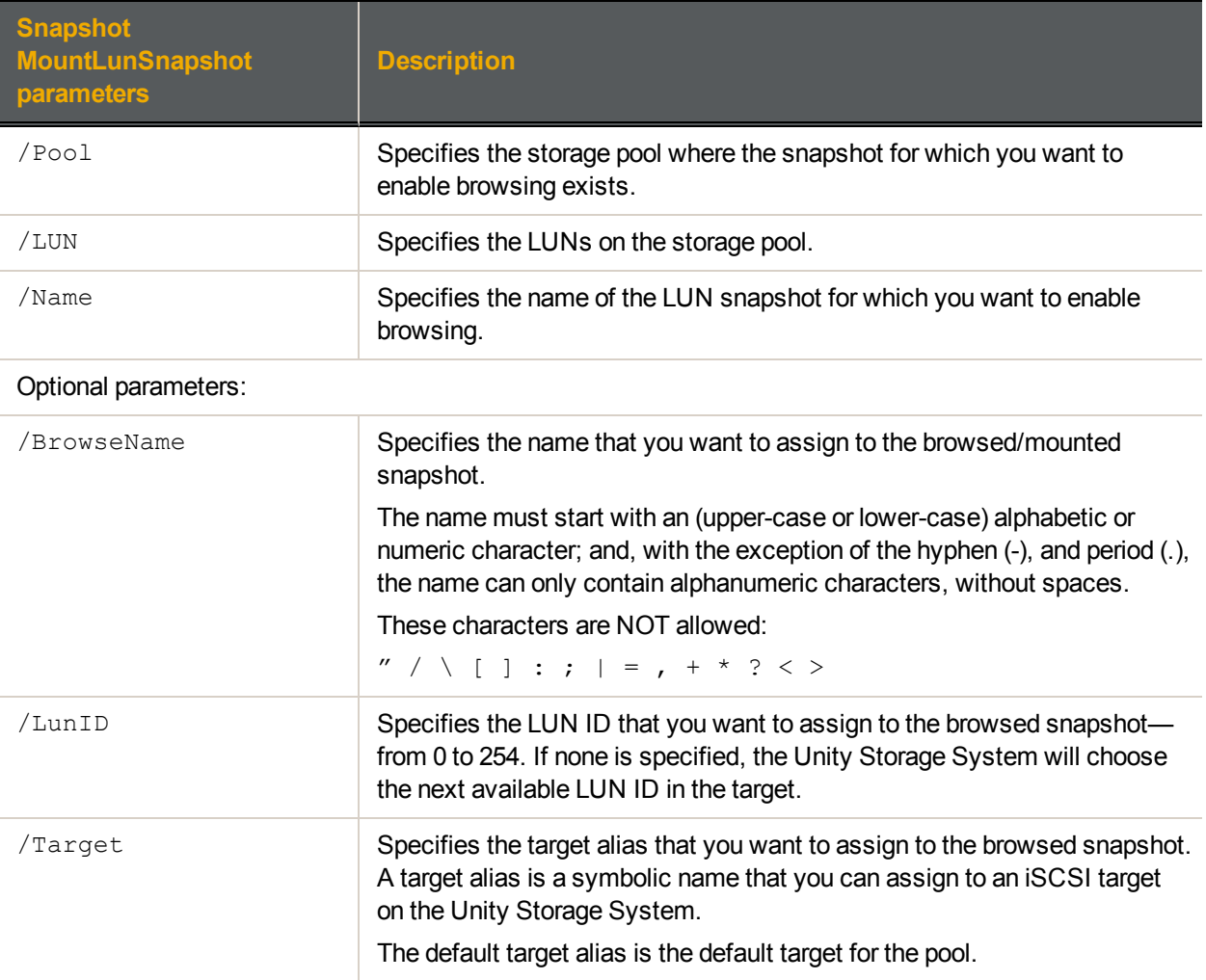

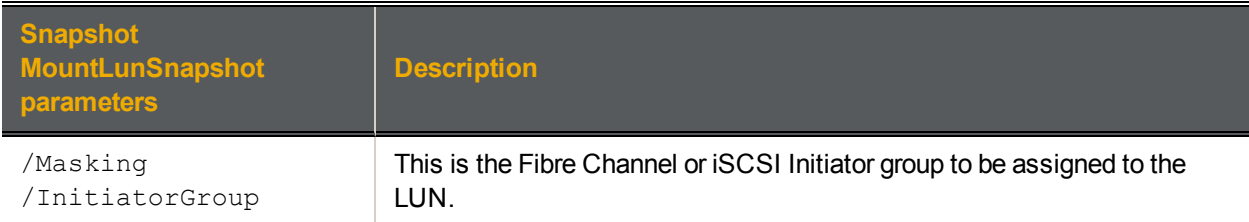

We enable browsing for the snapshot manual 2013-05-15-130101 in the LUN PayRollData1, under the storage pool FinancePool1. We set the snapshot mounted name to PayRollSN 1, and enable access to the iSCSI initiator group.

```
nxcmd Snapshot MountLunSnapshot /Pool:FinancePool1 /Lun:PayRollData1
```

```
/Name:manual_2013-05-15-130101 /BrowseName:PayRollSN_1
```
<span id="page-160-0"></span>**/Masking:iqn.1991-05.com.microsoft:wsdp36.evertrust.lanInitiatorGroup:group1**

# *Disable browsing for a LUN snapshot*

The nxcmd Snapshot UnmountLunSnapshot command disables browsing, also referred to as *unmounting*, for a snapshot of a LUN on the Unity Storage System.

#### **► To run this command:**

- 1. Access the CLI command shell—see [Accessing](#page-15-0) the nxadmin and nxcmd CLIs on page 16.
- 2. Type the command using the syntax provided in this topic.
- 3. Press Enter.

nxcmd Snapshot UnmountLunSnapshot /Pool:<pool name> /LUN:<LUN name>

#### /Name:<snapshot name>

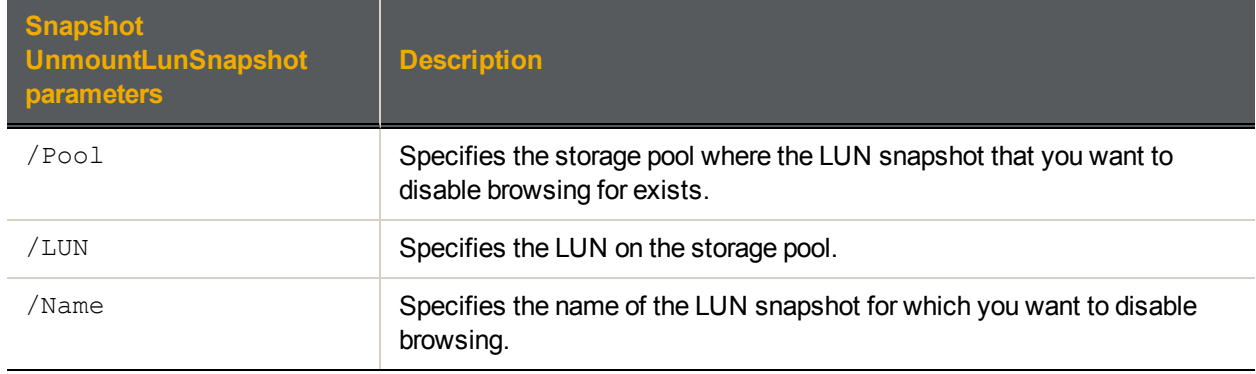

# **► Example:**

We disable browsing for snapshot PayRollData0 on LUN PayRollData1 in storage pool FinancePool1.

**nxcmd Snapshot UnmountLunSnapshot /Pool:FinancePool1 /LUN:PayRollData1 /Name:PayRollData0**

# <span id="page-161-0"></span>*Displaying snapshots for LUNs*

The nxcmd Snapshot listLunSnapshotcommand displays a list of snapshots for iSCSI LUNs using the nxcmd CLI. You can display snapshots for a specific set of LUNs or for all LUNs—in a specific set of storage pools or in all storage pools.

#### **► To run this command:**

- 1. Access the CLI command shell—see [Accessing](#page-15-0) the nxadmin and nxcmd CLIs on page 16.
- 2. Type the command using the syntax provided in this topic.

#### 3. Press Enter.

nxcmd Snapshot ListLunSnapshot

```
{/Pool:<pool name 1[,pool name 2,...]>|all /LUN:<LUN name 1[,LUN name
2...]>|all}
```

```
[/SnapshotType:<auto|manual>]
```
[/BrowsingState:<enabled|disabled>]

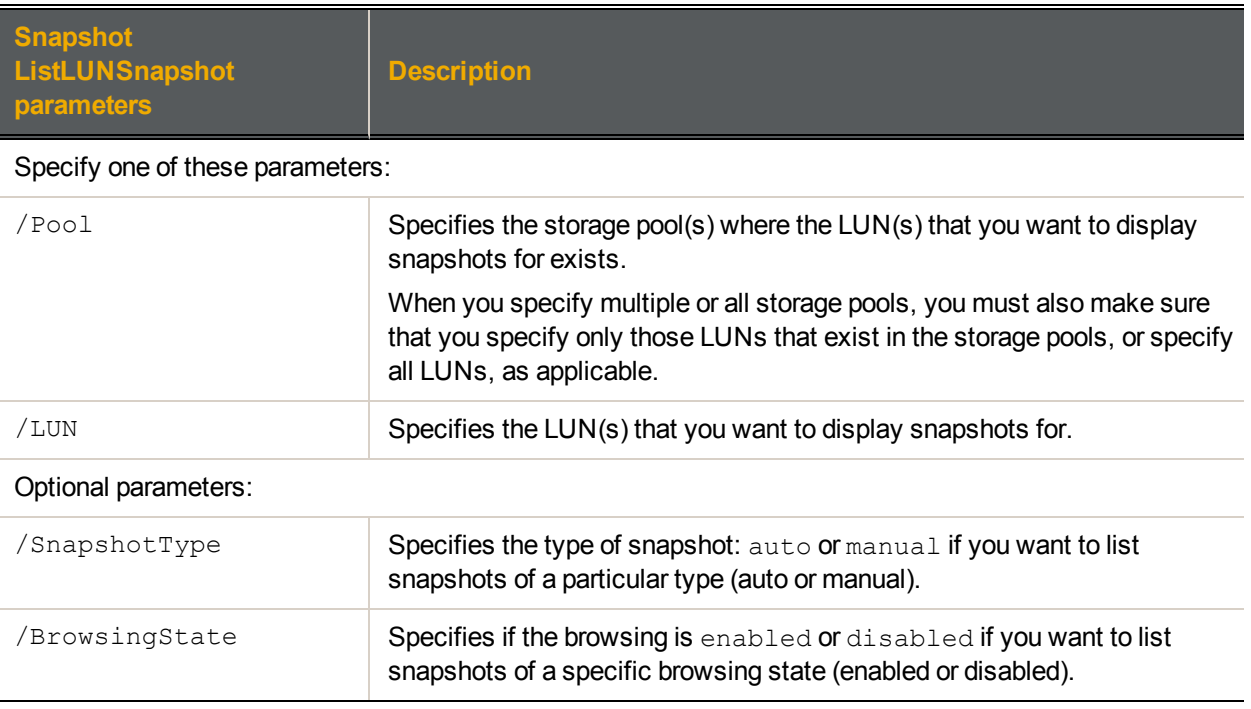

# **► Example:**

We display snapshots for two LUNs, DEV and SALES in storage pool PayrollMTL.

**nxcmd Snapshot ListLunSnapshot /Pool:PayrollMTL /LUN:DEV,SALES**

# <span id="page-162-0"></span>*Displaying browsed snapshots for LUNs*

The nxcmd Snapshot listMountedLunSnapshots command displays a list of mounted (also referred to as browsed) snapshots for LUNs using the nxcmd CLI.

- **► To run this command:**
- 1. Access the CLI command shell—see [Accessing](#page-15-0) the nxadmin and nxcmd CLIs on page 16.
- 2. Type the command using the syntax provided in this topic.
- 3. Press Enter.

nxcmd Snapshot ListMountedLunSnapshots /LUN:<LUN name 1[,LUN name 2...]>|all  $[$ /Pool:<pool name 1[,pool name 2,...]>|all]

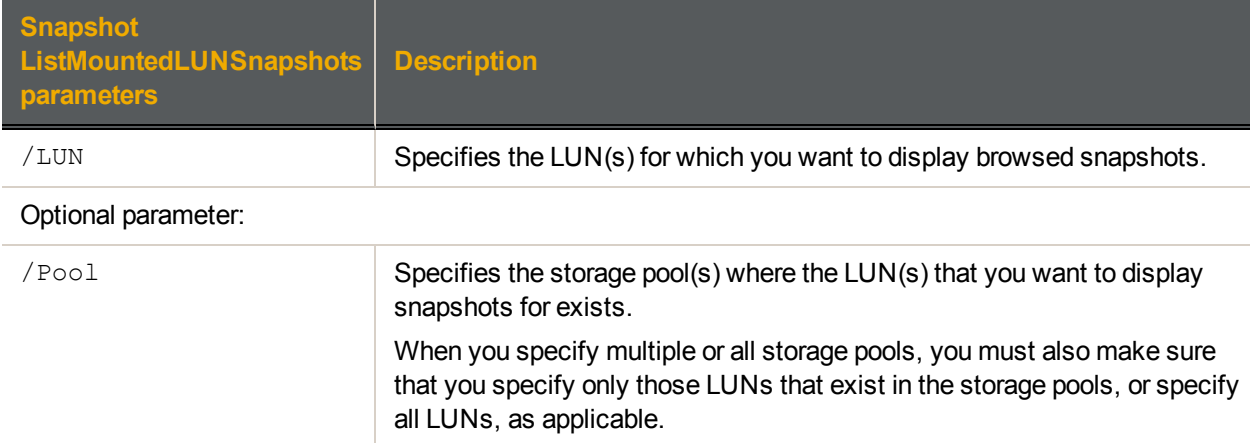

# **► Example 1:**

We list all browsed LUN snapshots for LUNs PayRollData0 and PayRollData1.

**nxcmd Snapshot ListMountedLunSnapshots /Lun:PayRollData0,PayRollData1**

#### **► Example 2:**

We list all browsed LUN snapshots for all LUNs in storage pool FinancePool.

**nxcmd Snapshot ListMountedLunSnapshots /Lun:All /Pool:FinancePool**

2

# <span id="page-163-0"></span>*Deleting snapshots for LUNs*

The nxcmd Snapshot DeleteLunSnapshot command enables you to delete snapshots for a specific set of LUNs or for all LUNs —in a specific set of storage pools or in all storage pools.

#### **► To run this command:**

- 1. Access the CLI command shell—see [Accessing](#page-15-0) the nxadmin and nxcmd CLIs on page 16.
- 2. Type the command using the syntax provided in this topic.
- 3. Press Enter.

nxcmd Snapshot DeleteLunSnapshot

```
{/Pool:<pool name 1[,pool name 2,...]>|all | /LUN:<LUN Name 1[,LUN name
2, ...] > |all|
```
/Name:<snapshot name 1[,snapshot name 2,...]>|all

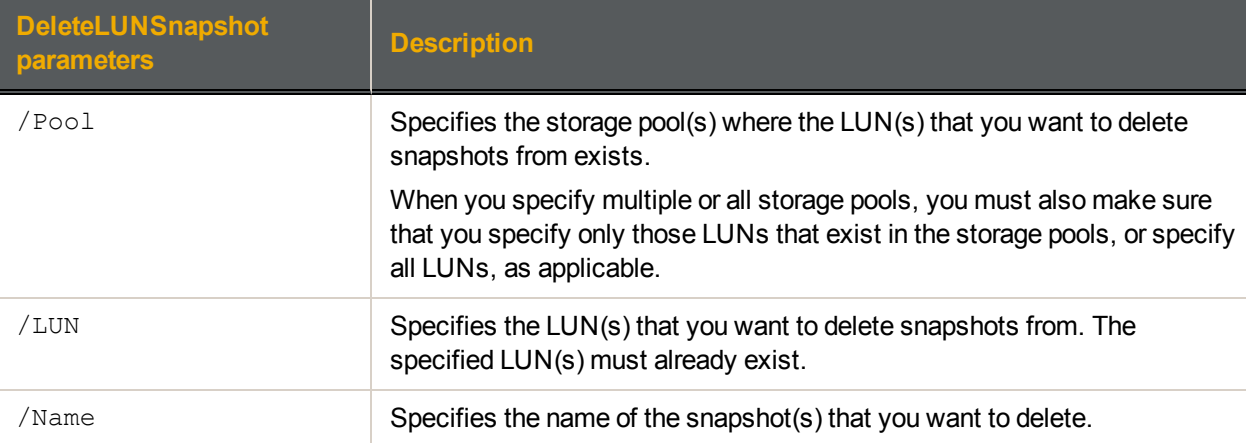

#### **► Example 1:**

We delete a specific snapshot, Snapshot100, from LUNData0 in storage pool FinancePool0. **nxcmd Snapshot DeleteLUNSnapshot /Pool:FinancePool0 /LUN:LUNData0 /Name:Snapshot100**

#### **► Example 2:**

We delete all snapshots from all LUNs in storage pool FinancePool0.

**nxcmd Snapshot DeleteLUNSnapshot /Pool:FinancePool0 /LUN:all /Name:all**

# <span id="page-164-0"></span>*Rolling back the data*

The nxcmd Snapshot Rollback command reverts a dataset (file system or LUN) contents to what they were at the time the snapshot was taken, including all file- and folder-level permission settings and accesslevel attributes.

This function also automatically deletes all snapshots that are newer than the snapshot that you roll back to, including all manual snapshots of the file system and snapshots that have browsing enabled.

# **► To run this command:**

- 1. Access the CLI command shell—see [Accessing](#page-15-0) the nxadmin and nxcmd CLIs on page 16.
- 2. Type the command using the syntax provided in this topic.
- 3. Press Enter.

```
nxcmd Snapshot Rollback / Pool: < pool name> / Dataset: < dataset name>
/Name:<snapshot name>
```
#### [/Force:<true|false>]

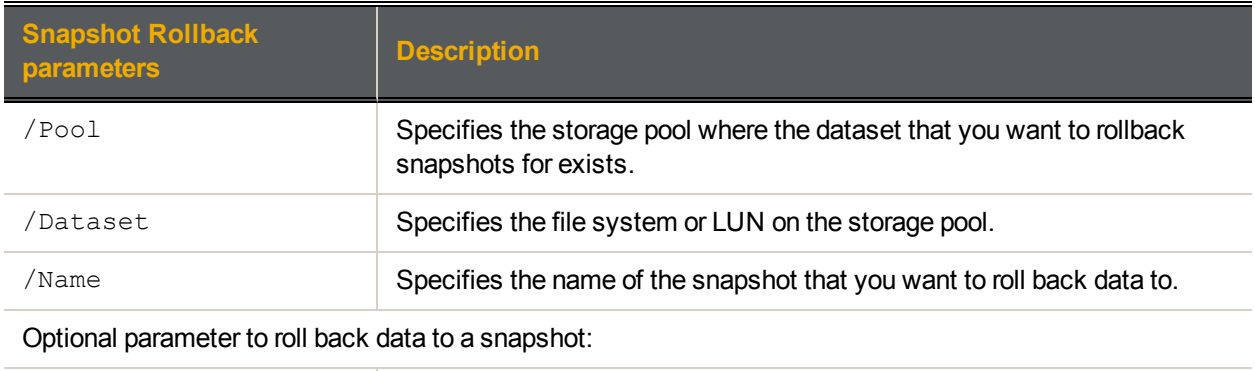

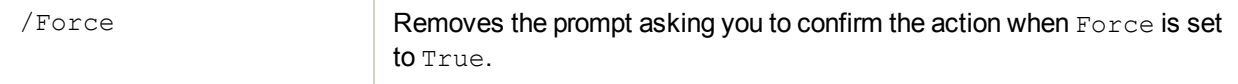

# **► Example:**

We revert back the data in FinanceMTL data to the snapshot, PayRollData0.

# <span id="page-164-1"></span>**nxcmd Snapshot Rollback /Pool:FinancePool /Dataset:FinanceMTL /Name:PayRollData0**

# *Enabling snapshot replication*

The nxcmd Snapshot EnableReplication command enables the replication of snapshots of datasets on the specified storage pool.

The Unity Storage System's asynchronous data replication function uses snapshot-based replication technology: when you initiate data replication, the asynchronous data replication function takes a snapshot of the data on the primary Unity System and sends to the remote Unity System:

- the entire contents up to the snapshot for the initial data replication,
- only the changes since the last replication for subsequent incremental updates.

#### **► To run this command:**

- 1. Access the CLI command shell—see [Accessing](#page-15-0) the nxadmin and nxcmd CLIs on page 16.
- 2. Type the command using the syntax provided in this topic.
- 3. Press Enter.

nxcmd Snapshot EnableReplication /Pool: < storage pool name>

 $\lceil$ /LUN: <LUN name 1 $\lceil$ , LUN name 2,... $\rceil$ >

```
[/File System:<file system name 1[,file system name 2,...]>]
```
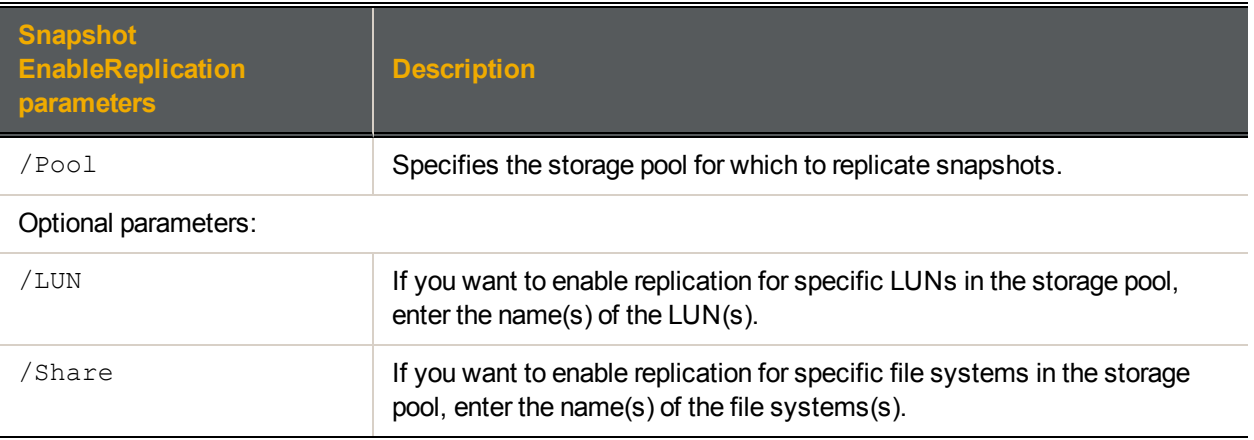

#### **► Example 1:**

We are enabling replication of snapshots for File Systems File System1 and File System2 in storage pool FinanceMTL.

#### **nxcmd Snapshot EnableReplication /Pool:FinanceMTL /File System:File System1,File System2**

# **► Example 2:**

We are enabling replication of snapshots for all datasets (LUNs and file systems) in storage pool FinanceMTL.

#### <span id="page-165-0"></span>**nxcmd Snapshot EnableReplication /Pool:FinanceMTL**

# *Disabling snapshot replication*

The nxcmd Snapshot DisableReplication command disables the replication of the snapshots taken as part of the asynchronous data replication process, for the specified storage pool.

The Unity Storage System's asynchronous data replication function uses snapshot-based replication technology: when you initiate data replication, the asynchronous data replication function takes a snapshot of the data on the primary Unity System and sends to the remote Unity System:

- $\bullet$  the entire contents up to the snapshot for the initial data replication,
- only the changes since the last replication for subsequent incremental updates.

Disabling the replication of snapshots enables you to use less disk space on the storage pool replica.

#### **► To run this command:**

- 1. Access the CLI command shell—see [Accessing](#page-15-0) the nxadmin and nxcmd CLIs on page 16.
- 2. Type the command using the syntax provided in this topic.

## 3. Press Enter.

nxcmd Snapshot DisableReplication /Pool: < storage pool name>  $[/LUN: < LUN name 1[, LUN name 2, ...]$ 

[/Share:<file system name 1[, file system name  $2, \ldots$ ]>]

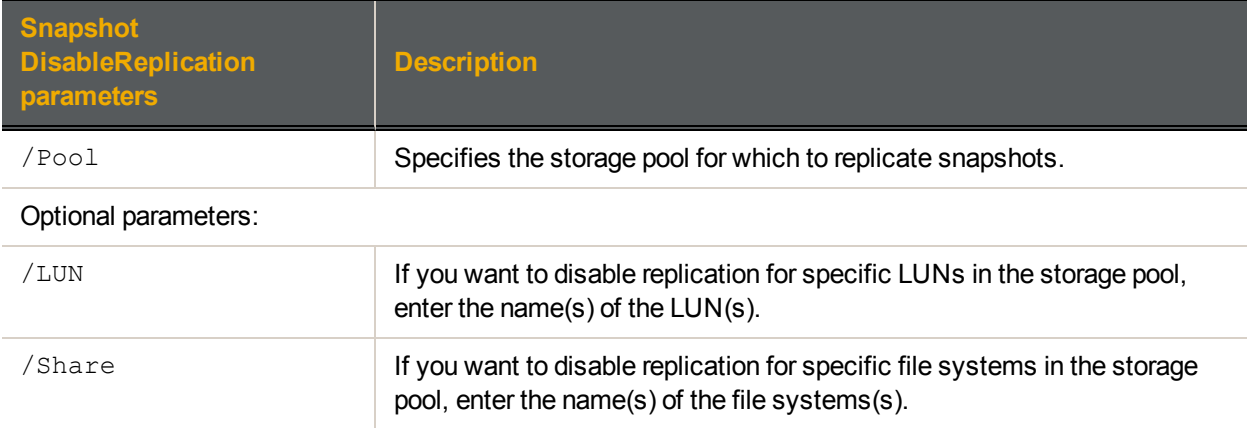

# **► Example 1:**

We are disabling replication of snapshots for LUNs LUN1 and LUN2 in storage pool FinanceMTL.

**nxcmd Snapshot DisableReplication /Pool:FinanceMTL /LUN:Lun1,Lun2**

#### **► Example 2:**

We are disabling replication of snapshots for all datasets (LUNs and file systems) in storage pool FinanceQC.

**nxcmd Snapshot DisableReplication /Pool:FinanceQC**

# **StorageDevice**

The StorageDevice option enables you to view storage device information for the primary Unity System and secondary (remote) Unity Systems.

**Note** If this is the first time you are using the nxcmd CLI, you must specify connectivity parameters for the system as you run these commands. For more information, see "Accessing the nxadmin CLI" in the *Nexsan nxadmin Command Line Interface Guide* on the Nexsan [Documentation](https://helper.nexsansupport.com/unt_downloads.html) & Online Help page.

You can perform these actions with the StorageDevice option:

- $\bullet$  [ListDevice](#page-168-0) displays the device name, group type, and device status for all devices present on the Unity System.
- **•** [ListRemoteDevice](#page-170-0) displays the device name, group type, and device status for all devices present on the remote Unity System (or on the specified Unity Systems in a multi-system implementation).
- **.** [ListCacheDevice](#page-169-0) displays the cache devices in the Unity System.
- **.** [ListRemoteCacheDevice](#page-169-1) displays the cache devices on the remote Unity System (or on the specified Unity Systems in a multi-Unity System implementation).
- $\bullet$  [ListVolume](#page-170-1) displays information on all volumes existing on the specified device(s).
- **•** [ListRemoteVolume](#page-170-0) displays information on all volumes existing on the specified device(s) present on the remote Unity System (or on the specified Unity System(s) in a multi-system implementation).
- $\bullet$  [ListPossibleLayout](#page-171-0) displays possible layouts of RAID configuration for storage devices when the Unity System is not yet configured.
- [ListRAIDConfiguration](#page-171-1) displays RAID configuration on the specified storage systems.
- [ConfigureRAID](#page-172-0) configures or modifies the RAID settings for a storage device.
- [AddStorage](#page-173-0) adds a storage device to the Unity System.  $\bullet$
- [RemoveStorage](#page-174-0) removes a storage device from the Unity System.  $\bullet$
- [ShutdownStorage](#page-175-0) shuts down an external storage system connected to the Unity System.
- [RestartStorage](#page-177-0) restarts an external storage system connected to the Unity System.
- $\bullet$ [RenameStorage](#page-178-0) assigns a new friendly name to a storage system.
- [Refresh](#page-178-1) forces the detection of newly configured storage systems.

# <span id="page-168-0"></span>*Displaying device information*

The nxcmd StorageDevice ListDevice **command displays the device name(s)**, group type (RAID5, RAID6, or RAID10), and device status (Online, Offline, Degraded, Faulted, Avail, Unavail, Unknown) for all storage devices present in the Unity System.

# **► To run this command:**

- 1. Access the CLI command shell—see [Accessing](#page-15-0) the nxadmin and nxcmd CLIs on page 16.
- 2. Type the command using the syntax provided in this topic.
- 3. Press Enter.

```
nxcmd StorageDevice ListDevice
```
# **► Example:**

#### **nxcmd StorageDevice ListDevice**

Running on local Unity system.

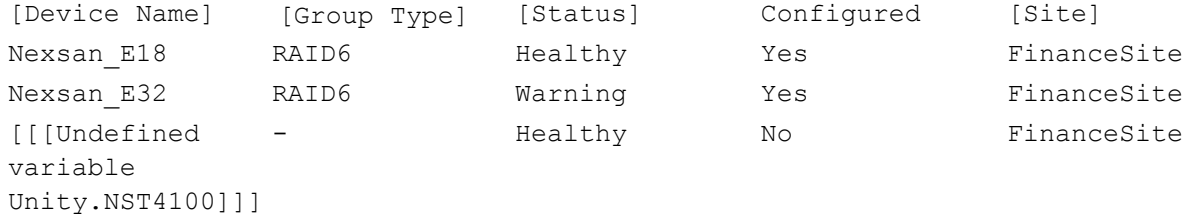

~Success: The command completed successfully.

# *Displaying remote device information*

The nxcmd StorageDevice ListRemoteDevice command displays the device name(s), group type (RAID5, RAID6, or RAID10), and device status (Online, Offline, Degraded, Faulted, Avail, Unavail, Unknown) for all storage devices present in the specified remote Unity System. It also specifies whether the device is configured or not. If there is only one remote Unity System, you do not need to specify the remote Unity System name.

#### **► To run this command:**

- 1. Access the CLI command shell—see [Accessing](#page-15-0) the nxadmin and nxcmd CLIs on page 16.
- 2. Type the command using the syntax provided in this topic.

### 3. Press Enter.

nxcmd StorageDevice ListRemoteDevice

[/RemoteSite:<remote Unity System name 1[, remote Unity System name 2,...]>]

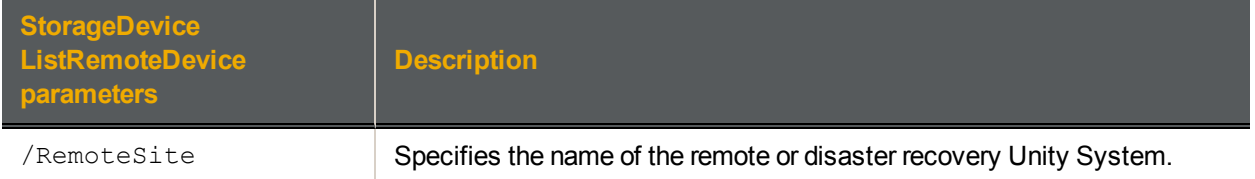

We display Nexsan storage devices in the remote Unity System, FinanceQC, in a multi-Unity System environment.

#### **nxcmd StorageDevice ListRemoteDevice /RemoteSite:FinanceQC**

Running on local Unity system.

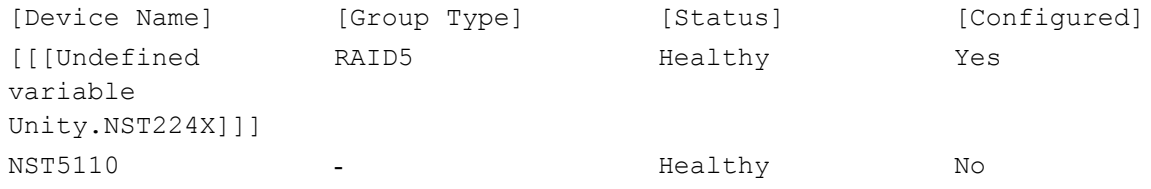

<span id="page-169-0"></span>~Success: The command completed successfully.

# *Displaying cache devices*

The nxcmd StorageDevice ListCacheDevice command displays the cache devices in the Unity System.

#### **► To run this command:**

- 1. Access the CLI command shell—see [Accessing](#page-15-0) the nxadmin and nxcmd CLIs on page 16.
- 2. Type the command using the syntax provided in this topic.

#### 3. Press Enter.

nxcmd StorageDevice ListCacheDevice

### **► Example of output:**

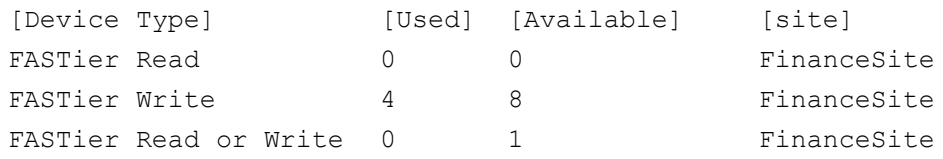

# <span id="page-169-1"></span>*Displaying remote cache devices*

The nxcmd StorageDevice ListRemoteCacheDevice command displays the cache devices in the specified remote Unity System. If there is only one remote Unity System, you do not need to specify the remote Unity System name.

#### **► To run this command:**

- 1. Access the CLI command shell—see [Accessing](#page-15-0) the nxadmin and nxcmd CLIs on page 16.
- 2. Type the command using the syntax provided in this topic.

#### 3. Press Enter.

nxcmd StorageDevice ListRemoteCacheDevice

[/RemoteSite:<remote Unity System name 1[, remote Unity System name 2,...]>]

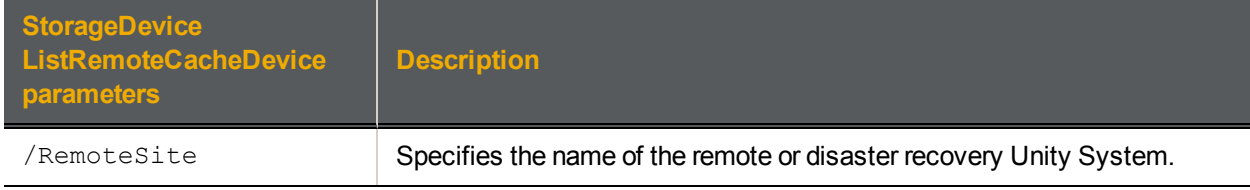

We display cache devices in the remote Unity System, FinanceQC, in a multi-Unity System environment.

**nxcmd StorageDevice ListRemoteCacheDevice /RemoteSite:FinanceQC**

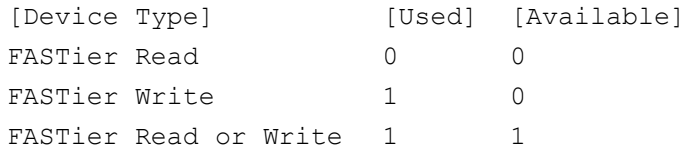

# <span id="page-170-1"></span>*Displaying volume information*

The nxcmd StorageDevice ListVolume command displays information on all volumes existing on the specified device(s): volume name(s), device name(s), used space, volume size, RAID type (*RAID5*, *RAID6*, or *RAID10*), and volume status (*Free*, *PoolMember*, *PoolMemberBeingReplaced*, *PoolMemberMirror*, *Reserved*).

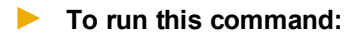

- 1. Access the CLI command shell—see [Accessing](#page-15-0) the nxadmin and nxcmd CLIs on page 16.
- 2. Type the command using the syntax provided in this topic.
- 3. Press Enter.

nxcmd StorageDevice ListVolume /Device:<device name 1[,device name 2...]>|all

# **► Example:**

In this example, we display volume information on device NST5100.

<span id="page-170-0"></span>**nxcmd StorageDevice ListVolume /device:nst5100**

# *Displaying volume information on a remote Unity System*

The nxcmd StorageDevice ListVolume command displays information on all volumes existing on the specified device(s) present on the remote Unity System: volume name(s), device name(s), used space, volume size, RAID type (RAID5, RAID6, or RAID10), and volume status (Free, PoolMember, PoolMemberBeingReplaced, PoolMemberMirror, Reserved).

- **► To run this command:**
- 1. Access the CLI command shell—see [Accessing](#page-15-0) the nxadmin and nxcmd CLIs on page 16.
- 2. Type the command using the syntax provided in this topic.
- 3. Press Enter.

nxcmd Storagedevice ListRemoteVolume

/Device:<device name 1[,device name 2...]>|all

[/RemoteSite:<remote Unity System name 1[, remote Unity System name 2,...]>]

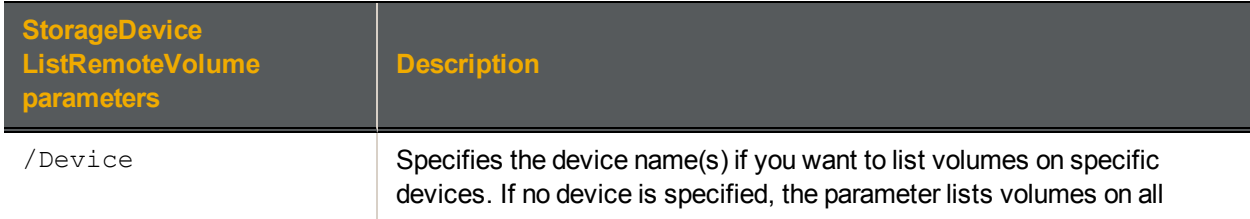

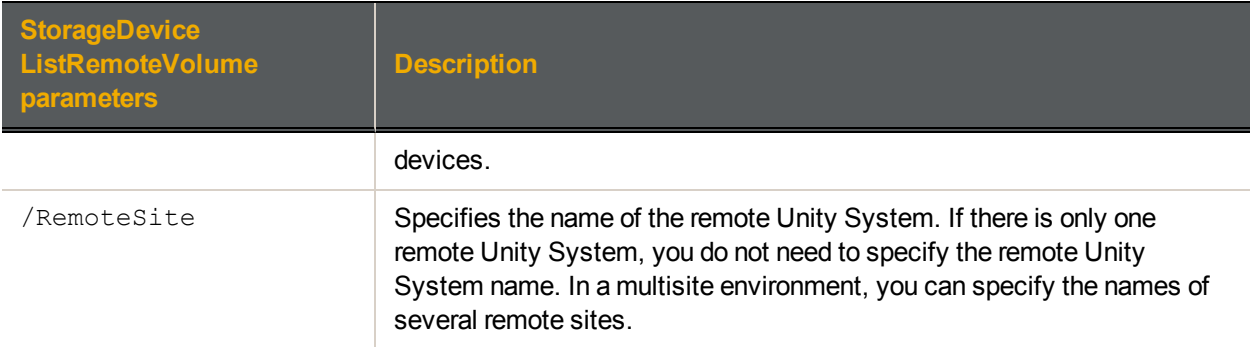

We display volume information for all devices present in remote Unity System FinanceSiteQC.

<span id="page-171-0"></span>**nxcmd Storagedevice ListRemoteVolume /RemoteSite:FinanceSiteQC /Device:all**

# *Displaying possible Unity System layouts*

The nxcmd StorageDevice ListPossibleLayout command displays possible layouts when the Unity System is not yet configured. It provides information on devices, drives, RAID levels, and hot spare drives of storage devices present in your Unity System.

It is recommended to run this command before setting up storage pools; see Site on [page 127.](#page-126-0)

#### **► To run this command:**

- 1. Access the CLI command shell—see [Accessing](#page-15-0) the nxadmin and nxcmd CLIs on page 16.
- 2. Type the command using the syntax provided in this topic.

#### 3. Press Enter.

nxcmd StorageDevice ListPossibleLayout

#### **► Output example:**

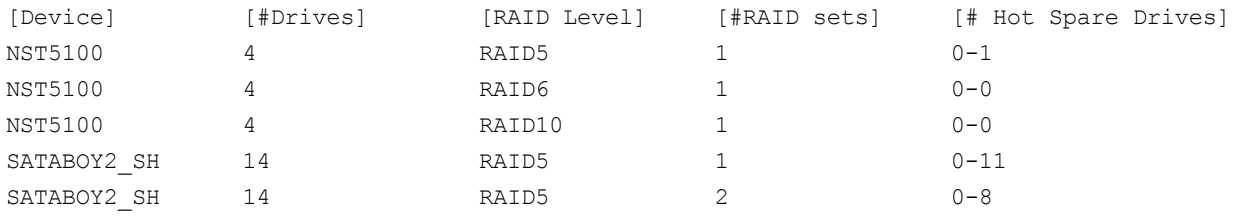

# <span id="page-171-1"></span>*Displaying RAID configuration*

The nxcmd StorageDevice ListRAIDConfiguration command displays RAID configuration on the specified storage systems.

#### **► To run this command:**

- 1. Access the CLI command shell—see [Accessing](#page-15-0) the nxadmin and nxcmd CLIs on page 16.
- 2. Type the command using the syntax provided in this topic.
- 3. Press Enter.

nxcmd StorageDevice ListRAIDConfiguration

/Device:<Device 1[,Device 2,...]>|All>

Where /Device specifies the name of storage system(s).

2

We display the RAID configuration of all devices on the Unity Storage System.

#### **nxcmd StorageDevice ListRAIDConfiguration /Device:all**

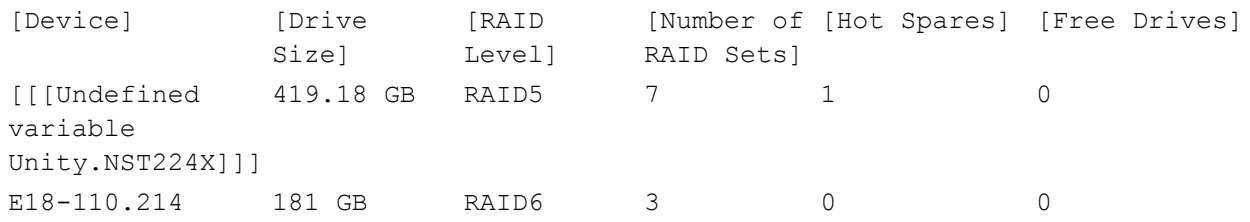

# <span id="page-172-0"></span>*Configuring RAID settings*

The nxcmd StorageDevice ConfigureRAID command configures or modifies the RAID settings for a storage device.

Consult this table to help you select the appropriate RAID level for your implementation:

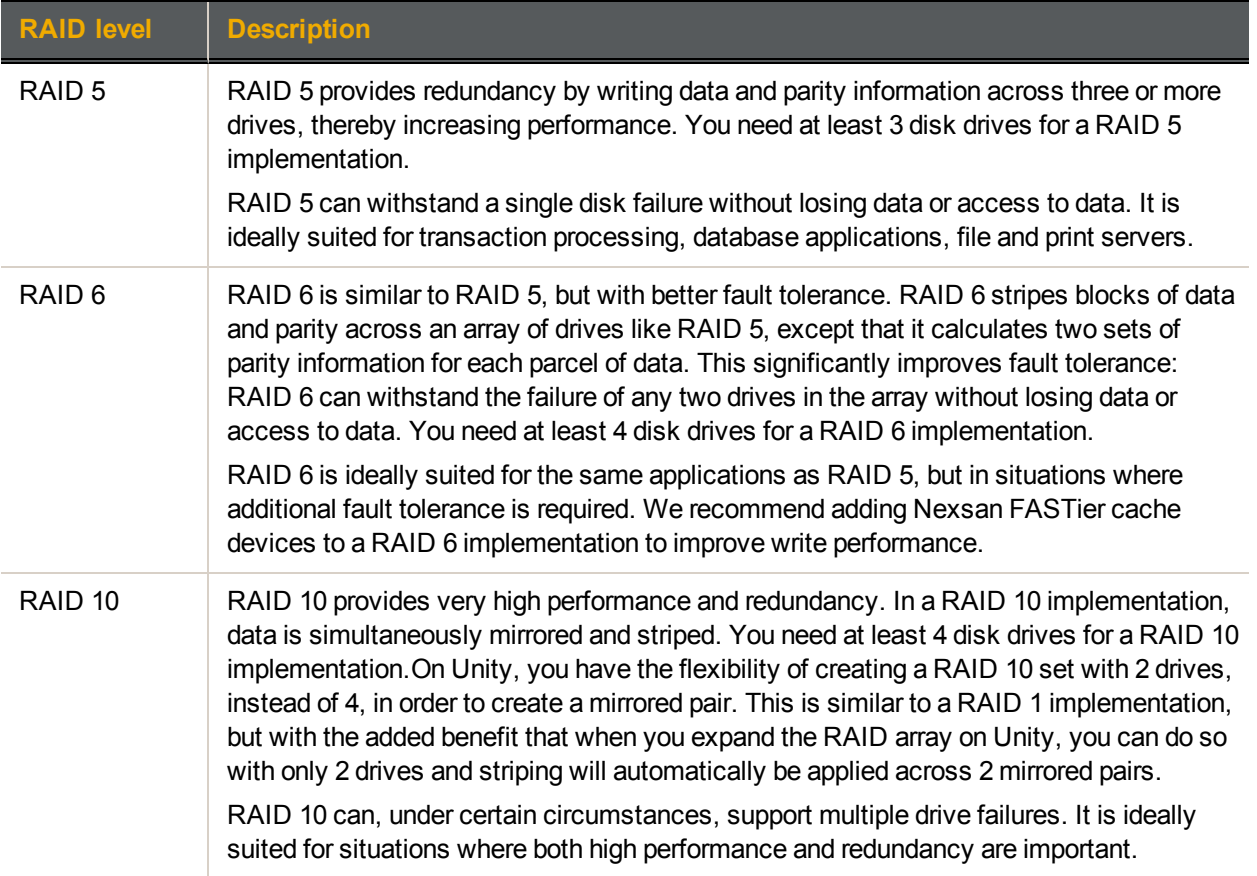

#### **► To run this command:**

- 1. Access the CLI command shell—see [Accessing](#page-15-0) the nxadmin and nxcmd CLIs on page 16.
- 2. Type the command using the syntax provided in this topic.
- 3. Press Enter.

nxcmd StorageDevice ConfigureRAID /StorageName:<storage device name>

2

#### /RaidLevel:<5|6|10> /RaidSets:<Number of RAID sets>

/HotSpares:<Number of hot spares>

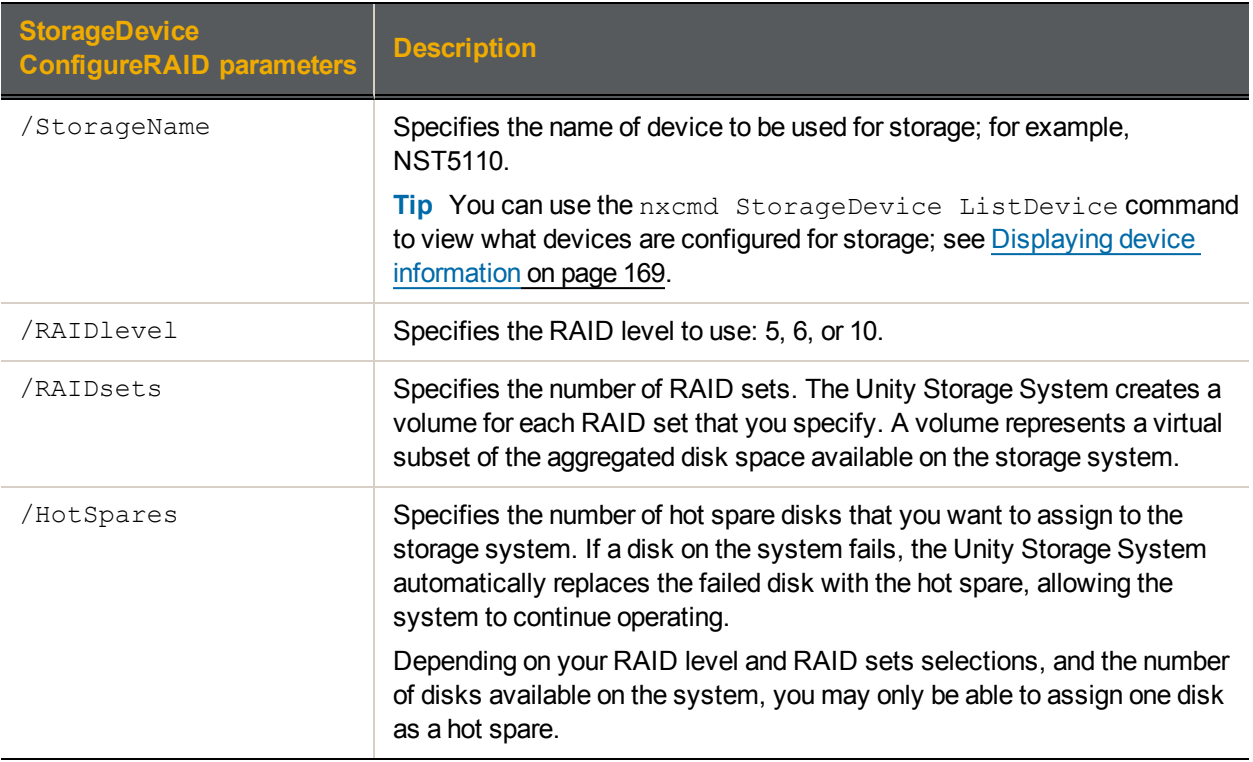

#### **► Example:**

We configure the Nexsan storage, NST5100X, to use RAID 5, with three RAID sets and one hot spare. **nxcmd StorageDevice ConfigureRAID /StorageName:NST5100X /RaidLevel:5 /RaidSets:3 /HotSpares:1**

# <span id="page-173-0"></span>*Adding storage*

The nxcmd StorageDevice AddStorage command configures RAID settings and adds the storage device to the Unity System.

#### **► To run this command:**

- 1. Access the CLI command shell—see [Accessing](#page-15-0) the nxadmin and nxcmd CLIs on page 16.
- 2. Type the command using the syntax provided in this topic.

#### 3. Press Enter.

nxcmd StorageDevice AddStorage /StorageName: < storage device name> /RaidLevel:<5|6|10> /RaidSets:<Number of RAID sets> /HotSpares:<Number of hot spares>

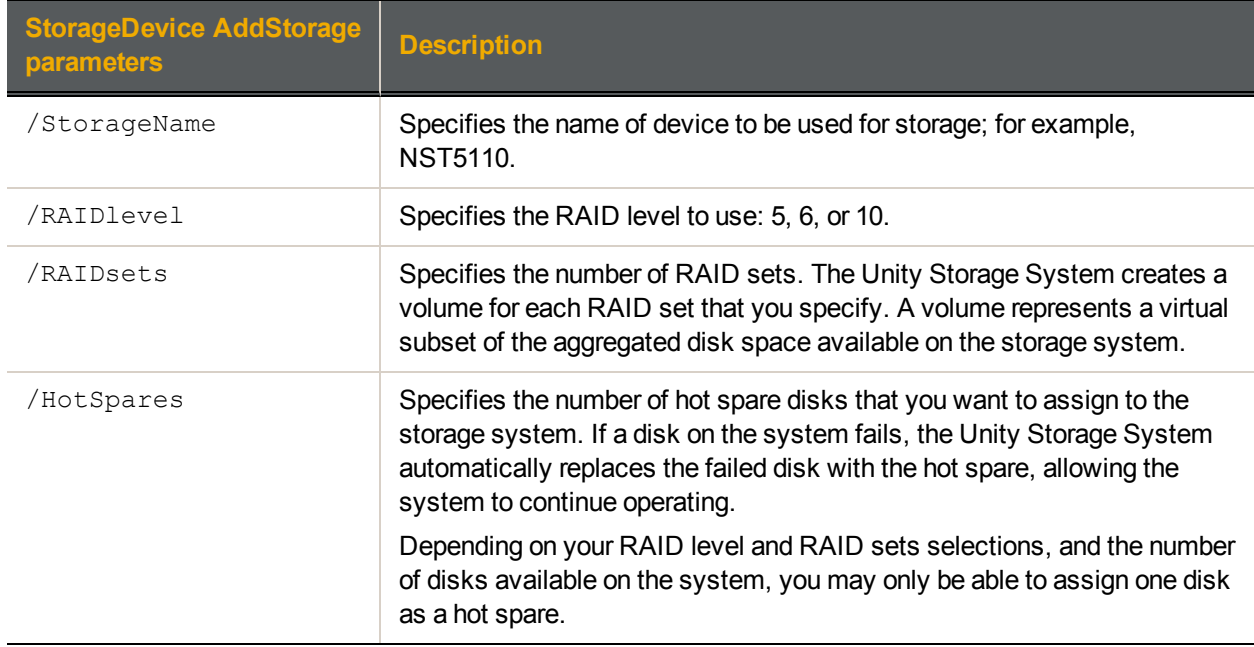

We add a Unity5110 storage system to use RAID 5, with three RAID sets, and one hot spare.

**nxcmd StorageDevice AddStorage /StorageName:NST5110 /RaidLevel:5 /RaidSets:3 /HotSpares:1**

# <span id="page-174-0"></span>*Removing storage*

The nxcmd StorageDevice RemoveStorage command removes the storage device from the Unity System.

#### **► To run this command:**

- 1. Access the CLI command shell—see [Accessing](#page-15-0) the nxadmin and nxcmd CLIs on page 16.
- 2. Type the command using the syntax provided in this topic.
- 3. Press Enter.

nxcmd StorageDevice RemoveStorage /StorageName: < storage device name>

/DeleteVolumes:<True|False>

#### [/Force:<True|False(default)>]

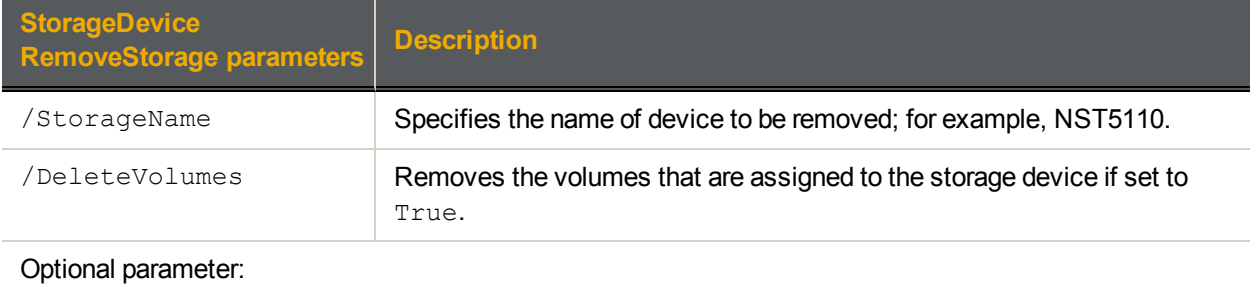

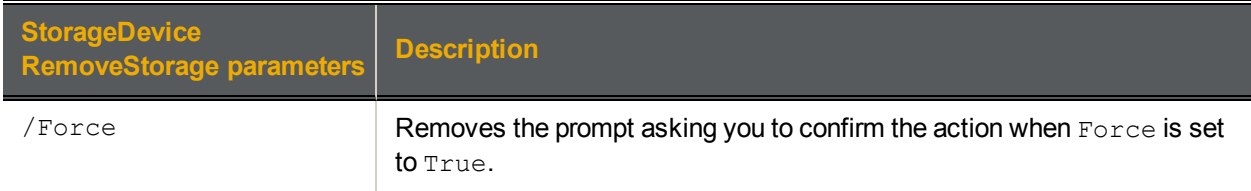

We remove Nexsan Unity Storage Expansion Unity 5100X.

<span id="page-175-0"></span>**nxcmd StorageDevice RemoveStorage /StorageName:NST5100X /DeleteVolumes:False**

# *Shutting down a storage system*

The nxcmd StorageDevice ShutdownStorage command shuts down an external storage system connected to the Unity System. You may need to shut down a storage system for maintenance or replacement. If the storage system hosts volumes associated to one or more storage pools, these storage pools and all underlying datasets will be unavailable until the storage system comes back online.

**Note** This does not apply to mirrored pools in a synchronous replication. If the mirror is online, the storage pool will continue to function.

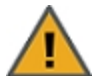

**CAUTION:** You must not shut down or restart Nexsan E-Series storage systems using the E-Series graphical user interface. This could result in storage pools being unavailable or data loss.

### **► To run this command:**

- 1. Access the CLI command shell—see [Accessing](#page-15-0) the nxadmin and nxcmd CLIs on page 16.
- 2. Type the command using the syntax provided in this topic.
- 3. Press Enter.

nxcmd StorageDevice ShutdownStorage /StorageName:<Storage system name>

```
[/WaitWhileInProgress:<True(default)|False>]
```
[/Force:<True|False(default)>]

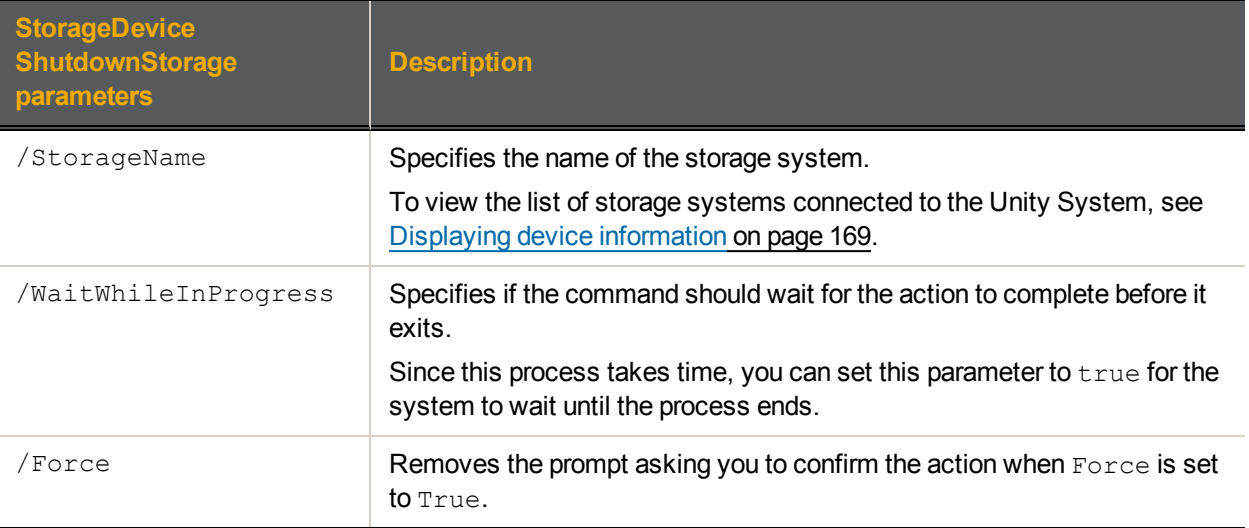

We shut down a Nexsan E-Series E18 storage system.

**nxcmd StorageDevice ShutdownStorage /StorageName:E18**

# <span id="page-177-0"></span>*Restarting a storage system*

The nxcmd StorageDevice RestartStorage command restarts an external storage system connected to the Unity System.

#### **► To run this command:**

- 1. Access the CLI command shell—see [Accessing](#page-15-0) the nxadmin and nxcmd CLIs on page 16.
- 2. Type the command using the syntax provided in this topic.
- 3. Press Enter.

nxcmd StorageDevice RestartStorage /StorageName:<Storage system name>

```
[/WaitWhileInProgress:<True(default)|False>]
```
[/Force:<True|False(default)>]

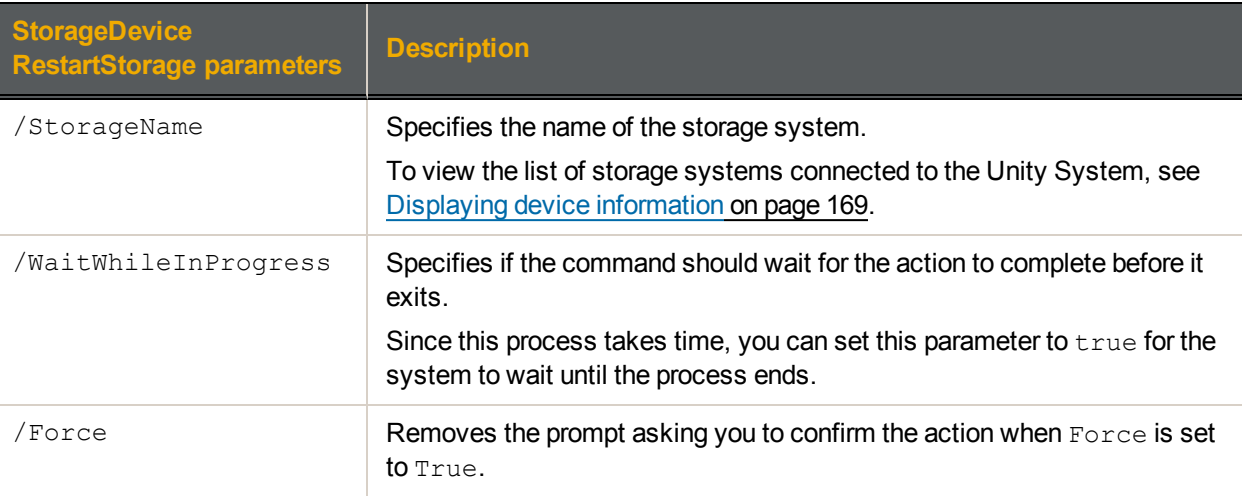

# **► Example:**

We restart a Nexsan E-Series E18 storage system.

**nxcmd StorageDevice RestartStorage /StorageName:E18**

# <span id="page-178-0"></span>*Renaming a storage system*

The nxcmd StorageDevice RenameStorage command assigns a new friendly name to a storage system.

The name must start with an (upper-case or lower-case) alphabetic or numeric character; and, with the exception of the hyphen (-), and period (.), the name can only contain alphanumeric characters, without spaces.

These characters are NOT allowed:

 $''$  / \ [ ] : ; | = , + \* ? < >

#### **► To run this command:**

- 1. Access the CLI command shell—see [Accessing](#page-15-0) the nxadmin and nxcmd CLIs on page 16.
- 2. Type the command using the syntax provided in this topic.
- 3. Press Enter.

```
nxcmd StorageDevice RenameStorage /StorageName:<Storage system name>
/NewName:<New storage system name>
```
#### **► Example:**

We rename a Nexsan E18 storage system from E18 to E18 Finance.

#### <span id="page-178-1"></span>**nxcmd StorageDevice RenameStorage /StorageName:E18 /NewName:E18\_Finance**

*Viewing newly configured storage systems*

The nxcmd StorageDevice Refresh command forces the detection of newly configured storage systems.

#### **► To run this command:**

- 1. Access the CLI command shell—see [Accessing](#page-15-0) the nxadmin and nxcmd CLIs on page 16.
- 2. Type the command using the syntax provided in this topic.
- 3. Press Enter.

nxcmd StorageDevice Refresh

# Sync

The nxcmd Sync command queries the status of the n-Way Sync subsystem.

This section explains how to use n-Way Sync on the Unity Storage System using the nxcmd CLI. Before you set up the Unity System using the nxcmd CLI, you must make sure that all network settings are configured on the system.

**Note** If this is the first time you are using the nxcmd CLI, you must specify connectivity parameters for the system as you run these commands. For more information, see "Accessing the nxadmin CLI" in the *Nexsan nxadmin Command Line Interface Guide* on the Nexsan [Documentation](https://helper.nexsansupport.com/unt_downloads.html) & Online Help page.

You can perform these actions with the Sync option:

- **[Createorganization](#page-180-0) creates an organization with Nexsan Central Services for the n-Way Sync** mechanism on this Unity Storage System.
- $\bullet$  [Joinorganization](#page-180-1) joins this Unity Storage System to an existing organization on Nexsan Central Services.
- $\bullet$  [ModifyorganizationName](#page-181-0) modifies the organization name.
- [ModifyorganizationEmail](#page-181-0) modifies the organization account e-mail address.
- [ConfirmEmail](#page-182-0) confirms the e-mail account for the organization.
- [ModifyorganizationPassword](#page-181-0) modifies the organization password.
- [LeaveOrganization](#page-182-1) unjoins the Unity Storage System from the organization.
- [ListAvailableFolders](#page-183-0) lists all available folders in the organization that can be synced with this Unity  $\bullet$ Storage System.
- [ListSyncedFolders](#page-183-1) lists all the folders that are currently synced in the organization.
- [ExposeFolder](#page-184-0) exposes a folder on this Unity Storage System to the organization.
- [SyncFolder](#page-184-1) syncs an exposed folder to this Unity Storage System.  $\bullet$
- $\bullet$ [RemoveSyncedFolder](#page-185-0) removes a synced folder on Unity appliance.
- [ResendActivationCode](#page-185-1) resends the activation code.  $\bullet$
- [ResetPassword](#page-186-0) resets the password for the e-mail account associated with the organization.
- **•** [ResetPasswordActivationCode](#page-186-1) enables you to specify the activation code to confirm the password reset.
- [ConfigureBandwidth1](#page-187-0) enables bandwidth limits for data syncing.
- [ListBandwidthSettings](#page-188-0) displays the current bandwidth settings for each resource group.
- [ConfigureWan](#page-188-1) configures WAN settings for each pool resource group.
- $\bullet$  [ListWanSettings](#page-188-2) displays the WAN settings for each resource group.
- $\bullet$  [NetworkInterface](#page-189-0) configures the network interface to use for the n-Way Sync mechanism on this Unity Storage System. An interface must be specified for each resource group.
- $\bullet$  [ListNetworkInterfaceSettings](#page-189-1) displays the network interface configured for each pool resource group.
- $\bullet$  [MobilePermissions](#page-190-0) controls the access of the Unity mobile apps to content of this folder.
- [WebAccessPermissions](#page-190-1) controls the Web file access to the contents of the folder.
- $\bullet$  [WebLinkPermissions](#page-191-0) enables the creation and use of download links to files in this folder.
- **•** [RetrieveWebLinks](#page-191-1) displays Web links and their properties. You can search for specific user's link. To do so, you have to provide AD Admin Credentials.
- [DeleteWebLinks](#page-192-0) deletes a specified link.

#### *Creating an organization*

The nxcmd Sync Createorganization command creates an organization with Nexsan Central Services for the n-Way Sync mechanism on this Unity Storage System.

#### **► To run this command:**

- 1. Access the CLI command shell—see [Accessing](#page-15-0) the nxadmin and nxcmd CLIs on page 16.
- 2. Type the command using the syntax provided in this topic.
- 3. Press Enter.

```
nxcmd Sync Createorganization /Name:<name> /Email:<email address>
```
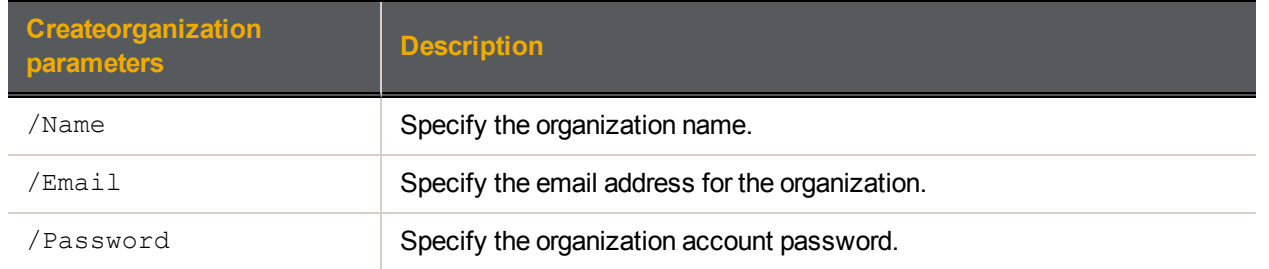

#### Example:

nxcmd sync Createorganization /Name:MyOrgName /Email:MyOrgEmail@domain.com /Password:MyOrgPassword

create a new organization with Nexsan Central Services for the n-Way Sync mechanism on this Unity Storage System.

#### *Joining an organization*

The nxcmd Sync Joinorganization joins this Unity Storage System to an existing organization on Nexsan Central Se rvices.

#### **► To run this command:**

- 1. Access the CLI command shell—see [Accessing](#page-15-0) the nxadmin and nxcmd CLIs on page 16.
- 2. Type the command using the syntax provided in this topic.

#### 3. Press Enter.

nxcmd Sync Joinorganization /Name:<name> /Email:<email address>

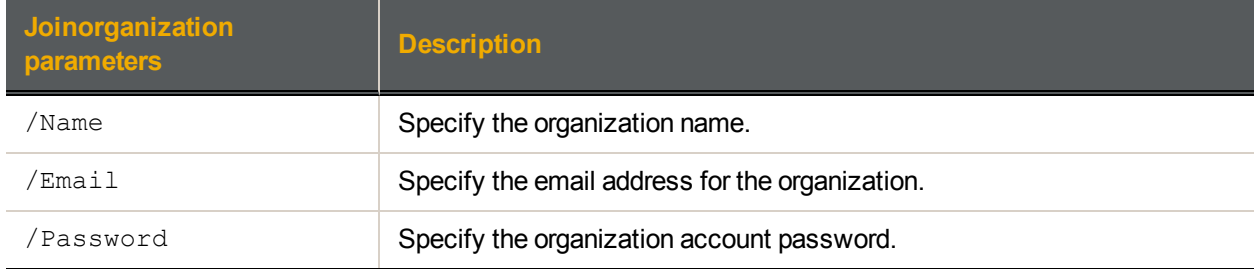

#### Example:

nxcmd sync Joinorganization /Name:MyOrgName /Email:MyOrgEmail@domain.com /Password:MyOrgPassword

#### *Modifying an organization name*

The nxcmd Sync ModifyorganizationName command modifies the organization name.

#### **► To run this command:**

- 1. Access the CLI command shell—see [Accessing](#page-15-0) the nxadmin and nxcmd CLIs on page 16.
- 2. Type the command using the syntax provided in this topic.
- 3. Press Enter.

nxcmd Sync ModifyorganizationName /Name:<name> /Email:<email address>

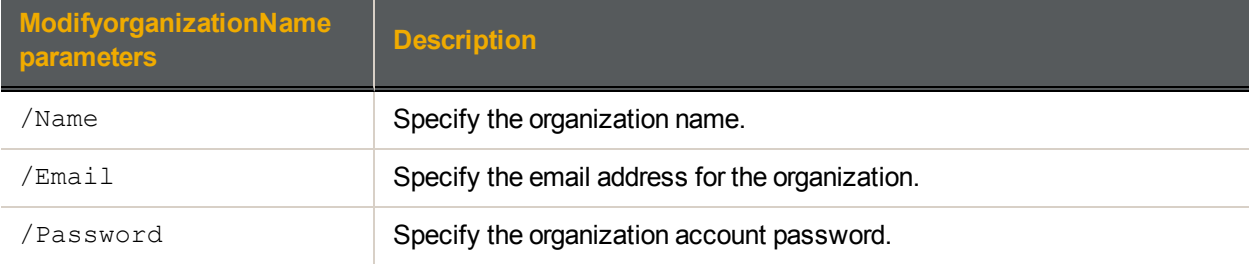

#### Example:

nxcmd sync ModifyorganizationName /Name:MyOrgName /Email:MyOrgEmail@domain.com /Password:MyOrgPassword

### *Modifying an organization e-mail address*

The nxcmd Sync ModifyorganizationEmail command modifies the organization account e-mail address.

#### **► To run this command:**

- 1. Access the CLI command shell—see [Accessing](#page-15-0) the nxadmin and nxcmd CLIs on page 16.
- 2. Type the command using the syntax provided in this topic.
- 3. Press Enter.

```
nxcmd Sync ModifyorganizationEmail /Name:<name> /Email:<email address>
```
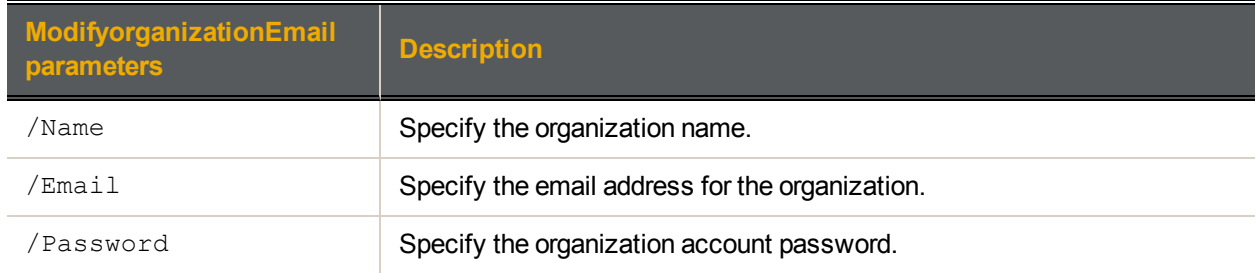

#### Example:

nxcmd sync ModifyorganizationEmail /Name:MyOrgName /Email:MyOrgEmail@domain.com /Password:MyOrgPassword

# *Confirming an organization e-mail address*

The nxcmd Sync ConfirmEmail command confirms the e-mail account for the organization.

- **► To run this command:**
- 1. Access the CLI command shell—see [Accessing](#page-15-0) the nxadmin and nxcmd CLIs on page 16.
- 2. Type the command using the syntax provided in this topic.

#### 3. Press Enter.

nxcmd Sync ConfirmEmail /Name:<name> /Email:<email address>

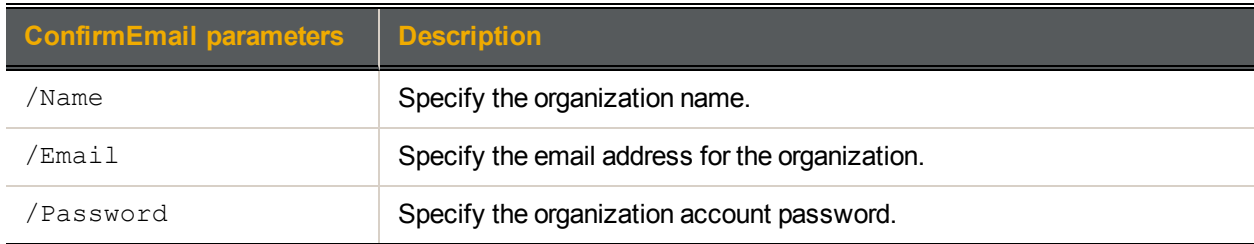

#### Example:

nxcmd sync ConfirmEmail /Name:MyOrgName /Email:MyOrgEmail@domain.com /Password:MyOrgPassword

#### *Modifying an organization password*

The nxcmd Sync ModifyOrganizationPassword command modifies the organization password.

- **► To run this command:**
- 1. Access the CLI command shell—see [Accessing](#page-15-0) the nxadmin and nxcmd CLIs on page 16.
- 2. Type the command using the syntax provided in this topic.
- 3. Press Enter.

nxcmd Sync ModifyOrganizationPassword /Name:<name> /Email:<email address>

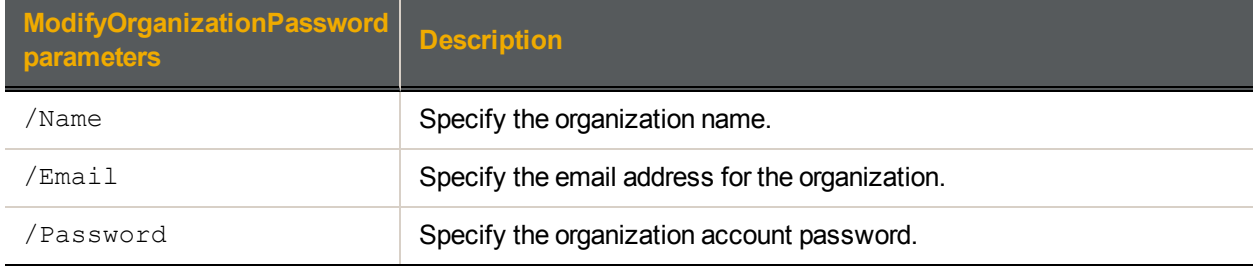

#### Example:

nxcmd sync ModifyOrganizationPassword /Name:MyOrgName /Email:MyOrgEmail@domain.com /Password:MyOrgPassword

#### *Leaving an organization*

The nxcmd Sync LeaveOrganization command unjoins the Unity appliance from the organization.

- 1. Access the CLI command shell—see [Accessing](#page-15-0) the nxadmin and nxcmd CLIs on page 16.
- 2. Type the command using the syntax provided in this topic.
- 3. Press Enter.

```
nxcmd Sync LeaveOrganization /Name:<name> /Email:<email address>
```
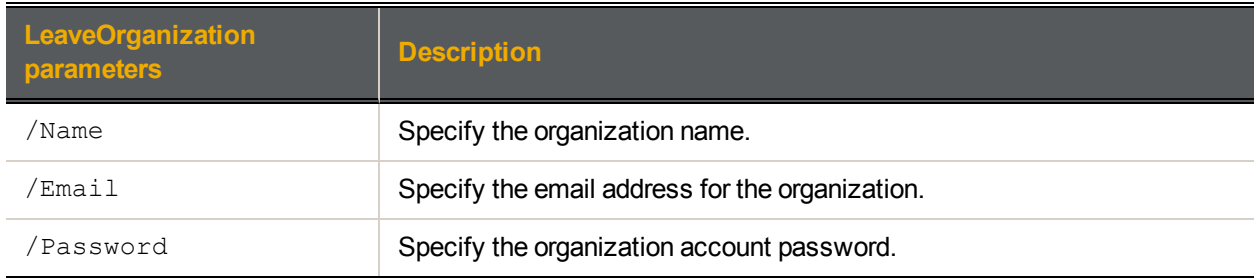

#### Example:

nxcmd sync LeaveOrganization /Name:MyOrgName /Email:MyOrgEmail@domain.com /Password:MyOrgPassword

# *Listing available folders*

The nxcmd Sync ListAvailableFolders command lists all available folders in the organization that can be synced with this Unity Storage System.

#### **► To run this command:**

- 1. Access the CLI command shell—see [Accessing](#page-15-0) the nxadmin and nxcmd CLIs on page 16.
- 2. Type the command using the syntax provided in this topic.
- 3. Press Enter.

nxcmd Sync ListAvailableFolders /Name:<name> /Email:<email address>

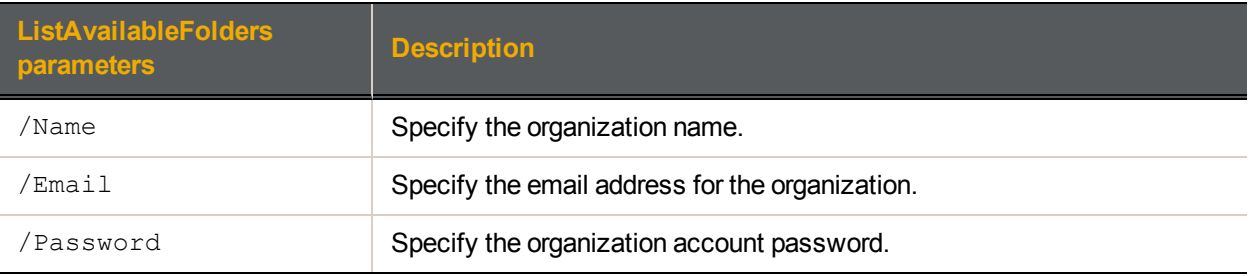

#### Example:

nxcmd sync ListAvailableFolders /Name:MyOrgName /Email:MyOrgEmail@domain.com /Password:MyOrgPassword

# *Listing synced folders*

The nxcmd Sync ListSyncedFolders command lists all the folders that are currently synced in the organization.

- 1. Access the CLI command shell—see [Accessing](#page-15-0) the nxadmin and nxcmd CLIs on page 16.
- 2. Type the command using the syntax provided in this topic.
- 3. Press Enter.

```
nxcmd Sync ListSyncedFolders /Name:<name> /Email:<email address>
```
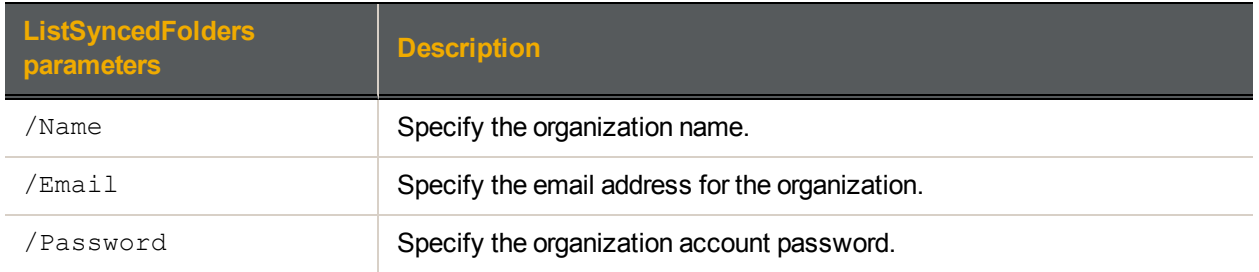

#### Example:

nxcmd sync ListSyncedFolders /Name:MyOrgName /Email:MyOrgEmail@domain.com /Password:MyOrgPassword

#### *Exposing Unity folders*

The nxcmd Sync ExposeFolder command exposes a folder on this Unity Storage System to the organization.

#### **► To run this command:**

- 1. Access the CLI command shell—see [Accessing](#page-15-0) the nxadmin and nxcmd CLIs on page 16.
- 2. Type the command using the syntax provided in this topic.

#### 3. Press Enter.

nxcmd Sync ExposeFolder /Name:<name> /Email:<email address>

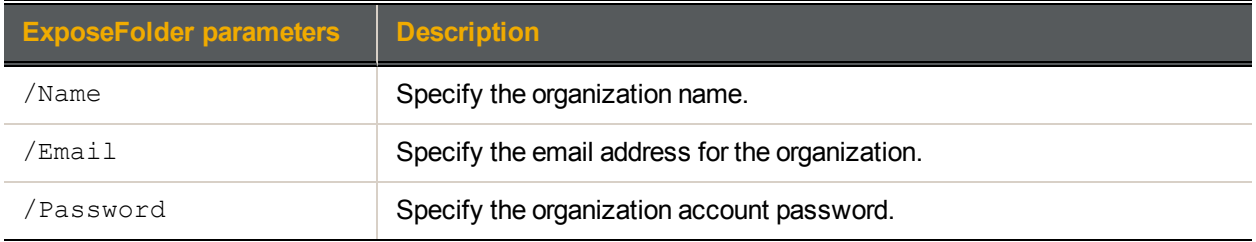

#### Example:

nxcmd sync ExposeFolder /Name:MyOrgName /Email:MyOrgEmail@domain.com /Password:MyOrgPassword

#### *Syncing a folder to the system*

The nxcmd Sync SyncFolder command syncs an exposed folder to this Unity Storage System.

#### **► To run this command:**

- 1. Access the CLI command shell—see [Accessing](#page-15-0) the nxadmin and nxcmd CLIs on page 16.
- 2. Type the command using the syntax provided in this topic.

2

#### 3. Press Enter.

nxcmd Sync SyncFolder /Name:<name> /Email:<email address>

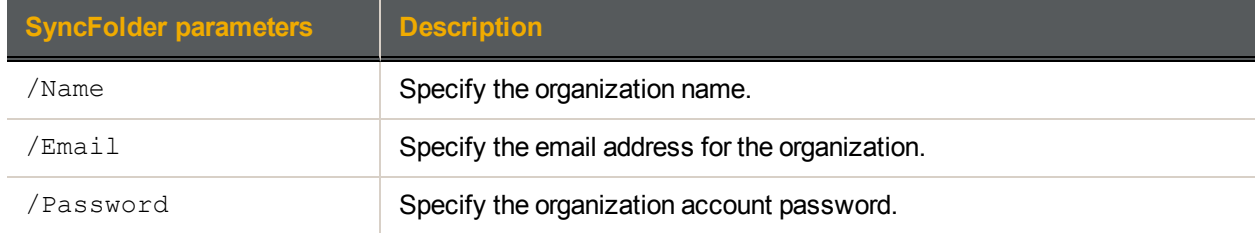

#### Example:

nxcmd sync SyncFolder /Name:MyOrgName /Email:MyOrgEmail@domain.com /Password:MyOrgPassword

#### *Removing a synced folder*

The nxcmd Sync RemoveSyncedFolder command removes a synced folder on Unity Storage System.

#### **► To run this command:**

- 1. Access the CLI command shell—see [Accessing](#page-15-0) the nxadmin and nxcmd CLIs on page 16.
- 2. Type the command using the syntax provided in this topic.

#### 3. Press Enter.

nxcmd Sync RemoveSyncedFolder /Name:<name> /Email:<email address>

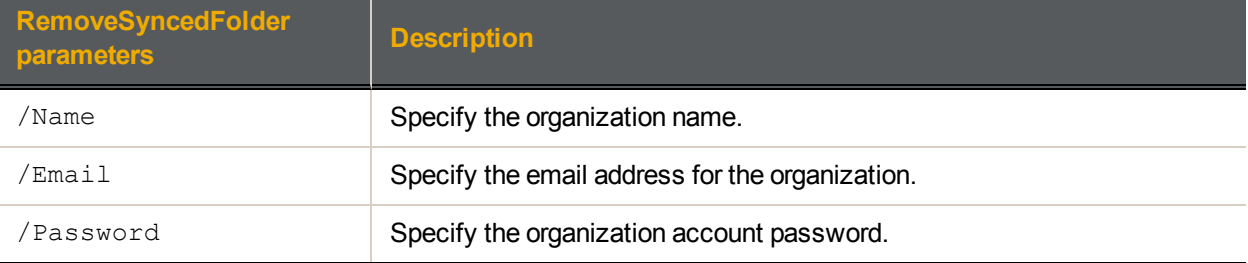

#### Example:

nxcmd sync RemoveSyncedFolder /Name:MyOrgName /Email:MyOrgEmail@domain.com /Password:MyOrgPassword

### *Resending an activation code*

The nxcmd Sync ResendActivationCode command resends the activation code.

#### **► To run this command:**

- 1. Access the CLI command shell—see [Accessing](#page-15-0) the nxadmin and nxcmd CLIs on page 16.
- 2. Type the command using the syntax provided in this topic.
- 3. Press Enter.

```
nxcmd Sync ResendActivationCode /Name:<name> /Email:<email address>
```
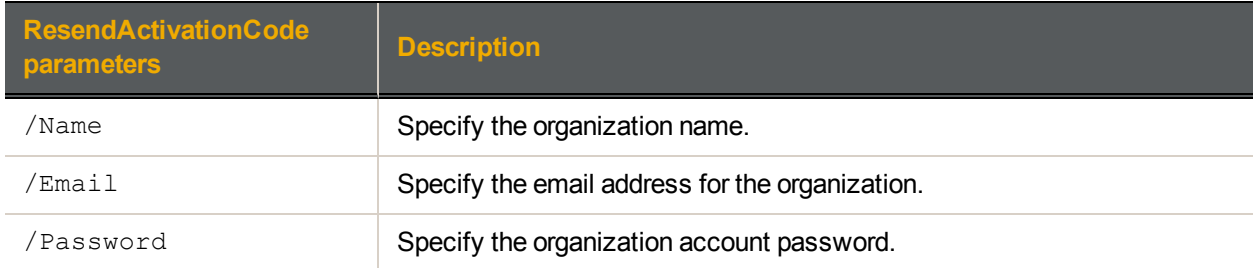

#### Example:

nxcmd sync ResendActivationCode /Name:MyOrgName /Email:MyOrgEmail@domain.com /Password:MyOrgPassword

### *Resetting a password*

The nxcmd Sync ResetPassword command resets the password for the e-mail account associated with the organization.

#### **► To run this command:**

- 1. Access the CLI command shell—see [Accessing](#page-15-0) the nxadmin and nxcmd CLIs on page 16.
- 2. Type the command using the syntax provided in this topic.

#### 3. Press Enter.

nxcmd Sync ResetPassword /Name:<name> /Email:<email address>

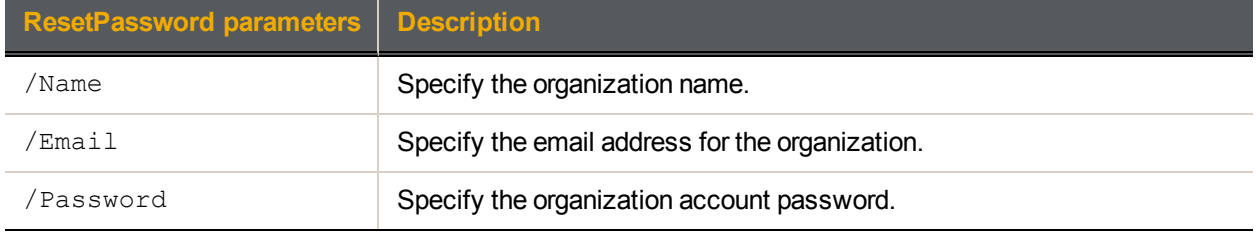

#### Example:

nxcmd sync ResetPassword /Name:MyOrgName /Email:MyOrgEmail@domain.com /Password:MyOrgPassword

### *Resetting the password activation code*

The nxcmd Sync ResetPasswordActivationCode command enables you to specify the activation code to confirm the password reset.

#### **► To run this command:**

- 1. Access the CLI command shell—see [Accessing](#page-15-0) the nxadmin and nxcmd CLIs on page 16.
- 2. Type the command using the syntax provided in this topic.
- 3. Press Enter.

nxcmd Sync ResetPasswordActivationCode /Name:<name> /Email:<email address>

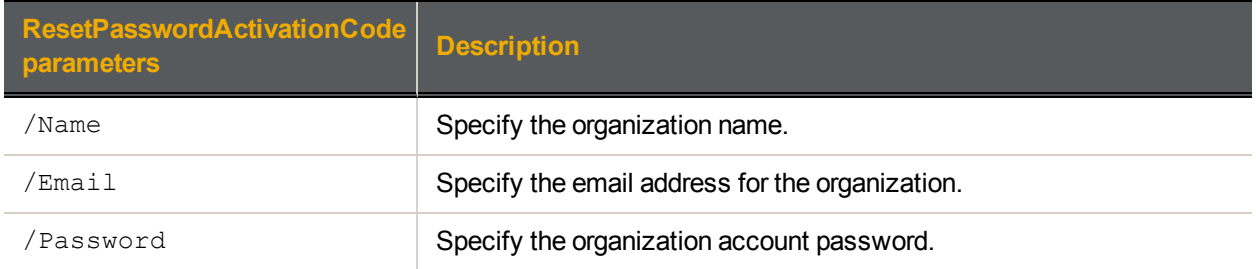

#### Example:

nxcmd sync ResetPasswordActivationCode /Name:MyOrgName /Email:MyOrgEmail@domain.com /Password:MyOrgPassword

### *Configuring bandwidth limits*

The nxcmd Sync ConfigureBandwidth command enables bandwidth limits for data syncing.

- **► To run this command:**
- 1. Access the CLI command shell—see [Accessing](#page-15-0) the nxadmin and nxcmd CLIs on page 16.
- 2. Type the command using the syntax provided in this topic.
- 3. Press Enter.

nxcmd Sync ConfigureBandwidth /downstreamlimit<limit> /upstreamlimit <limit> [/upstreamLimitRg1:<Upstream limit for RG1; format: KB|MB|GB|TB or 0 for unlimited>]

[/upstreamLimitRg2:<Upstream limit for RG2; format: KB|MB|GB|TB or 0 for unlimited>]

[/downstreamLimitRg1:<Downstream limit for RG1; format: KB|MB|GB|TB or 0 for unlimited>]

[/downstreamLimitRg2:<Downstream limit for RG2; format: KB|MB|GB|TB or 0 for unlimited>]

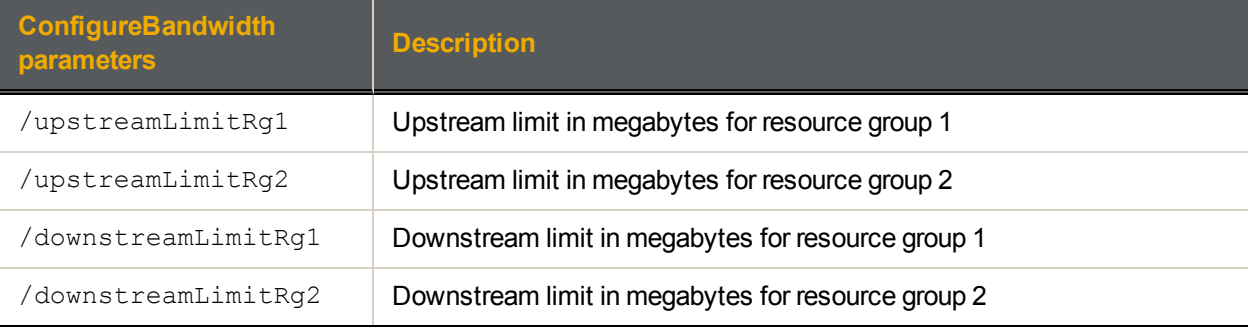

#### Example

nxcmd sync ConfigureBandwidth /upstreamLimitRg1:10MB /downstreamLimitRg1:100MB In this example, you are setting the upstream limit for RG1 to 10 Megabytes, the downstream limit for RG1 to 100 Megabyte.

# *Listing bandwidth settings*

The nxcmd Sync ListBandwidthSettings command displays the current bandwidth settings for each resource group.

- **► To run this command:**
- 1. Access the CLI command shell—see [Accessing](#page-15-0) the nxadmin and nxcmd CLIs on page 16.
- 2. Type the command using the syntax provided in this topic.
- 3. Press Enter.

nxcmd Sync ListBandwidthSettings /Name:<name> /Email:<email address>

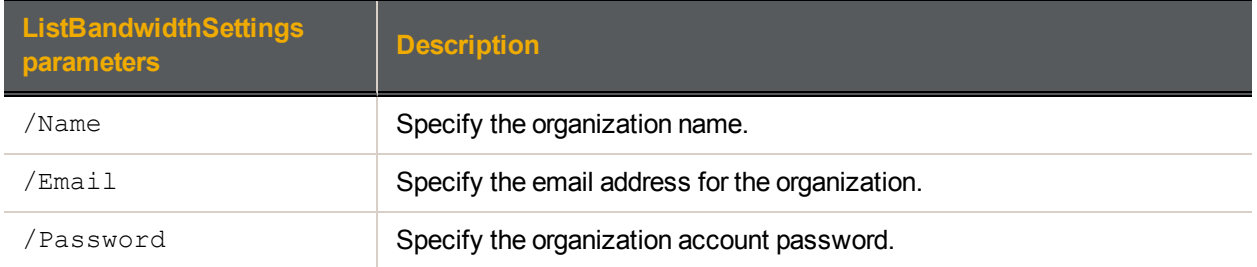

#### Example:

nxcmd sync ListBandwidthSettings /Name:MyOrgName /Email:MyOrgEmail@domain.com /Password:MyOrgPassword

#### *Configuring resource group WAN settings*

The nxcmd Sync ConfigureWan command configures WAN settings for each pool resource group.

- **► To run this command:**
- 1. Access the CLI command shell—see [Accessing](#page-15-0) the nxadmin and nxcmd CLIs on page 16.
- 2. Type the command using the syntax provided in this topic.
- 3. Press Enter.

```
nxcmd Sync ConfigureWan /Name:<name> /Email:<email address>
```
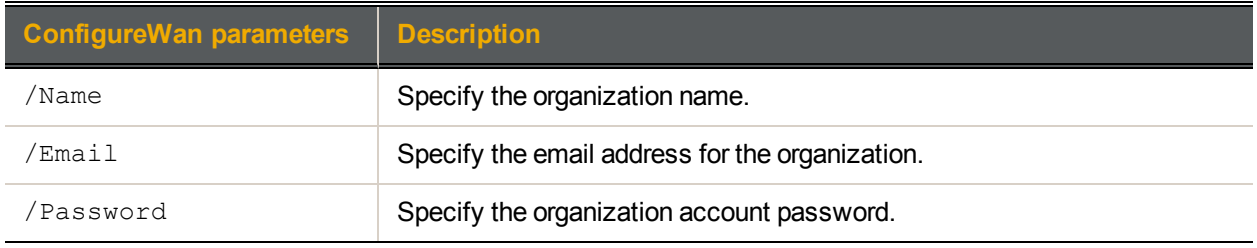

#### Example:

nxcmd sync ConfigureWan /Name:MyOrgName /Email:MyOrgEmail@domain.com /Password:MyOrgPassword

#### *Listing resource group WAN settings*

The nxcmd Sync ListWanSettings command displays the WAN settings for each resource group.

- 1. Access the CLI command shell—see [Accessing](#page-15-0) the nxadmin and nxcmd CLIs on page 16.
- 2. Type the command using the syntax provided in this topic.
- 3. Press Enter.

```
nxcmd Sync ListWanSettings /Name:<name> /Email:<email address>
```
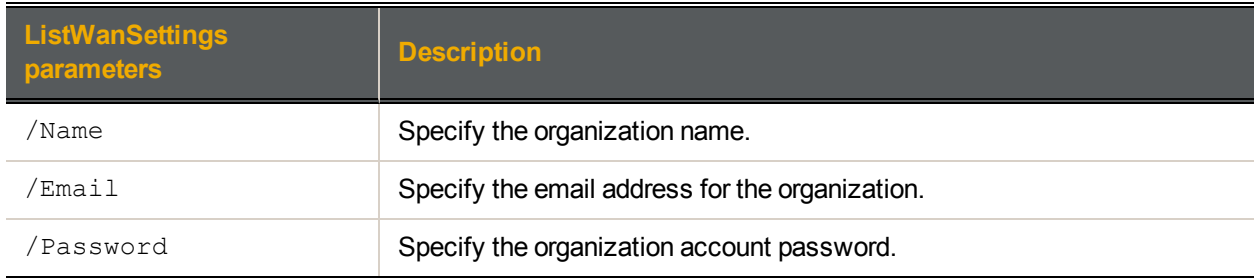

#### Example:

nxcmd sync ListWanSettings /Name:MyOrgName /Email:MyOrgEmail@domain.com /Password:MyOrgPassword

# *Configuring the network interface for n-Way Sync*

The nxcmd Sync NetworkInterface command configures the network interface to use for the n-Way Sync mechanism on the Unity Storage System. An interface must be specified for each resource group.

#### **► To run this command:**

- 1. Access the CLI command shell—see [Accessing](#page-15-0) the nxadmin and nxcmd CLIs on page 16.
- 2. Type the command using the syntax provided in this topic.

#### 3. Press Enter.

nxcmd Sync NetworkInterface /Name:<name> /Email:<email address>

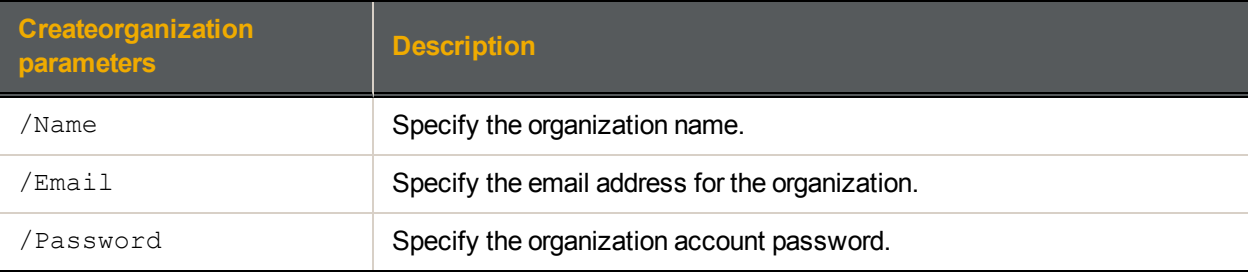

#### Example:

nxcmd sync NetworkInterface /Name:MyOrgName /Email:MyOrgEmail@domain.com /Password:MyOrgPassword

# *Listing network interface settings*

The nxcmd Sync ListNetworkInterfaceSettings command displays the network interface configured for each pool resource group.

- 1. Access the CLI command shell—see [Accessing](#page-15-0) the nxadmin and nxcmd CLIs on page 16.
- 2. Type the command using the syntax provided in this topic.
- 3. Press Enter.

nxcmd Sync ListNetworkInterfaceSettings /Name:<name> /Email:<email address>

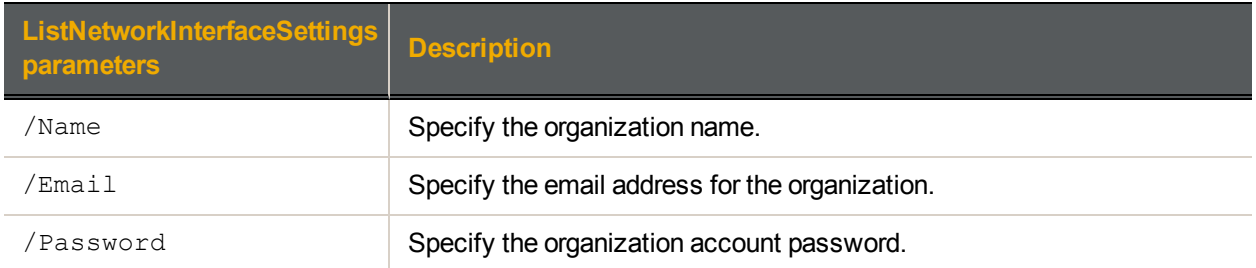

#### Example:

nxcmd sync ListNetworkInterfaceSettings /Name:MyOrgName /Email:MyOrgEmail@domain.com /Password:MyOrgPassword

#### *Setting mobile access permissions*

The nxcmd Sync MobilePermissions command controls the access of the Unity mobile apps to content of this folder.

- **► To run this command:**
- 1. Access the CLI command shell—see [Accessing](#page-15-0) the nxadmin and nxcmd CLIs on page 16.
- 2. Type the command using the syntax provided in this topic.

#### 3. Press Enter.

nxcmd Sync MobilePermissions /Name:<name> /Email:<email address>

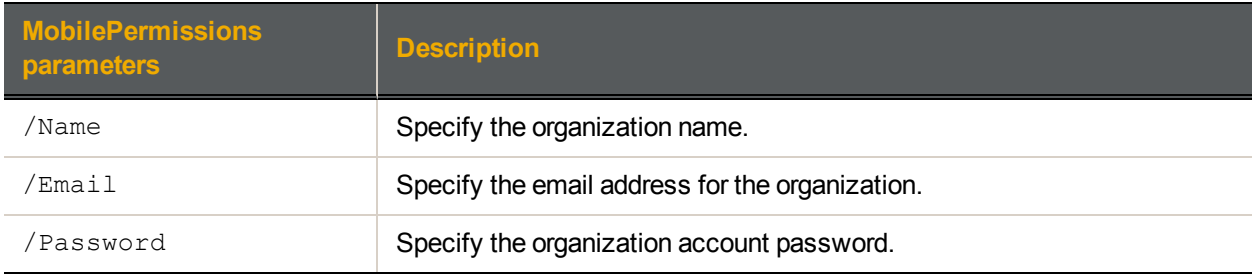

#### Example:

nxcmd sync MobilePermissions /Name:MyOrgName /Email:MyOrgEmail@domain.com /Password:MyOrgPassword

#### *Setting Web file access permissions*

The nxcmd Sync WebAccessPermissions command controls the Web file access to the contents of the folder.

- 1. Access the CLI command shell—see [Accessing](#page-15-0) the nxadmin and nxcmd CLIs on page 16.
- 2. Type the command using the syntax provided in this topic.
- 3. Press Enter.

nxcmd Sync WebAccessPermissions /Name:<name> /Email:<email address>

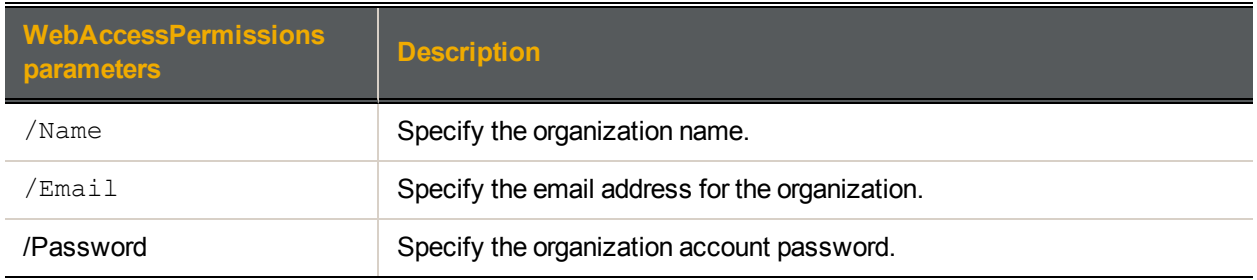

#### Example:

nxcmd sync WebAccessPermissions /Name:MyOrgName /Email:MyOrgEmail@domain.com /Password:MyOrgPassword

### <span id="page-191-0"></span>*Setting Weblink download permissions*

The nxcmd Sync WebLinkPermissions command enables the creation and use of download links to files in this folder.

#### **► To run this command:**

- 1. Access the CLI command shell—see [Accessing](#page-15-0) the nxadmin and nxcmd CLIs on page 16.
- 2. Type the command using the syntax provided in this topic.

#### 3. Press Enter.

nxcmd Sync /Name:<name> /Email:<email address>

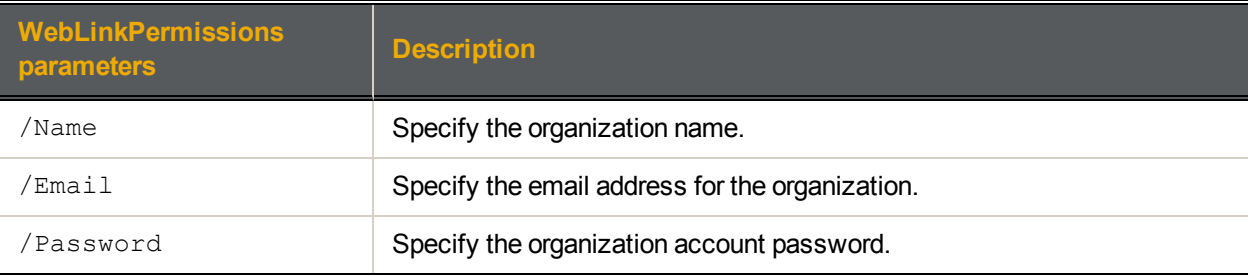

#### Example:

<span id="page-191-1"></span>nxcmd sync WebLinkPermissions /Name:MyOrgName /Email:MyOrgEmail@domain.com /Password:MyOrgPassword

# *Retrieving Web links*

The nxcmd Sync RetrieveWebLinks command retrieves Web links and their properties. You can search for specific user's link . To do so, you have to provide AD Admin Credentials.

- 1. Access the CLI command shell—see [Accessing](#page-15-0) the nxadmin and nxcmd CLIs on page 16.
- 2. Type the command using the syntax provided in this topic.
- 3. Press Enter.

```
nxcmd Sync RetrieveWebLinks /Name:<name> /Email:<email address>
```
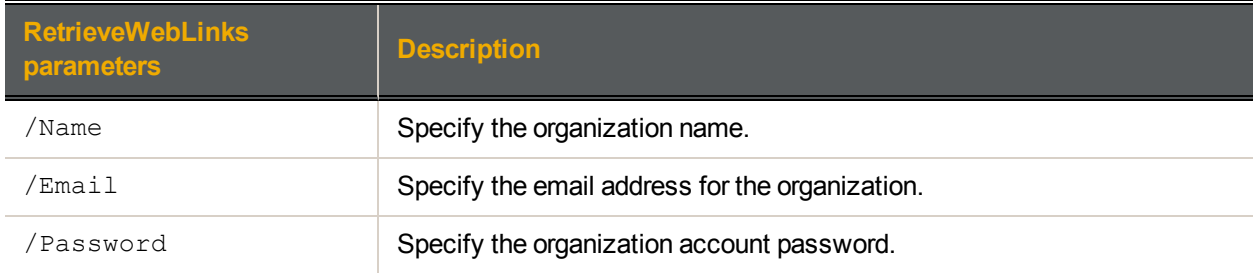

#### Example:

<span id="page-192-0"></span>nxcmd sync RetrieveWebLinks /Name:MyOrgName /Email:MyOrgEmail@domain.com /Password:MyOrgPassword

#### *Deleting Web links*

The nxcmd Sync DeleteWebLinks command deletes a specified link.

- **► To run this command:**
- 1. Access the CLI command shell—see [Accessing](#page-15-0) the nxadmin and nxcmd CLIs on page 16.
- 2. Type the command using the syntax provided in this topic.
- 3. Press Enter.

nxcmd Sync DeleteWebLinks /Name:<name> /Email:<email address>

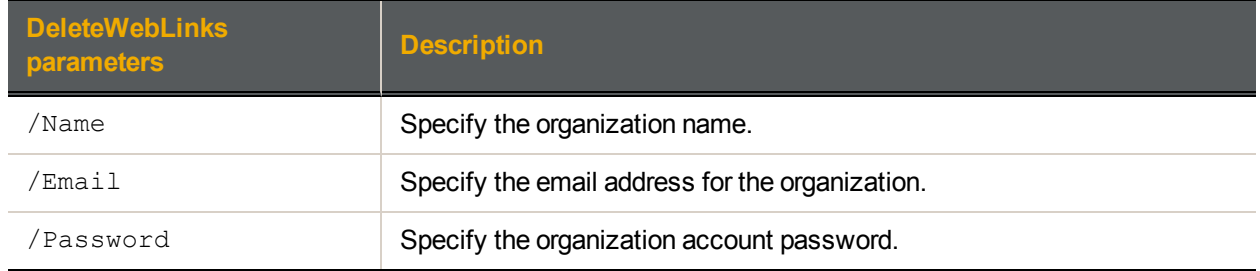

#### Example:

nxcmd sync DeleteWebLinks /Name:MyOrgName /Email:MyOrgEmail@domain.com /Password:MyOrgPassword

# **SyncReplication**

This section explains how to perform synchronous replication.

**Note** If this is the first time you are using the nxcmd CLI, you must specify connectivity parameters for the system as you run these commands. For more information, see "Accessing the nxadmin CLI" in the *Nexsan nxadmin Command Line Interface Guide* on the Nexsan [Documentation](https://helper.nexsansupport.com/unt_downloads.html) & Online Help page.

You can perform these actions with the SyncReplication option:

- [Create](#page-193-0) enables you to set up synchronous data replication for a storage pool, including: selecting the target storage system where you want the Unity Storage System to mirror the storage pool on the source system, and selecting the volumes on the target storage system.
- $\bullet$  [List](#page-194-0) displays the replication status and settings for the specified pool(s).
- **[Remove](#page-195-0) removes synchronous replication for the specified storage pool(s).**
- <span id="page-193-0"></span>• [Promote](#page-194-1) performs the promotion of the mirrored storage pool(s).

### *Creating synchronous replication*

The nxcmd SyncReplication Create command enables you to set up synchronous data replication for a storage pool, including: selecting the target storage system where you want the Unity Storage System to mirror the storage pool on the source system, and selecting the volumes on the target storage system. Replication of compressed pools is supported.

#### **► To run this command:**

- 1. Access the CLI command shell—see [Accessing](#page-15-0) the nxadmin and nxcmd CLIs on page 16.
- 2. Type the command using the syntax provided in this topic.

#### 3. Press Enter.

nxcmd SyncReplication Create /Pool:<pool 1[,pool 2,...]>

```
[/Volume:<volume 1[,volume 2,...]>]
```
[/Device:<device name>]

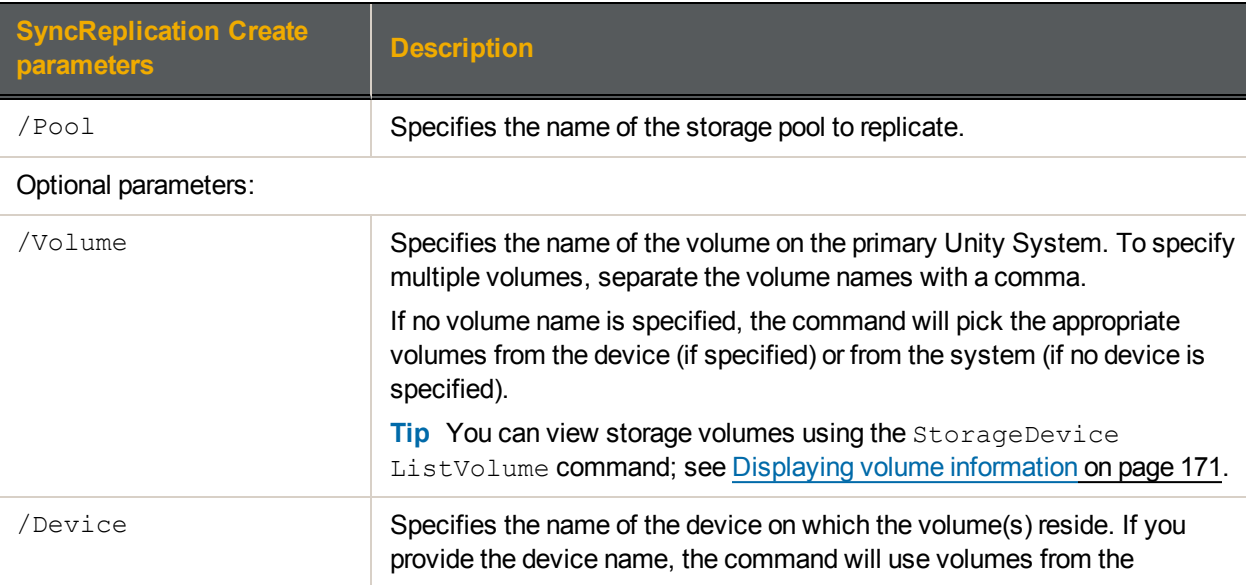

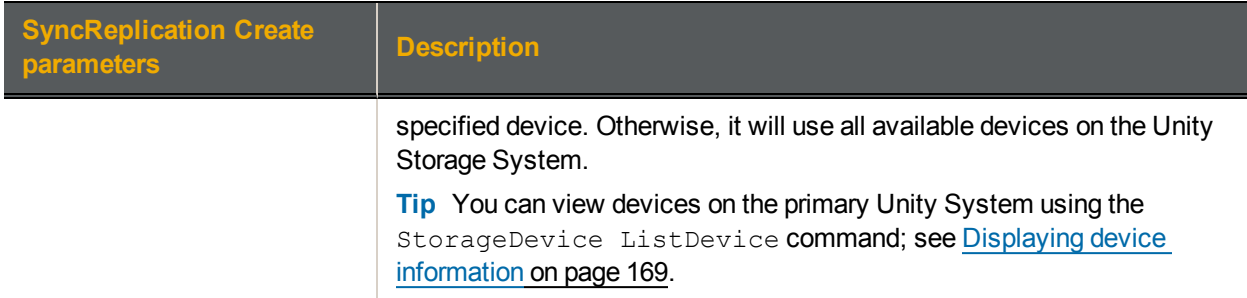

#### **► Example 1:**

We create a synchronous replication for pool,  $Financial$ inancePool1, on two volumes.

#### **nxcmd SyncReplication Create /Pool:FinancePool1**

**/Volume:c2t6000402002D8006E7969D33D00000000d0,c2t6000402002D8006E7969D3490000 0000d0**

#### **► Example 2:**

We create a synchronous replication for two pools, FinancePool1 and FinancePool2, on volumes hosted on Nexsan E18 storage.

#### <span id="page-194-0"></span>**nxcmd SyncReplication Create /Pool:FinancePool1,FinancePool2 /Device:E18**

#### *Displaying a synchronous replication process*

The nxcmd SyncReplication List command displays the synchronous replication status and settings for the specified pool(s).

#### **► To run this command:**

- 1. Access the CLI command shell—see [Accessing](#page-15-0) the nxadmin and nxcmd CLIs on page 16.
- 2. Type the command using the syntax provided in this topic.
- 3. Press Enter.

nxcmd SyncReplication List /Pool:<pool name 1[,pool name 2,...]>|all

Where  $/$ Pool: specifies the name of pool for which to display the replication.

#### **► Example:**

We display the synchronous replication of two pools FinancePoolMTL and FinancePoolQC.

<span id="page-194-1"></span>**nxcmd SyncReplication List /pool:FinancePoolMTL,FinancePoolQC**

### *Promoting a mirrored storage pool*

The nxcmd SyncReplication Promote command promotes a storage pool's mirror on the target system. Promoting a mirrored storage pool removes the synchronous link between the source and target and creates a second, independent copy of the storage pool—with both copies containing exactly the same data.

This feature enables you to create an exact copy of your production data for testing and validation; or for data migration—in order to move data from one storage system to another, when upgrading hardware or rebalancing storage.

#### **► To run this command:**

- 1. Access the CLI command shell—see [Accessing](#page-15-0) the nxadmin and nxcmd CLIs on page 16.
- 2. Type the command using the syntax provided in this topic.

#### 3. Press Enter.

```
nxcmd SyncReplication Promote /Pool:<pool 1[,pool 2,...]>
/MirroredPool:<pool 1 mirror[,pool 2 mirror,...]>
[/Prefix:<Prefix for file systems and shares>]
[/Suffix:<Suffix for file systems and shares>]
```
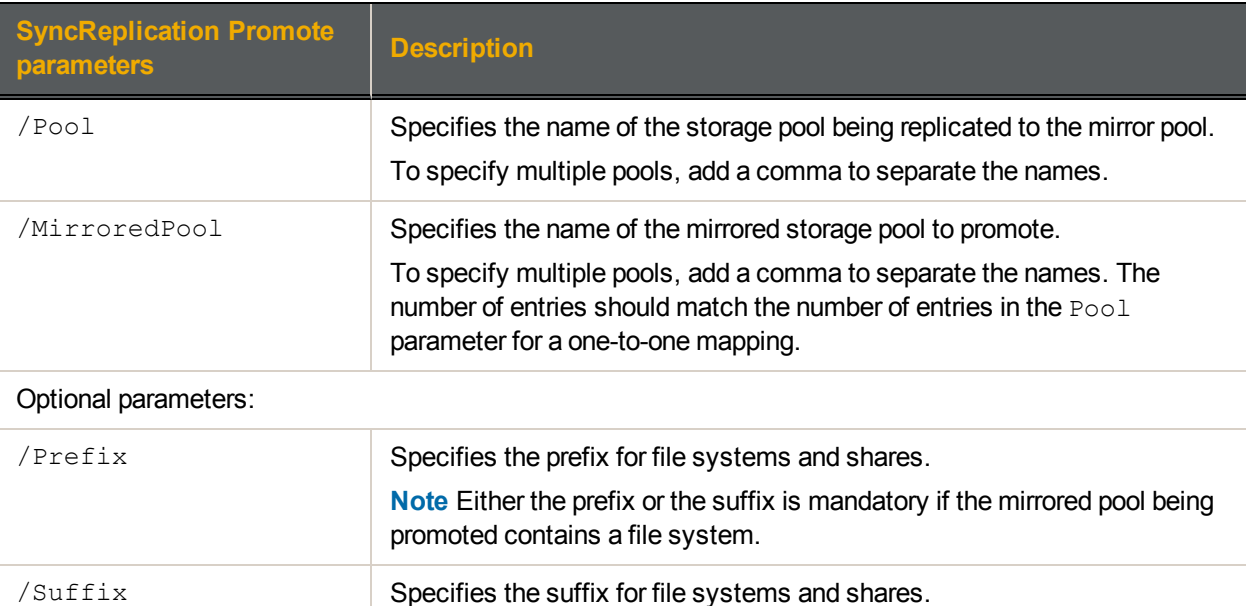

#### **► Example:**

We promote two mirrored storage pools, FinancePoolMTLMirror and FinancePoolQCMirror.

**nxcmd SyncReplication Promote /Pool:FinancePoolMTL,FinancePoolQC**

<span id="page-195-0"></span>**/MirroredPool:FinancePoolMTLMirror,FinancePoolQCMirror**

#### *Removing a synchronous replication*

The nxcmd SyncReplication Remove command removes synchronous replication for the specified storage pool(s). This process removes the synchronous link between the source and target systems, and deletes the mirrored storage pool and file systems, including all their underlying data, on the target system.

#### **► To run this command:**

- 1. Access the CLI command shell—see [Accessing](#page-15-0) the nxadmin and nxcmd CLIs on page 16.
- 2. Type the command using the syntax provided in this topic.

#### 3. Press Enter.

```
nxcmd SyncReplication Remove /Pool:<pool 1[,pool 2,...]>|all
[/Force:<True|False>]
```
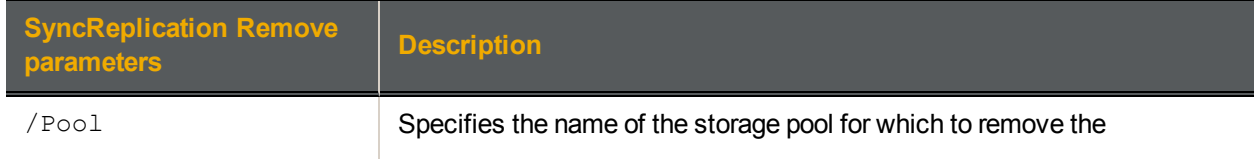

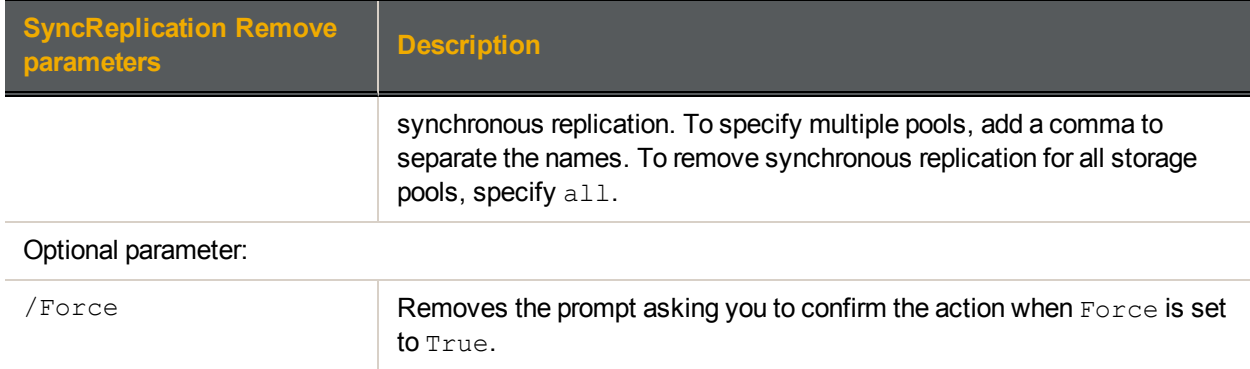

#### **► Example:**

We remove a synchronous replication for pool, FinancePool2013, and we remove the prompt asking you to confirm the removal.

#### **nxcmd SyncReplication Remove /Pool:FinancePool2013 /Force:true**

# System

This section explains how to upgrade the Unity Storage System using the nxcmd CLI.

**Note** If this is the first time you are using the nxcmd CLI, you must specify connectivity parameters for the system as you run these commands. For more information, see "Accessing the nxadmin CLI" in the *Nexsan nxadmin Command Line Interface Guide* on the Nexsan [Documentation](https://helper.nexsansupport.com/unt_downloads.html) & Online Help page.

You can perform these actions with the System option:

- $\bullet$  [CheckInstallation](#page-196-0) displays the current version of the Unity Storage System installed and the updates available on controllers in the Unity System and other peer sites.
- **•** [Upgrade](#page-197-0) performs an upgrade of the build on a controller.
- $\bullet$  [UpdateFeatures](#page-198-0) adds features to the Unity Storage System if new features have been added on the License server since the last installation.
- <span id="page-196-0"></span>**•** [RefreshCache](#page-198-1) performs a manual refresh of the system cache.

#### *Verifying the Unity Storage System's installed version*

The nxcmd System CheckInstallation displays the current version of the Unity Storage System installed and the updates available on controllers in the Unity System and other peer sites.

- **► To run this command:**
- 1. Access the CLI command shell—see [Accessing](#page-15-0) the nxadmin and nxcmd CLIs on page 16.
- 2. Type the command using the syntax provided in this topic.
- 3. Press Enter.

nxcmd System CheckInstallation

[/FromUSB:<true|false(default)>]

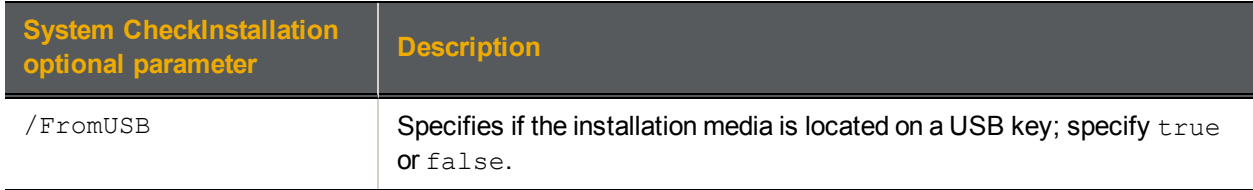

# <span id="page-197-0"></span>*Upgrading the Unity Storage System*

The nxcmd System Upgrade performs an upgrade of the Unity Storage System's build on the specified controller in a Unity System. When the upgrade is complete, run the upgrade process on the other controller in the same Unity System.

The software update you are entitled to perform on the Unity Storage System depends on whether or not you have a maintenance plan:

- With a maintenance plan, you can update software components on the Unity Storage System to a major release version; for example: 2.x.x to 3.x.x.
- Without a maintenance plan, you can only update software components to a minor release; for example: 1.2.x to 1.3.x.

For more information, please contact your Nexsan reseller or Nexsan Support Representative.

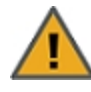

Before updating, we recommend that you disconnect any client system with an active connection to datasets (file systems and/or LUNs) on the Unity Storage System; also, make sure to quiesce any applications with an active connection to the Unity Storage System.

At the end of the upgrade, the Unity Storage System reboots the controller node on which you are performing the upgrade process. As a result, client systems and applications on the network will temporarily lose connection to the Unity Storage System during the reboot operation.

#### **► To run this command:**

- 1. Access the CLI command shell—see [Accessing](#page-15-0) the nxadmin and nxcmd CLIs on page 16.
- 2. Type the command using the syntax provided in this topic.
- 3. Press Enter.

```
nxcmd System Upgrade /Site:<Unity System name> /Controller:<one|two>
```
[/Site:<Unity System name> ]

```
[/FromUSB:<true|false(default)>]
```
[/Force:<true|false(default)>]

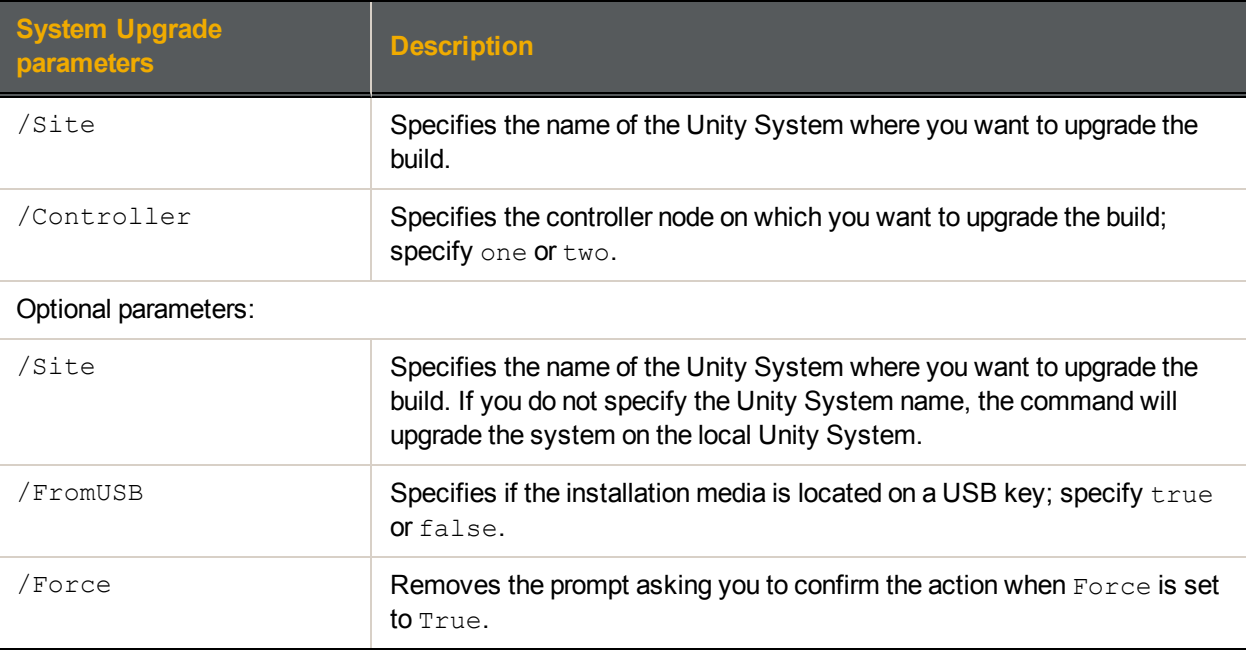

### **► Example:**

We upgrade Unity System FinanceSiteMTL, starting with Controller 1.

**nxcmd System Upgrade /Site:FinanceSiteMTL /Controller:one**

<span id="page-198-0"></span>**nxcmd System Upgrade /Site:FinanceSiteMTL /Controller:two**

# *Updating the Unity Storage System's features*

The nxcmd System UpdateFeatures command adds features to the Unity Storage System if new features have been added on the License server since the last installation. This command updates features on both controller nodes.

#### **► To run this command:**

- 1. Access the CLI command shell—see [Accessing](#page-15-0) the nxadmin and nxcmd CLIs on page 16.
- 2. Type the command using the syntax provided in this topic.

#### 3. Press Enter.

nxcmd System UpdateFeatures /Site:<Unity System name>

[/Site:<Unity System name>]

#### [/Force:<true|false(default)>]

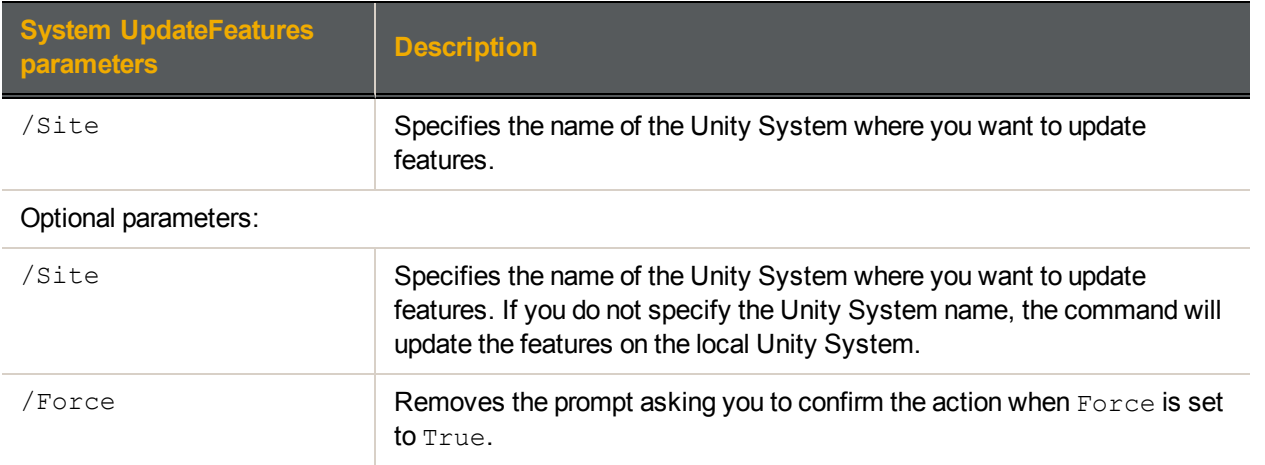

#### **► Example:**

We update features for Unity System FinanceSiteMTL.

<span id="page-198-1"></span>**nxcmd System UpdateFeatures /Site:FinanceSiteMTL**

#### *Refreshing the system cache*

The nxcmd System RefreshCache command performs a manual refresh of the system cache.

- **► To run this command:**
- 1. Access the CLI command shell—see [Accessing](#page-15-0) the nxadmin and nxcmd CLIs on page 16.
- 2. Type the command using the syntax provided in this topic.
- 3. Press Enter.

```
nxcmd System RefreshCache
```

```
/Force:<True|False(default)>]
```
Where /Force is an optional parameter: Removes the prompt asking you to confirm the action when Force is set to True.

# **UserManager**

This section explains how to manage user accounts on the Unity Storage System using the nxcmd CLI.

**Note** If this is the first time you are using the nxcmd CLI, you must specify connectivity parameters for the system as you run these commands. For more information, see "Accessing the nxadmin CLI" in the *Nexsan nxadmin Command Line Interface Guide* on the Nexsan [Documentation](https://helper.nexsansupport.com/unt_downloads.html) & Online Help page.

You can perform these actions with the UserManager option:

- **[CreateUser](#page-200-0) creates one or more local Unity System user accounts.**
- $\bullet$  [DeleteUser](#page-202-0) deletes one or more local Unity System users.
- **[ChangePassword](#page-203-0) changes passwords for aone or more users.**
- **I** [ListUser](#page-204-0) displays the groups that user belongs to and their UID.
- **•** [ListRemoteUser](#page-204-1) displays users on the remote Unity System.
- **•** [CreateGroup](#page-205-0) creates one or more Unity System groups.
- $\bullet$  [DeleteGroup](#page-206-0) deletes one or more Unity System groups.
- $\bullet$  [ListGroup](#page-207-0) displays local groups.
- $\bullet$  [ListRemoteGroup](#page-207-1) displays groups on the remote Unity System.
- [AddGroupMember](#page-208-0) adds user(s) to a group.
- **•** [RemoveGroupMember](#page-208-1) removes user(s) from a group.
- **[GrantGroupMembershipToUser](#page-209-0) grants membership of one or more local groups to a local user.**
- **•** [RevokeGroupMembershipFromUser](#page-209-1) revokes membership from one or more local groups for a local user.
- **[CreateChapUser](#page-210-0) creates aone or more CHAP user accounts.**
- **•** [DeleteChapUser](#page-211-0) deletes one or more CHAP user accounts.
- $\bullet$  [ListChapUser](#page-211-1) displays CHAP user accounts on the Unity Storage System.
- <span id="page-200-0"></span>**.** [ListFileSystemPermissions](#page-212-0) displays the access control permissions for file systems that the specified user or group has access to.

#### *Creating a local user account*

The nxcmd UserManager CreateUser command creates aone or more local Unity System user accounts.

#### **► To run this command:**

- 1. Access the CLI command shell—see [Accessing](#page-15-0) the nxadmin and nxcmd CLIs on page 16.
- 2. Type the command using the syntax provided in this topic.
- 3. Press Enter.

nxcmd UserManager CreateUser /Name:<user name> /Password:<user password> /Name:<User Name 1[,User Name 2,...]> /Password:<User Password 1[,User Password 2,...]>  $[$ /UID:<user ID 1 $[$ , User ID 2,...]>]

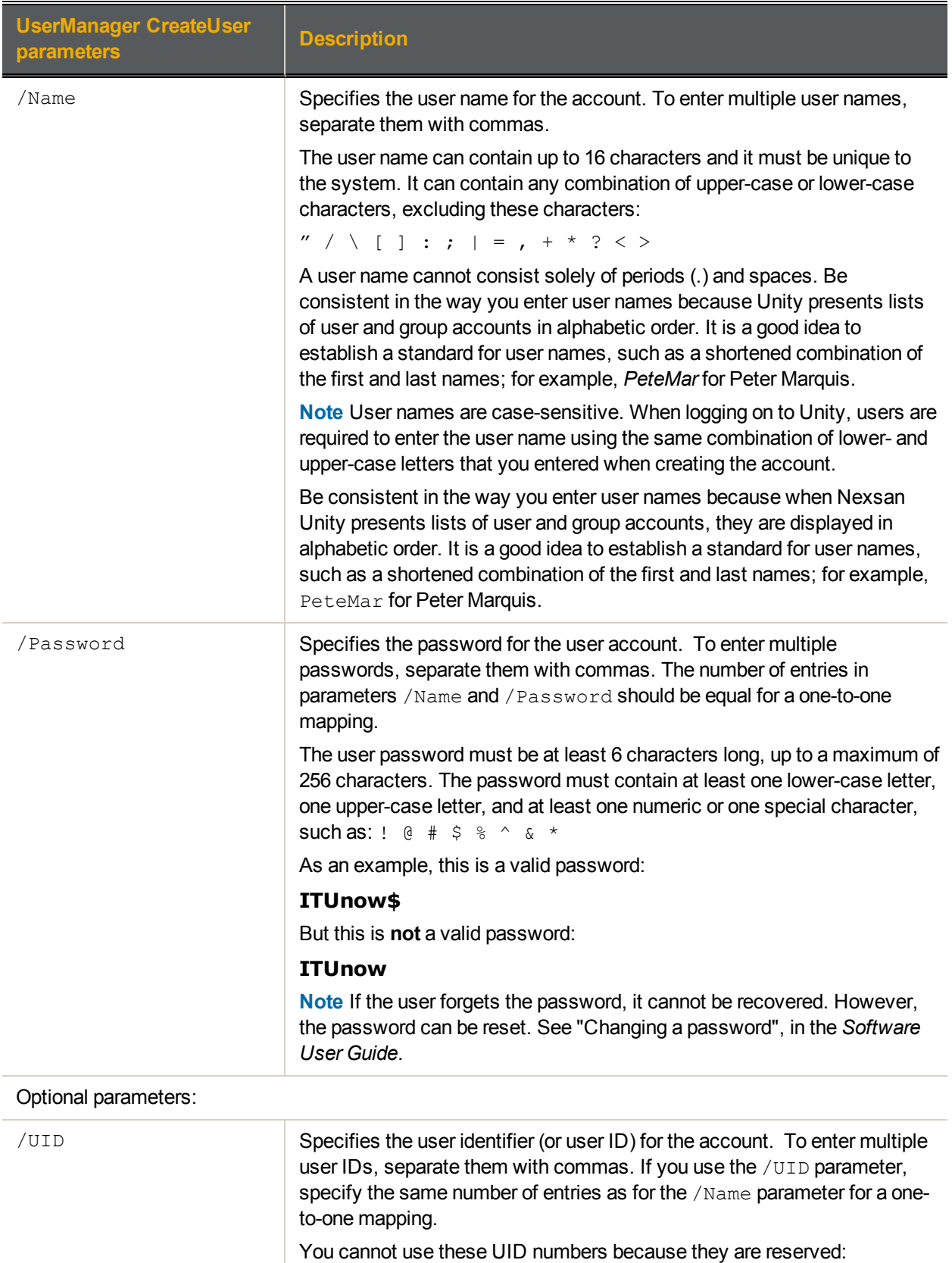

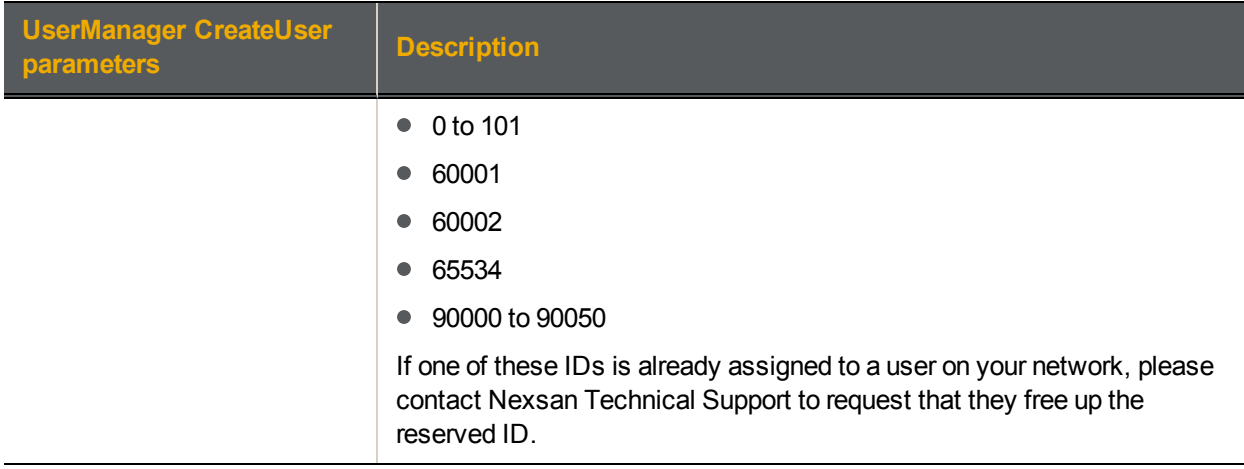

#### **► Example 1:**

We add a local user account with the user name, bobsmith; we set the password for the user account to bobPassword!, and the account UID to 105.

**nxcmd UserManager CreateUser /name:bobsmith /password:bobPassword! /UID:105**

#### **► Example 2:**

We add two local user accounts, Alice and John; we set their passwords to AlicePassword! and JohnPassword! and their UIDs to 107 and 108, respectively.

#### **nxcmd UserManager CreateUser /Name:Alice,John**

<span id="page-202-0"></span>**/Password:AlicePassword!,JohnPassword! /UID:107,108**

#### *Deleting local user accounts*

The nxcmd UserManager DeleteUser command deletes one or more local user accounts.

- **► To run this command:**
- 1. Access the CLI command shell—see [Accessing](#page-15-0) the nxadmin and nxcmd CLIs on page 16.
- 2. Type the command using the syntax provided in this topic.
- 3. Press Enter.

nxcmd UserManager DeleteUser /Name:<user name 1[,user name 2,...]>|all

**Note** User names are case-sensitive.

#### **► Example:**

We delete the users BobSmith and JaneDoe.

**nxcmd UserManager DeleteUser /Name:BobSmith,JaneDoe**

# <span id="page-203-0"></span>*Changing the password for a local user account*

The nxcmd UserManager ChangePassword command changes the password for aone or more local users.

- **► To run this command:**
- 1. Access the CLI command shell—see [Accessing](#page-15-0) the nxadmin and nxcmd CLIs on page 16.
- 2. Type the command using the syntax provided in this topic.
- 3. Press Enter.

nxcmd UserManager ChangePassword /Name :<user name> /Password:<new password>/Name:<User Name 1[,User Name 2,...]>

/Password:<New Password 1[,New Password 2,...]>

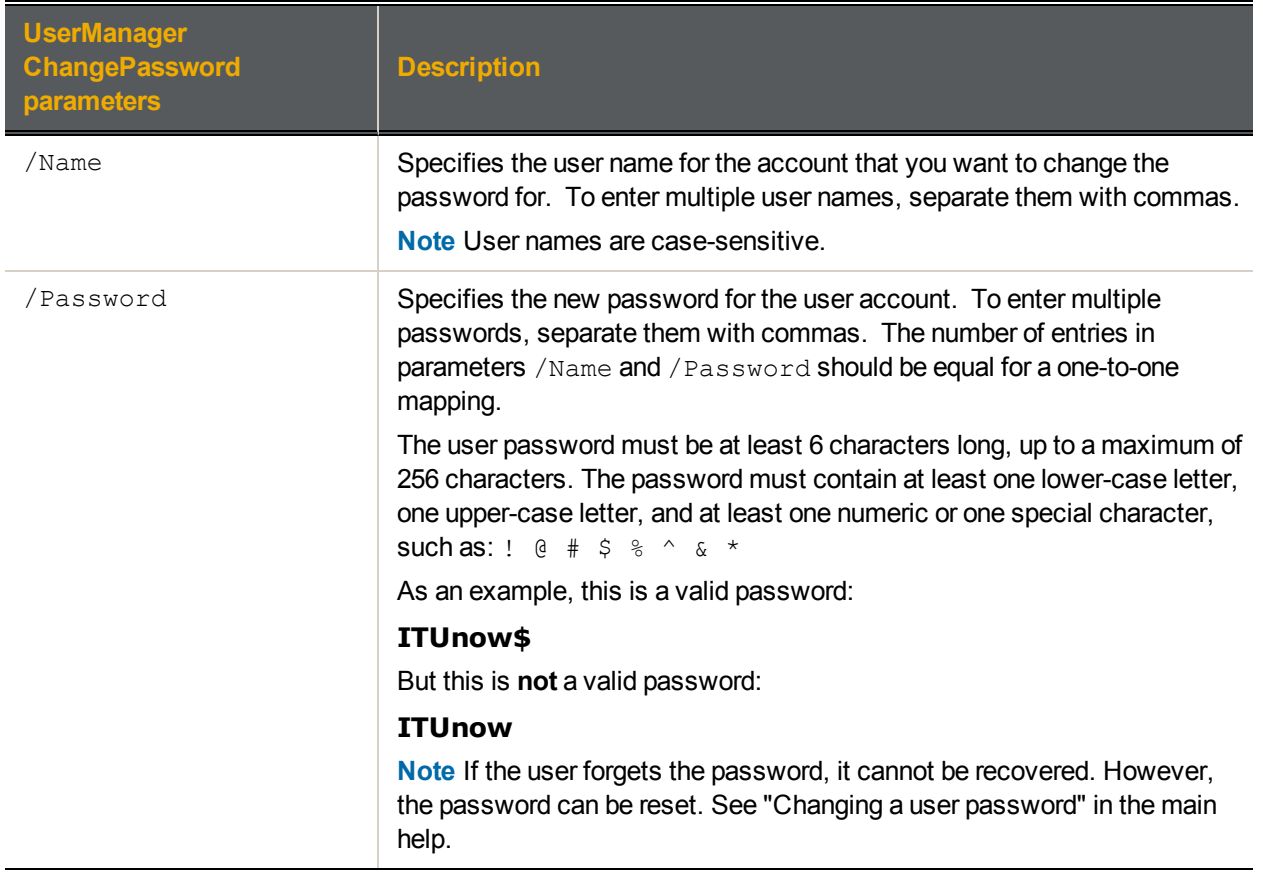

#### **► Example:**

We change the password for the user, bobsmith:

**nxcmd UserManager ChangePassword /Name:bobsmith /Password:ITUnow\$**

# <span id="page-204-0"></span>*Displaying information for user accounts*

The  $n \times c$ md UserManager ListUser command displays the group(s) that a particular user, or users, is a member of, the user names, and their UID.

#### **► To run this command:**

- 1. Access the CLI command shell—see [Accessing](#page-15-0) the nxadmin and nxcmd CLIs on page 16.
- 2. Type the command using the syntax provided in this topic.

#### 3. Press Enter.

nxcmd UserManager ListUser /Name:<user name 1[,user name 2,...]>|all

```
[/StartsWith:<name prefix>]
```
[/EndsWith:<name suffix>]

#### **► Example 1:**

We display group membership and UID information for 3 local user accounts on the system: bobsmith, janedoe, and marywhite:

#### **nxcmd UserManager ListUser /Name:bobsmith,janedoe,marywhite**

The nxcmd CLI displays output similar to this:

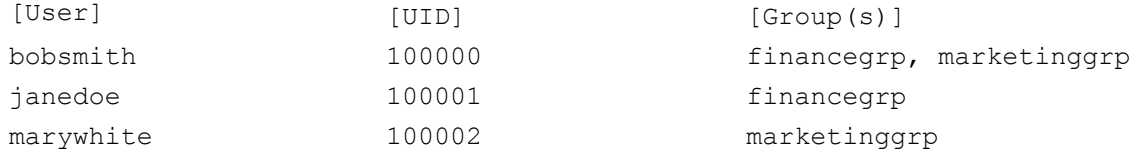

#### **► Example 2:**

We display information for all users whose name start with " $A1$ ". This applies to local users if the site uses local authentication, or to domain users if the site is connected to an Active Directory or LDAP server.

#### **nxcmd UserManager ListUser /Name:All /StartsWith:Al**

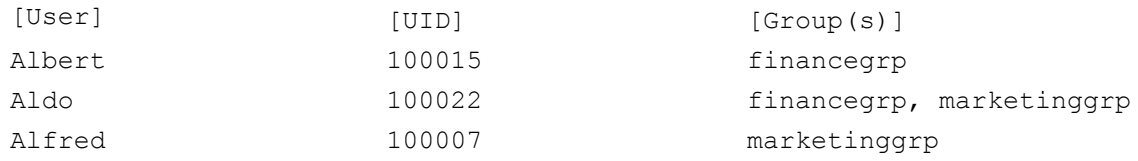

#### <span id="page-204-1"></span>*Displaying information for users on a remote Unity System*

The nxcmd UserManager ListRemoteUser command displays the group(s) that a particular remote user, or users, is a member of, the user names, and their UIDs. This command applies to local users if the Unity System uses local authentication, or to domain users if the Unity System is connected to an Active Directory or LDAP server.

#### **► To run this command:**

- 1. Access the CLI command shell—see [Accessing](#page-15-0) the nxadmin and nxcmd CLIs on page 16.
- 2. Type the command using the syntax provided in this topic.
- 3. Press Enter.

```
nxcmd UserManager ListRemoteUser /Name:<user name 1[,user name 2,...]|all>
[/RemoteSite:<remote Unity System name 1[, remote Unity System name 2,...]>]
```
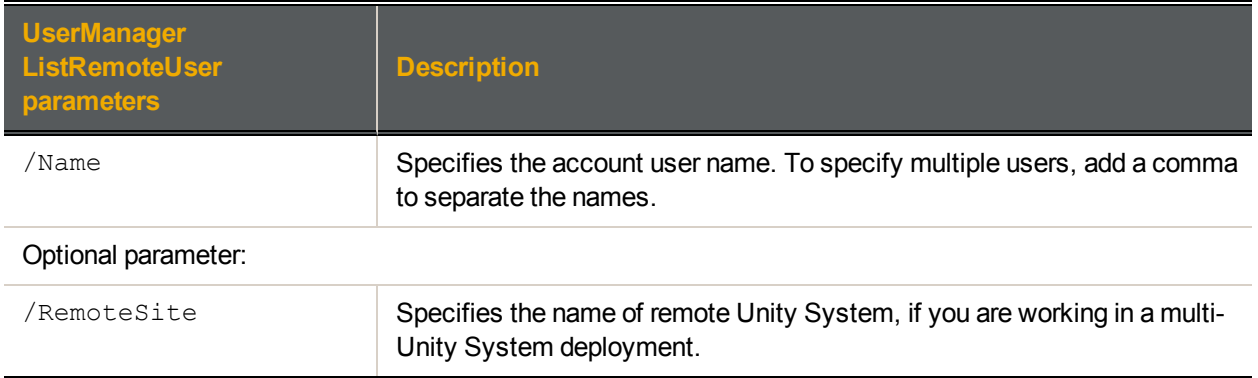

#### **► Example:**

We list all users in the remote Unity System, FinanceQC.

<span id="page-205-0"></span>**nxcmd UserManager ListRemoteUser /Name:all /RemoteSite:FinanceQC**

### *Creating local group accounts*

The nxcmd UserManager CreateGroup command creates one or more local Unity System group accounts.

#### **► To run this command:**

- 1. Access the CLI command shell—see [Accessing](#page-15-0) the nxadmin and nxcmd CLIs on page 16.
- 2. Type the command using the syntax provided in this topic.
- 3. Press Enter.

nxcmd UserManager CreateGroup /Name:<group 1[,group 2,...]>

#### $[ /GID: < group ID 1[,$   $Group ID 2, ...]$

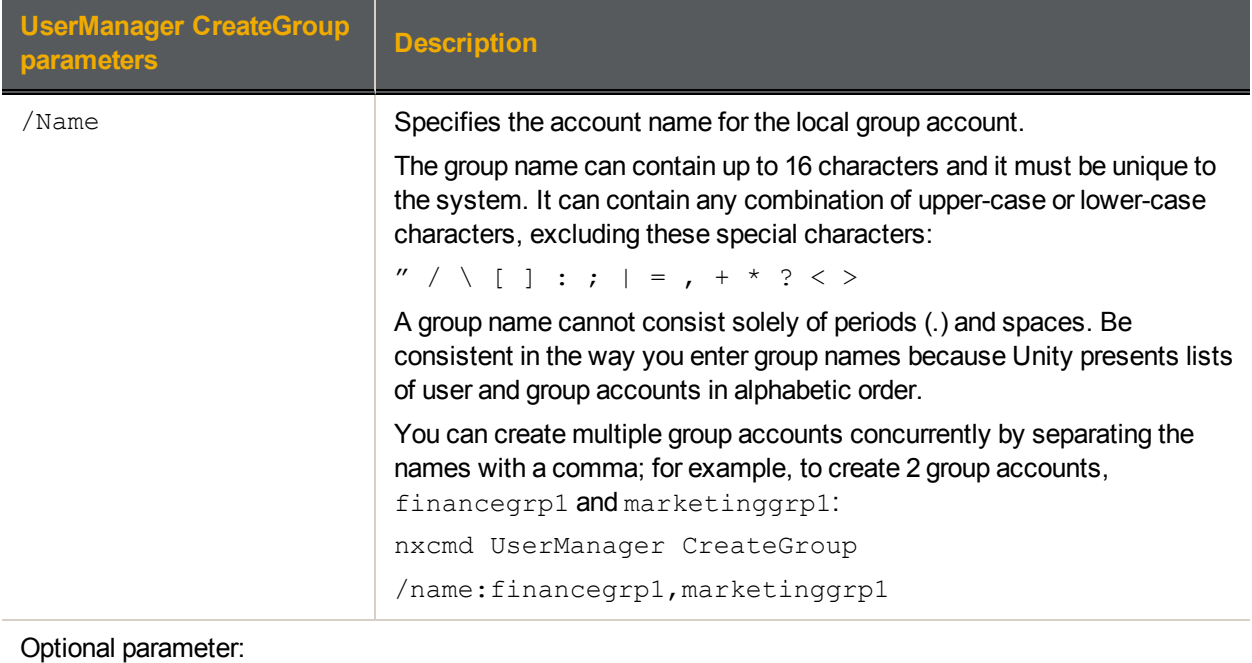

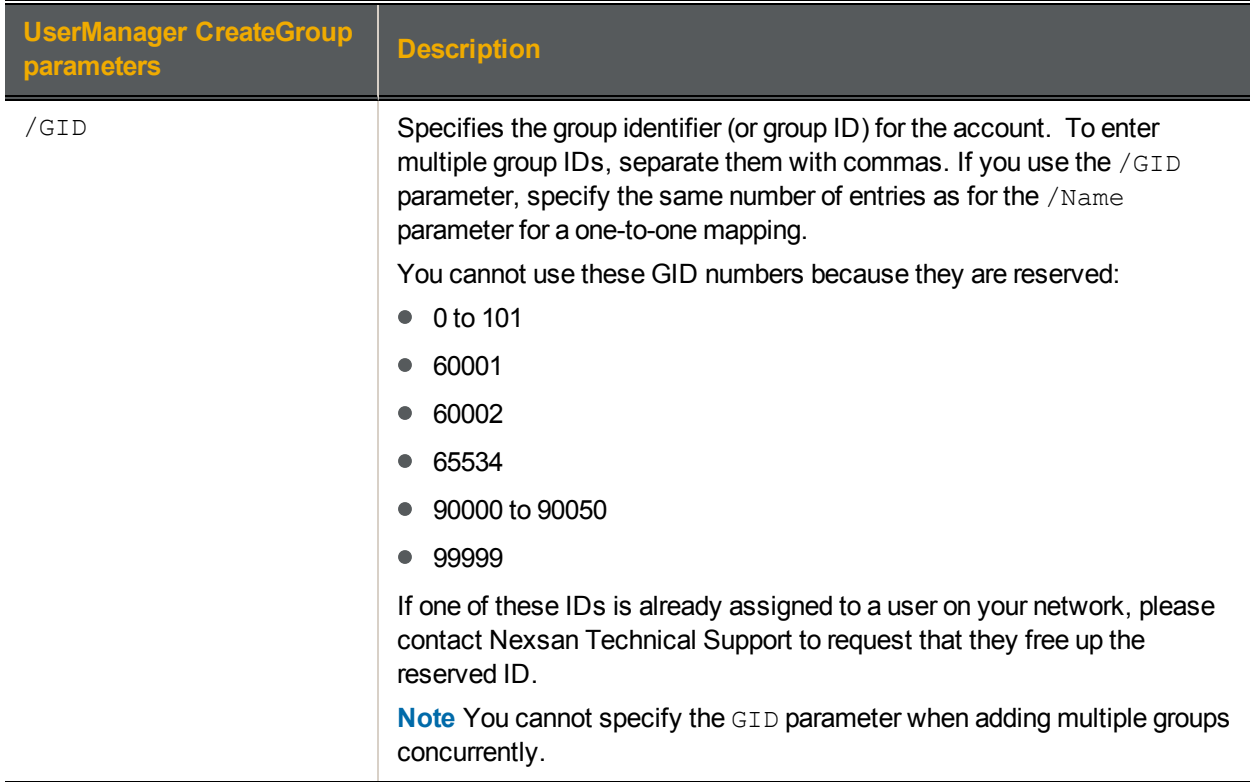

#### **► Example 1: adding a local group account**

We add a local group account with the group name, financegrp; we set the GID for the group account to 300.

#### **nxcmd UserManager CreateGroup /Name:financegrp /GID:300**

#### **► Example 2: adding multiple local group accounts**

We add two local group accounts, financeGroupMTL and financeGroupQC.

<span id="page-206-0"></span>**nxcmd UserManager CreateGroup /Name:financeGroupMTL,financeGroupQC**

#### *Deleting local group accounts*

The nxcmd UserManager DeleteGroup command deletes one or more local group accounts.

#### **► To run this command:**

- 1. Access the CLI command shell—see [Accessing](#page-15-0) the nxadmin and nxcmd CLIs on page 16.
- 2. Type the command using the syntax provided in this topic.
- 3. Press Enter.

nxcmd UserManager DeleteGroup /Name:<group name 1[,group name 2,...]>|all

#### **► Example:**

We delete the Finance and Marketing group accounts.

**nxcmd UserManager DeleteGroup /Name:finance,marketing**

2

# <span id="page-207-0"></span>*Displaying information for local group accounts*

The nxcmd UserManager ListGroup command displays information on existing local group(s): group name, GID, and members.

#### **► To run this command:**

- 1. Access the CLI command shell—see [Accessing](#page-15-0) the nxadmin and nxcmd CLIs on page 16.
- 2. Type the command using the syntax provided in this topic.
- 3. Press Enter.

nxcmd UserManager ListGroup /Name:group name 1[,group name 2,...]>|all

#### **► Example:**

We display information for local groups, FinanceMTL and FinanceCA.

<span id="page-207-1"></span>**nxcmd UserManager ListGroup /name:FinanceMTL,FinanceCA**

#### *Displaying information for groups on a remote Unity System*

The nxcmd UserManager ListRemoteGroup command displays information on existing group(s): group name, GID, and members on a secondary Unity System.

#### **► To run this command:**

- 1. Access the CLI command shell—see [Accessing](#page-15-0) the nxadmin and nxcmd CLIs on page 16.
- 2. Type the command using the syntax provided in this topic.

#### 3. Press Enter.

nxcmd UserManager ListRemoteGroup /Name:<group name 1[,group name 2,...]|all> [/RemoteSite:<remote Unity System name 1[,remote Unity System name 2,...]>]

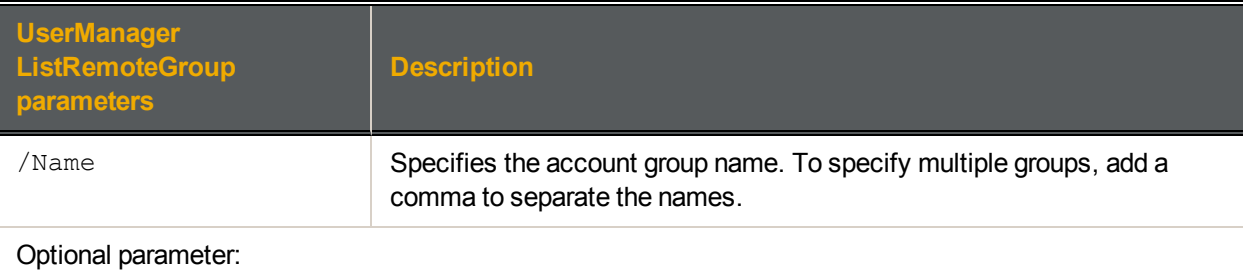

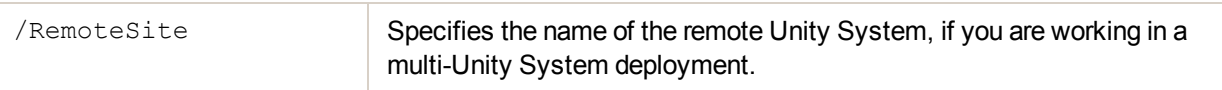

#### **► Example:**

We display information on two groups, FinanceMTL and FinanceDO, from remote Unity System FinanceQC.

**nxcmd UserManager ListRemoteGroup /Name:FinanceMTL,FinanceDO**

**/RemoteSite:FinanceQC**

# <span id="page-208-0"></span>*Adding users to a group*

The nxcmd UserManager AddGroupMember command adds users to local group accounts.

- **► To run this command:**
- 1. Access the CLI command shell—see [Accessing](#page-15-0) the nxadmin and nxcmd CLIs on page 16.
- 2. Type the command using the syntax provided in this topic.
- 3. Press Enter.

nxcmd UserManager AddGroupMember /Group:<group name>

/Members:<user name 1[,user name 2,...]>|all

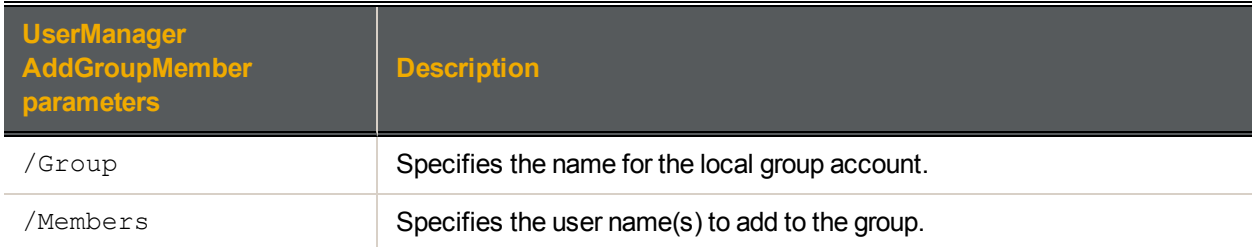

#### **► Example:**

We add local users Bob and Alex to the group FinanceMTL.

#### <span id="page-208-1"></span>**nxcmd UserManager AddGroupMember /group:FinanceMTL /members:Bob,Alex**

#### *Removing users from a group*

The nxcmd UserManager RemoveGroupMember command removes one or more local users from a local group account.

#### **► To run this command:**

- 1. Access the CLI command shell—see [Accessing](#page-15-0) the nxadmin and nxcmd CLIs on page 16.
- 2. Type the command using the syntax provided in this topic.
- 3. Press Enter.

```
nxcmd UserManager RemoveGroupMember /Group:<group name>
```
/Members:<user name 1[,user name 2,...]>|all

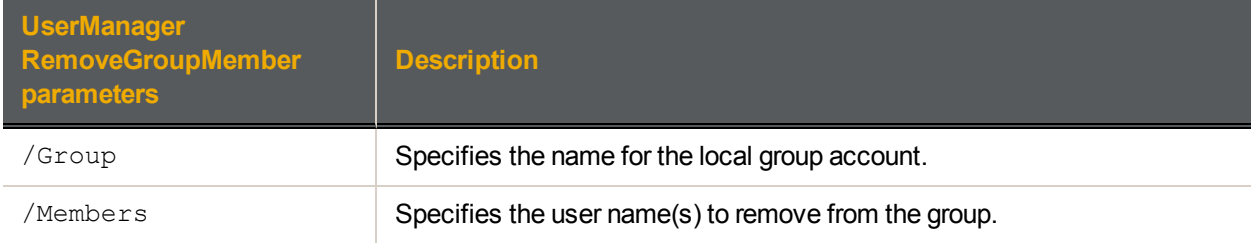

#### **► Example:**

We remove local users  $\text{Henry}$  and John from the group FinanceMTL.

**nxcmd UserManager RemoveGroupMember /group:FinanceMTL /members:Henry,John**

### <span id="page-209-0"></span>*Granting group membership to a user*

The nxcmd UserManager GrantGroupMembershipToUser command grants membership of one or more groups to a user.

#### **► To run this command:**

- 1. Access the CLI command shell—see [Accessing](#page-15-0) the nxadmin and nxcmd CLIs on page 16.
- 2. Type the command using the syntax provided in this topic.
- 3. Press Enter.

nxcmd UserManager GrantGroupMembershipToUser /Name:<user name>

/Groups:<group name 1[,group name 2,...]>|All

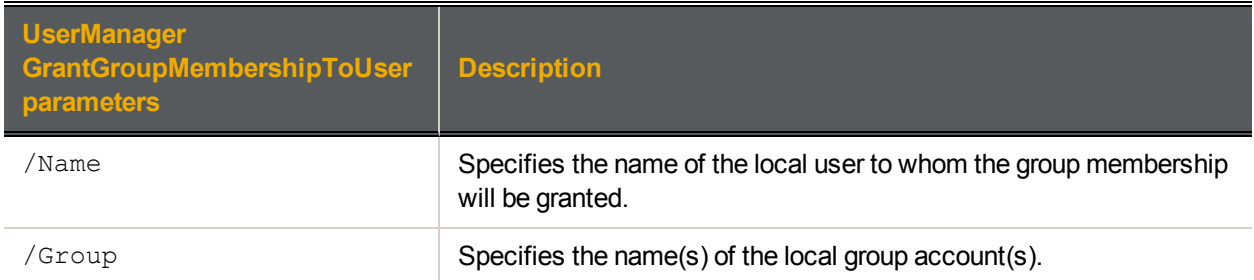

#### **► Example 1:**

We grant user Henry membership to group FinanceMTL.

nxcmd UserManager GrantGroupMembershipToUser /Name:Henry /Groups:FinanceMTL

#### **► Example 2:**

We grant user John membership to all groups.

<span id="page-209-1"></span>nxcmd UserManager GrantGroupMembershipToUser /Name:John /Groups:All

#### *Revoking group membership for a user*

The nxcmd UserManager RevokeGroupMembershipToUser command revokes membership from one or more groups for a user.

#### **► To run this command:**

- 1. Access the CLI command shell—see [Accessing](#page-15-0) the nxadmin and nxcmd CLIs on page 16.
- 2. Type the command using the syntax provided in this topic.
- 3. Press Enter.

nxcmd UserManager RevokeGroupMembershipToUser /Name:<user name>

/Groups:<group name 1[,group name 2,...]>|All

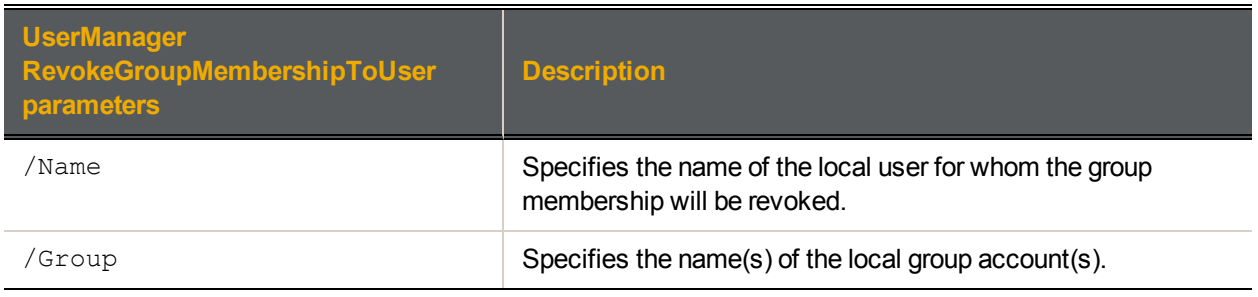

#### **► Example 1:**

We revoke membership from group FinanceMTL for user Henry.

nxcmd UserManager RevokeGroupMembershipToUser /Name:Henry /Groups:FinanceMTL

#### **► Example 2:**

#### We revoke membership from all groups for user John.

<span id="page-210-0"></span>nxcmd UserManager RevokeGroupMembershipToUser /Name:John /Groups:All

#### *Creating CHAP user accounts*

The nxcmd UserManager CreateChapUser command creates aone or more CHAP user accounts.

- **► To run this command:**
- 1. Access the CLI command shell—see [Accessing](#page-15-0) the nxadmin and nxcmd CLIs on page 16.
- 2. Type the command using the syntax provided in this topic.
- 3. Press Enter.

nxcmd UserManager CreateCHAPUser /Name:<user name> /CHAPsecret:<password>/Name:<User Name 1[,User Name 2,...]>

/CHAPSecret:<CHAP Secret 1[,CHAP Secret 2,...]>

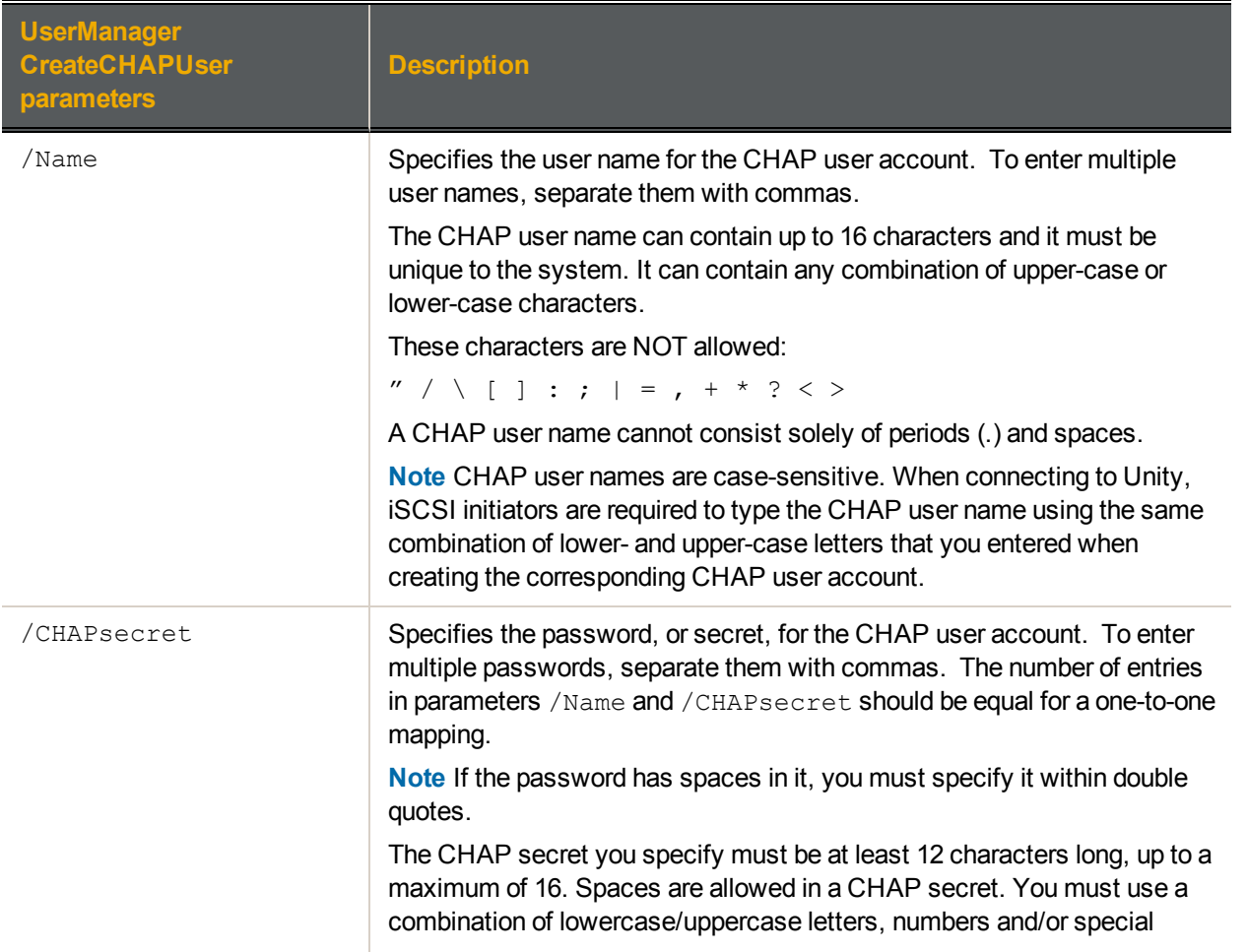

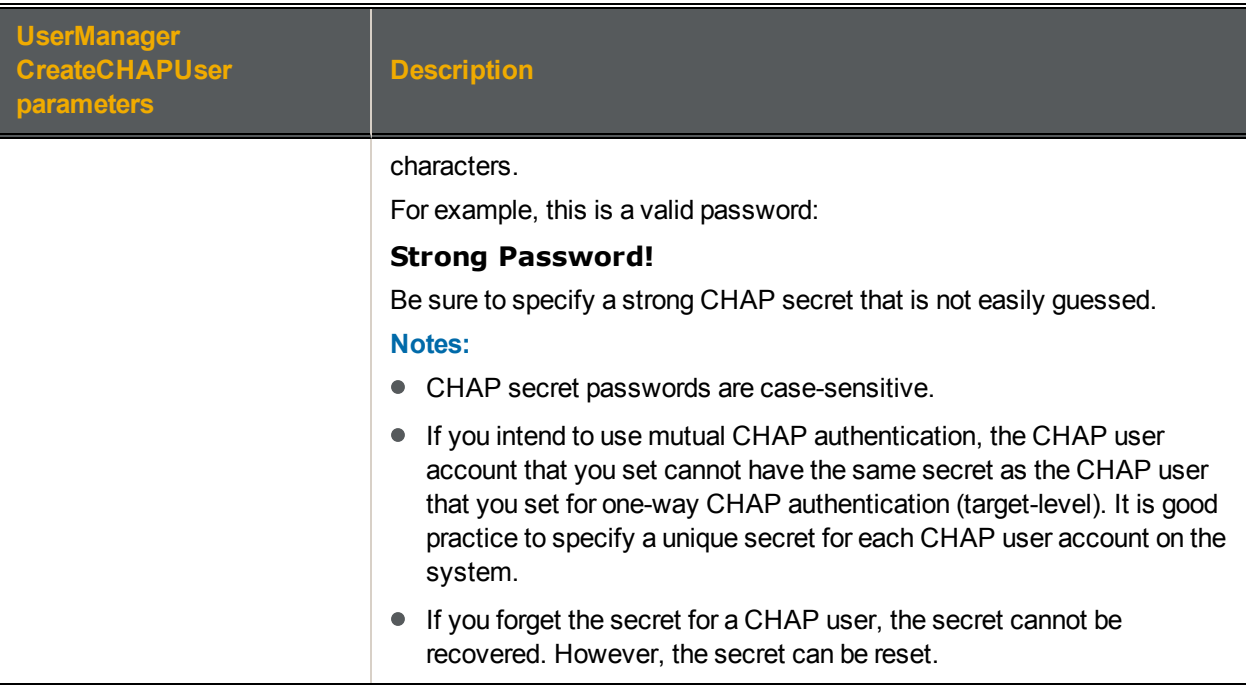

#### **► Example:**

We add a CHAP user account with the user name, Bob, and we set Bob's CHAP secret as Bob Password!.

<span id="page-211-0"></span>**nxcmd UserManager CreateCHAPUser /Name:Bob /CHAPSecret:"Bob Password!"**

# *Deleting CHAP user accounts*

The nxcmd UserManager DeleteCHAPUser command deletes one or more CHAP user accounts.

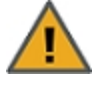

**CAUTION:** It is not recommended to delete *active* CHAP users from the system—that is, CHAP users that are assigned to the Unity System, or to targets on the Unity Storage System, for CHAP authentication. This will result in initiators that have these CHAP users set for authentication to lose their connection to any corresponding LUNs on the Unity Storage System.

- **► To run this command:**
- 1. Access the CLI command shell—see [Accessing](#page-15-0) the nxadmin and nxcmd CLIs on page 16.
- 2. Type the command using the syntax provided in this topic.
- 3. Press Enter.

nxcmd UserManager DeleteCHAPUser /Name:<user 1[,user 2,...]>|all

Where  $/N$ ame: specifies the name(s) of the CHAP user accounts that you want to delete.

**► Example:**

We delete CHAP users Bob and Larry.

<span id="page-211-1"></span>**nxcmd UserManager DeleteCHAPUser /Name:Bob,Larry**

#### *Displaying CHAP users*

The nxcmd UserManager ListChapUser command displays the names of all CHAP users created on the Unity Storage System.

- 1. Access the CLI command shell—see [Accessing](#page-15-0) the nxadmin and nxcmd CLIs on page 16.
- 2. Type the command using the syntax provided in this topic.
- 3. Press Enter.

nxcmd UserManager ListChapUser

**► Example:**

#### **nxcmd UserManager ListChapUser**

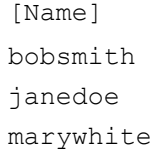

# <span id="page-212-0"></span>*Displaying access control permissions for file systems*

The nxcmd UserManager ListFileSystemPermissions command displays the access control permissions for file systems that the specified user or group has access to.

#### **► To run this command:**

- 1. Access the CLI command shell—see [Accessing](#page-15-0) the nxadmin and nxcmd CLIs on page 16.
- 2. Type the command using the syntax provided in this topic.
- 3. Press Enter.

nxcmd UserManager ListFileSystemPermissions /Name:<User name|Group mame> /Type:<User|Group>

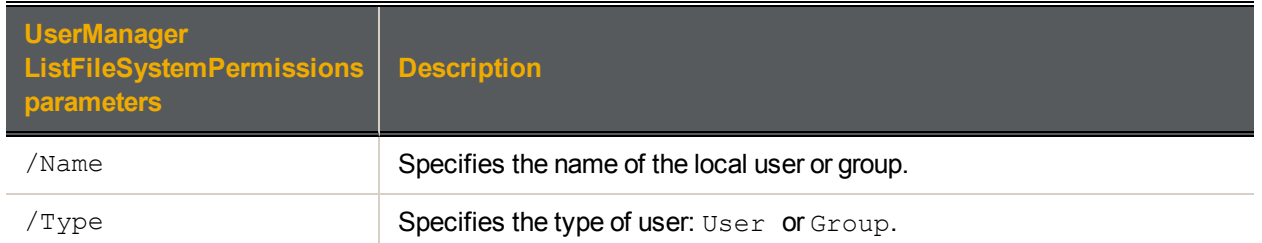

#### **► Example:**

We display file system permissions for user Bob on the Unity Storage System.

**nxcmd UserManager ListFileSystemPermissions /Name:Bob /Type:User**

# **Glossary**

# 1

10Gb Ethernet

A 10 gigabit per second (Gb/s) Ethernet connection using either fiber-optic cables or twisted-pair copper wires.

#### 10Gb iSCSI

An iSCSI connection that runs on a 10Gb Ethernet network.

# A

#### Active Directory

Microsoft Active Directory® is a directory service that stores directory information on a network and makes this information available to network users and administrators. AD stores information about user accounts, such as names, passwords, phone numbers, and so on, and enables other authorized users on the same network to access this information.

#### Anti-static wrist-strap

An antistatic device used to prevent electrostatic discharge (ESD) by safely grounding a person working on electronic equipment. Also called an ESD strap or a grounding bracelet.

#### Asynchronous data replication

Asynchronous data replication replicates data between two Unity Storage Systems—a primary and a remote (or secondary) system—over a LAN or WAN connection. See the Terminology section for details

#### Automatic replication

In asynchronous replication, an automatic replication refers to a scheduled replication that occurs according to a schedule you define. You can configure a separate replication schedule for each storage pool on the Unity Storage System.

# B

Bit

The smallest unit of digital data, representing a 0 or a 1. Abbreviated "b".

#### Boot drive

The device from which a computer's operating system is loaded. Typically, an internal hard disk drive (or one of several partitions on such a drive) is used for this purpose, but any attached storage device—such as an optical disc drive, a USB flash drive, a SATADom, or other attached storage—can be used.

# $\mathsf{C}$

#### CHAP authentication

iSCSI initiators and targets prove their identity to each other using the Challenge Handshake Authentication Protocol (CHAP). You can use CHAP authentication to restrict iSCSI access to DHCP LUNs on the Unity Storage System to servers (initiators) that provide the correct user name and password (or secret) combination. The Unity System's iSCSI implementation provides several layers of CHAP authentication.

#### CIFS

(Common Internet File System) The protocol used in Windows environments for shared folders.

#### Clustering

Provides both high-availability and load balancing, using the Unity Storage System's redundancy features, including dual controllers and RAIDs. See also Active/Active Clustering

#### Command-line interface

A means of interaction between a human user and a computer program, or between two programs, where the user (or client) passes commands in the form of a line of text to a computer program. The Nexsan Unity System offers a command-line interface. Abbreviated "CL $\Gamma$ ".

#### Committed space

The final HDD location of data. In Unity, write operations are collected into transaction groups on SSD FASTier drives, and later written sequentially to their final location in the storage pool, typically on spinning media.

#### **Controller**

The controller in a Unity Storage System acts as the interface between Unity and network clients. The Unity Storage System has two controller nodes, represented by the Clusters node in Unity™, for which you can configure both cluster and network settings. Can also be referred to as Controller Node or Node.

# D

#### Dataset

A dataset is any file system, iSCSI LUN, or CIFS share.

(Dynamic Host Configuration Protocol) A communication protocol that lets network administrators manage centrally and automate the assignment of Internet Protocol (IP) addresses in a network.

#### DIMM

Dual In-line Memory Module. The type of random-access memory (RAM) that the Nexsan Unity System uses.

#### Directory Service

A directory service is the software system that stores, organizes and provides access to information in a directory. A directory service called a naming service, maps the names of network resources to their respective network addresses. With the name service type of directory, a user does not have to remember the physical address of a network resource; providing a name will locate the resource. Each resource on the network is considered an object on the directory server. Information about a particular resource is stored as attributes of that object. Information within objects can be made secure so that only users with the available permissions are able to access it. In LDAP, the name is called the Distinguished name (DN) and is used to refer to a collection of attributes (relative distinguished names) which make up the name of a directory entry.

#### DNS

(Domain Name System) A program or computer server that implements a name-service protocol. It maps a human-recognizable identifier to a system-internal, often numeric, identification or addressing component (usually an IP address).
### E

#### Electrostatic discharge (ESD)

The sudden and momentary electric current that flows between two objects at different electrical potentials caused by direct contact or induced by an electrostatic field. Potentially harmful to electronic components.

#### Ethernet

A local area network (LAN) architecture using a bus or star topology and supporting data transfer rates of 10, 100, and 1000 Mbps. It is one of the most widely implemented LAN standards. The 802.11 protocols are often referred to as "wireless Fthernet."

#### Event log

A record of system events that tracks informational, warning, and error events, such as when significant milestones are reached or when errors occur during activity.

#### Expansion Controller

A module of Unity Storage Expansions that connects via SAS to a Unity Storage Expansion Controller Node.

# F

#### Failover

The capability of a system to switch over automatically to a redundant or standby system upon the failure or abnormal termination of the previously active system. In Nexsan Unity systems, failover describes one Controller Node taking over the host connections and storage pool control of the other Controller Node when that controller fails.

#### FASTier™

Nexsan's proprietary cache system that uses SSD or NVDIMM technology to increase random I/O performance of SATA and SAS disk drives.

### FCC

The Federal Communications Commission; the federal agency that regulates electromagnetic emissions.

### Fibre Channel

A gigabit (Gb) speed network technology primarily used for storage networking and the current standard connection type for storage area networks (SANs). Despite its name, Fibre Channel signaling can run on both twisted-pair copper wire and fiber-optic cables.

### Fibre Channel port

Any entity that actively communicates over a Fibre Channel network. Usually implemented in a device such as disk storage or a Fibre Channel switch. Depending on the system, the Fibre Channel ports on Nexsan Unity Storage Expansions can support 2Gb/s, 4Gb/s, or 8Gb/s connections.

#### Fibre Channel switch

A network switch compatible with the Fibre Channel protocol. Allows the creation of a Fibre Channel network, which is currently the core component of most storage area networks (SANs).

#### Fibre Channel target

A storage system end-point on the Unity Storage System that uses Fibre Channel connectivity. Each storage pool can have one or multiple Fibre Channel targets. Fibre Channel targets can be seen by all ports on the Unity Storage System.

### File System

Subfolders of storage pools, file systems are Unity organizational structures available as shares exposed on the network via CIFS protocol and/or the NFS protocol. Each file system is identified on the network by its file system name, which you specify when you add the file system to the system. Client computers then access the file system (over the CIFS and/or NFS protocols). Only those users on the network that you authorize to access the file system (by setting file system-level access

permissions for them) can either view and/or perform Read/Write operations on the data in the file system. See also Sharing methods

#### Firmware

Software stored in read-only memory (ROM) or programmable ROM (PROM), therefore becoming a permanent part of a computing device.

#### Full replication

In asynchronous replication, full replication refers to a replication operation that sends all the data on the primary Unity System to the remote Unity System. Only the initial replication, when you first set up asynchronous data replication between two systems, is a full replication. All successive replications are incremental.

### G

#### **Gateway**

An interconnecting system that joins together the different subnets of a network or two networks that use different base protocols. A network gateway can be implemented completely in software, completely in hardware, or as a combination of both.

#### Gb

Gigabit. Approximately one billion (1,000,000,000) bits.

#### Gb/s

Gigabits (Gb) per second. Used to describe the speed of network data transmission.

#### Gigabit interface converter

A standard for transceivers, commonly used with Gigabit (Gb) Ethernet and Fibre Channel, with a hot-swappable electrical interface. Gigabit interface converter ports can support a wide range of physical media, from copper to optical fiber, at lengths of hundreds of kilometers.

#### Graphical user interface (GUI)

A type of user interface that allows users to interact with electronic devices using images rather than text commands. Nexsan Unity Storage Expansions use a graphical user interface for system configuration

#### Home directory

A dedicated folder where users store their files. In Unity, home directories can be created using a file system configured to use Microsoft Active Directory for the user authentication method. Set up the feature from the Storage > Home Directories panel.

Host

H

A computer, server, or other device which accesses the shares in a Nexsan Unity System storage system. The host can be connected to the storage system with a Fibre Channel connection, an iSCSI connection, or a SAS connection.

**HTTP** 

The Hypertext Transfer Protocol is an application protocol for distributed, collaborative, hypermedia information systems. HTTP is the foundation of data communication for the World Wide Web. Hypertext is structured text that uses logical links (hyperlinks) between nodes containing text. HTTP is the protocol to exchange or transfer hypertext.

#### **HTTPS**

(HTTP Secure) Communications protocol for secure communication over a computer network, with especially wide deployment on the Internet. Technically, it is not a protocol in itself; rather, it is the result of simply layering the Hypertext Transfer Protocol (HTTP) on top of the SSL/TLS protocol, thus adding the security capabilities of SSL/TLS to standard HTTP communications.

 $I/O$ 

I

Input/Output. The communication between an information processing system (such as a

computer or a Unity Storage System's Controller Node), and the outside world (either an operator or another information processing system). Inputs are the signals or data received by the system, and outputs are the signals or data sent from it.

#### IDMU

Microsoft Identity Management for UNIX. IDMU makes it easy to integrate users of Windows operating systems into existing UNIX environments. It provides manageability components that simplify network administration and account management across both platforms. IDMU enables you to manage user accounts and passwords on Windows and UNIX systems using Network Information Service (NIS). IDMU also enables you to automatically synchronize passwords between Windows and UNIX operating systems.

#### Incremental replication

In asynchronous replication, incremental replication refers to a replication operation that sends only the data that changed since the last replication (whether that one was full or incremental).

#### Initiator

An application or production system end-point that is capable of initiating an iSCSI session with an iSCSI target, sending iSCSI commands and I/O requests. Initiators are also identified by unique addressing methods.

#### IP

(Internet Protocol) The network layer for the TCP/IP protocol suite widely used on Ethernet networks.

#### IP address

(Internet Protocol address) A numerical label assigned to each device (such as a computer, printer, or Nexsan Unity Storage Expansion) on a computer network that uses TCP/IP for communication.

IPMI

(Intelligent Platform Management Interface) The IPMI interface enables you to perform administrative tasks to remotely manage the Unity Storage System in the event that you are unable to connect to the Unity Storage System using a conventional method: through Unity™ or from the nxadmin CLI.

IQN

(iSCSI qualified name) Unique identifier of a device in an iSCSI network. iSCSI uses the form iqn.date.authority:uniqueid for IQNs. For example, iqn.1999-02.com.nexsan:Unity\_ system\_name:pool\_name:unique\_ID. This name indicates that this is an iSCSI device from Nexsan, which was registered as a company in February of 1999. The naming authority is simply the DNS name of the company reversed; in this case, com.nexsan. Following this is the site name, the storage pool name where the target exists, and a user-defined unique ID to identify the target.

#### iSCSI

(Internet Small Computer System Interface) A transport protocol that provides for the SCSI protocol to be carried over a TCP/IP network.

#### iSCSI Target

A storage system end-point on the Unity Storage System that processes iSCSI commands and I/O requests from an initiator. Each storage pool on the Unity Storage System can have one, or multiple, iSCSI targets, with a maximum of 256 targets per storage pool (0 to 255). In turn, each target can have a maximum of 256 LUNs (0 to 255). Each target on the Unity Storage System is identified by a unique addressing method (IQN).

#### iSCSI Target public alias

This is a symbolic name that you can assign to a target on the Unity Storage System. The public alias is seen by some iSCSI initiators; it can help you identify the target. The public alias for a storage pool's default target—that is, the target that the Unity Storage System creates for a storage pool when you first add a LUN to the

storage pool—is the pool name. You can change a target's public alias at any time.

#### iSNS

(Internet Storage Name Service) Protocol designed to facilitate the automated discovery, management, and configuration of iSCSI devices on a TCP/IP network. You can configure iSCSI targets to use an iSNS server.

## L

#### LACP

Link Aggregation Control Protocol allows multiple individual Ethernet links to be aggregated together to form a single logical channel. LACP allows a network device to negotiate an automatic bundling of links by sending LACP packets to the peer (directly connected device that also implements LACP).

#### LAN

(Local area network) A computer network that links devices within a small geographic area, such as a building or group of adjacent buildings.

#### LDAP

(Lightweight Directory Access Protocol). LDAP is a protocol used to communicate with a directory service. It defines operations to refer to an entity in the directory, to describe the attributes of an entity, and the security features that can be used to authenticate to the directory and control access to the entities within the directory. The protocol is carried directly over TCP for connection-oriented transport (receipt of Manual replication data is acknowledged) and User Datagram Protocol (UDP) for connectionless transport (no acknowledgment upon sending or receiving data).

#### LED

(Light Emitting Diode) LEDs are used for indicator lights on the front and back of Nexsan Unity Storage Expansions.

#### LUN

A LUN (Logical Unit Number) refers to a block of storage with a unique number on the Unity

Storage System, that can be expanded using virtual disk space. LUNs can be exposed over iSCSI and Fibre Channel. When associated with an iSCSI target, a LUN forms a unique iSCSI block device that can be accessed by one or more iSCSI initiators. When exposed to the common Fibre Channel target on the Unity Storage System, a LUN forms a block device identified by a unique HBA port WWN that can be accessed by one or more FC initiators.

#### LUN mask

A LUN mask uses authentication to make a Logical Unit Number accessible to selected storage targets.

### M

#### Management target

Each storage pool on the Unity Storage System has a Management target (mgmt) assigned to it by the system, by default. The management target allows a VSS (Volume Snapshot Service or Volume Shadow Copy Service) host to create and manipulate shadow copies (point-in-time snapshots) of the data in LUNs on the Unity Storage System. The VSS host connects to a storage pool's Management target via iSCSI to view, create, and manage snapshots of the LUNs in the storage pool. You can assign a CHAP (Challenge Handshake Authentication Protocol) user to the Management target to restrict access to LUN snapshots in a storage pool, to specific VSS hosts.

In asynchronous replication, an offline, or manual, replication is a replication process that you start manually on a storage pool. With offline replication, you can replicate the data in the storage pool to the remote Unity System, or to a USB storage device attached to the primary Unity System.

Mb

Megabit. Approximately one million (1,000,000) bits.

#### Mb/s

(Megabits (Mb) per second) Used to describe the speed of network data transmission.

#### MPIO (Multipathing I/O)

MPIO is designed to provide multiple paths to SAN storage. It provides connection failover and load balancing benefits to strengthen the stability of a network storage environment.

# N

#### NAS

(Network-attached storage) File-level computer data storage connected to a computer network providing data access to clients on the network. Network-attached storage uses specialized hardware, software, or both, and is often a specialized device built from the ground up for storing and serving files.

#### NDMP

(Network Data Management Protocol) Protocol used to transport data between network attached storage (NAS) devices and backup devices. This removes the need for transporting the data through the backup server itself, thus enhancing speed and removing load from the backup server.

#### **NetBIOS**

(Network Basic Input/Output System) API that allows applications on separate computers to communicate over a local area network. NetBIOS offers 3 services: Name service (UDP port 137), Datagram distribution service (UDP port 138). and Session service (TCP port 139).

#### NFS

(Network File System) A protocol allowing a user on a client computer to access files over a network in a manner similar to how local storage is accessed. Used in most UNIX environments for folder or device sharing.

#### NIS

(Network Information Service) One of the three UNIX directory services supported by the Unity Storage System. NIS is a client–server directory service protocol for distributing system configuration data such as user and host names between computers In a UNIX network environment. It was originally called Yellow Pages or YP. A NIS/YP system maintains and distributes a central directory of user and group information, host names, e-mail aliases and other text-based tables of information in a computer network.

#### NMP

(Network Management Protocol) Suite of network protocols that define the processes, procedures and policies for managing, monitoring and maintaining a computer network. NMP conveys and manages the operations and communications performed on a computer network.

NTP

O

(Network Time Protocol) A protocol designed to synchronize the clocks of devices over a network.

#### Offline replication

In asynchronous replication, an offline, or manual, replication is a replication process that you start manually on a storage pool. With offline replication, you can replicate the data in the storage pool to the remote Unity System, or to a USB storage device attached to the primary Unity System.

OU

(Organizational Unit) A useful type of directory object that is contained within domains is the organizational unit (OU). OUs are Active Directory containers into which you can place users, groups, computers, and other OUs. An OU cannot contain objects from other domains. An OU is the smallest scope or unit to which you can assign Group Policy settings or delegate administrative authority. Using OUs, you can create containers within a domain that represent the hierarchical, logical structures in your

organization. You can then manage the configuration and use of accounts and resources based on your organizational model. OUs can contain other OUs. You can extend a hierarchy of OUs as necessary to model your organization's hierarchy within a domain. Using OUs helps you minimize the number of domains that are required for your network. You can use OUs to create an administrative model that you can scale to any size. A user can have administrative authority for all OUs in a domain or for a single OU. An administrator of an OU does not have to have administrative authority for any other OUs in the domain.

## P

PCIe

Peripheral Component Interconnect Express. A computer expansion card standard designed to replace the older Peripheral Component Interconnect (PCI), PCI-eXtended (PCI-X), and Accelerated Graphics Port (AGP) standards.

#### Pool

see Storage Pool

#### Pool Resource Groups

Pool Resource Groups act as the virtual access point for the data (file system and/or LUNs) in storage pools. Specifically, end users and client systems on the network access their data in the storage pools using the corresponding Pool Resource Group's virtual IP address. Each Pool Resource Group is hosted on one of the two controller nodes in the cluster.

#### Power supply unit (PSU)

A module that regulates electrical power to the components of Nexsan Unity Storage Expansions.

#### Primary

In asynchronous replication, a primary site refers to a Unity System that contains the data to be replicated (to a remote, or secondary, Unity System). a Unity System can be the primary site in a replicated environment and also perform double-duty as the remote data replication site for another Unity System.

#### Public alias

This is a symbolic name that you can assign to a target on the Unity Storage System. The public alias is seen by some iSCSI initiators; it can help you identify the iSCSI target. The public alias for a storage pool's default target is the pool name. You can change a target's public alias at any time.

**Quiesce** 

Q

To gracefully shut down or disconnect a Unity Storage System, pending a maintenance or administrative operation.

R

RAID 10

RAID 10 provides very high performance and redundancy. In a RAID 10 implementation, data is simultaneously mirrored and striped. RAID 10 can, under certain circumstances, support multiple drive failures. It is ideally suited for situations where both high performance and redundancy are important. RAID 10 implementation on Unity has some unique requirements, and please refer to "Understanding storage pools, volumes, and storage enclosures".

#### RAID 5

RAID 5 provides redundancy by writing data and parity information across three or more drives, thereby increasing performance. You need at least 3 disk drives for a RAID 5 implementation. RAID 5 can withstand a single disk failure without losing data or access to data. It is ideally suited for transaction processing, database applications, file and print servers.

#### RAID 6

RAID 6 is similar to RAID 5, but with better fault tolerance. RAID 6 stripes blocks of data and parity across an array of drives like RAID 5,

except that it calculates two sets of parity information for each parcel of data. This significantly improves fault tolerance: RAID 6 can withstand the failure of any two drives in the Reserved space array without losing data or access to data. RAID 6 is ideally suited for the same applications as RAID 5, but in situations where additional fault tolerance is required. We recommend adding Nexsan FASTier cache devices to a RAID 6 implementation to improve write performance.

#### Random-access memory (RAM)

A memory chip that allows stored data to be accessed at any time in any order. Commonly used in computers as main operating memory. Values in random access memory are often volatile; information is lost if power is removed from the module.

#### Read-only memory (ROM)

A memory chip that stores values but cannot be changed by normal program instructions. Values in read-only memory are nonvolatile; they are retained even when the unit is powered down.

#### Remote

In asynchronous replication, a remote or secondary site represents the system to which data from the primary Unity System is replicated. In a deployment where asynchronous replication is not implemented, a remote Unity System represents a site that is being managed remotely from another Unity System or site.

#### Replica

A duplicate of a file system on a Nexsan Unity System copied onto another Nexsan Unity System. At the time of replication, replicas contain all of the data on the original volume. Replicas can be promoted to full file systems, after which replication between the two file systems is no longer possible.

#### **Replication**

A function of Nexsan Unity Systems that allows the user to make replicas of a volume onto another Nexsan Unity System to protect data in

the event of a disaster, or as part of a backup and restore architecture.

You can reserve a set amount of disk space in the storage pool for the exclusive use of file systems, LUNs, or CIFs shares (data sets). Unity then automatically allocates the specified amount of disk space in the storage pool to the data set. If you add another data set to the storage pool, the space available to the new one is the difference of the total disk space in the storage pool minus any reservations that you set for other data sets on the system.

# S

SAN

(Storage area network) An architecture that provides for attachment of remote computer storage devices to servers in such a way that the devices appear as locally attached to the operating system.

SAS

(Serial Attached SCSI) A serial version of the SCSI interface. A point-to-point architecture that uses a disk controller with four or more channels that operate simultaneously. Each full-duplex channel, known as a SAS port, transfers data at 1.5Gb/s, 3Gb/s, or 6Gb/s in each direction. SAS also supports Serial ATA (SATA) drives, which can be mixed with SAS drives in a variety of configurations.

#### **SATA**

(Serial Advanced Technology Attachment) A connection standard for fixed and removable hard disk drives.

#### Scheduled replication

In asynchronous replication, a scheduled replication refers to an automatic replication that occurs according to a schedule you define. You can configure a separate replication schedule for each storage pool on the Unity Storage System.

#### **Scrubbing**

A mechanism provided in Unity that checks for and repairs read and write errors to the meta data that comprise storage pools and volumes.

#### **SCSI**

(Small Computer System Interface) A collection of standards and proposed standards for input/output (I/O) communication, primarily intended for connecting storage subsystems or devices to hosts.

#### **Secondary**

In asynchronous replication, a remote or secondary site represents the system to which data from the primary Unity System is replicated. In a deployment where asynchronous replication is not implemented, a remote Unity System represents a site that is being managed remotely from another Unity System or site.

#### **SFP**

(Small Form-factor Pluggable) A type of gigabit interface converter (GBIC) in a compact form factor. The Fibre Channel ports or 10Gb iSCSI ports on Nexsan storage devices are SFPs.

#### SMB

(Server Message Block) CIFS—also referred to as SMB—is used by Windows-based systems to share files and printers across the network. Use this sharing method if your environment consists mainly of Windows-based systems.

#### SNMP

(Simple Network Management Protocol) The SNMP agent included in the Unity Storage System enables you to send SNMP traps to a Network Management Station—such as, HP OpenView or CA Unicenter—when a Critical, Error, and/or Warning event is generated by a source component of the Unity Storage System.

#### **SSD**

(Solid State Disk) A high-performance storage device that contains no moving parts.

#### **SSL**

(Secure Sockets Layer) A commonly used protocol for transmitting private documents via the Internet. SSL works by using a public key to encrypt data that is transferred over the SSL connection. The SSL protocol secures the following data: I/O, serial port, and VSIP communication; it does not apply to audio and video transmission.

#### Storage Pool

A storage pool (also referred to as a "pool") groups disks into volumes, to which you can add file systems and LUNs. Pools allow you to expose file systems and shares to CIFS clients (Windows-based systems) and NFS clients (UNIX/Linux-based and Macintosh systems). You can replicate all the data in the pool, or just a subset of it, for disaster recovery. Unity enables you to create as many storage pools as there are available volumes (RAID sets) on the system. If the Unity Storage System is connected to one or more Unity Storage Expansions, storage pools can combine volumes from both—provided that the RAID level configurations are the same on all devices in the pool.

#### Subnet

A subnetwork, or subnet, is a logically visible subdivision of a TCP/IP network. All computers in a subnet have IP addresses with the same prefix. Addresses in the same subnet are reachable without going through a router, and thus can be reached by broadcast.

#### Subnet mask

A means of restricting IP addresses on a subnet to a specific range.

#### Synchronous data replication

Use the synchronous data replication feature to synchronously replicate a storage pool between two Unity Storage Systems connected to Unity via SAS (or Fibre Channel). The synchronous data replication feature essentially mirrors all the data contained in a storage pool between a source Unity Storage System and a target Unity Storage System—both of which are connected to the same Unity System via SAS (or Fibre Channel). You designate the storage system to use as the source (the system on which you

create the storage pool and store your data) and the target, where the source data is mirrored. Synchronous replication ensures that a copy of the data, which is identical to the source copy, is created at the time the source copy is updated. In synchronous replication, an I/O-update operation is not considered done until completion is confirmed on both the source and target. An incomplete operation is rolled back on  $\sqrt{2}$ olume both the source and target, ensuring that the target is always an exact mirror image of the source.

### T

#### TCP/IP

(Transmission Control Protocol/Internet Protocol) The set of communications protocols used for the Internet and other similar networks. TCP provides reliable delivery of messages between networked computers. IP uses numeric IP addresses to join network segments.

#### Thin Provisioning

Thin Provisioning enables you to dynamically allocate disk space to a client system (initiator) connected to a LUN on the Unity Storage System. With Thin Provisioning, you can flexibly allocate disk space (on a LUN) to the client system (initiator), to expand the storage capacity available to the client system at any time. Thin Provisioning enables you to specify the size of the virtual volume that initiators on the network see when they connect to a LUN, irrespective of the actual space that you reserve for the LUN in the storage pool.

### U

#### Unity

A Web-based interface for managing Unity Storage Systems, providing a hierarchical view of all system components. Includes wizardbased and CLI-based configuration tools for creating storage pools, file systems, shares, replication sites, and for performing other storage management tasks on the system.

# V

VAAI

The VMware vStorage APIs for Array Integration plugin provides hardware acceleration on Unity when integrated into a VMware ESX/ESXi environment. See Terminology

A volume represents a storage-area network, block-type subset of the aggregated disk space available on Unity. The total number of volumes available on Unity internal disk storage, as well as on storage systems attached externally to Unity, depends on the RAID level (5, 6, or 10) and RAID sets that you specify during initial setup. For example, on a Unity system with 15 disk drives installed in the front bay of the system, a RAID 5 configuration with 2 RAID sets results in 2 volumes with 7 disks drives in each volume, and 1 hot spare assignment for the array.

VSS

(Volume Shadow Service) The Unity Storage System's VSS Hardware Provider enables a VSS host to create and manipulate shadow copies (point-in-time snapshots) of the data in LUNs on the Unity System. The VSS Hardware Provider supports Windows Volume Snapshot Service (or Volume Shadow Copy Service). The VSS Hardware Provider serves as the interface between Windows Volume Shadow Copy Service running on a host system and the Unity Storage System.

### W

#### WAN

(Wide Area Network) A computer network that spans a relatively large geographical area. Typically, a WAN consists of two or more local area networks (LANs).

### Index

### A

Accessing the nxadmin CLI from the IPMI Web-based interface [16](#page-15-0) Using an SSH client [16](#page-15-1) Using KVM ports [16,](#page-15-1) [18](#page-17-0) ACLs [139-140](#page-138-0) Active Directory time server [143](#page-142-0) Adding a bandwidth throttling schedule [110](#page-109-0) Adding a secondary site [134](#page-133-0) Adding Administrator access to a site [132](#page-131-0) Adding an iSCSI target [54](#page-53-0) Adding FASTier cache devices [97](#page-96-0) Adding file systems [114](#page-113-0) Adding LUNs [58](#page-57-0) Adding Pool Administrator access to a pool [91](#page-90-0) Adding shares [74](#page-73-0) Adding storage pools [84](#page-83-0) Adding storage pools to NeST configuration [100](#page-99-0) Adding users to a group [209](#page-208-0) Adding volumes to a storage pool [95](#page-94-0) Allocating storage devices [129](#page-128-0) Alternate DNS server [139](#page-138-1), [141](#page-140-0) Anonymous Write access [76](#page-75-0) Assureon [20](#page-19-0) Asynchronous replication properties [151](#page-150-0) Authentication mode [129](#page-128-1) Authentication type [14](#page-13-0) autolog [148](#page-147-0) disable [149](#page-148-0) enable [149](#page-148-1) status [149](#page-148-2) time [149](#page-148-3) update [149](#page-148-4) Automatic collection and transfer of system logs [147](#page-146-0)

### B

Base domain [139](#page-138-2) Browsing snapshots [76](#page-75-1)

### $\mathsf{C}$

Cache devices [84](#page-83-1), [170](#page-169-0) Call Home [145](#page-144-0), [147](#page-146-1) Case-sensitivity [116](#page-115-0) Changing the password for a local user account [204](#page-203-0) CHAP authentication [55-56](#page-54-0), [134](#page-133-1) CHAP secret [211](#page-210-0) CHAP user accounts [211](#page-210-1) deleting [212](#page-211-0) CHAP users displaying [212](#page-211-1) Checking cluster health before failover [35](#page-34-0) CIFS protocol [115](#page-114-0), [118](#page-117-0), [155](#page-154-0) CIFS sharing [12,](#page-11-0) [75,](#page-74-0) [77,](#page-76-0) [94,](#page-93-0) [114](#page-113-1), [118](#page-117-1), [122-](#page-121-0) [123](#page-121-0), [125](#page-124-0), [139-140](#page-138-0), [155](#page-154-1) **Cluster** Starting services [35](#page-34-1) Stopping services [34](#page-33-0) Cluster resources [35](#page-34-2) Cluster Resources tab [18](#page-17-1) Cluster restart [30](#page-29-0) Collecting event logs [46](#page-45-0) Collection of system logs [147](#page-146-0) Configuring client-side (host) settings [150](#page-149-0) Configuring email alerts [40](#page-39-0) Configuring SMTP server settings [38](#page-37-0) Configuring system notifications [43](#page-42-0) Connecting to an LDAP directory service [141](#page-140-1) Connecting to Unity via remote console using KVM ports [16](#page-15-1)

Connecting via console using KVM ports [18](#page-17-0) Creating a local user account [201](#page-200-0) Creating a site [128](#page-127-0) Creating an asynchronous replication process [102](#page-101-0) Creating an Initiator group [51](#page-50-0) Creating an iSCSI target [54](#page-53-0) Creating CHAP user accounts [211](#page-210-1) Creating file systems [114](#page-113-0) Creating local group accounts [206](#page-205-0) Creating LUNs [58](#page-57-0) Creating shares [74](#page-73-0) Creating snapshots File systems [153](#page-152-0) LUNs [158](#page-157-0) Creating storage pools [84](#page-83-0) Creating synchronous replication [194](#page-193-0) Critical events [41,](#page-40-0) [44](#page-43-0)

### D

Data Replication [41](#page-40-1), [46](#page-45-1), [49](#page-48-0) Deleting snapshots [158](#page-157-1), [164](#page-163-0) Deleting a bandwidth throttling schedule [113](#page-112-0) Deleting an asynchronous replication process [107](#page-106-0) Deleting an Initiator group [53](#page-52-0) Deleting an iSCSI target [57](#page-56-0) Deleting CHAP user accounts [212](#page-211-0) Deleting local group accounts [207](#page-206-0) Deleting local user accounts [203](#page-202-0) Deleting LUNs [66](#page-65-0) Deleting shares [78](#page-77-0), [120](#page-119-0) Deleting snapshots for file systems [158](#page-157-1) Deleting snapshots for LUNs [164](#page-163-0) Deleting storage pools [90](#page-89-0) Device information [169](#page-168-0) disable autolog [149](#page-148-0) Disable browsing for a LUN snapshot [161](#page-160-0) Disable browsing for a share snapshot [156](#page-155-0) Disabling a bandwidth throttling schedule [112](#page-111-0) Disabling a scrub schedule for a storage pool [89](#page-88-0) Disabling bandwidth throttling [109](#page-108-0) Disabling FASTier ReadCaching [73](#page-72-0) Disabling FTP for the site [144](#page-143-0) Disabling NDMP for the site [145](#page-144-1) Disabling replication [60](#page-59-0), [65](#page-64-0), [116](#page-115-1), [119](#page-118-0) Disabling snapshot replication [166](#page-165-0) Disabling snapshot scheduling [61](#page-60-0), [64](#page-63-0), [116](#page-115-2), [119](#page-118-1) Disabling the NST VSS Hardware Provider [101](#page-100-0) Disconnecting from an LDAP directory

service [142](#page-141-0) Displaying a site [131](#page-130-0) Displaying access control permissions for file systems [213](#page-212-0) Displaying an asynchronous replication process [105](#page-104-0), [195](#page-194-0) Displaying bandwidth throttling schedules [112](#page-111-1) Displaying cache devices [170](#page-169-0) Displaying CHAP users [212](#page-211-1) Displaying cluster resources [35](#page-34-2) Displaying device information [169](#page-168-0) Displaying events [46](#page-45-2) Displaying file system [117](#page-116-0) Displaying help information for nxcmd commands [13](#page-12-0) Displaying importable storage pools [99](#page-98-0) Displaying information for local group accounts [208](#page-207-0) Displaying information for remote group accounts [208](#page-207-1) Displaying information for remote user accounts [205](#page-204-0) Displaying information for user accounts [205](#page-204-1) Displaying Initiator groups [52](#page-51-0) Displaying IP-based access restrictions [122](#page-121-1) Displaying iSCSI targets [55](#page-54-1) Displaying LUN mounted snapshots [163](#page-162-0) Displaying LUN snapshots [162](#page-161-0) Displaying LUNs [62](#page-61-0) Displaying network interface details [33](#page-32-0) Displaying possible site layouts [172](#page-171-0) Displaying RAID configuration [172](#page-171-1) Displaying remote cache devices [170](#page-169-1) Displaying remote device information [169](#page-168-1) Displaying share snapshots [157](#page-156-0) Displaying shares [75](#page-74-1) Displaying storage pools [86](#page-85-0) Displaying the Fibre Channel target configuration [50](#page-49-0) Displaying the IPMI configuration [37](#page-36-0) Displaying users and groups with administrator access Site [132](#page-131-1) storage pool [91](#page-90-1) Displaying volume information [171](#page-170-0) Displaying volume information on a secondary site [171](#page-170-1) Displaying volumes assigned to storage pools [96](#page-95-0) Domain join [139](#page-138-3) Domain unjoin [140](#page-139-0)

Email alert configuration [40](#page-39-0) Emailing events [48](#page-47-0)

E

enable autolog [149](#page-148-1) Enable browsing for a LUN snapshot [160](#page-159-0) Enable browsing for a share snapshot [155](#page-154-2) Enabling a bandwidth throttling schedule [111](#page-110-0) Enabling a scrub schedule for a storage pool [88](#page-87-0) Enabling bandwidth throttling [109](#page-108-1) Enabling CHAP authentication [55-56](#page-54-0) Enabling FASTier ReadCaching [72](#page-71-0) Enabling FTP for Unity [144](#page-143-1) Enabling NDMP for the site [144](#page-143-2) Enabling replication [60,](#page-59-0) [65,](#page-64-0) [116](#page-115-1), [119](#page-118-0) Enabling snapshot replication [165](#page-164-0) Enabling snapshot scheduling [61,](#page-60-0) [64,](#page-63-0) [116](#page-115-2), [119](#page-118-1) Enabling the NST VSS Hardware Provider [101](#page-100-1) Enabling/disabling data compression on LUNs [67](#page-66-0) Error events [41,](#page-40-2) [44](#page-43-1) Events Collecting event logs [46](#page-45-0) Configuring email alerts [40](#page-39-0) Configuring SMTP server settings [38](#page-37-0) Configuring system notifications [43](#page-42-0) Examples of nxcmd command syntax [12](#page-11-1)

### F

Failover [90](#page-89-1), [136](#page-135-0) FASTier [97-98](#page-96-0) Feature udpate [199](#page-198-0) Fibre Channel target [59](#page-58-0), [64](#page-63-1) Fibre Channel target configuration [50](#page-49-0) File system creating [114](#page-113-0) creating snapshots [153](#page-152-0) deleting snapshots [158](#page-157-1) displaying [117](#page-116-0) FTP [115,](#page-114-1) [118](#page-117-0), [144](#page-143-1) Full asynchronous replication manually [108](#page-107-0)

### G

GID [207](#page-206-1) Granting group membership to a user [210](#page-209-0) Group accounts [206](#page-205-0)

### H

Hidden [75](#page-74-0), [77](#page-76-0), [115](#page-114-2), [118,](#page-117-2) [155](#page-154-3) Host settings [150](#page-149-0)

## I

Importable storage pools [99](#page-98-0) Importing storage pools [100](#page-99-0) Information events [41](#page-40-3) Initiator group create [51](#page-50-0) delete [53](#page-52-0) display [52](#page-51-0) modify [52](#page-51-1) Integrating VMware [60](#page-59-1), [64](#page-63-2) Internet [145](#page-144-0) Intersite virtual IP address [134](#page-133-2) IP-based restrictions [122-123](#page-121-1), [125](#page-124-1) IPMI Web-based interface [16](#page-15-0) IQN [57](#page-56-1) iSCSI target assigning to a LUN [59](#page-58-0), [64](#page-63-1) creating [54](#page-53-0) deleting [57](#page-56-0) displaying [55](#page-54-1) modifying [56](#page-55-0)

J

Java™ viewer [18](#page-17-2) Joining a domain [139](#page-138-3)

### K

KVM ports [18](#page-17-3)

## L

Launch Console [17](#page-16-0) LDAP [14](#page-13-0), [128](#page-127-1), [141-143](#page-140-1), [205](#page-204-2) LDAP server [143](#page-142-0) Local group accounts creating [206](#page-205-0) deleting [207](#page-206-0) displaying [208](#page-207-0) Local user accounts creating [201](#page-200-0) deleting [203](#page-202-0) Logs [147](#page-146-0) LUN Configuring client-side (host) settings [150](#page-149-0) creating [58](#page-57-0) creating snapshots [158](#page-157-0) deleting [66](#page-65-0)

deleting snapshots [164](#page-163-0) disable browsing for a snapshot [161](#page-160-0) Disabling FASTier ReadCaching [73](#page-72-0) displaying [62](#page-61-0) displaying mounted snapshots [163](#page-162-0) displaying snapshots [162](#page-161-0) enable browsing for a snapshot [160](#page-159-0) Enabling FASTier ReadCaching [72](#page-71-0) Enabling/disabling data compression [67](#page-66-0) modifying [63](#page-62-0)

### M

Management Virtual IP address [14](#page-13-1) Members of a group [209](#page-208-0) Microsoft Active Directory [14,](#page-13-0) [91-92](#page-90-2), [127,](#page-126-0) [129,](#page-128-2) [139,](#page-138-4) [143](#page-142-1) Modifying an asynchronous replication process [106](#page-105-0) Modifying an Initiator group [52](#page-51-1) Modifying an iSCSI target [56](#page-55-0) Modifying LUNs [63](#page-62-0) Modifying shares [76,](#page-75-2) [117](#page-116-1) Modifying the site name [131](#page-130-1) Mounting a LUN snapshot [160](#page-159-0) Mounting a share snapshot [155](#page-154-2) Moving a pool resource group [31](#page-30-0) Moving a storage pool [89](#page-88-1)

### N

Name of site [131](#page-130-1) NDMP [144-145](#page-143-2) Nexsan nxcmd command line interface [11](#page-10-0) NFS protocol [115](#page-114-0), [118,](#page-117-0) [155](#page-154-0) NFS sharing [x](#page-9-0), [12](#page-11-2), [94](#page-93-0), [114](#page-113-1), [118,](#page-117-1) [122-123](#page-121-0), [125,](#page-124-0) [139-140,](#page-138-0) [155](#page-154-1) No access [123](#page-122-0) Number of cache devices [84](#page-83-1) nx99 [16](#page-15-2) nxcmd Assureon [20](#page-19-0) nxcmd Cluster CheckFailOverHealth [35](#page-34-3) nxcmd Cluster ListClusterResources [35](#page-34-4) nxcmd Cluster ListIPMIConfig [37](#page-36-1) nxcmd Cluster ListNetworkInterface [33](#page-32-1) nxcmd Cluster MoveResource [31](#page-30-1) nxcmd Cluster PowerOnPassiveNode [33](#page-32-2) nxcmd Cluster Restart [30](#page-29-0) nxcmd Cluster SetIPMIConfig [36](#page-35-0) nxcmd Cluster Shutdown [32](#page-31-0) nxcmd commands [11](#page-10-0) syntax [12](#page-11-3) viewing help information [13](#page-12-0) nxcmd Comstar CreateInitiatorGroup [51](#page-50-1) nxcmd Comstar DeleteInitiatorGroup [53](#page-52-1)

nxcmd Comstar ListInitiatorGroups [52](#page-51-2) nxcmd Comstar ModifyInitiatorGroup [52](#page-51-3) nxcmd Event CollectLogs [46](#page-45-3) nxcmd Event ConfigureEmailAlerts [40](#page-39-1) nxcmd Event ConfigureSMTP [38](#page-37-1) nxcmd Event ConfigureSystemNotifications [43](#page-42-1) nxcmd Event EmailEvents [48](#page-47-1) nxcmd Event ListEvents [46](#page-45-4) nxcmd FibreTarget [50](#page-49-1) nxcmd file system create [114](#page-113-2) nxcmd file system modify [117](#page-116-2) nxcmd InitiatorGroup Create [51](#page-50-1) nxcmd InitiatorGroup Delete [53](#page-52-1) nxcmd InitiatorGroup List [52](#page-51-2) nxcmd InitiatorGroup Modify [52](#page-51-3) nxcmd iSCSITarget Create [54](#page-53-1) nxcmd iSCSItarget Delete [57](#page-56-2) nxcmd iSCSITarget List [55](#page-54-2) nxcmd iSCSITarget Modify [56](#page-55-1) nxcmd LUN AddMask [67](#page-66-1) nxcmd LUN Create [58](#page-57-1) nxcmd LUN DataCompression [67](#page-66-2) nxcmd LUN Delete [66](#page-65-1) nxcmd LUN DeleteMask [70](#page-69-0) nxcmd LUN DisableReadCaching [73](#page-72-0) nxcmd LUN EnableReadCaching [72](#page-71-0) nxcmd LUN list [62](#page-61-1) nxcmd LUN ListMask [71](#page-70-0) nxcmd LUN Modify [63](#page-62-1) nxcmd LUN ModifyMask [69](#page-68-0) nxcmd NestedShare Create [74](#page-73-1) nxcmd NestedShare Delete [78](#page-77-1) nxcmd NestedShare List [75](#page-74-2) nxcmd NestedShare Modify [76](#page-75-3) nxcmd NestedShare Unshare [77](#page-76-1) nxcmd PerformanceMetric ClearAllRecording [81](#page-80-0) nxcmd PerformanceMetric DeleteRecording [81](#page-80-1) nxcmd PerformanceMetric ListRecording [82](#page-81-0) nxcmd PerformanceMetric NewRecording [80](#page-79-0) nxcmd PerformanceMetric ResumeRecording [82](#page-81-1) nxcmd PerformanceMetric StopRecording [82](#page-81-2) nxcmd Pool AddAdmin [91](#page-90-3) nxcmd Pool AddFASTierCache [97](#page-96-1) nxcmd Pool AddToNeSTConfig [100](#page-99-1) nxcmd Pool AddVolume [95](#page-94-1) nxcmd Pool Create [84](#page-83-2) nxcmd Pool DataCompression [99](#page-98-1) nxcmd Pool Delete [90](#page-89-2) nxcmd Pool Demote [94](#page-93-1) nxcmd Pool DisableScrubSchedule [89](#page-88-2) nxcmd Pool DisableVSS [101](#page-100-2) nxcmd Pool EnableVSS [101](#page-100-3) nxcmd Pool Failover [90](#page-89-3)

nxcmd Pool List [86](#page-85-1) nxcmd Pool ListAdmin [91](#page-90-4) nxcmd Pool ListImportablePools [99](#page-98-2) nxcmd Pool ListVolume [96](#page-95-1) nxcmd Pool Move [89](#page-88-3) nxcmd Pool Promote [93](#page-92-0) nxcmd Pool RemoveAdmin [92](#page-91-0) nxcmd Pool RemoveFASTierCache [98](#page-97-0) nxcmd Pool RemoveFromNeSTConfig [100](#page-99-2) nxcmd Pool ReplaceVolume [96](#page-95-2) nxcmd Pool Scrub [86](#page-85-2) nxcmd Replication AddBandwidthThrottlingSchedule [110](#page-109-1) nxcmd Replication Create [102](#page-101-1) nxcmd Replication Delete [107](#page-106-1) nxcmd Replication DeleteBandwidthThrottlingSchedule [113](#page-112-1) nxcmd Replication DisableBandwidthThrottling [109](#page-108-2) nxcmd Replication DisableBandwidthThrottlingSchedul e [112](#page-111-2) nxcmd Replication EnableBandwidthThrottling [109](#page-108-3) nxcmd Replication EnableBandwidthThrottlingSchedule [111](#page-110-1) nxcmd Replication List [105](#page-104-1) nxcmd Replication ListBandwidthThrottlingSchedule [112](#page-111-3) nxcmd Replication Modify [106](#page-105-1) nxcmd Replication Trigger [104](#page-103-0) nxcmd Replication TriggerFull [108](#page-107-1) nxcmd Share DataCompression [121](#page-120-0) nxcmd Share Delete [120](#page-119-1) nxcmd Share List [117](#page-116-3) nxcmd Share ListIPRestriction [122](#page-121-0) nxcmd Share RemoveIPRestriction [125](#page-124-0) nxcmd Share SetIPRestriction [123](#page-122-1) nxcmd Site AddAdmin [132](#page-131-2) nxcmd Site AddRemoteSite [134](#page-133-3) nxcmd Site ConfigureHostSettings [150](#page-149-1) nxcmd Site Create [128](#page-127-2), [143](#page-142-2) nxcmd Site Demote [138](#page-137-0) nxcmd Site DisableFTP [144-145](#page-143-3) nxcmd Site Display [131](#page-130-2) nxcmd Site EnableFTP [144](#page-143-4) nxcmd Site EnableNDMP [144](#page-143-5) nxcmd Site Failover [136](#page-135-1) nxcmd Site JoinDomain [139](#page-138-5) nxcmd Site JoinLDAP [141](#page-140-2) nxcmd Site ListAdmin [132](#page-131-3) nxcmd Site ModifyName [131](#page-130-3) nxcmd Site Promote [137](#page-136-0) nxcmd Site RemoveAdmin [133](#page-132-0) nxcmd Site RemoveRemoteSite [135](#page-134-0)

nxcmd Site SetAsyncReplicationProperties [151](#page-150-1) nxcmd Site SetCallHomeProperties [147](#page-146-2) nxcmd Site SetInternetConnectivity [145](#page-144-2) nxcmd Site SetSiteCHAP [134](#page-133-4) nxcmd Site UnjoinDomain [140](#page-139-1) nxcmd Site UnjoinLDAP [142](#page-141-1) nxcmd Snapshot CreateLunSnapshot [158](#page-157-2) nxcmd Snapshot CreateShareSnapshot [153](#page-152-1) nxcmd Snapshot DeleteLunSnapshot [164](#page-163-1) nxcmd Snapshot DeleteShareSnapshot [158](#page-157-3) nxcmd Snapshot DisableReplication [166](#page-165-1) nxcmd Snapshot EnableReplication [165](#page-164-1) nxcmd Snapshot listLunSnapshot [162](#page-161-1) nxcmd Snapshot ListMountedLunSnapshot [163](#page-162-1) nxcmd Snapshot ListShareSnapshot [157](#page-156-1) nxcmd Snapshot MountLunSnapshot [160](#page-159-1) nxcmd Snapshot MountShareSnapshot [155](#page-154-4) nxcmd Snapshot Rollback [165](#page-164-2) nxcmd Snapshot UnmountShareSnapshot [156](#page-155-1), [161](#page-160-1) nxcmd StorageDevice AddStorage [174](#page-173-0) nxcmd StorageDevice ConfigureRAID [173](#page-172-0) nxcmd StorageDevice ListCacheDevices [170](#page-169-2) nxcmd StorageDevice ListDevice [169](#page-168-2) nxcmd StorageDevice ListPossibleLayout [172](#page-171-2) nxcmd StorageDevice ListRAIDConfiguration [172](#page-171-3) nxcmd StorageDevice ListRemoteCacheDevice [170](#page-169-3) nxcmd StorageDevice ListRemoteDevice [169](#page-168-3) nxcmd StorageDevice ListVolume [171](#page-170-2) nxcmd StorageDevice Refresh [179](#page-178-0) nxcmd StorageDevice RemoveStorage [175](#page-174-0) nxcmd StorageDevice RenameStorage [179](#page-178-1) nxcmd StorageDevice RestartStorage [178](#page-177-0) nxcmd StorageDevice ShutdownStorage [176](#page-175-0) nxcmd Sync [180](#page-179-0) nxcmd SyncReplication Create [194](#page-193-1) nxcmd SyncReplication List [195](#page-194-1) nxcmd SyncReplication Promote [195](#page-194-2) nxcmd SyncReplication Remove [196](#page-195-0) nxcmd System CheckInstallation [197](#page-196-0) nxcmd System RefreshCache [199](#page-198-1) nxcmd System UpdateFeatures [199](#page-198-2) nxcmd System Upgrade [198](#page-197-0) nxcmd UserManager AddGroupMember [209](#page-208-1) nxcmd UserManager ChangePassword [204](#page-203-1) nxcmd UserManager CreateChapUser [211](#page-210-2) nxcmd UserManager CreateGroup [206](#page-205-1)

nxcmd UserManager CreateUser [201](#page-200-1) nxcmd UserManager DeleteCHAPUser [212](#page-211-2) nxcmd UserManager DeleteGroup [207](#page-206-2) nxcmd UserManager DeleteUser [203](#page-202-1) nxcmd UserManager GrantGroupMembershipToUser [210](#page-209-0) nxcmd UserManager ListChapUser [212](#page-211-3) nxcmd UserManager ListFileSystemPermissions [213](#page-212-1) nxcmd UserManager ListGroup [208](#page-207-2) nxcmd UserManager ListRemoteUser [205](#page-204-3), [208](#page-207-3) nxcmd UserManager ListUser [205](#page-204-4) nxcmd usermanager RemoveGroupMember [209](#page-208-2) nxcmd UserManager RevokeGroupMembershipToUser [210](#page-209-1)

### O

Opening a remote session from the IPMI Web-based interface [16](#page-15-0) Opening an SSH session to using an SSH client [16](#page-15-1) Organizational Unit (OU) [139](#page-138-2)

### P

Parent file system [74](#page-73-2), [76](#page-75-4) Parent share [78](#page-77-2) PASSWORD [16](#page-15-3), [18](#page-17-4) Password change [204](#page-203-0) Performing a pool failover [90](#page-89-1) Performing a site failover [136](#page-135-0) Permissions [12](#page-11-4), [74](#page-73-3), [76](#page-75-5), [114](#page-113-3), [118](#page-117-3) Permissions for shares [75](#page-74-3), [77](#page-76-2), [115](#page-114-3), [118-](#page-117-4) [119](#page-117-4) Pool resource group [84](#page-83-3) moving [31](#page-30-0) Pools access [91](#page-90-0) creating [84](#page-83-0) deleting [90](#page-89-0) Disabling a scrub schedule for a storage pool [89](#page-88-0) displaying [86](#page-85-0) Enabling a scrub schedule for a storage pool [88](#page-87-0) failover [90](#page-89-1) moving [89](#page-88-1) removing access [92](#page-91-1) Scrubbing a storage pool [86](#page-85-3) Possible site layouts [172](#page-171-0) Preferred DNS server [139](#page-138-6), [141](#page-140-3) Promoting a mirrored storage pool [195](#page-194-3)

Protocol [115](#page-114-0), [118](#page-117-0), [155](#page-154-0) Putty [16](#page-15-1)

### Q

Quiesce the system [32](#page-31-1) Quota [116](#page-115-3), [119](#page-118-2)

### R

Read-only access [123](#page-122-2) Read-write access [123](#page-122-3) Read cache [84](#page-83-1) Refreshing the list of configured storage systems [179](#page-178-2) Refreshing the system cache [199](#page-198-3) Remote cache devices [170](#page-169-1) Remote connectivity [147](#page-146-3) Remote Control [17](#page-16-1) Remote device information [169](#page-168-1) Remote site displaying group accounts [208](#page-207-1) displaying user accounts [205](#page-204-0) displaying volume information [171](#page-170-1) Removing a secondary site [135](#page-134-1) Removing a synchronous replication [196](#page-195-1) Removing Administrator access from a site [133](#page-132-1) Removing FASTier cache devices [98](#page-97-1) Removing IP-based access restrictions [125](#page-124-1) Removing network sharing for shares [77](#page-76-3) Removing Pool Administrator access from a pool [92](#page-91-1) Removing storage pools from the NeST configuration [100](#page-99-3) Removing users from a group [209](#page-208-3) Renaming a storage system [179](#page-178-3) Renaming an iSCSI target [56](#page-55-0) Replacing volumes on a storage pool [96](#page-95-3) **Replication** Adding a bandwidth throttling schedule [110](#page-109-0) creating asynchronous [102](#page-101-0) creating synchronous [194](#page-193-0) Deleting a bandwidth throttling schedule [113](#page-112-0) deleting asynchronous [107](#page-106-0) Disabling a bandwidth throttling schedule [112](#page-111-0) Disabling bandwidth throttling [109](#page-108-0) displaying asynchronous process [105,](#page-104-0) [195](#page-194-0) Displaying bandwidth throttling schedules [112](#page-111-1) Enabling a bandwidth throttling schedule [111](#page-110-0)

Enabling bandwidth throttling [109](#page-108-1) full asynchronous [108](#page-107-0) modifying asynchronous [106](#page-105-0) removing synchronous [196](#page-195-1) Setting asynchronous replication properties [151](#page-150-0) starting asynchronous [104](#page-103-1) Replication of snapshots [165-166](#page-164-0) Reserved space LUN [60,](#page-59-2) [64](#page-63-3) Share [116](#page-115-4), [119](#page-118-3) Resource group, moving [31](#page-30-0) Restarting a cluster [30](#page-29-0) Restarting a storage system [178](#page-177-1) Revoking group membership to a user [210](#page-209-1) Rolling back the data [165](#page-164-3)

### S

Saving connectivity properties to file [14](#page-13-2) Scrub schedule disabling [89](#page-88-0) enabling [88](#page-87-0) Scrubbing a storage pool [86](#page-85-3) Secondary site adding [134](#page-133-0) displaying volume information [171](#page-170-1) removing [135](#page-134-1) Secure Shell connection [16](#page-15-1) Setting asynchronous replication properties [151](#page-150-0) Setting Call Home properties [147](#page-146-1) Setting connectivity parameters [13](#page-12-1) Setting Internet connectivity [145](#page-144-0) Setting IP-based access restrictions [123](#page-122-4) Setting Site CHAP Authentication [134](#page-133-1) Setting the IPMI configuration [36](#page-35-1) Setting the system time [143](#page-142-3) Share deleting [120](#page-119-0) disable browsing for a snapshot [156](#page-155-0) displaying snapshots [157](#page-156-0) enable browsing for a snapshot [155](#page-154-2) modiyfing [117](#page-116-1) Shares creating [74](#page-73-0) deleting [78](#page-77-0) displaying [75](#page-74-1) modifying [76](#page-75-2) Shutting down a storage system [176](#page-175-1) Site adding secondary site [134](#page-133-0) Administrator access [132](#page-131-0) CHAP authentication [134](#page-133-1) creating [128](#page-127-0) displaying [131](#page-130-0) displaying possible layouts [172](#page-171-0) Modifying the name [131](#page-130-1)

removing a secondary site [135](#page-134-1) removing Administrator access [133](#page-132-1) setting the time [143](#page-142-3) unjoining a domain [140](#page-139-0) Site Administrator access [133](#page-132-1) SMTP [38,](#page-37-0) [40,](#page-39-2) [44,](#page-43-2) [48](#page-47-2) SMTP server settings [38](#page-37-0) Snapshot creating file system snapshots [153](#page-152-0) creating LUN snapshots [158](#page-157-0) deleting snapshots for file system [158](#page-157-1) deleting snapshots for LUNs [164](#page-163-0) disable browsing for a LUN snapshot [161](#page-160-0) disable browsing for a share snapshot [156](#page-155-0) displaying LUN mounted snapshots [163](#page-162-0) displaying LUN snapshots [162](#page-161-0) displaying share snapshots [157](#page-156-0) enable browsing for a LUN snapshot [160](#page-159-0) enable browsing for a share snapshot [155](#page-154-2) rolling back data [165](#page-164-3) scheduling [61](#page-60-0), [64](#page-63-0), [116](#page-115-5), [119](#page-118-4) Snapshot replication [165-166](#page-164-0) Space usage notification [60,](#page-59-3) [64](#page-63-4) SSH [147](#page-146-3) SSH client [16](#page-15-1) SSL encryption [14](#page-13-3) Starting a full asynchronous replication manually [108](#page-107-0) Starting cluster services [35](#page-34-1) Starting the asynchronous replication process [104](#page-103-1) Starting the passive controller [33](#page-32-3) status autolog [149](#page-148-2) Stopping cluster services [34](#page-33-0) Storage system displaying RAID configuration [172](#page-171-1) Refreshing the list [179](#page-178-2) renaming [179](#page-178-3) restart [178](#page-177-1) shut down [176](#page-175-1) Switching from one domain to another [139](#page-138-3) Sync [180](#page-179-0) Syntax for nxcmd CLI commands [12](#page-11-5) System updating Unity's features [199](#page-198-0) upgrading Unity [198](#page-197-1) verifying the version installed [197](#page-196-1) System notifications [43](#page-42-0)

### T

Thin provisioning [61](#page-60-1) time autolog [149](#page-148-3) Time on the system [143](#page-142-3) Transfer of system logs [147](#page-146-0) Triggering the asynchronous replication process [104](#page-103-1)

### U

UID [202](#page-201-0) Unjoining a domain [140](#page-139-0) Unmounting a LUN snapshot [161](#page-160-0) Unmounting a share snapshot [156](#page-155-0) Unsharing network shares [77](#page-76-3) update autolog [149](#page-148-4) Updating Unity's features [199](#page-198-0) Upgrading Unity [198](#page-197-1) User accounts [201](#page-200-0) displaying [205](#page-204-1) password [204](#page-203-0) Users Displaying access control permissions for file systems [213](#page-212-0)

### V

VAAI plug-in [150](#page-149-2) Verifying Unity's installed version [197](#page-196-1) Viewing Events [147](#page-146-4), [150](#page-149-3) Viewing cache devices [170](#page-169-0) Viewing device information [169](#page-168-0) Viewing file system information [117](#page-116-0) Viewing help information for nxcmd commands [13](#page-12-0) Viewing remote cache devices [170](#page-169-1) Viewing remote device information [169](#page-168-1) Viewing storage pools [86](#page-85-0) Virtual volume size [60](#page-59-4), [64](#page-63-5) VMware integration [60,](#page-59-1) [64](#page-63-2) Volume information on a local site [171](#page-170-0) Volume information on a secondary site [171](#page-170-1) Volumes assigned to storage pools [96](#page-95-0) vStorage APIs for Array Integration [150](#page-149-4)

### W

Warning events [41,](#page-40-4) [44](#page-43-3) Write cache [84](#page-83-1)

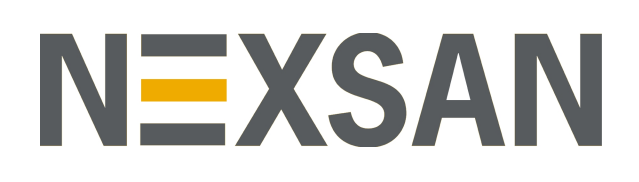

#### **Nexsan Headquarters**

325 E. Hillcrest Drive, Suite #150 Thousand Oaks, CA 91360 United States of America

#### **Nexsan Shipping**

302 Enterprise Street , Suite A Escondido, CA 92029 United States of America

**Nexsan Unity Documentation & Online Help page:** [https://helper.nexsansupport.com/unt\\_support](https://helper.nexsansupport.com/unt_downloads)

#### **Worldwide Web**

[www.nexsan.com](http://www.nexsan.com/)

Copyright © 2010-2019 Nexsan Technologies, Inc. All Rights Reserved.

Nexsan® is a trademark or registered trademark of Nexsan Technologies, Inc. The Nexsan logo is a registered trademark of Nexsan Technologies, Inc.

All other trademarks and registered trademarks are the property of their respective owners.

Document Reference: 20190814PM052204

#### **Nexsan Canada**

1405 Trans Canada Highway, Suite 300 Dorval, QC H9P 2V9 Canada

#### **Nexsan UK**

Units 33–35, Parker Centre, Mansfield Road Derby, DE21 4SZ United Kingdom

**Nexsan Unity support:** [https://helper.nexsansupport.com/unt\\_support](https://helper.nexsansupport.com/unt_support)

This product is protected by one or more of the following patents, and other pending patent applications worldwide:

United States patents US8,191,841, US8,120,922;

United Kingdom patentsGB2466535B, GB2467622B, GB2467404B, GB2296798B, GB2297636B